# Simulink® Real-Time™ Reference

R2014b

# MATLAB&SIMULINK®

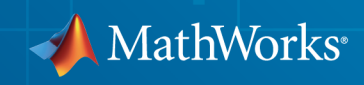

### How to Contact MathWorks

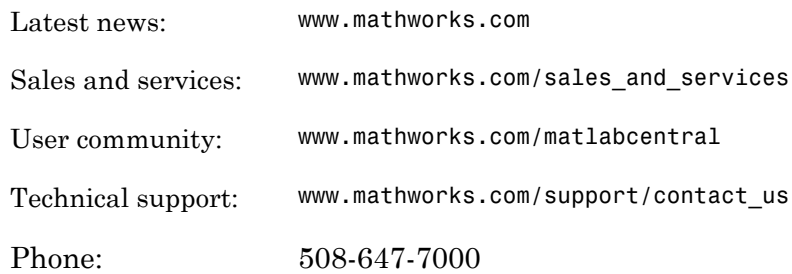

The MathWorks, Inc. 3 Apple Hill Drive Natick, MA 01760-2098

#### *Simulink® Real-Time™ Reference*

© COPYRIGHT 2002–2014 by The MathWorks, Inc.

The software described in this document is furnished under a license agreement. The software may be used or copied only under the terms of the license agreement. No part of this manual may be photocopied or reproduced in any form without prior written consent from The MathWorks, Inc.

FEDERAL ACQUISITION: This provision applies to all acquisitions of the Program and Documentation by, for, or through the federal government of the United States. By accepting delivery of the Program or Documentation, the government hereby agrees that this software or documentation qualifies as commercial computer software or commercial computer software documentation as such terms are used or defined in FAR 12.212, DFARS Part 227.72, and DFARS 252.227-7014. Accordingly, the terms and conditions of this Agreement and only those rights specified in this Agreement, shall pertain to and govern the use, modification, reproduction, release, performance, display, and disclosure of the Program and Documentation by the federal government (or other entity acquiring for or through the federal government) and shall supersede any conflicting contractual terms or conditions. If this License fails to meet the government's needs or is inconsistent in any respect with federal procurement law, the government agrees to return the Program and Documentation, unused, to The MathWorks, Inc.

#### **Trademarks**

MATLAB and Simulink are registered trademarks of The MathWorks, Inc. See [www.mathworks.com/trademarks](http://www.mathworks.com/trademarks) for a list of additional trademarks. Other product or brand names may be trademarks or registered trademarks of their respective holders.

#### **Patents**

MathWorks products are protected by one or more U.S. patents. Please see [www.mathworks.com/patents](http://www.mathworks.com/patents) for more information.

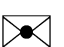

 $\boldsymbol{\mathcal{D}}$ 

#### Revision History

March 2007 Online only New for Version 3.2 (Release 2007a) September 2007 Online only Updated for Version 3.3 (Release 2007b) March 2008 Online only Updated for Version 3.4 (Release 2008a) October 2008 Online only Updated for Version 4.0 (Release 2008b) March 2009 Online only Updated for Version 4.1 (Release 2009a) September 2009 Online only Updated for Version 4.2 (Release 2009b) March 2010 Online only Updated for Version 4.3 (Release 2010a) April 2011 Online only Updated for Version 5.0 (Release 2011a) September 2011 Online only Updated for Version 5.1 (Release 2011b) March 2012 Online only Revised for Version 5.2 (Release 2012a) September 2012 Online only Revised for Version 5.3 (Release 2012b) March 2013 Online only Revised for Version 5.4 (Release 2013a) September 2013 Online only Revised for Version 5.5 (Release 2013b) March 2014 Online only Revised for Version 6.0 (Release 2014a) October 2014 Online only Revised for Version 6.1 (Release 2014b)

## **Contents**

**[Functions](#page-8-0)**

### **[Simulink Real-Time API Reference for C](#page-220-0)**

[1](#page-8-0)

[2](#page-220-0)

[3](#page-404-0)

[4](#page-560-0)

### **[Simulink Real-Time API Reference for COM](#page-404-0)**

### **[Configuration Parameters](#page-560-0)**

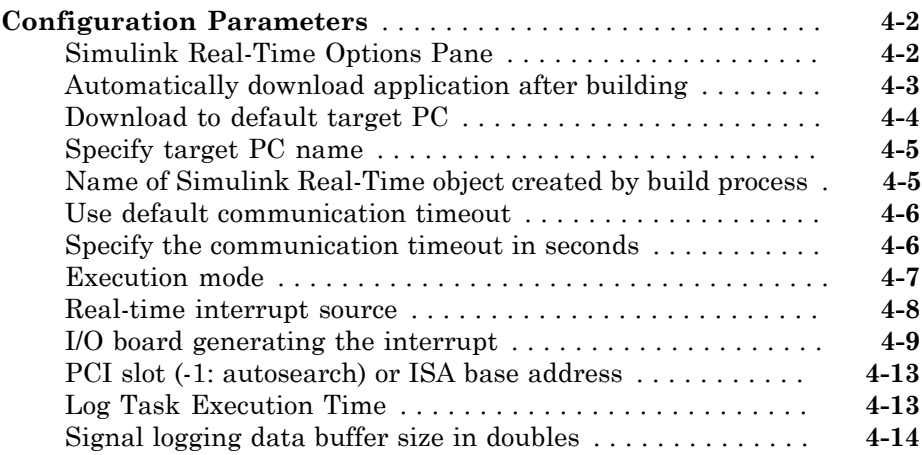

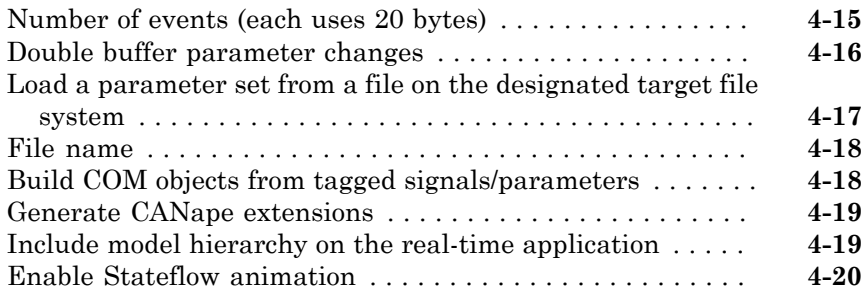

### **[TLC Options Parameters](#page-582-0)**

#### **[Using Simulink Real-Time Explorer Instruments](#page-586-0)**

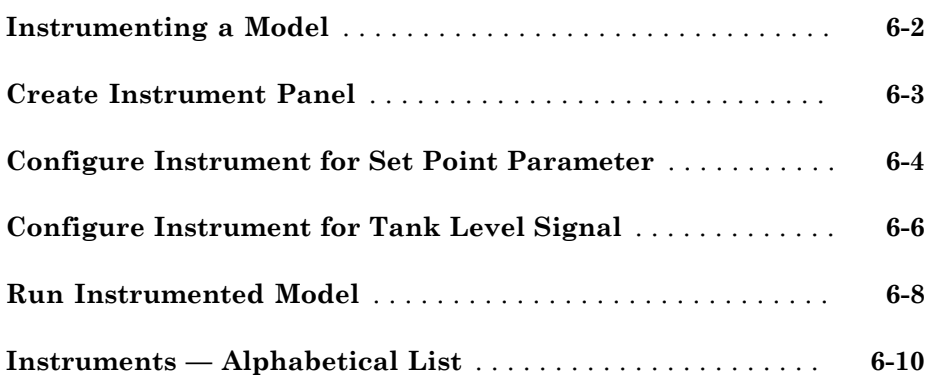

### **[Target Computer Command-Line Interface](#page-626-0) [Reference](#page-626-0)**

### [7](#page-626-0)

[5](#page-582-0)

[6](#page-586-0)

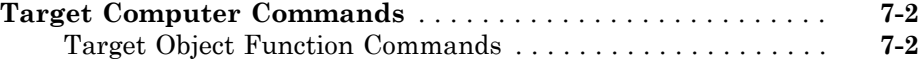

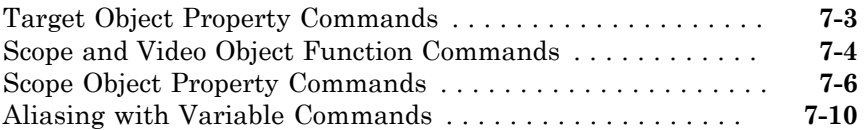

# <span id="page-8-0"></span>**Functions**

1

### getxpcenv

List environment properties assigned to MATLAB variable (not recommended)

### **Syntax**

getxpcenv getxpcenv propertyname

### **Description**

getxpcenv displays, in the Command Window, the property names and current property values for the Simulink® Real-Time™ environment.

Note: Function getxpcenv will be removed in a future release. Use SimulinkRealTime.getTargetSettings and Target Settings Properties instead.

getxpcenv propertyname displays the current value of property propertyname. The environment properties define communication between the development and target computers and the type of target boot kernel created during the setup process.

To access the environment properties in Simulink Real-Time Explorer:

- 1 In the **Targets** pane, expand a target computer node.
- 2 In the toolbar, click the Target Properties icon
- 3 Expand the sections **Host-to-Target communication**, **Target settings**, or **Boot configuration**.
- ["Host-to-Target Communication" on page 1-3](#page-10-0)
- ["Target Settings" on page 1-8](#page-15-0)
- ["Boot Configuration" on page 1-11](#page-18-0)
- ["Host Configuration" on page 1-12](#page-19-0)

<span id="page-10-0"></span>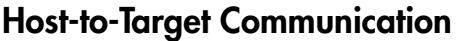

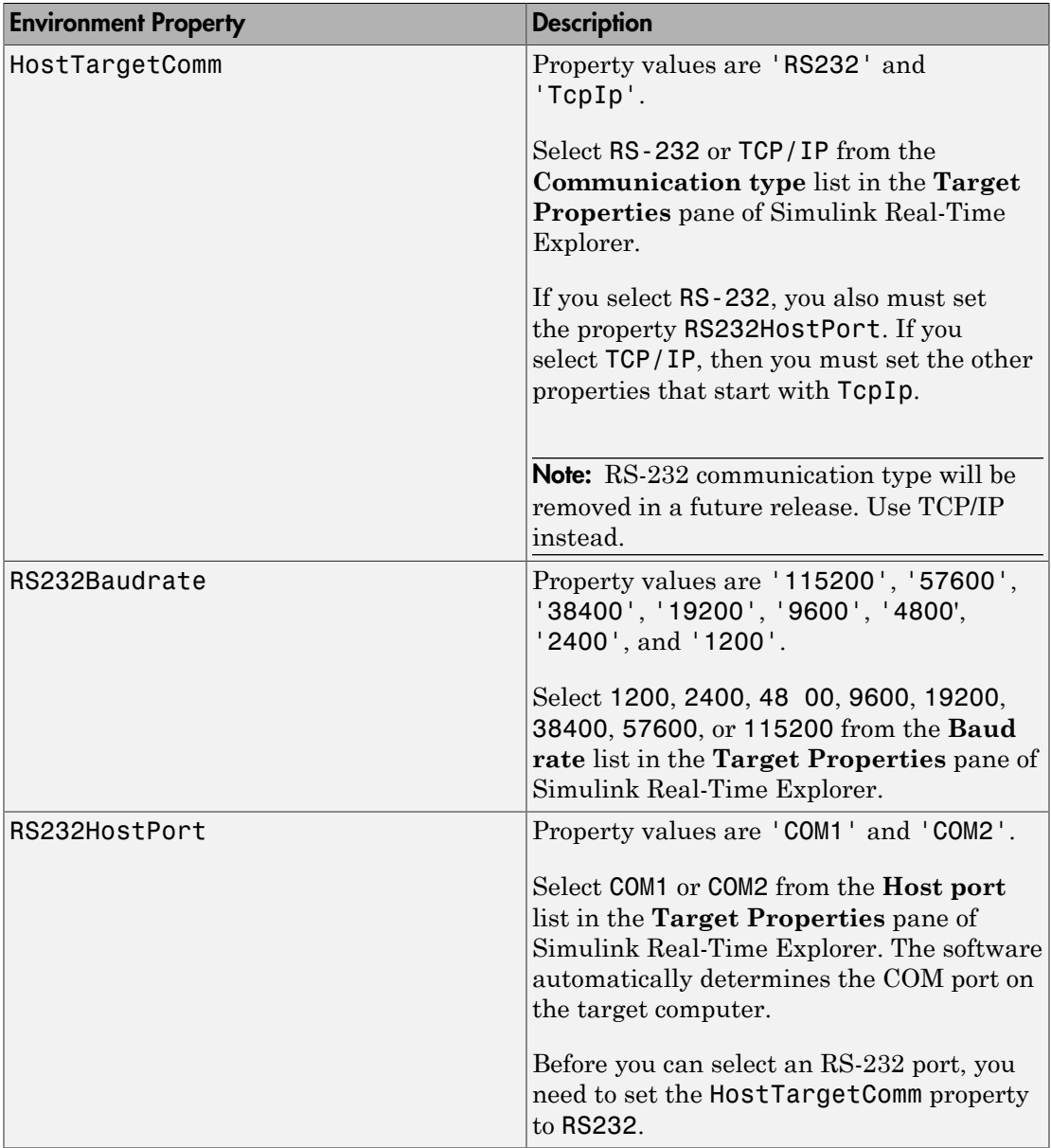

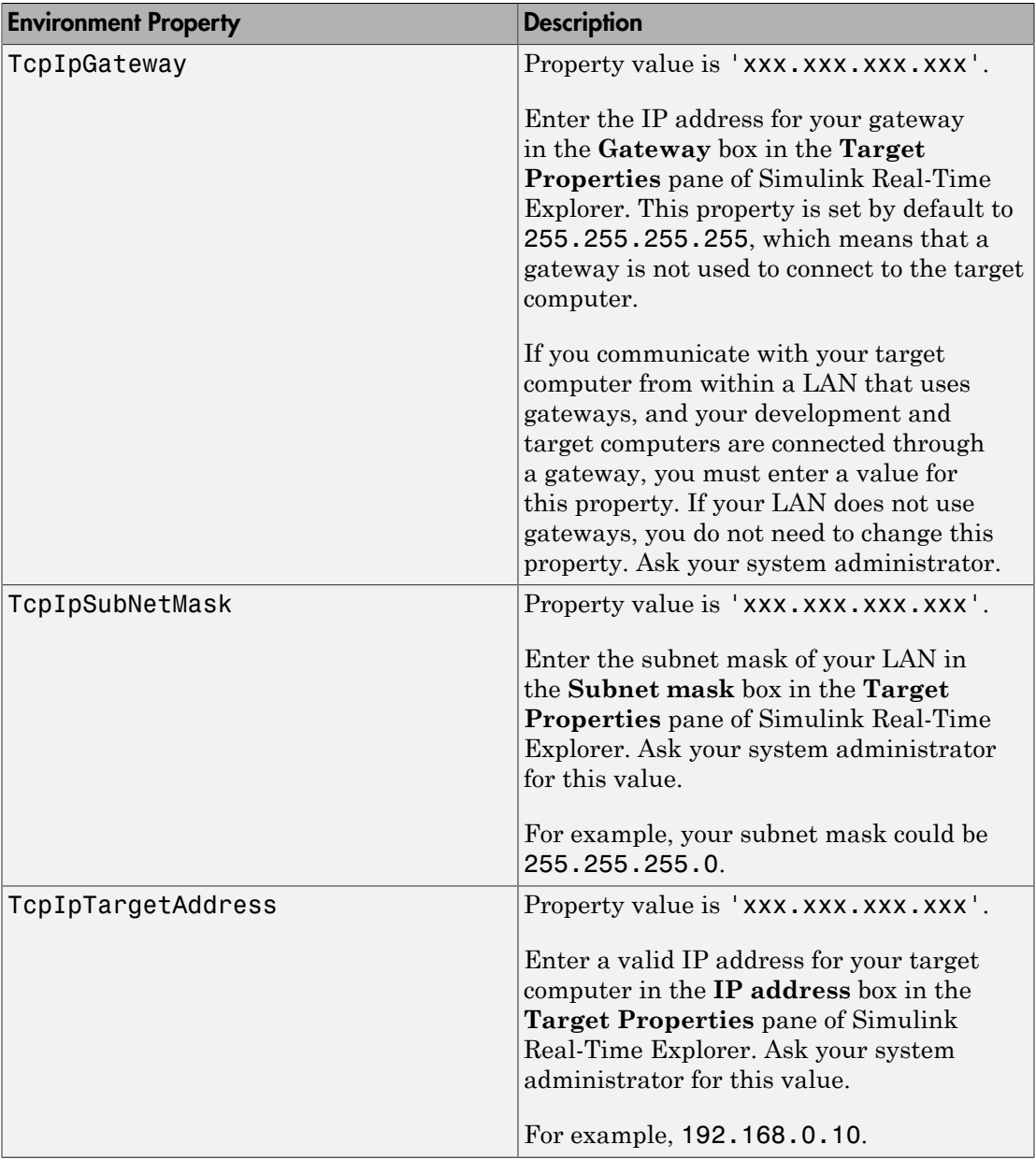

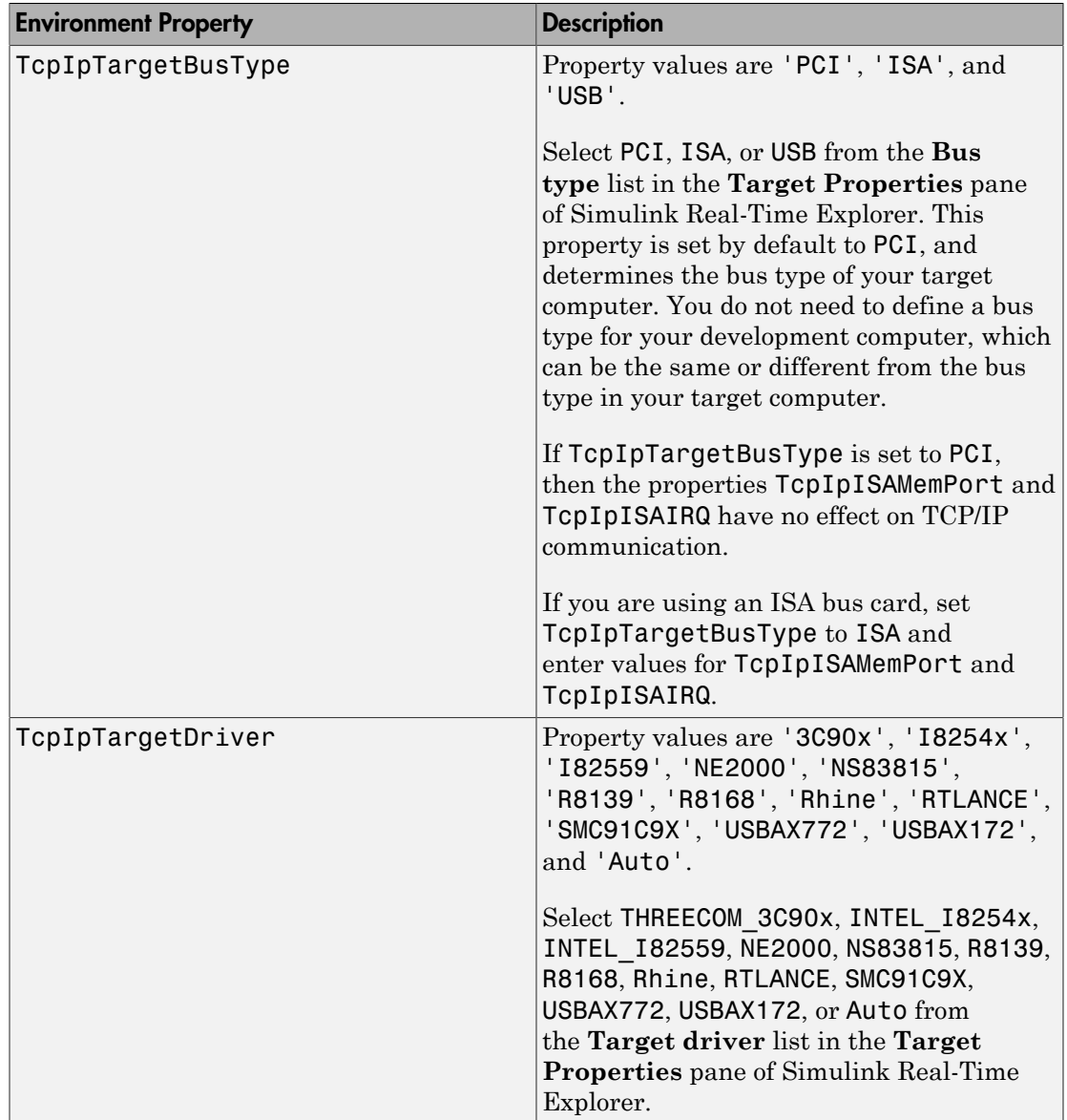

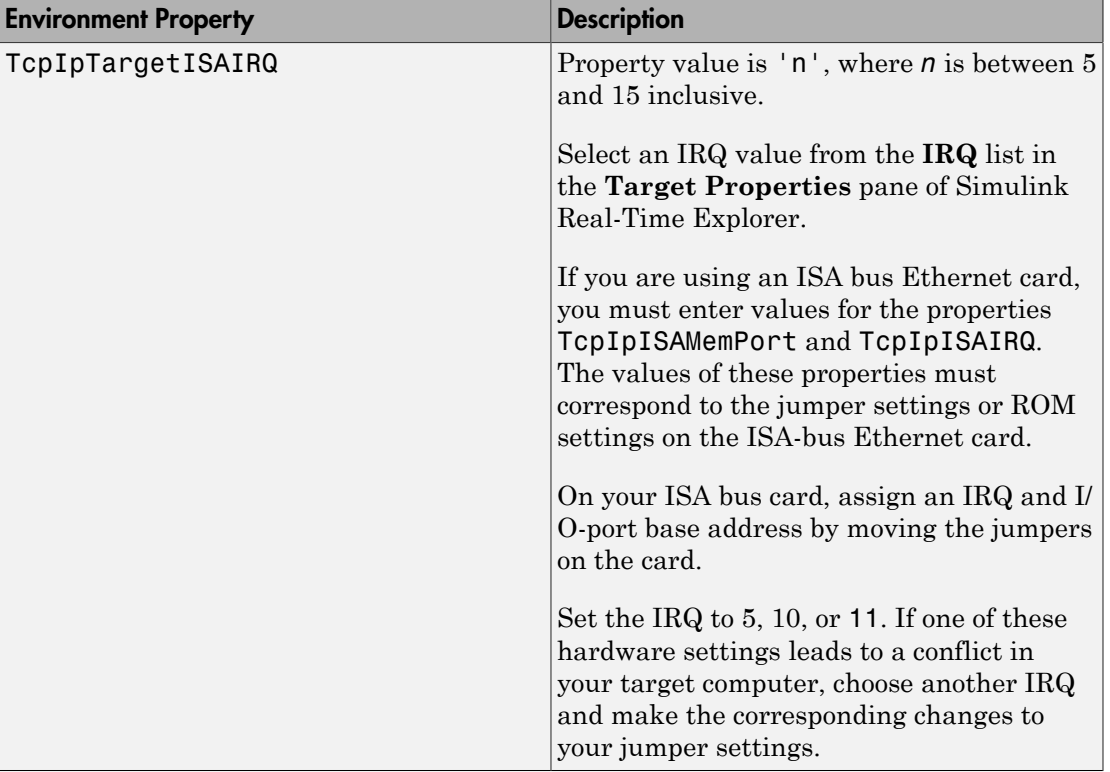

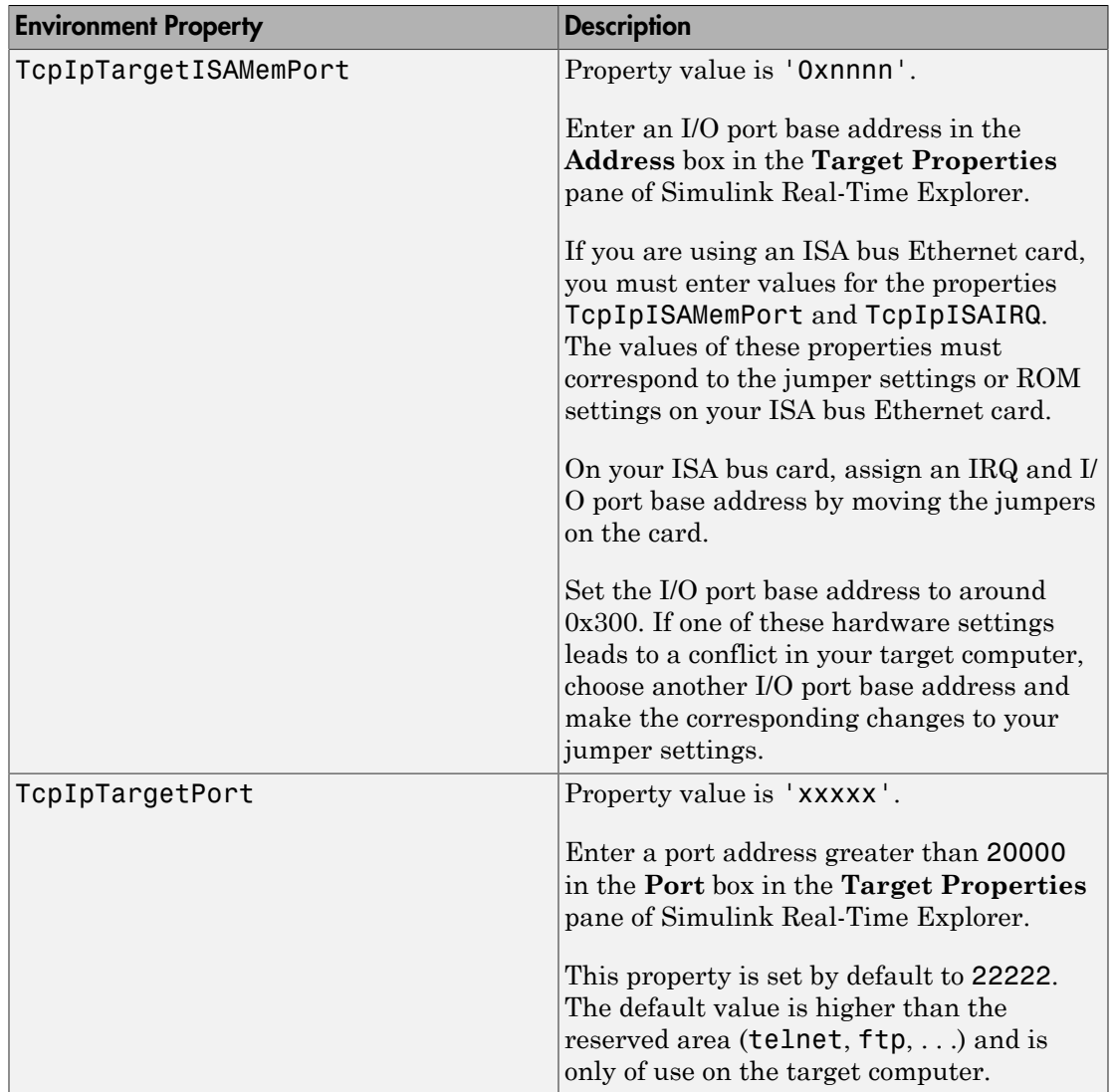

### <span id="page-15-0"></span>Target Settings

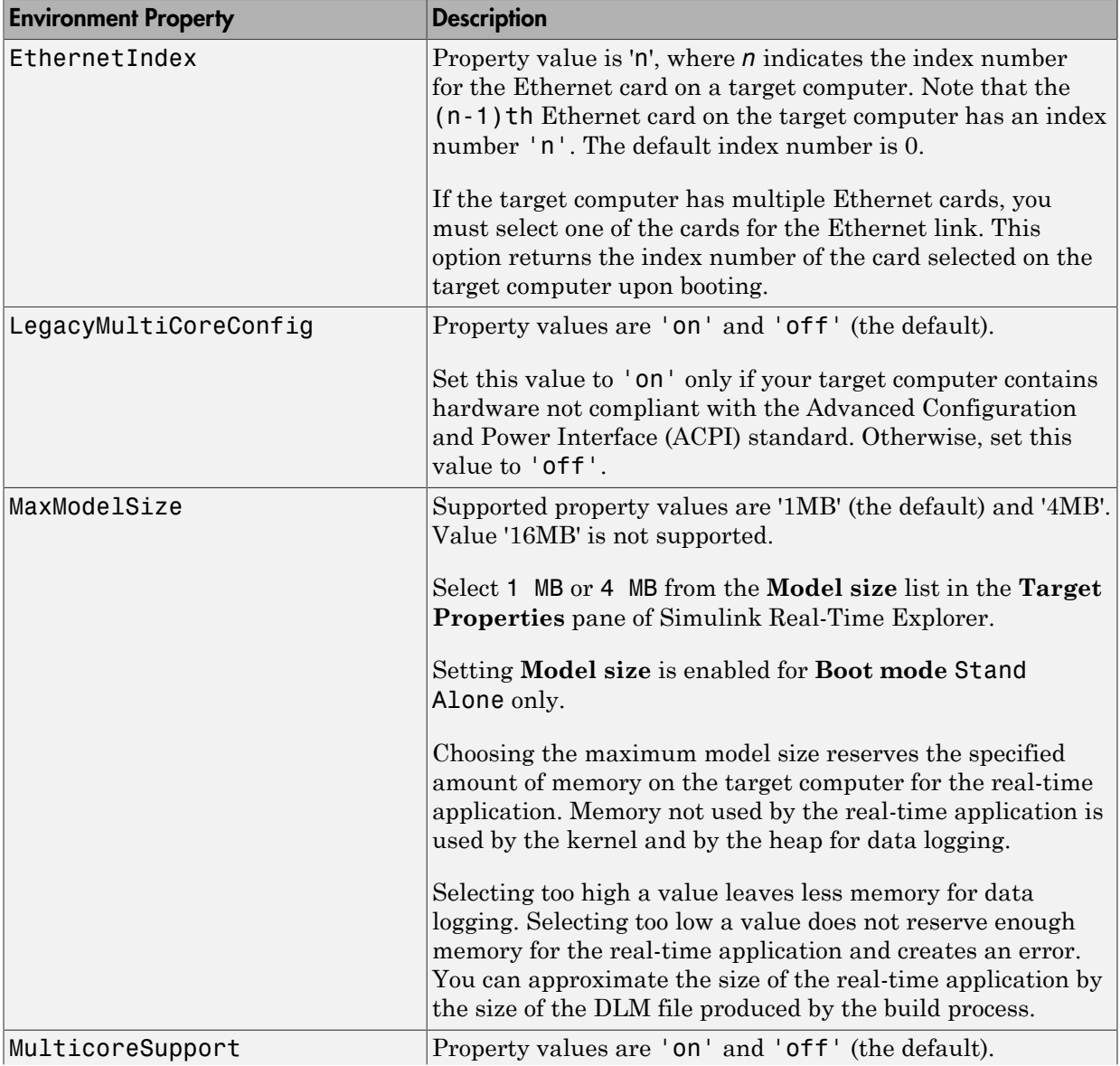

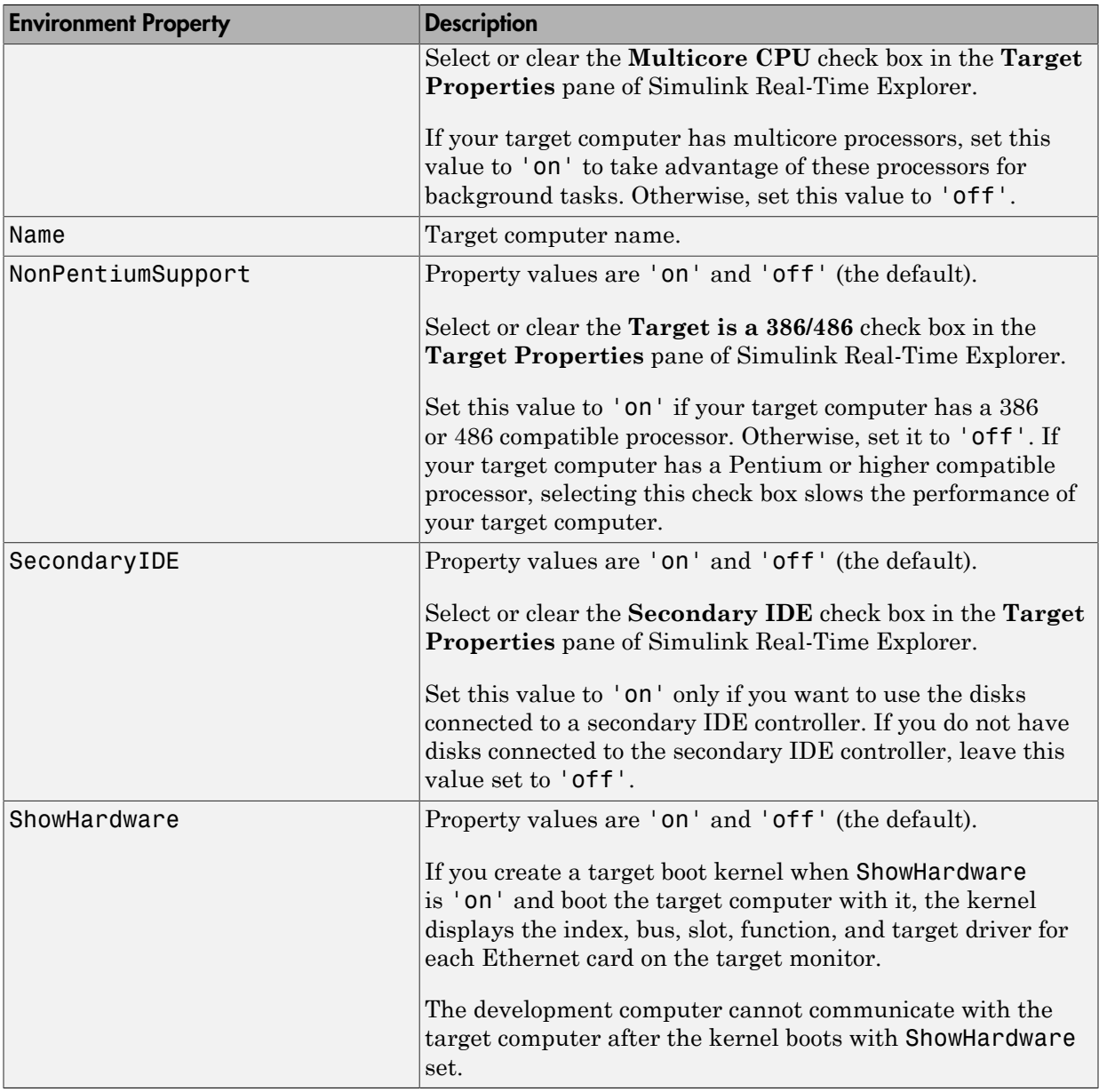

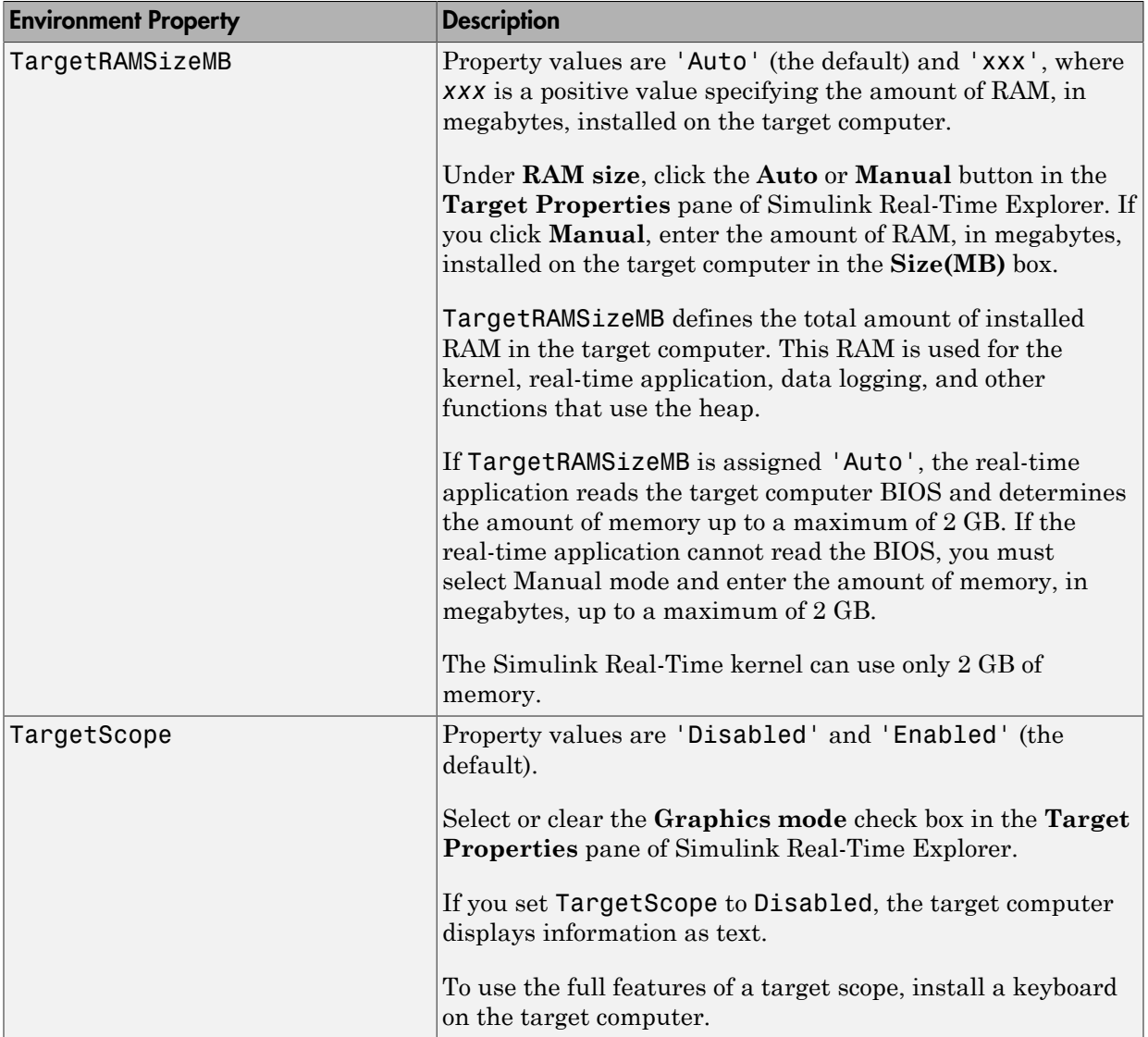

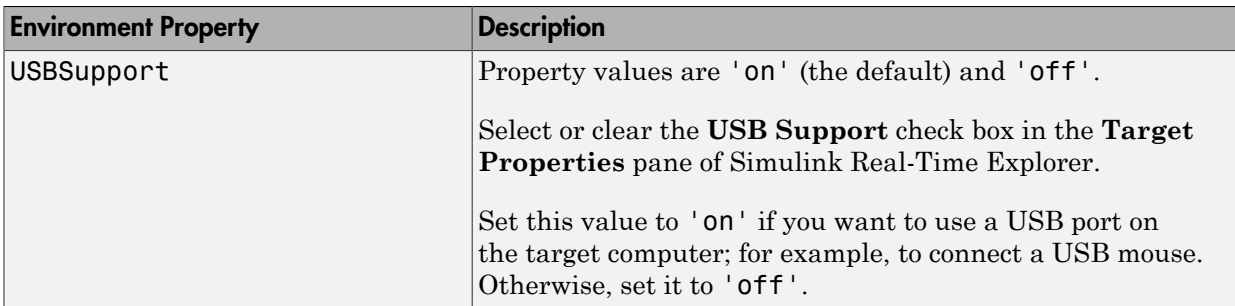

### <span id="page-18-0"></span>Boot Configuration

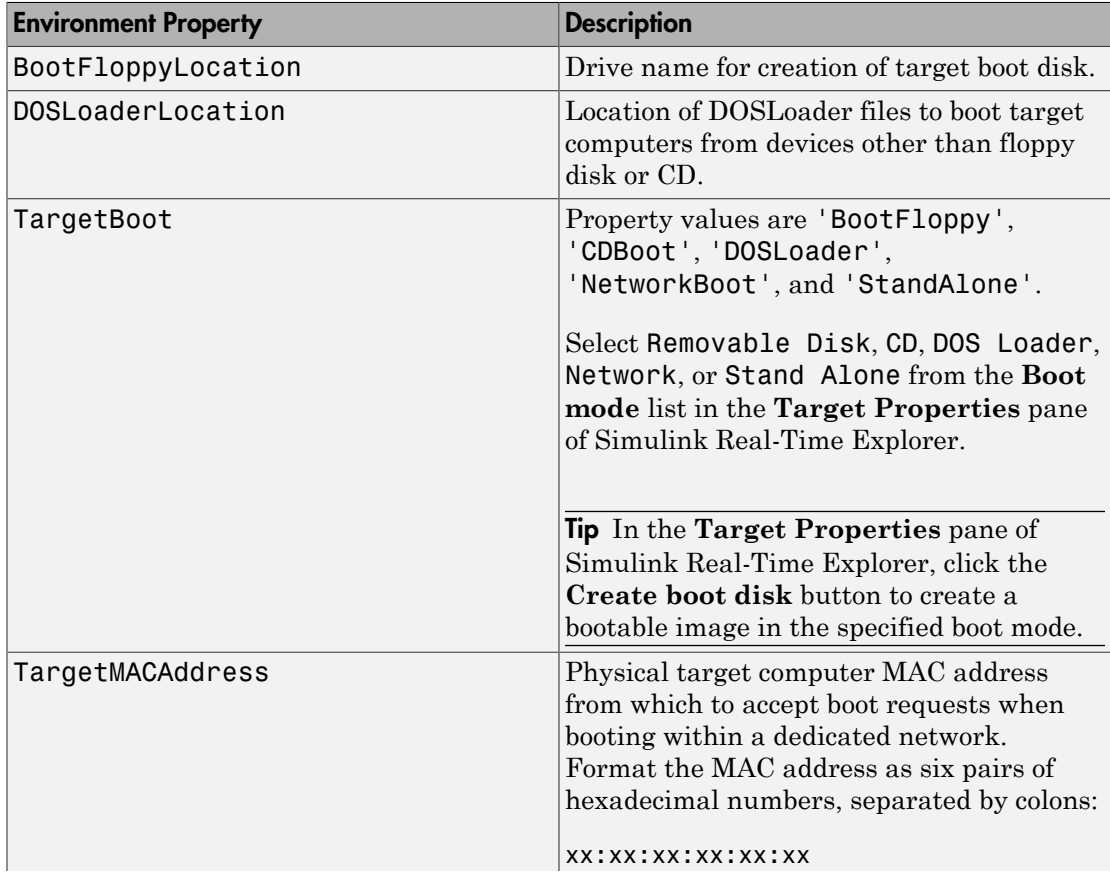

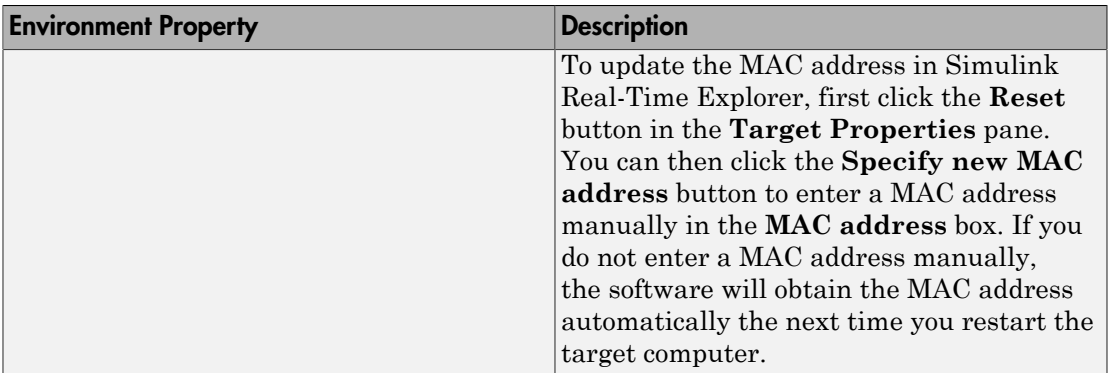

### <span id="page-19-0"></span>Host Configuration

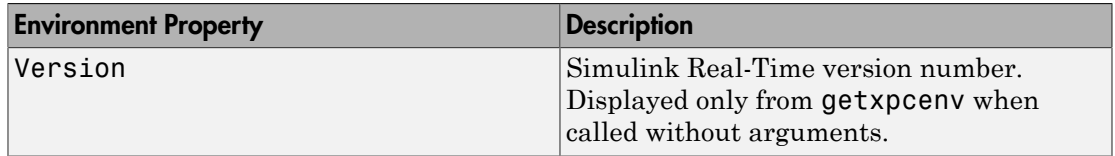

### Examples

Display the Simulink Real-Time environment in the format shown below.

```
getxpcenv
Simulink Real-Time Target Settings
```
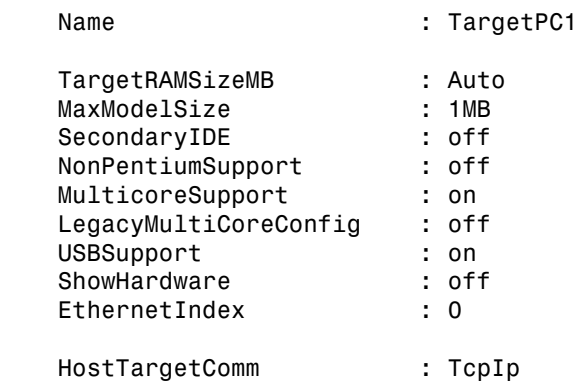

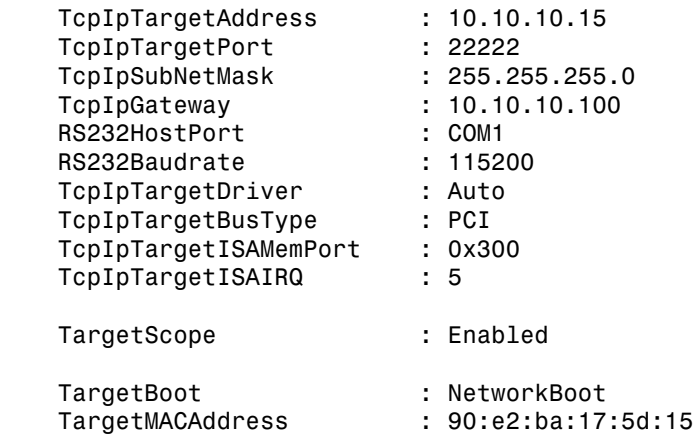

Return specific environment property value.

```
env = getxpcenv('HostTargetComm')
env =
```
'TcpIp'

### See Also

[xpcbootdisk](#page-71-0) | [setxpcenv](#page-43-0)

### getxpcinfo

Retrieve diagnostic information to help troubleshoot configuration issues (not recommended)

### **Syntax**

```
getxpcinfo
getxpcinfo('-a')
```
### **Arguments**

'-a' Appends diagnostic information to an existing xpcinfo.txt file. If one does not exist, this function creates the file in the current folder.

### **Description**

getxpcinfo returns diagnostic information for troubleshooting Simulink Real-Time configuration issues. This function generates and saves the information in the xpcinfo.txt file, in the current folder. If the file xpcinfo.txt already exists, this function overwrites it with the new information.

Note: Function getxpcinfo will be removed in a future release. Use SimulinkRealTime.getSupportInfo instead.

getxpcinfo('-a') appends the diagnostic information to the xpcinfo.txt file, in the current folder. If the file xpcinfo.txt does not exist, this function creates it.

You can send the file **xpcinfo.txt** to MathWorks® Technical Support for evaluation and guidance. To create this file, you must have write permission for the current folder.

Warning The file xpcinfo.txt might contain information sensitive to your organization. Review the contents of this file before sending to MathWorks.

### getxpcpci

Determine PCI boards installed in target computer (not recommended)

### **Syntax**

```
getxpcpci 'installed'
getxpcpci 'ethernet'
getxpcpci 'all'
getxpcpci 'verbose'
getxpcpci 'supported'
getxpcpci 'supported' 'ethernet'
pci_devices = getxpcpci('installed')
pci devices = getxpcpci('ethernet')pci devices = getxpcpci('all')pci devices = getxpcpci('verbose')
pci_devices = getxpcpci(target_object, ___ )
pci_devices_supported = getxpcpci('supported')
pci_devices_supported = getxpcpci('supported','ethernet')
```
### **Description**

getxpcpci 'installed' queries the default target computer for installed PCI devices (boards) that are supported by driver blocks in the Simulink Real-Time block library.

Note: Function getxpcpci will be removed in a future release. Use SimulinkRealTime.target.getPCIInfo instead.

The call displays in the Command Window information about the PCI devices found, including:

- PCI bus number
- Slot number
- Assigned IRQ number
- Vendor (manufacturer) name
- Device (board) name
- Device type
- Vendor PCI ID
- Device PCI ID
- Device release version.

Before you can use this call, you must meet the following preconditions:

- The Ethernet link must be working. Before you can use getxpcpci, the function xpctargetping must return success.
- Either a real-time application is loaded or the loader is active. Before building the model, you can use getxpcpci to find resources to enter into a driver block dialog box. Such resources include PCI bus number, slot number, and assigned IRQ number.

getxpcpci 'ethernet' queries the default target computer for installed Ethernet controllers supported by Simulink Real-Time.

getxpcpci 'all' displays information about all of the PCI devices found on the default target computer. This information includes graphics controllers, network cards, SCSI cards, and devices that are part of the motherboard chip set (for example, PCI-to-PCI bridges).

getxpcpci 'verbose' shows the information displayed by getxpcpci 'all' for the default target computer, plus information about the PCI addresses assigned to this board by the BIOS.

getxpcpci 'supported' displays a list of the PCI devices currently supported by the Simulink Real-Time block library. This call does not access the target computer, so the Ethernet link does not have to be active.

getxpcpci 'supported' 'ethernet' displays a list of the Ethernet controllers that are supported by Simulink Real-Time. This call does not access the target computer, so the Ethernet link does not have to be active.

pci\_devices = getxpcpci('installed') queries the default target computer for installed PCI devices (boards) that are supported by driver blocks in the Simulink Real-Time block library. The call returns a structure containing information about the PCI devices found on the target computer.

pci\_devices = getxpcpci('ethernet') queries the default target computer for installed Ethernet controllers that are supported by Simulink Real-Time. The call returns a structure containing information about the Ethernet controllers found on the target computer.

pci devices =  $getxpcpci('a11')$  returns a structure containing information about all PCI devices found on the default target computer. This structure includes information about the PCI addresses assigned to this board by the BIOS.

pci\_devices = getxpcpci('verbose') returns a structure containing information about all PCI devices found on the default target computer. This structure includes information about the PCI addresses assigned to this board by the BIOS.

pci\_devices = getxpcpci(target\_object, \_\_\_ ) applies the option arguments to the target computer represented by target\_object.

pci\_devices\_supported = getxpcpci('supported') returns a structure containing a list of PCI devices currently supported by the Simulink Real-Time block library. This call does not access the target computer, so the Ethernet link does not have to be active.

pci devices supported =  $getxpcpci('supported', 'ethernet')$  returns a structure containing a list of the Ethernet controllers supported by Simulink Real-Time. This call does not access the target computer, so the Ethernet link does not have to be active.

### Examples

#### Display information for PCI devices on default computer that the Simulink Real-Time block library supports

Start the default target computer with the Simulink Real-Time kernel. Verify the connection between the host and the target computer. At the MATLAB command prompt, type the command on the development computer.

xpctargetping

getxpcpci 'installed'

List of installed PCI devices:

```
Measurement Computing PCI-DI024
      Bus 1, Slot 11, IRQ 10
      DI DO
      VendorID 0x1307, DeviceID 0x0028, 
           SubVendorID 0x1307, SubDeviceID 0x0028
      A/D Chan: 0, D/A Chan: 0, DIO Chan: 24
      Released in: R14SP2 or Earlier
.
.
.
```
#### Display information for Ethernet controllers on default computer that Simulink Real-Time supports

Start the default target computer with the Simulink Real-Time kernel. Verify the connection between the host and the target computer. At the MATLAB command prompt, type the command on the development computer.

```
xpctargetping
```
getxpcpci 'ethernet' List of installed PCI devices: Intel 82541GI LF Bus 16, Slot 4, IRQ 10 Ethernet controller VendorID 0x8086, DeviceID 0x107c, SubVendorID 0x8086, SubDeviceID 0x1376 Released in: R2006b Notes: Intel Gigabit Ethernet series

#### Display information for all PCI devices on default computer

Start the default target computer with the Simulink Real-Time kernel. Verify the connection between the host and the target computer. At the MATLAB command prompt, type the command on the development computer.

```
xpctargetping
```
getxpcpci 'all'

List of installed PCI devices:

```
Intel Unknown
      Bus 0, Slot 0, IRQ 0
     Host Bridge
      VendorID 0x8086, DeviceID 0x1130, 
           SubVendorID 0x8086, SubDeviceID 0x4532
.
.
.
Measurement Computing PCI-DI024
      Bus 1, Slot 11, IRQ 10
      DI DO
      VendorID 0x1307, DeviceID 0x0028, 
           SubVendorID 0x1307, SubDeviceID 0x0028
     A/D Chan: 0, D/A Chan: 0, DIO Chan: 24
      Released in: R14SP2 or Earlier
.
.
.
```
#### Display verbose information for all PCI devices on default computer

Start the default target computer with the Simulink Real-Time kernel. Verify the connection between the host and the target computer. At the MATLAB command prompt, type the command on the development computer.

```
xpctargetping
```

```
getxpcpci 'verbose'
List of installed PCI devices:
Intel Unknown
     Bus 0, Slot 0, IRQ 0
     Host Bridge
     VendorID 0x8086, DeviceID 0x1130, 
          SubVendorID 0x8086, SubDeviceID 0x4532
     BaseClass 6, SubClass 0
     BAR BaseAddress AddressSpace MemoryType PreFetchable
     0) E8000000 Memory 32-bit decoder no
.
.
.
Measurement Computing PCI-DI024
     Bus 1, Slot 11, IRQ 10
     DI DO
```
. . .

```
 VendorID 0x1307, DeviceID 0x0028, 
     SubVendorID 0x1307, SubDeviceID 0x0028
 A/D Chan: 0, D/A Chan: 0, DIO Chan: 24
 Released in: R14SP2 or Earlier
 BaseClass FF, SubClass FF
 BAR BaseAddress AddressSpace
 1) DC00 I/O
 2) DFF4 I/O
```
Display information for all PCI devices that the Simulink Real-Time block library supports

At the MATLAB prompt, type the command on the development computer.

getxpcpci 'supported'

```
List of supported PCI devices:
Vendor Device Type . . .
ADLINK PCI-6208A AO DI DO . . .
BitFlow NEON CameraLink Video . . .
.
.
.
Speedgoat IO321 (PMC-FPGA) AI (IO321-5) . . .
Speedgoat IO331 (PMC-FPGA) DI DO (LVDS/LVCMOS) . . .
```
Display information for all Ethernet controllers that Simulink Real-Time supports

At the MATLAB prompt, type the command on the development computer.

getxpcpci 'supported' 'ethernet'

List of supported Ethernet controllers:

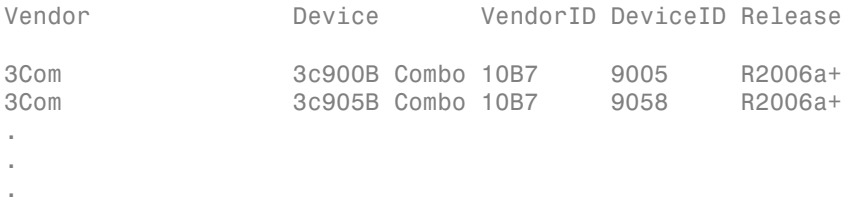

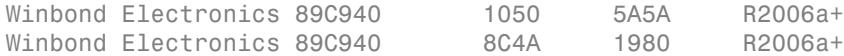

#### Return information for PCI devices on default computer that the Simulink Real-Time block library supports

Start the default target computer with the Simulink Real-Time kernel. Verify the connection between the host and the target computer. At the MATLAB command prompt, type the command on the development computer. Display the first structure in the vector.

```
xpctargetping
```

```
pci_devices = getxpcpci('installed');
pci_devices(1)
ans = Bus: 1
               Slot: 11
          VendorID: '1307'
          DeviceID: '28'
       SubVendorID: '1307'
       SubDeviceID: '28'
         BaseClass: 'FF'
          SubClass: 'FF'
         Interrupt: 10
     BaseAddresses: [1x6 struct]
        VendorName: 'Measurement Computing'
           Release: 'R14SP2 or Earlier'
             Notes: ''
        DeviceName: 'PCI-DIO24'
        DeviceType: 'DI DO'
            ADChan: '0'
            DAChan: '0'
           DIOChan: '24'
```
#### Return information for Ethernet controllers on default computer that Simulink Real-Time supports

Start the default target computer with the Simulink Real-Time kernel. Verify the connection between the host and the target computer. At the MATLAB command prompt, type the command on the development computer. Display the first structure in the vector.

xpctargetping

```
pci_devices = getxpcpci('ethernet');
pci_devices(1)
ans = Bus: 16
               Slot: 4
          VendorID: '8086'
          DeviceID: '107C'
       SubVendorID: '8086'
       SubDeviceID: '1376'
         BaseClass: '2'
          SubClass: '0'
         Interrupt: 10
     BaseAddresses: [1x6 struct]
        VendorName: 'Intel'
           Release: 'R2006b'
             Notes: 'Intel Gigabit Ethernet series'
        DeviceName: '82541GI_LF'
        DeviceType: 'Ethernet controller'
            ADChan: ''
            DAChan: ''
           DIOChan: ''
```
#### Return information for all PCI devices on default computer

Start the default target computer with the Simulink Real-Time kernel. Verify the connection between the host and the target computer. At the MATLAB command prompt, type the command on the development computer. Display the first structure in the vector.

```
xpctargetping
```

```
pci devices = getxpcpi('all');pci_devices(1)
ans = Bus: 0
              Slot: 0
          VendorID: '8086'
          DeviceID: '1130'
       SubVendorID: '8086'
```

```
 SubDeviceID: '4532'
     BaseClass: '6'
      SubClass: '0'
     Interrupt: 0
 BaseAddresses: [1x6 struct]
    VendorName: 'Intel'
       Release: ''
         Notes: ''
    DeviceName: 'Unknown'
    DeviceType: 'Host Bridge'
        ADChan: ''
       DAChan: ''
       DIOChan: ''
```
#### Return verbose information for all PCI devices on default computer

Start the default target computer with the Simulink Real-Time kernel. Verify the connection between the host and the target computer. At the MATLAB command prompt, type the command on the development computer. Display the first structure in the vector.

```
xpctargetping
```

```
pci_devices = getxpcpci('verbose');
pci_devices(1)
ans = Bus: 0
               Slot: 0
          VendorID: '8086'
          DeviceID: '1130'
       SubVendorID: '8086'
       SubDeviceID: '4532'
         BaseClass: '6'
          SubClass: '0'
         Interrupt: 0
     BaseAddresses: [1x6 struct]
        VendorName: 'Intel'
           Release: ''
             Notes: ''
        DeviceName: 'Unknown'
        DeviceType: 'Host Bridge'
            ADChan: ''
            DAChan: ''
```
DIOChan: ''

#### Return verbose information for all PCI devices via **target\_object**

Start the default target computer with the Simulink Real-Time kernel. Get the target\_object using xpctarget.xpc. Verify the connection between the host and the target computer. At the MATLAB prompt, type the command on the development computer. Display the first structure in the vector.

```
target object = xpctarget.xpc('myTargetPC');
target_object.targetping
pci devices = getxpcpci(target object, 'verbose');
pci_devices(1)
ans = Bus: 0
               Slot: 0
          VendorID: '8086'
          DeviceID: '1130'
       SubVendorID: '8086'
       SubDeviceID: '4532'
         BaseClass: '6'
          SubClass: '0'
         Interrupt: 0
     BaseAddresses: [1x6 struct]
        VendorName: 'Intel'
           Release: ''
             Notes: ''
        DeviceName: 'Unknown'
        DeviceType: 'Host Bridge'
            ADChan: ''
            DAChan: ''
           DIOChan: ''
```
#### Return information for all PCI devices that the Simulink Real-Time block library supports

At the MATLAB prompt, type the command on the development computer.

```
pci_devices_supported = getxpcpci('supported');
pci devices supported(1)
```
ans  $=$ 

```
 VendorID: '144A'
    DeviceID: '6208'
 SubVendorID: '-1'
 SubDeviceID: '-1'
  DeviceName: 'PCI-6208A'
  VendorName: 'ADLINK'
  DeviceType: 'AO DI DO'
      DAChan: '8'
      ADChan: '0'
     DIOChan: '4'
     Release: 'R14SP2 or Earlier'
       Notes: 'PCI-6208A features 8 current outputs w...'
```
#### Return information for all Ethernet controllers that Simulink Real-Time supports

At the MATLAB prompt, type the command on the development computer.

```
pci devices supported = getxpcpci('supported', 'ethernet');
pci devices supported(1)
ans = VendorID: '10B7'
        DeviceID: '9005'
     SubVendorID: '-1'
     SubDeviceID: '-1'
      DeviceName: '3c900B Combo'
      VendorName: '3Com'
      DeviceType: 'Ethernet controller'
          DAChan: ''
          ADChan: ''
         DIOChan: ''
         Release: 'R2006a+'
           Notes: '3Com Etherlink 90x series'
```
- "Where to Find PCI Board Information"
- "Command-Line Ethernet Card Selection by Index"

### Input Arguments

```
target_object — Object representing target computer
object created by xpctarget.xpc
```
Object representing the target computer being queried, as returned by xpctarget.xpc.

Example: target object = xpctarget.xpc('TargetPC1') Data Types: function handle

### Output Arguments

#### **pci\_devices** — Information about the PCI devices in the target computer vector

The vector returned by getxpcpci without an argument contains information only for those PCI devices supported by Simulink Real-Time blocks. The vectors returned by getxpcpci with the arguments 'all' and 'verbose' contain information about all PCI devices in the target computer and are identical.

The fields in this structure are:

#### **Bus** — PCI bus where device resides

scalar

Bus and Slot are used together to uniquely identify the location of a device or bus adapter in the target computer.

#### **Slot** — PCI slot where device resides

scalar

Slot and Bus are used together to uniquely identify the location of a device or bus adapter in the target computer.

#### **VendorID** — Identifier for manufacturer of the device

string

Hexadecimal numeric string containing the identifier that the PCI standards organization assigns to the manufacturer of this device or bus adapter.

#### **DeviceID** — Identifier for device among those manufactured by the vendor

string

Hexadecimal numeric string containing the identifier that the manufacturer assigns to this device or bus adapter.

#### **SubVendorID** — Identifier for manufacturer of subsystem

string

Hexadecimal numeric string containing the identifier that the PCI standards organization assigns to the manufacturer of the entire subsystem (board).

#### **SubDeviceID** — Identifier for subsystem among those manufactured by the subvendor string

Hexadecimal numeric string containing the identifier that the manufacturer assigns to this subsystem (board).

#### **BaseClass** — Standard PCI class of the device

string

Hexadecimal numeric string containing the standard PCI base classification of this device or bus adapter. BaseClass and SubClass together identify the type and function of the device.

#### **SubClass** — Standard PCI subclass of the device

string

Hexadecimal numeric string containing the standard PCI subclass classification of this device or bus adapter. SubClass and BaseClass together identify the type and function of the device.

#### **Interrupt** — IRQ used by the device

scalar

Provides the board-level interrupt used by the device or bus adapter to trigger I/O with the target computer CPU.

#### **BaseAddresses** — Information for each Base Address Register (BAR) used by the device vector

For each BAR used by this device or bus adapter, the vector contains a structure with the following fields:

#### **AddressSpaceIndicator** — Indicates whether the address is a memory or I/O address  $0 \mid 1$

• 0 — Address is memory address

 $\cdot$  1 — Address is I/O address

#### **BaseAddress** — Memory address used by the device

string

Hexadecimal string containing the base memory address used by the device.

#### **MemoryType** — Indicates the size of the address decode, 32-bit or 64-bit  $0 \mid 1$

Not used if AddressSpaceIndicator is 1 (I/O address).

- $\cdot$  0 32-bit address decode
- $\cdot$  1 64-bit address decode

#### **Prefetchable** — Indicates whether the memory is prefetchable 0 | 1

Not used if AddressSpaceIndicator is 1 (I/O address).

- 0 Address not prefetchable
- 1 Address prefetchable

#### **VendorName** — Name of vendor of device

string

Identifies the vendor of the specific device or bus adapter. Set to 'Unknown' for unknown devices or bus adapters.

#### Release — MATLAB<sup>®</sup> release version in which driver became available

string

If the Simulink Real-Time block library supports the device, it contains the MATLAB and Simulink release version in which the driver was released. Otherwise, it contains an empty vector.

#### **Notes** — Additional information about the device

string

Contains additional description of the device or bus adapter.

#### **DeviceName** — Name of device

string
Identifies the specific device or bus adapter. Set to 'Unknown' for unknown devices or bus adapters.

#### **DeviceType** — Identifies the functions of the device

string

Contains abbreviations such as 'DI' (digital input) that indicate the function or functions of the device or bus adapter.

#### **ADChan** — Number of analog inputs

string

Decimal numeric string containing the number of analog inputs to the device.

### **DAChan** — Number of analog outputs

string

Decimal numeric string containing the number of analog outputs from the device.

### **DIOChan** — Number of digital inputs and outputs

string

Decimal numeric string containing the number of digital inputs and outputs to and from the device.

#### **pci\_devices\_supported** — Information about the PCI devices supported by the product vector

Vector of information about the devices and bus adapters represented by blocks in the Simulink Real-Time block library.

The fields are as follows:

### **VendorID** — Identifier for manufacturer of the device

string

Hexadecimal numeric string containing the identifier that the PCI standards organization assigns to the manufacturer of this device or bus adapter.

## **DeviceID** — Identifier for device among those manufactured by the vendor

string

Hexadecimal numeric string containing the identifier that the manufacturer assigns to this device or bus adapter.

#### **SubVendorID** — Identifier for manufacturer of subsystem

string

Hexadecimal numeric string containing the identifier that the PCI standards organization assigns to the manufacturer of the entire subsystem (board).

#### **SubDeviceID** — Identifier for subsystem among those manufactured by the subvendor string

Hexadecimal numeric string containing the identifier that the manufacturer assigns to this subsystem (board).

#### **DeviceName** — Name of device

string

Identifies the specific device or bus adapter. Set to 'Unknown' for unknown devices or bus adapters.

#### **VendorName** — Name of vendor of device

string

Identifies the vendor of the specific device or bus adapter. Set to 'Unknown' for unknown devices or bus adapters.

#### **DeviceType** — Identifies the functions of the device

string

Contains abbreviations such as 'DI' (digital input) that indicate the function or functions of the device or bus adapter.

#### **DAChan** — Number of analog outputs

string

Decimal numeric string containing the number of analog outputs from the device.

#### **ADChan** — Number of analog inputs

string

Decimal numeric string containing the number of analog inputs to the device.

### **DIOChan** — Number of digital inputs and outputs

string

Decimal numeric string containing the number of digital inputs and outputs to and from the device.

### **Release** — MATLAB release version in which driver became available

string

If the Simulink Real-Time block library supports the device, it contains the MATLAB and Simulink release version in which the driver was released. Otherwise, it contains an empty vector.

## **Notes** — Additional information about the device

string

Contains additional description of the device or bus adapter.

## More About

• "PCI Bus I/O Devices"

# readxpcfile

Read real-time Scope file format data (not recommended)

## **Syntax**

```
matlab data = readxpcfile(xpcfile name)
matlab data = readxpcfile(xpcfile data)
```
## **Description**

matlab data = readxpcfile(xpcfile name) takes as an argument the name of a development computer file containing a vector of byte data (uint8). The file is copied from the target computer using xpctarget.ftp Class methods.

Note: Function readxpcfile will be removed in a future release. Use SimulinkRealTime.utils.getFileScopeData instead.

matlab\_data = readxpcfile(xpcfile\_data) takes as an argument a MATLAB variable containing a vector of byte data (uint8). The data is read from the target computer using xpctarget.fs Class methods.

# Examples

### Using **xpcfile\_name** argument to read file and plot results

Upload file 'data.dat' using xpctarget.ftp Class methods. Read the file on the host using readxpcfile. Plot the results.

Upload file 'data.dat' from the target computer.

```
xpcftp = xpctarget.ftp;
get(xpcftp, 'data.dat')
```
Read the file and process its data into MATLAB format.

```
matlab data = readxpcfile('data.dat');
```
Plot the signal data (column 1) on the Y axis against time (column 2) on the X axis.

```
plot(matlab_data.data(:,2), matlab_data.data(:,1))
xlabel(matlab_data.signalNames(2))
ylabel(matlab_data.signalNames(1))
```
#### Using **xpcfile\_data** argument to store data, convert to MATLAB format, and plot results

Read file 'data.dat' on the target computer from the host. Store the data in a MATLAB workspace variable. Convert the data to MATLAB format using readxpcfile. Plot the results.

Read file 'data.dat' from the target computer.

```
f = xptarget.fs;h = fopen(f, 'data.dat');
xpcfile data = fread(f, h);
fclose(f, h)
```
Process data from the workspace variable into MATLAB format.

```
matlab data = readxpcfile(xpcfile data);
```
Plot the signal data (column 1) on the Y axis against time (column 2) on the X axis.

```
plot(matlab data.data(:,2), matlab data.data(:,1))xlabel(matlab_data.signalNames(2))
ylabel(matlab_data.signalNames(1))
```
## Input Arguments

**xpcfile\_name** — Name of file from which to read real-time **Scope** file format data 'data.dat'

File must contain a vector of uint8 data.

Data Types: char

**xpcfile\_data** — Workspace variable containing real-time **Scope** file format data vector

Data Types: uint8

## Output Arguments

### **matlab\_data** — State and time data for plotting

structure

The state and time data is stored in a structure containing six fields. The key fields are numSignals, data, and signalNames.

**version** — Version code 0 (default) | double

Internal

**sector** — Sector of data file 0 (default) | double

Internal

**headersize** — Number of bytes of data file header 512 (default) | double

Internal

**numSignals** — Number of columns containing signal and time data double

If *N* signals are connected to the real-time Scope block, numSignals  $= N + 1$ .

### **data** — Columns containing signal and time data

double array

The data array contains numSignals columns. The first *N* columns represent signal state data. The last column contains the time at which the state data is captured.

The data array contains as many rows as there are data points.

### **signalNames** — Names of columns containing signal and time data

cell vector

The signalNames vector contains numSignals elements. The first *N* elements are signal names. The last element is the string Time.

## See Also

Scope | xpctarget.fs Class | xpctarget.ftp Class

## setxpcenv

Change Simulink Real-Time environment properties (not recommended)

## **Syntax**

```
setxpcenv
setxpcenv('property_name','property_value')
setxpcenv('prop_name1','prop_value1','prop_name2',. . .)
```
## **Arguments**

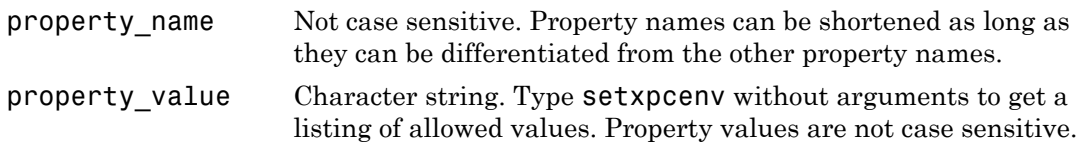

## **Description**

Function to enter new values for environment properties. If the new value is different from the current value, the property is marked as having a new value. setxpcenv works similarly to the set function of the MATLAB Handle Graphics® system.

Note: Command setxpcenv will be removed in a future release. Use Target Settings Properties instead.

setxpcenv called without arguments returns a list of allowed property values in the MATLAB window.

setxpcenv('property\_name','property\_value') sets property property\_name to property value.

setxpcenv('prop\_name1','prop\_value1','prop\_name2',. . . ) is called with one or more argument pairs. The first argument of a pair is the property name; the second is the new value for this property.

The environment properties define communication between the development and target computers and the type of target boot kernel created during the setup process. With the exception of the Version property, you can set environment properties using the setxpcenv function or the Simulink Real-Time Explorer window, accessed via the xpcexplr function. An understanding of the environment properties will help you configure the Simulink Real-Time environment.

To access the environment properties in Simulink Real-Time Explorer:

- 1 In the **Targets** pane, expand a target computer node.
- 2 In the toolbar, click the Target Properties icon
- 3 Expand the sections **Host-to-Target communication**, **Target settings**, or **Boot configuration**.
- ["Host-to-Target Communication" on page 1-37](#page-44-0)
- ["Target Settings" on page 1-43](#page-50-0)
- <span id="page-44-0"></span>• ["Boot Configuration" on page 1-46](#page-53-0)

### Host-to-Target Communication

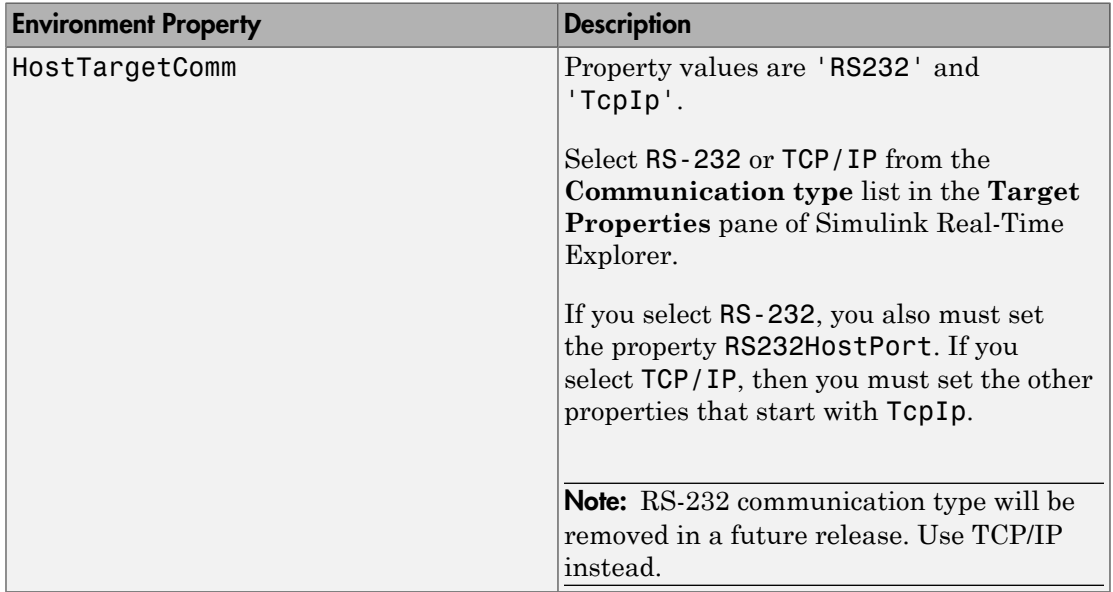

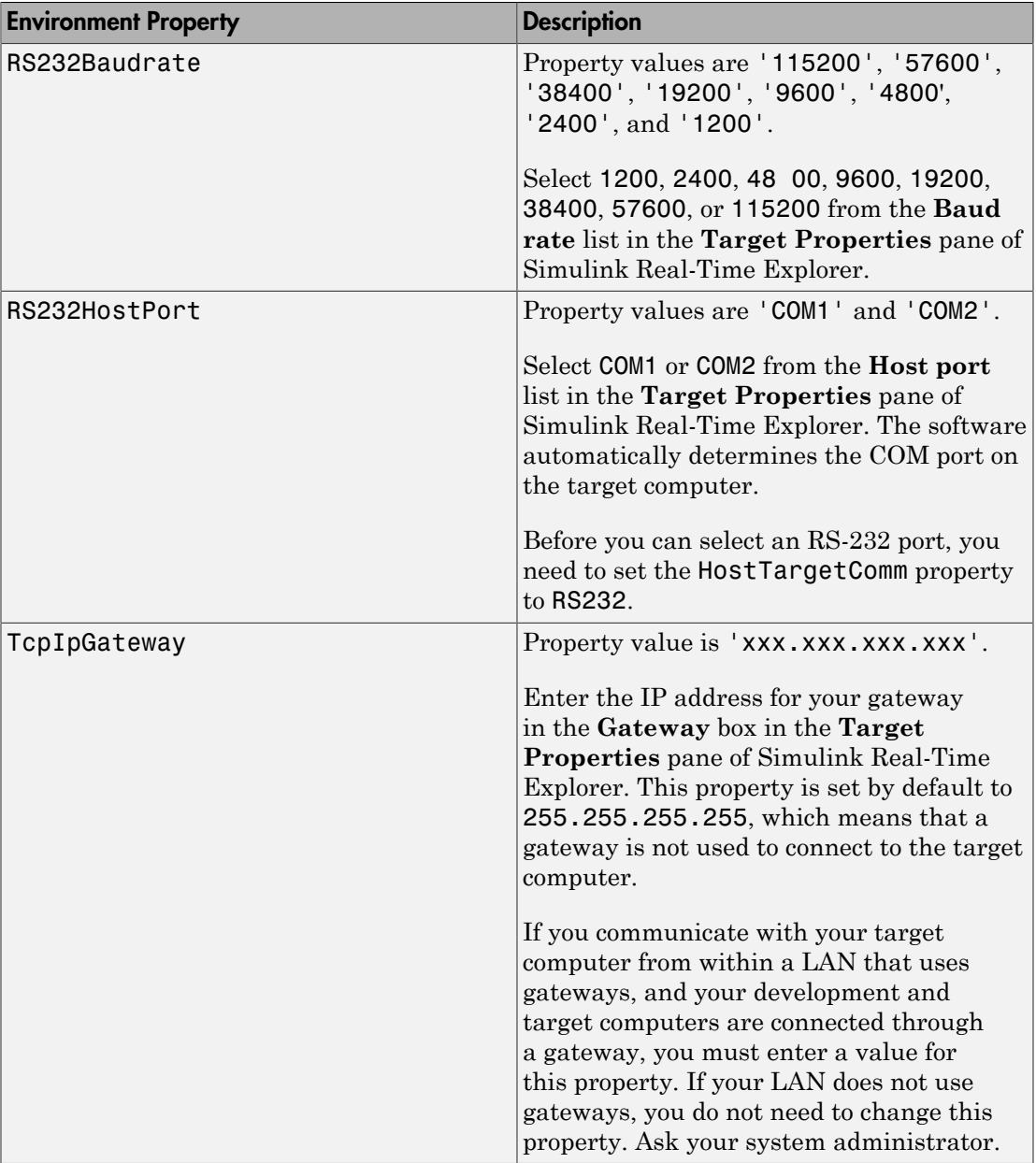

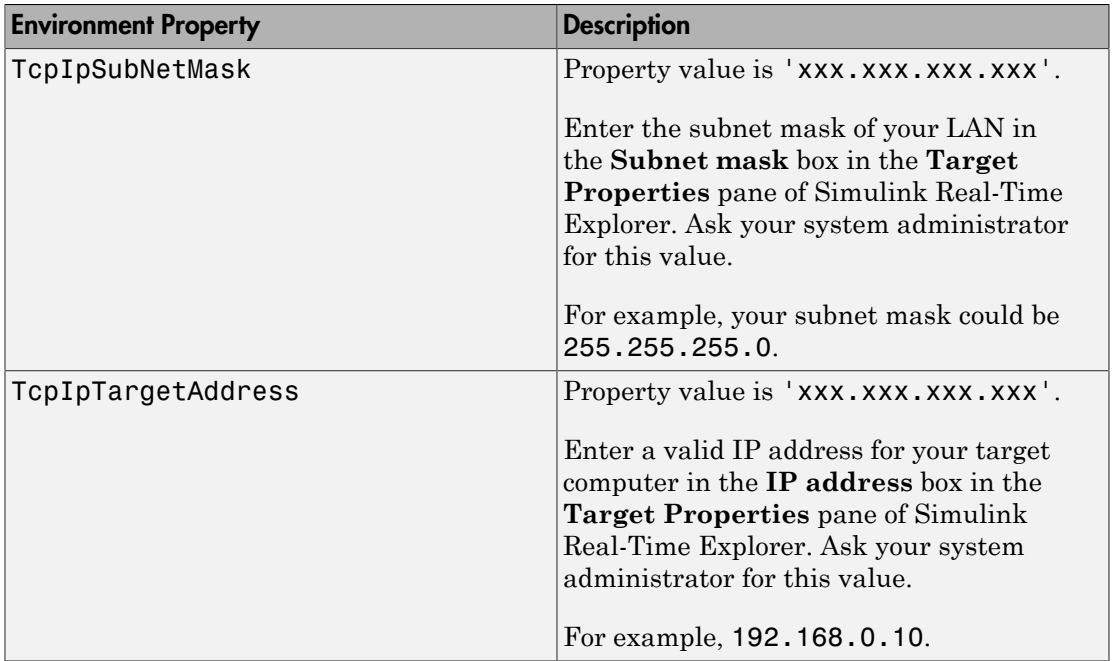

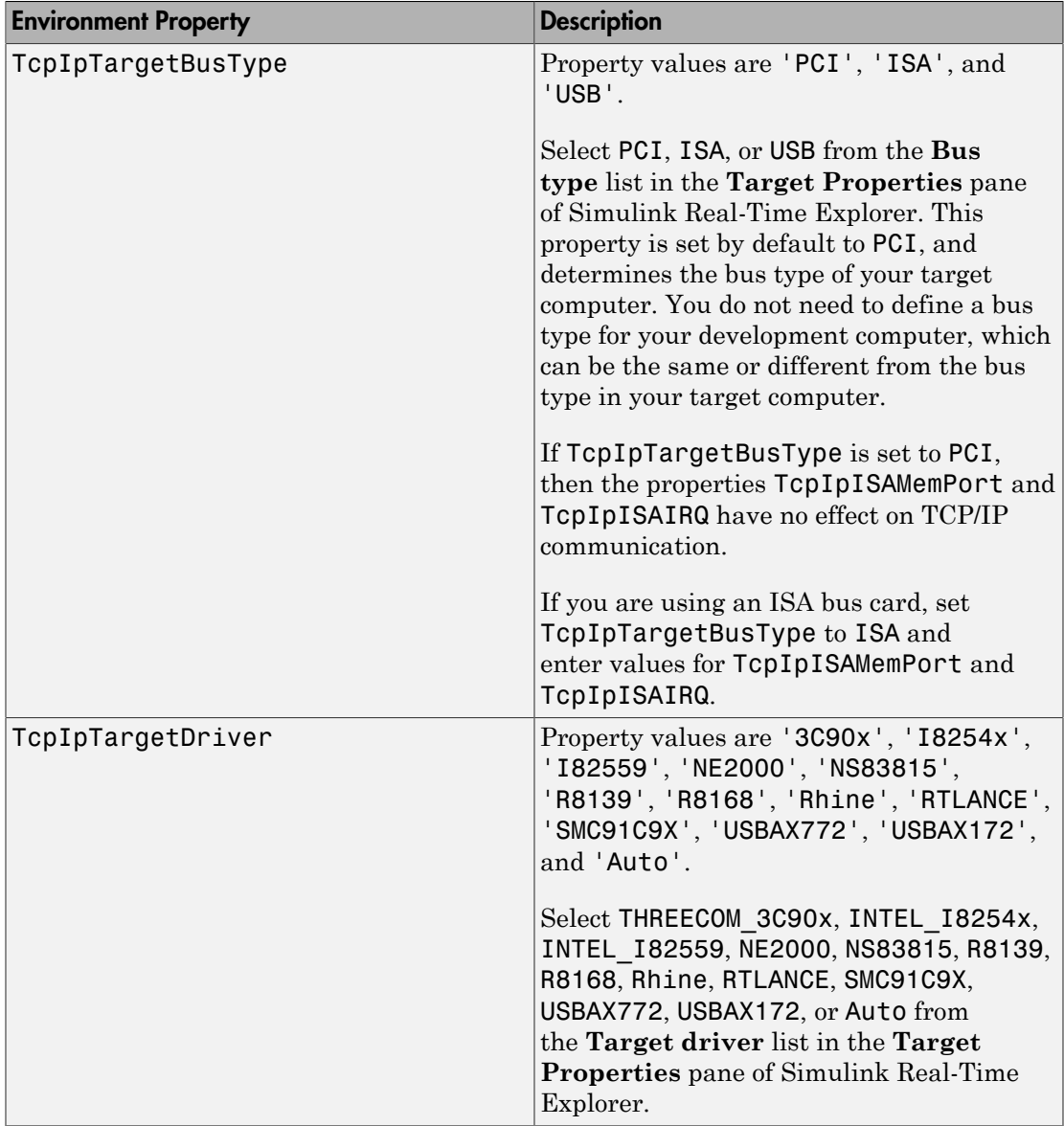

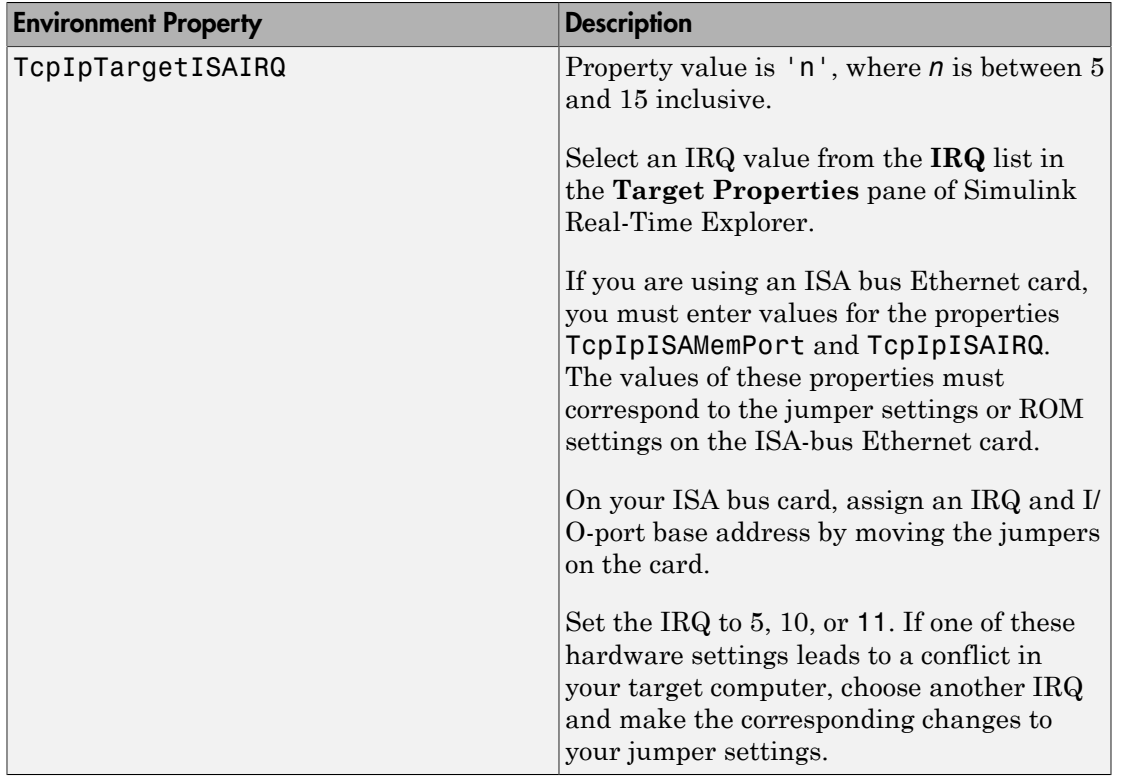

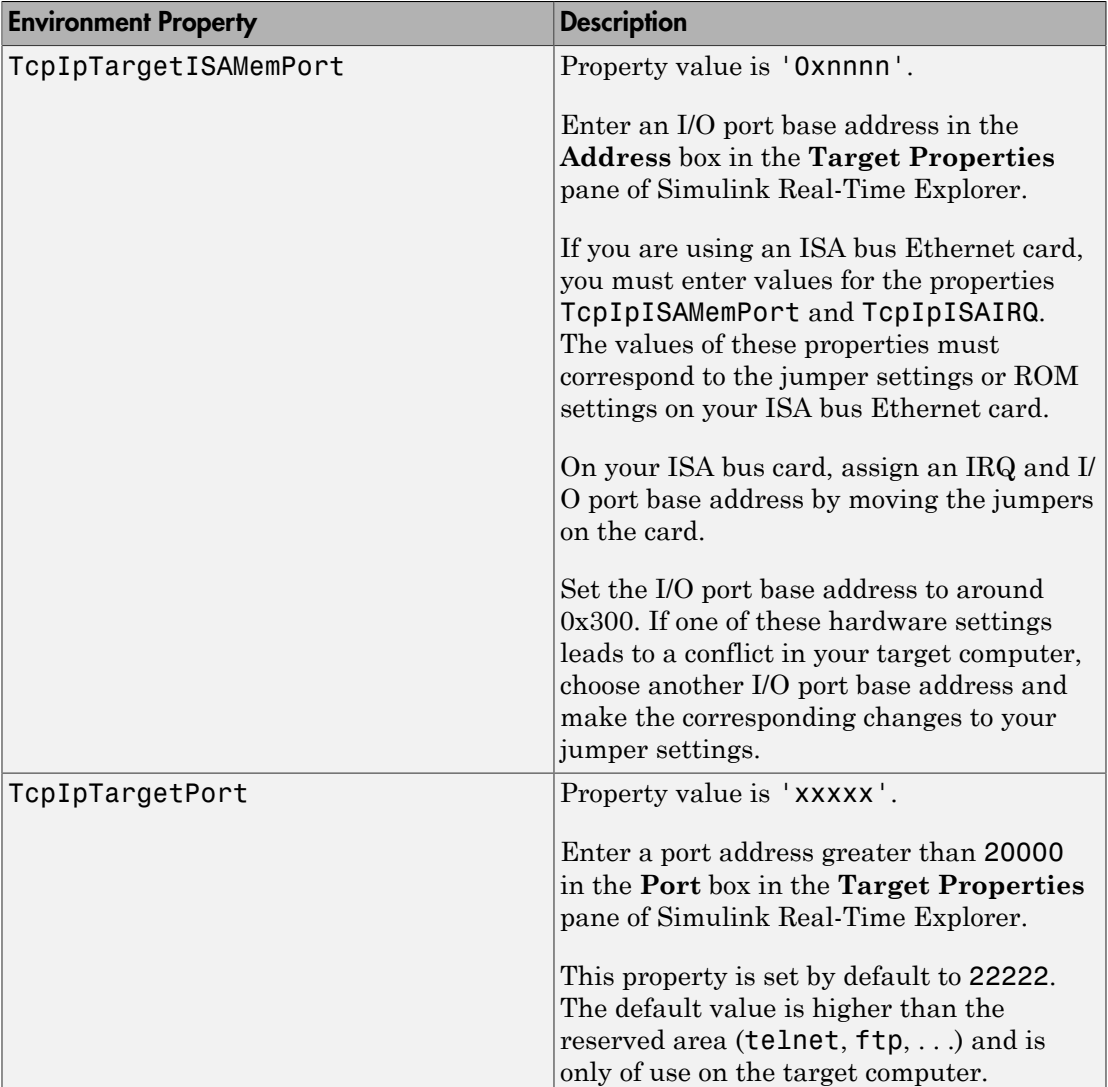

## <span id="page-50-0"></span>Target Settings

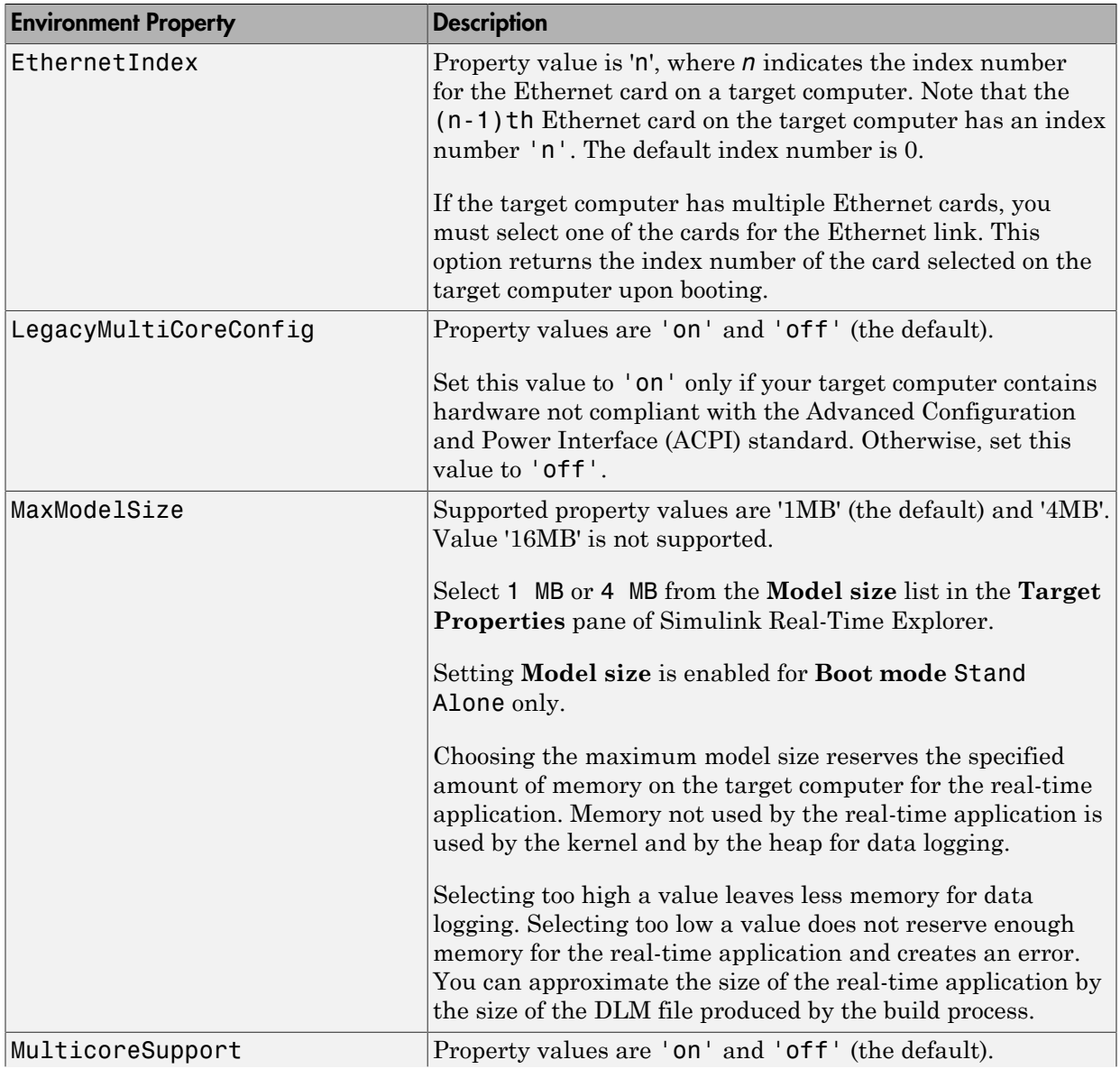

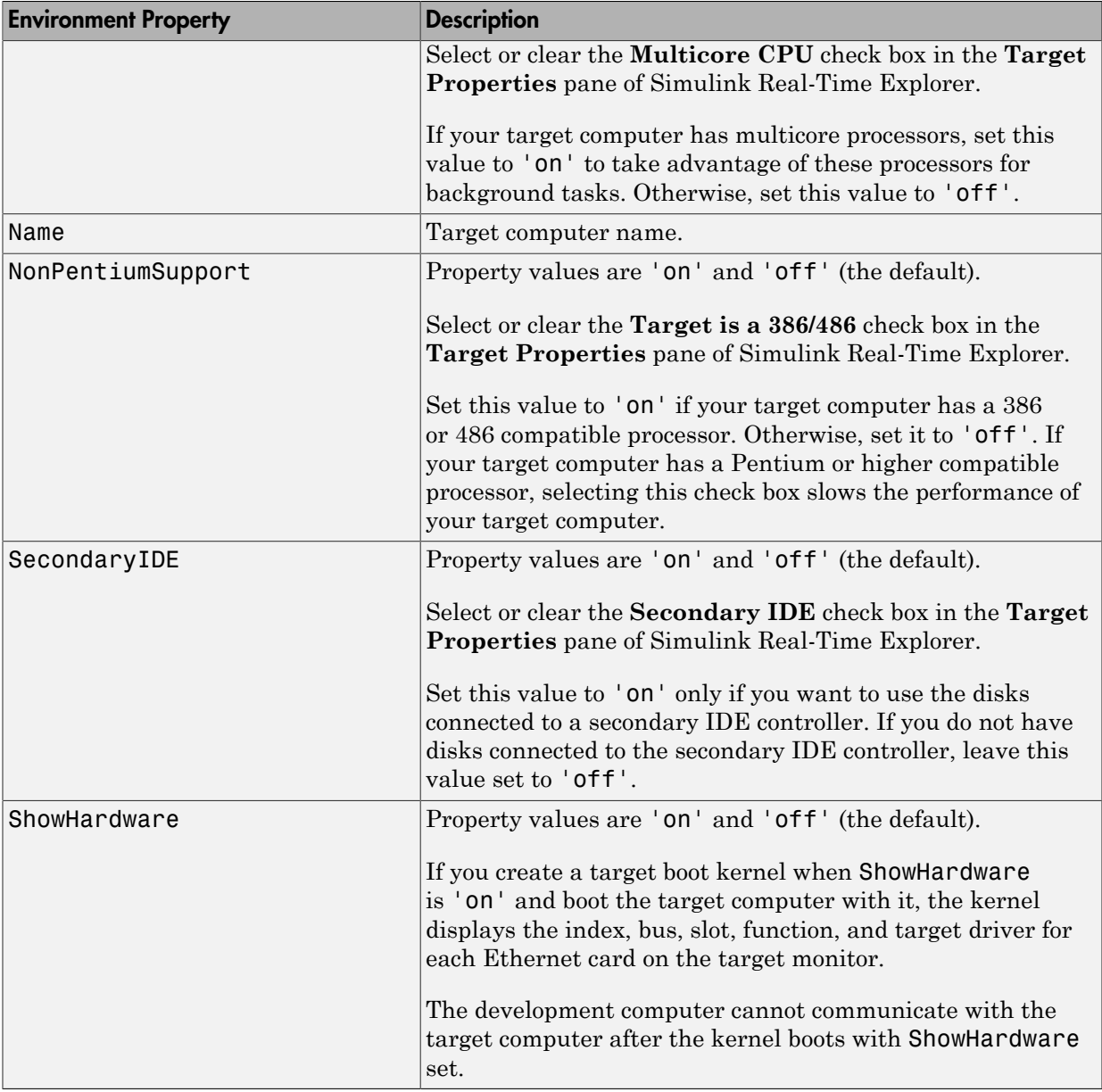

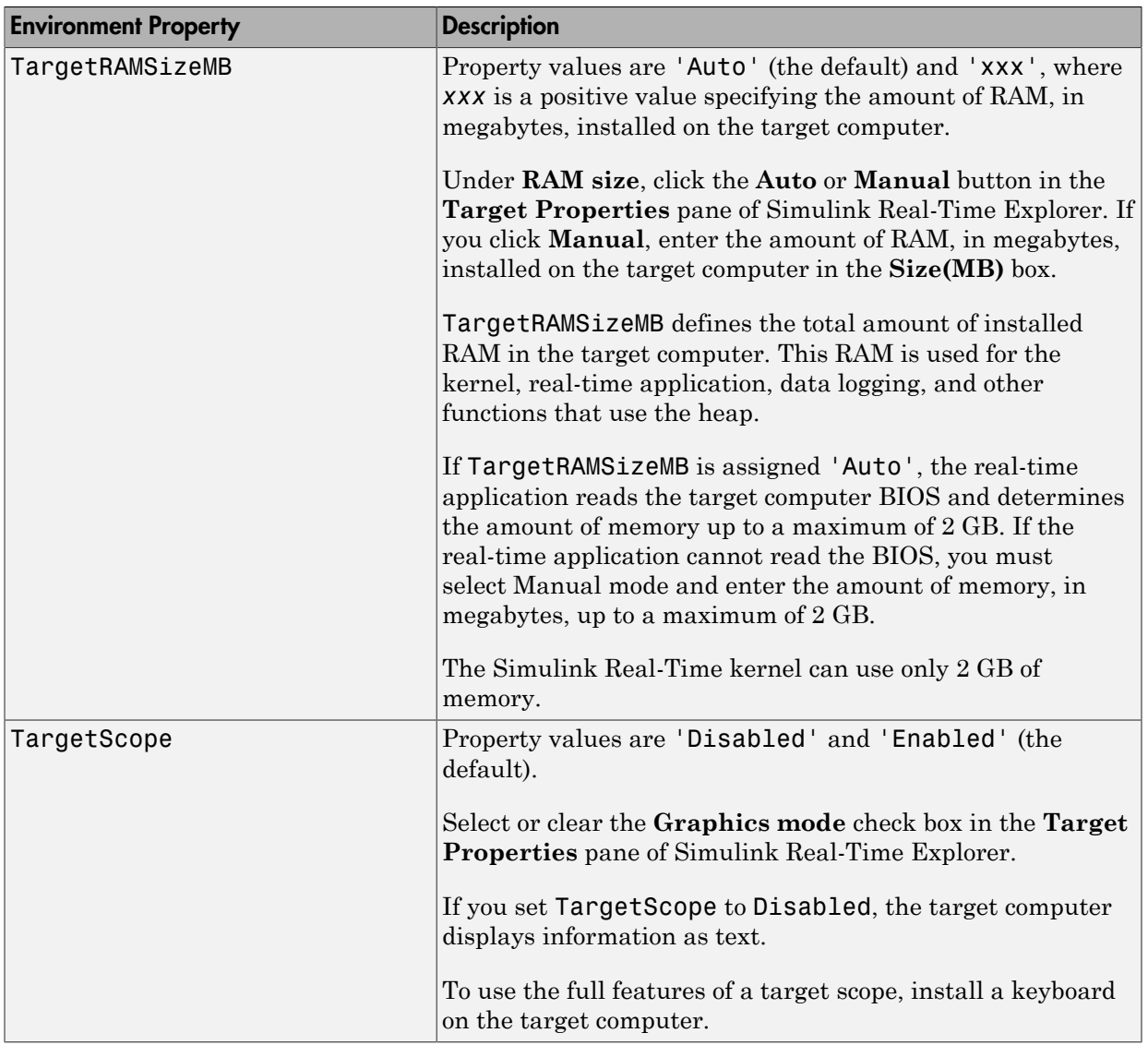

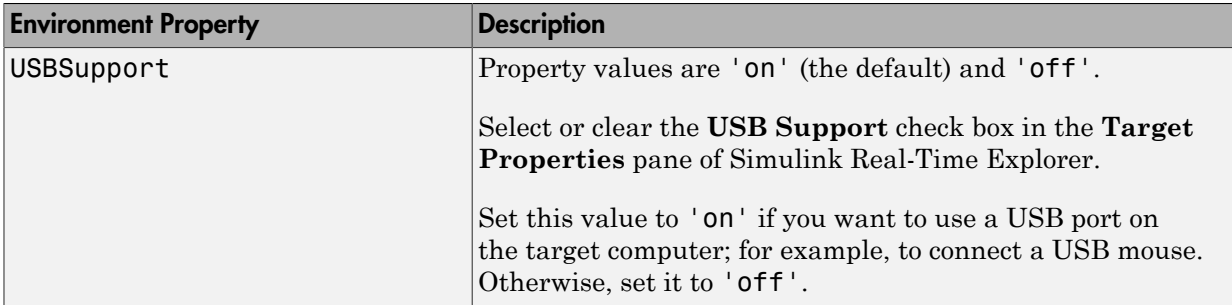

## <span id="page-53-0"></span>Boot Configuration

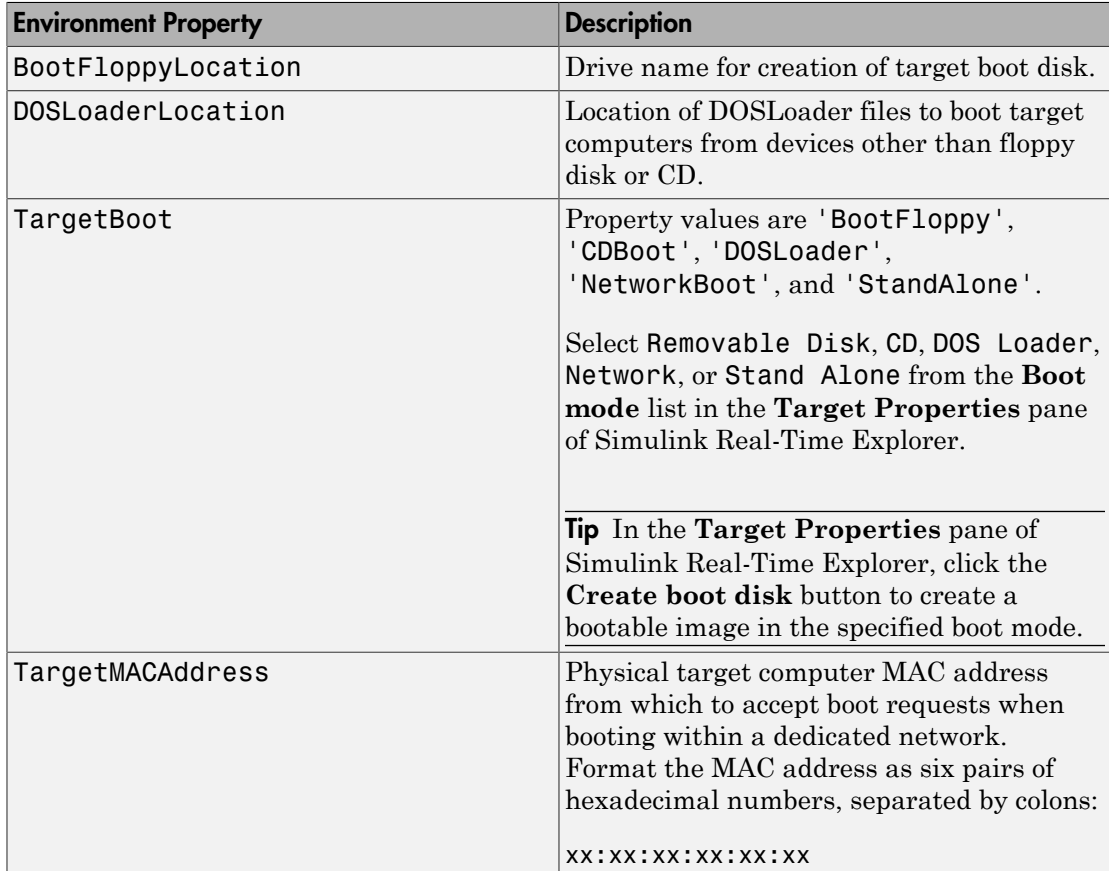

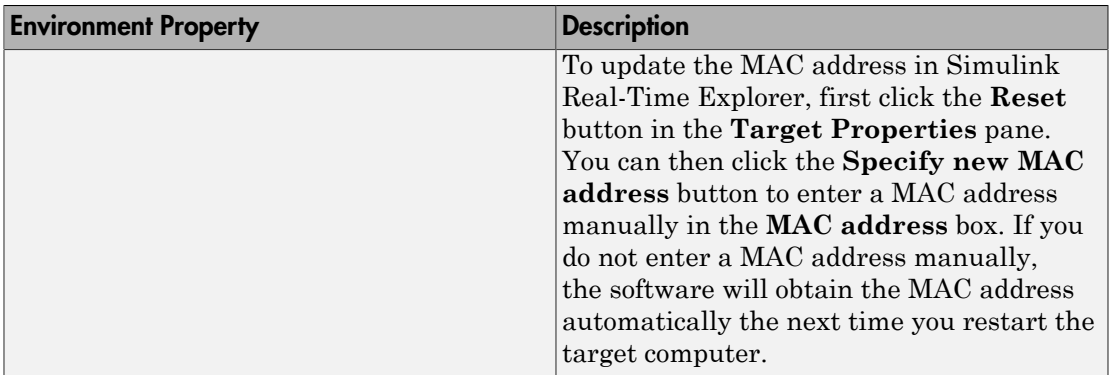

## Examples

List the current environment properties.

setxpcenv

Change the serial port of the development computer to COM2.

```
setxpcenv('RS232HostPort','COM2')
```
## More About

- "Ethernet Link Setup"
- "Serial Link Setup"
- "Target Boot Methods"
- "Command-Line Setup"

See Also [getxpcenv](#page-9-0) | [xpcbootdisk](#page-71-0)

# xpcbench

Benchmark Simulink Real-Time models on target computer

## **Syntax**

```
xpcbench
xpcbench benchmark
xpcbench benchmark -reboot
xpcbench benchmark -cleanup
xpcbench benchmark -verbose
xpcbench benchmark -reboot -cleanup -verbose
expected results = xpcbench()current_results = xpcbench(benchmark, ___ )
```
## **Description**

xpcbench benchmarks the real-time execution performance of Simulink Real-Time applications on your target computer. It compares the result to stored benchmark results from other computers.

Note: Function xpcbench will be removed in a future release. Use slrtbench instead.

Benchmark execution includes generating benchmark models, building and downloading Simulink Real-Time applications, searching for the minimal achievable sample time, and displaying results.

xpcbench without an argument displays representative results for benchmarks run on various target computers with various compiler versions. Display includes:

- Relative Performance Bar graph containing the computers tested, ranked by relative performance.
- Minimal achievable sample times in µs Table containing, for each target computer tested, the minimal achievable sample time for the benchmarks, in microseconds.

• Target Information — Technical information about the target computers benchmarked.

Depending upon the value of benchmark, xpcbench benchmark produces different outputs:

- xpcbench this displays benchmark results your target computer, compared with the representative benchmark results for other target computers:
	- Relative Performance Bar graph containing the computers tested, ranked by relative performance.
	- Minimal achievable sample times in  $\mu s$  Table containing, for each target computer tested, the minimal achievable sample time for the benchmarks, in microseconds.
	- Target Information Technical information about the target computers benchmarked.

The entry for your target computer is highlighted.

• xpcbench benchmark prints the benchmark name, the number of blocks, the model build time in seconds, the execution time in seconds, and the minimal achievable sample time in microseconds in the Command Window.

xpcbench benchmark -reboot runs the benchmark, then restarts the target computer.

xpcbench benchmark -cleanup runs the benchmark, plots or prints benchmark results, and deletes the build files.

xpcbench benchmark -verbose prints build output, runs the benchmark, and plots or prints benchmark results.

xpcbench benchmark -reboot -cleanup -verbose prints build output, restarts the target computer, deletes build files, and plots or prints results.

You can add zero or more of these control arguments in arbitrary order.

expected results =  $xpcbench()$  returns the benchmark results for the five predefined benchmarks in a structure array.

Depending upon the value of benchmark, current\_results = xpcbench( benchmark, ) returns different results:

- xpcbench('this') returns the benchmark results for the predefined benchmarks in a structure array.
- xpcbench(benchmark) returns the benchmark results for the specified model in a structure.

## Examples

### xpcbench

Show representative benchmark results from various target computers.

Start the target computer and run confidence test.

slrttest

Display representative results on predefined benchmarks.

xpcbench

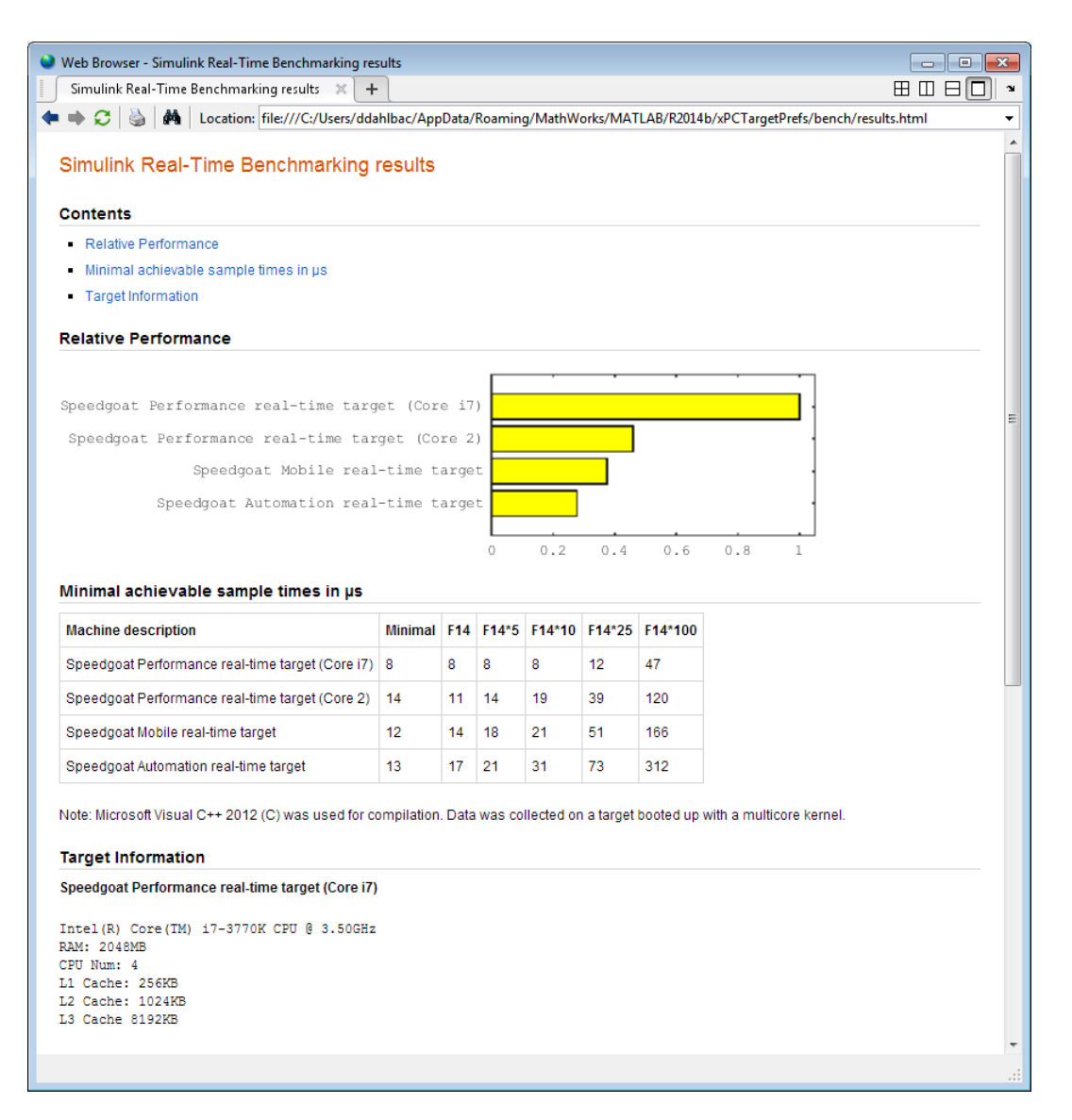

### xpcbench this

Benchmark the target computer with the predefined benchmarks.

Start the target computer and run confidence test.

#### slrttest

#### Run the benchmark models and display results.

#### xpcbench this

```
### Starting Simulink Real-Time build procedure 
      for model: xpcminimal
### Successful completion of build procedure for model: xpcminimal
### Looking for target: TargetPC1
### Download model onto target: TargetPC1
### Running benchmark for model: xpcminimal
.
.
.
### Running benchmark for model: f14tmp1
.
.
.
### Running benchmark for model: f14tmp5
.
.
.
### Running benchmark for model: f14tmp10
.
.
.
### Running benchmark for model: f14tmp25
.
.
.
### Running benchmark for model: f14tmp100
```
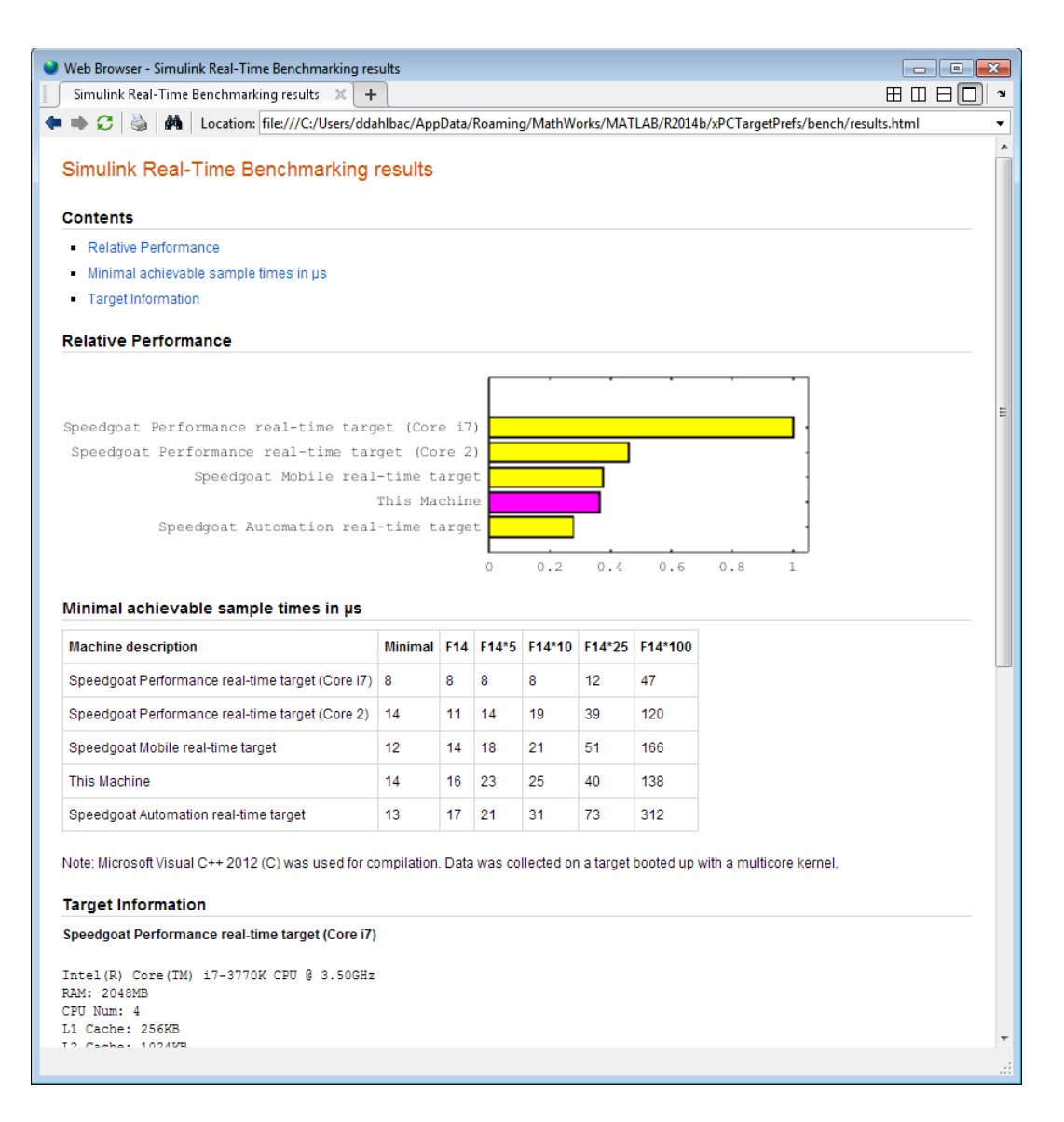

### xpcbench this -verbose -reboot -cleanup

Benchmark the target computer with the predefined benchmarks, and then delete build files.

Start the target computer and run confidence test.

#### slrttest

Run the benchmark models, delete build files, and display results.

```
xpcbench this -verbose -reboot -cleanup
### Starting Simulink Real-Time build procedure 
      for model: xpcminimal
### Generating code into build folder: xpcminimal xpc rtw
### Invoking Target Language Compiler on xpcminimal.rtw
.
.
.
### Successful completion of build procedure for model: 
     xpcminimal
### Looking for target: TargetPC1
### Download model onto target: TargetPC1
### Create SimulinkRealTime.target object tg
Target: TargetPC1
   Connected = Yes
.
.
.
### Running benchmark for model: xpcminimal
### Reboot target: TargetPC1........ OK.
.
.
### Running benchmark for model: f14tmp1
### Reboot target: TargetPC1........ OK.
.
.
.
### Running benchmark for model: f14tmp5
### Reboot target: TargetPC1........ OK.
.
.
.
### Running benchmark for model: f14tmp10
### Reboot target: TargetPC1........ OK.
.
.
.
### Running benchmark for model: f14tmp25
```
### Reboot target: TargetPC1........ OK. . . . ### Running benchmark for model: f14tmp100 ### Reboot target: TargetPC1........ OK.

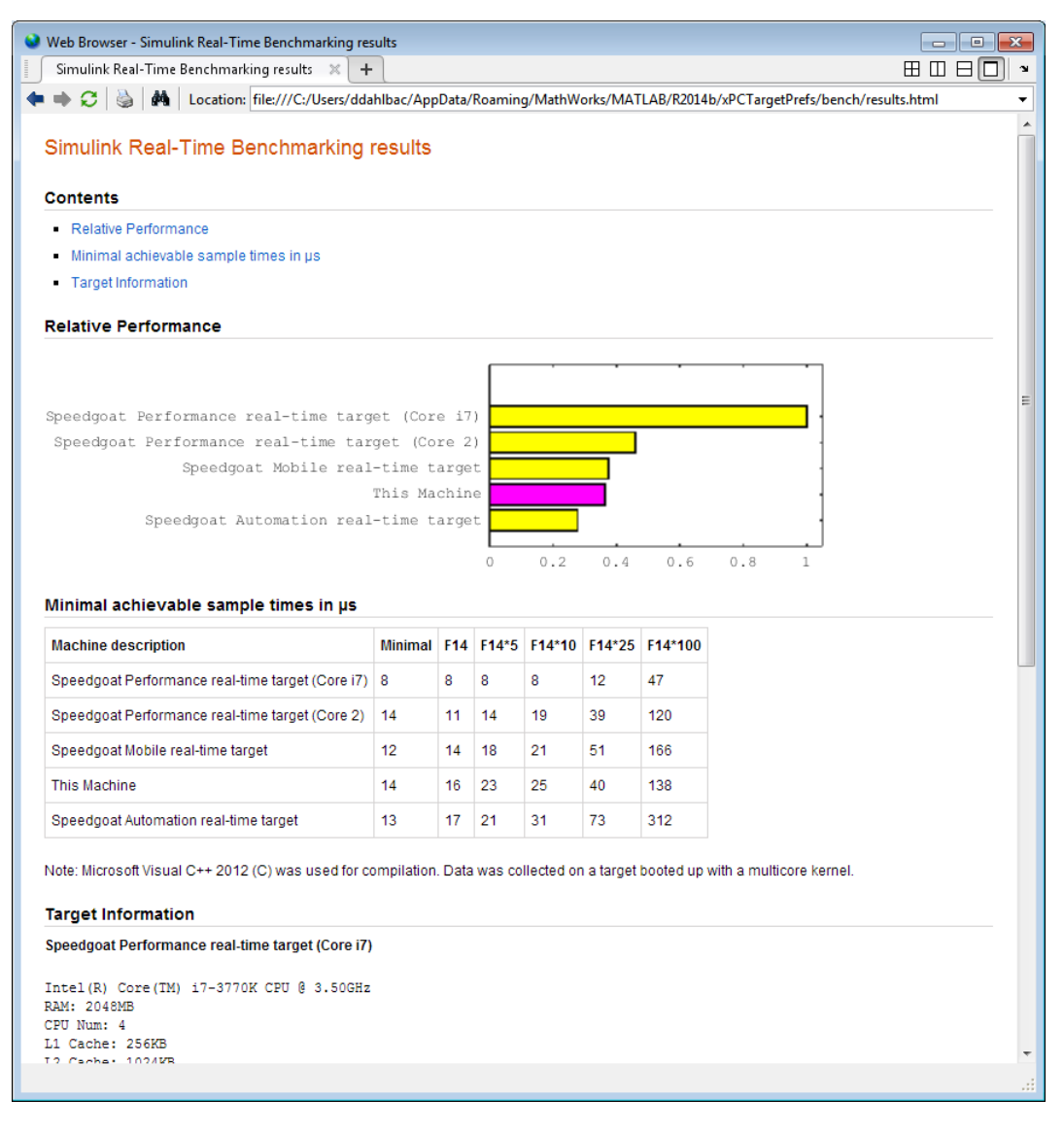

### xpcbench xpcosc

Use model xpcosc to benchmark the target computer, then clean up build files

Start the target computer and run confidence test.

#### slrttest

#### Run benchmark on xpcosc, delete build files, and print results.

#### xpcbench xpcosc

### Starting Simulink Real-Time build procedure for model: xpcosc ### Successful completion of build procedure for model: xpcosc ### Looking for target: TargetPC1 ### Download model onto target: TargetPC1

### Running benchmark for model: xpcosc

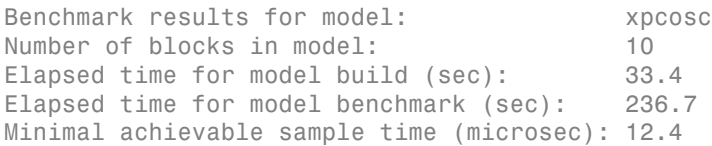

#### xpcbench xpcosc --verbose -reboot -cleanup

Use model xpcosc to benchmark the target computer, then clean up build files

Start the target computer and run confidence test.

#### slrttest

.

Run benchmark on xpcosc, delete build files, and print results.

xpcbench xpcosc -verbose -reboot -cleanup

```
### Starting Simulink Real-Time build procedure for model: xpcosc
### Generating code into build folder: xpcosc slrt rtw
### Invoking Target Language Compiler on xpcosc.rtw
.
.
.
### Successful completion of build procedure for model: xpcosc
### Looking for target: TargetPC1
### Download model onto target: TargetPC1
### Create SimulinkRealTime.target object tg
Target: TargetPC1
   Connected = Yes
```
.

. ### Running benchmark for model: xpcosc ### Reboot target: TargetPC1........ OK Benchmark results for model: xpcosc Number of blocks in model: 10 Elapsed time for model build (sec): 29.4 Elapsed time for model benchmark (sec): 210.5 Minimal achievable sample time (microsec): 10.9

#### expected\_results = xpcbench()

Return a structure array containing benchmark results showing what to expect of various target computers.

Start the target computer and run confidence test.

slrttest

Return an array with representative results for each processor type, in arbitrary order.

```
expected\_results = xpcbench();
expected results(1)
ans = Machine: 'Speedgoat Performance real-time target (Core i7)'
    BenchResults: [1x6 double]
            Desc: '% Intel(R) Core(TM) i7-3770K CPU @ 3.50GHz
% RAM: 2...'
```
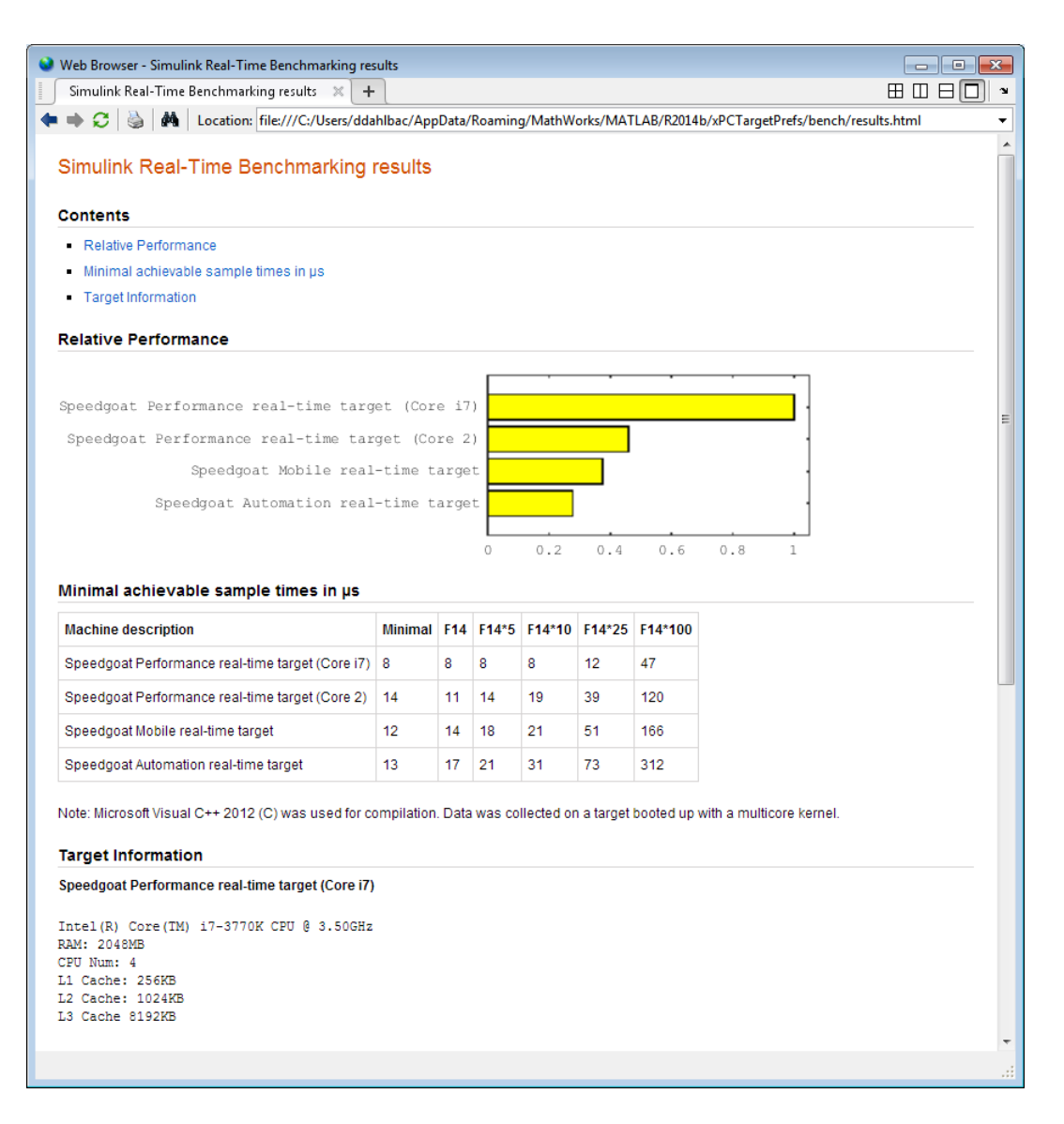

### current\_results = xpcbench('xpcosc','-verbose','-reboot','-cleanup')

Benchmark the target computer using the xpcosc model and all control options, and return a structure array with results.

Start the target computer and run confidence test.

slrttest

Build 'xpcosc', print build messages, run benchmark, delete build files, restart the target computer, and return results.

```
current results = xpcbench('xpcosc','-verbose','-reboot',
      '-cleanup')
### Starting Simulink Real-Time build procedure for model: xpcosc
### Generating code into build folder: xpcosc_slrt_rtw
### Generated code for 'xpcosc' is up to date because no 
      structural, parameter or code replacement library 
      changes were found.
.
.
.
### Successful completion of build procedure for model: xpcosc
### Looking for target: TargetPC1
### Download model onto target: TargetPC1
### Create SimulinkRealTime.target object tg
Target: TargetPC1
   Connected = Yes
.
.
.
### Running benchmark for model: xpcosc
### Reboot target: TargetPC1......... OK
Benchmark results for model: xpcosc
Number of blocks in model: 10
Elapsed time for model build (sec): 14.5
Elapsed time for model benchmark (sec): 200.5
Minimal achievable sample time (microsec): 11.9
current results = Name: 'xpcosc'
      nBlocks: 10
    BuildTime: 14.4840
    BenchTime: 200.4516
```
Tsmin: 1.1875e-05

## Input Arguments

#### **benchmark** — Benchmark name or model name

this | *usermdl* | minimal | f14 | f14\*5 | f14\*10 | f14\*25 | f14\*100

Benchmark, specified as a literal string or string variable containing one of:

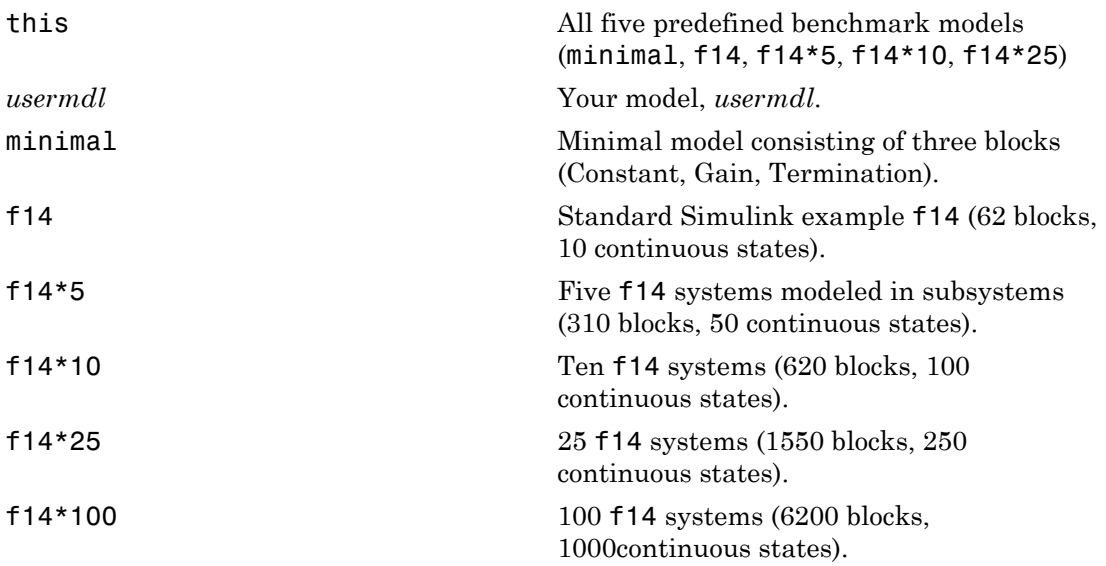

When using function form, enclose literal arguments (this, -reboot) in single quotes ('this','-reboot').

Example:

Data Types: char

## Output Arguments

### **expected\_results** — Results of predefined benchmarks previously run on representative target computers

struct array

Contains representative benchmark results in a structure array with element fields:

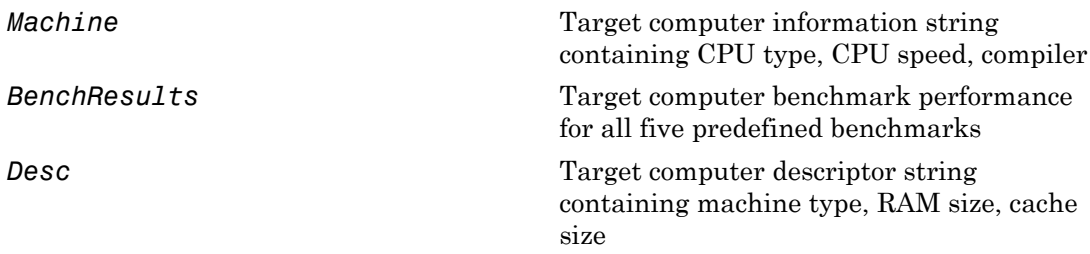

#### **current\_results** — Current results of specified benchmark struct

Contains actual benchmark results in a structure with fields:

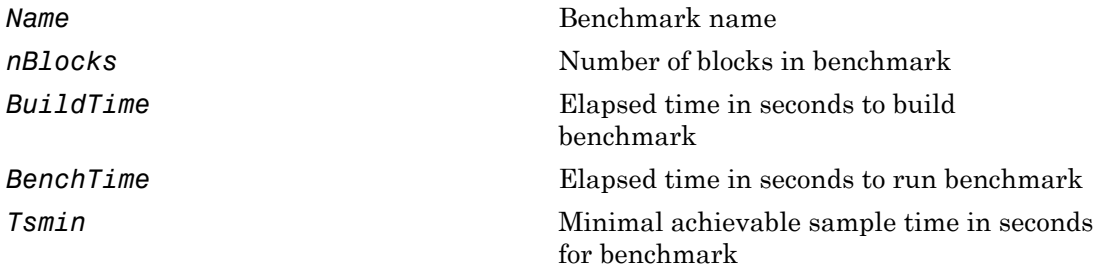

## More About

Tips

- Before you run xpcbench, you must be able to start the target computer, connect the development computer to the target computer, and run the confidence test, slrttest, with no failures.
- After running xpcbench on your model and system, set your model sample time to the minimal achievable sample time value reported. Smaller sample times overload the target computer.
- The stored benchmark results were collected with **Multicore CPU support** disabled. When evaluating your system, temporarily disable this target setting using slrtexplr.
- The stored benchmark models were compiled using a sampling of the supported compilers. When evaluating your system, find the closest match to the compiler that you are using.
- Benchmark minimal has neither continuous nor discrete states. It provides information about the target computer interrupt latencies.
- [http://www.mathworks.com/support/compilers/current\\_release/](http://www.mathworks.com/support/compilers/current_release/)

See Also slrttest

# <span id="page-71-0"></span>xpcbootdisk

Create Simulink Real-Time boot disk or DOS Loader files and confirm current environment properties (not recommended)

## **Syntax**

xpcbootdisk

## **Description**

xpcbootdisk creates a Simulink Real-Time boot floppy, CD or DVD boot image, network boot image, or DOS Loader files for the current Simulink Real-Time environment. Use the setxpcenv function to set environment properties.

Note: Command xpcbootdisk will be removed in a future release. Use SimulinkRealTime.createBootImage instead.

What xpcbootdisk does depends upon the value of the TargetBoot property.

- BootFloppy To create a boot floppy disk, the software prompts you to insert an empty formatted disk into the drive. The software writes the kernel image onto the disk and displays a summary of the creation process.
- CDBoot To create a CD or DVD boot disk, the software prompts you to insert an empty formatted CD or DVD into the drive. The software writes the kernel image onto the CD or DVD and displays a summary of the creation process.
- NetworkBoot To create a network boot image, the software starts the network boot server process.
- DOSLoader To create DOS Loader files, the software writes kernel image and DOS Loader files into a designated location on the development computer. You can then copy the files to the target computer hard drive, to a floppy disk, or to a flash drive.
- StandAlone To create files for a standalone application, you must separately compile and download a combined kernel and real-time application. SimulinkRealTime.createBootImage does not generate a standalone application.
If you update the environment, you need to update the target boot floppy, CD boot image, network boot image, or DOS Loader files for the new Simulink Real-Time environment with the function xpcbootdisk.

## Examples

To create a boot floppy disk, in the MATLAB window, type:

xpcbootdisk

## More About

- "Target Boot Methods"
- "Command-Line Target Boot Methods"

### See Also

[getxpcenv](#page-9-0) | [setxpcenv](#page-43-0) | xpcnetboot

# xpcbytes2file

Generate file suitable for use by real-time From File block (not recommended)

## **Syntax**

```
xpcbytes2file(filename,var1,. . .,varn)
```
### **Arguments**

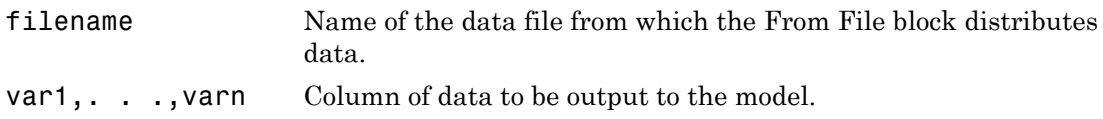

### **Description**

xpcbytes2file(filename,var1,. . .,varn) outputs one column of var1, . . .,varn from file filename at every time step. All variables must have the same number of columns; the number of rows and data types can differ.

Note: Command xpcbytes2file will be removed in a future release. Use SimulinkRealTime.utils.bytes2file instead.

If the data is organized such that a row refers to a single time step and not a column. pass to xpcbytes2file the transpose of the variable. To optimize file writes, organize the data in columns.

## Examples

In the following example, to use the real-time From File block to output a variable errorval (single precision, scalar) and velocity (double, width 3) at every time step, you can generate the file with the command:

```
xpcbytes2file('myfile', errorval, velocity)
```
where  $erroral$  has class 'single' and dimensions  $[1 x N]$  and  $velocity$  has class 'double' and dimensions [3 x N].

Set up the real-time From File block to output

```
28 bytes
(1 * sizeof('single') + 3 * sizeof('double'))
```
at every sample time.

# xpcexplr

Configure target computer and real-time application for execution (not recommended)

# **Syntax**

xpcexplr

# **Description**

Typing xpcexplr at the MATLAB command prompt opens Simulink Real-Time Explorer.

Note: Command xpcexplr will be removed in a future release. Use slrtexplr instead.

Simulink Real-Time Explorer includes the following capabilities:

• Environment configuration — Use the Simulink Real-Time Explorer **Target Properties** pane to configure the Simulink Real-Time environment properties and create a Simulink Real-Time bootable image.

Use node **File system** under the **MATLAB Session** tree to browse the target computer file system.

- Control Use the Simulink Real-Time Explorer **Targets** and **Applications** panes to load, unload, and run real-time applications. You can change stop time and sample times without regenerating code, and get task execution time information during or after the last run.
- Signal acquisition Use the Simulink Real-Time Explorer **Scopes** pane and the **Model Hierarchy** node in the **Applications** pane to interactively monitor signals, add host, target, or file scopes, add or remove signals, and save and load signal groups.
- Parameter tuning Use the Simulink Real-Time Explorer **Model Hierarchy** node in the **Applications** pane to change tunable parameters in your real-time application and save and load parameter groups.

Window configuration — Use the tab and the  $\frac{1}{\sqrt{2}}$  icon to make multiple workspaces visible at the same time.

Use **File** > **Save Layout** and **Load Layout** to save and restore the Simulink Real-Time Explorer window layout.

## Examples

#### **Default**

•

Open Simulink Real-Time Explorer

xpcexplr

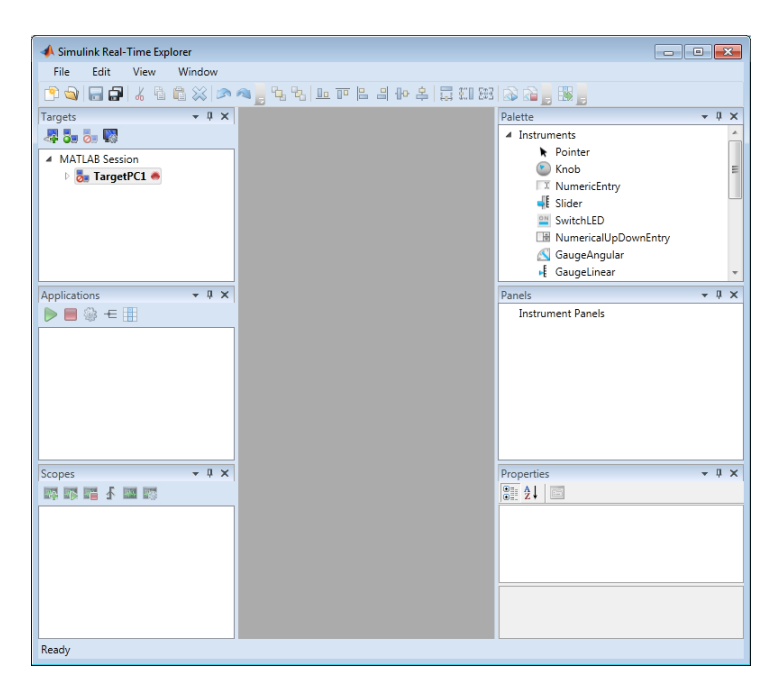

- "Ethernet Link Setup"
- "Serial Link Setup"
- "Target Computer Settings"
- "Target Boot Methods"
- "Execute Real-Time Application Using Simulink Real-Time Explorer"
- "Monitor Signals Using Simulink Real-Time Explorer"
- "Create Target Scopes Using Simulink Real-Time Explorer"
- "Create Host Scopes Using Simulink Real-Time Explorer"
- "Create File Scopes Using Simulink Real-Time Explorer"
- "Tune Parameters Using Simulink Real-Time Explorer"

# xpcgetCC

Compiler settings for Simulink Real-Time environment (not recommended)

## **Syntax**

```
type = xpcgetCC
type = xpcgetCC('Type')
[type, location] = xpcgetCC
location= xpcgetCC('Location')
xpcgetCC('supported')
xpcgetCC('installed')
[compilers] = xpcgetCC('installed')
```
## **Description**

*type* = xpcgetCC and *type* = xpcgetCC('Type') return the compiler type in *type*.

Note: Function xpcgetCC will be removed in a future release. Use slrtgetCC instead.

[*type*, *location*] = xpcgetCC returns the compiler type and its location in *type* and *location*.

*location*= xpcgetCC('Location') returns the compiler location in *location*.

xpcgetCC('supported') lists supported compiler versions for the Simulink Real-Time environment.

xpcgetCC('installed') lists the Simulink Real-Time supported compilers installed on the current development computer

[*compilers*] = xpcgetCC('installed') returns the Simulink Real-Time supported compilers installed on the current development computer in a structure.

The mex -setup command sets the default compiler for Simulink Real-Time builds, provided the MEX compiler is a supported Microsoft $^{\circledR}$  compiler. The <code>slrtgetCC</code> function

returns the result of the slrtsetCC command only, not the result of the mex command. If xpcgetCC returns an empty string as *location*, Simulink Real-Time uses the MEX compiler.

### Examples

Return the compiler type.

type = xpcgetCC

Return the compiler type and compiler location.

```
[type, location] = xpcgetCC
```
Return the Simulink Real-Time supported compilers installed on the current development computer in a structure and access the structure fields

```
[compilers] = xpcgetCC('installed')
compilers = 
1x3 struct array with fields:
     Type
     Name
     Location
compilers.Type
ans =VisualC
See Also
```
xpcsetCC

# xpcnetboot

Create kernel to boot target computer over dedicated network (not recommended)

### **Syntax**

xpcnetboot xpcnetboot *targetPCname*

### **Arguments**

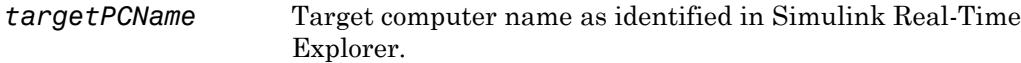

## **Description**

xpcnetboot creates a Simulink Real-Time kernel from which a target computer within the same network can start.

Note: Command xpcnetboot will be removed in a future release. Use SimulinkRealTime.createBootImage instead.

xpcnetboot starts the following services as server processes:

- Bootstrap protocol (bootp) xpcbootpserver.exe
- Trivial file transfer protocol (tftp) xpctftpserver.exe

These processes respond to network boot requests from the target computer.

xpcnetboot without an argument creates a kernel for the default target computer (as identified in Simulink Real-Time Explorer).

xpcnetboot *targetPCname* creates a Simulink Real-Time kernel and waits for a request from the target computer named *targetPCname* (as identified in Simulink Real-Time Explorer).

# Examples

In the following example, xpcnetboot creates a Simulink Real-Time kernel and waits for a request from the target computer, TargetPC1.

xpcnetboot TargetPC1

# xpcsetCC

Compiler settings for Simulink Real-Time environment (not recommended)

# **Syntax**

```
xpcsetCC('setup')
xpcsetCC('location')
xpcsetCC('type')
xpcsetCC(type,location)
```
# **Description**

xpcsetCC('setup') queries the development computer for installed C compilers that the Simulink Real-Time environment supports. You can then select the C compiler.

Note: Command xpcsetCC will be removed in a future release. Use slrtsetCC instead.

xpcsetCC(*'location'*) sets the compiler location.

xpcsetCC(*'type'*) sets the compiler type. *'type'* must be VISUALC, representing the Microsoft Visual Studio<sup>®</sup> C compiler.

xpcsetCC(*type*,*location*) sets the compiler type and location.

The command mex -setup sets the default compiler for Simulink Real-Time builds, provided the MEX compiler is a supported Microsoft compiler. Use xpcsetCC -setup only if you need to specify different compilers for MEX and Simulink Real-Time.

To return to the default compiler from a setting by xpcsetCC, type xpcsetCC('VisualC',''), setting the compiler location to the empty string.

# More About

• "Command-Line C Compiler Configuration"

#### See Also xpcgetCC

# xpctarget Package

Package for Simulink Real-Time MATLAB classes (not recommended)

# **Description**

Use xpctarget package objects to access the MATLAB command line capabilities.

Note: Package xpctarget will be removed in a future release. Use package SimulinkRealTime methods instead.

#### **Functions**

Assign these object creation functions to a MATLAB variable to get access to the properties and methods of the class.

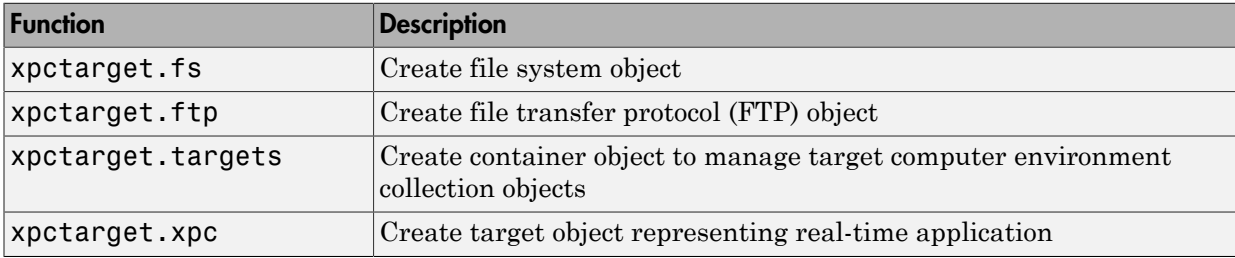

# xpctarget.env Class

Stores target environment properties (not recommended)

## **Description**

The environment properties define communication between the development and target computers and the type of target boot floppy created during the setup process. An understanding of the environment properties will help you configure the Simulink Real-Time environment.

**Note:** Class xpctarget.env will be removed in a future release. Use Target Settings Properties instead.

Each xpctarget.env Class object contains the environment properties for a particular target computer. A collection of these objects is stored in an xpctarget.targets Class object. An individual object in a collection is accessed via the xpctarget.targets.Item (env collection object) method.

#### **Properties**

To read target environment properties from the Command Window, use xpctarget.targets.Item. For example:

```
tgs = xpctarget.targets;
env object = Item(tgs, 'TargetPC1');
property_value = env_object.HostTargetComm
```
To change a property by assignment:

```
tgs = xpctarget.targets;
env object = Item(tgs, 'TargetPC1');
env_object.HostTargetComm = 'RS232'
```
To access the environment properties in Simulink Real-Time Explorer:

- 1 In the **Targets** pane, expand a target computer node.
- 2 In the toolbar, click the Target Properties icon
- 3 Expand the sections **Host-to-Target communication**, **Target settings**, or **Boot configuration**.
- •
- •
- 
- •

#### Host-to-Target Communication

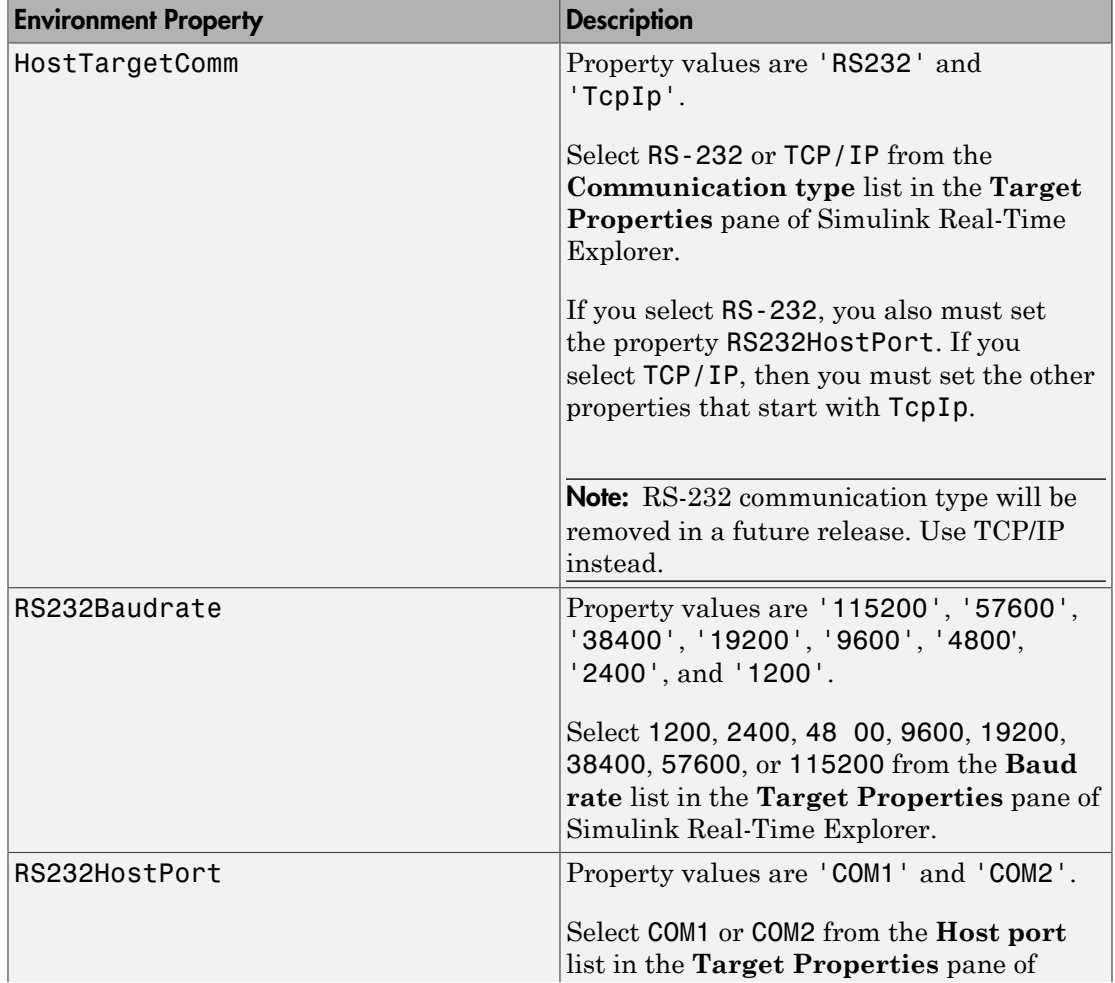

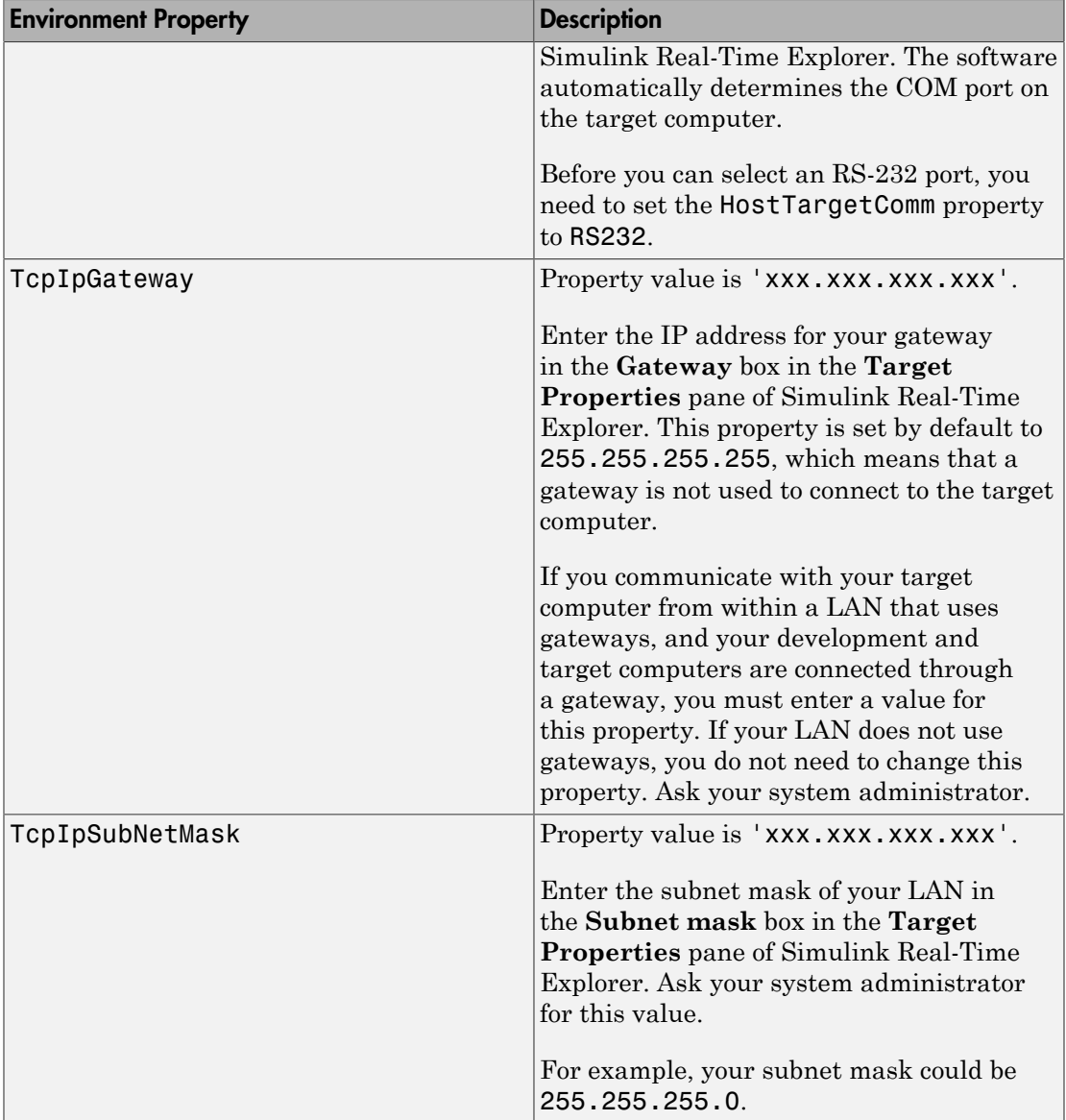

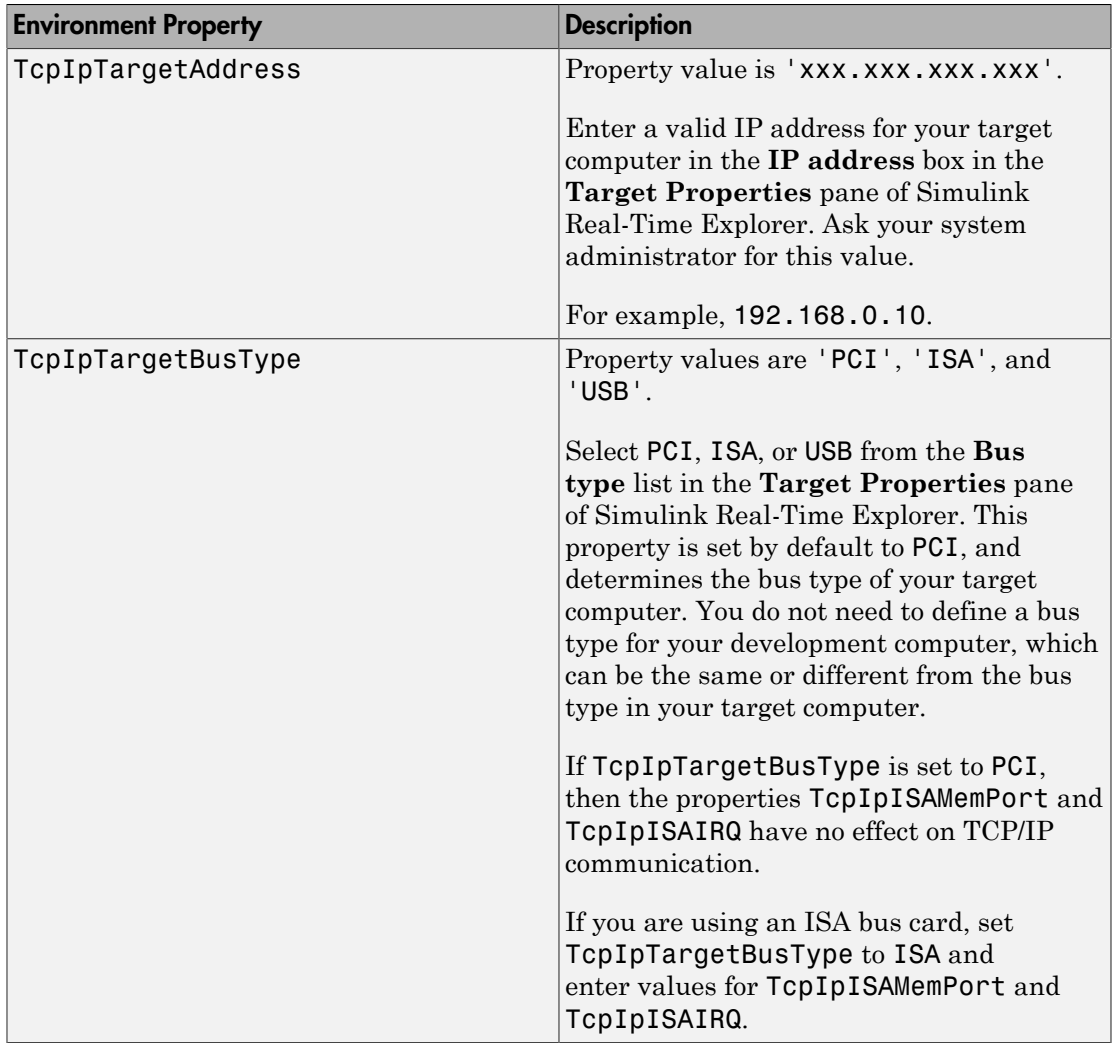

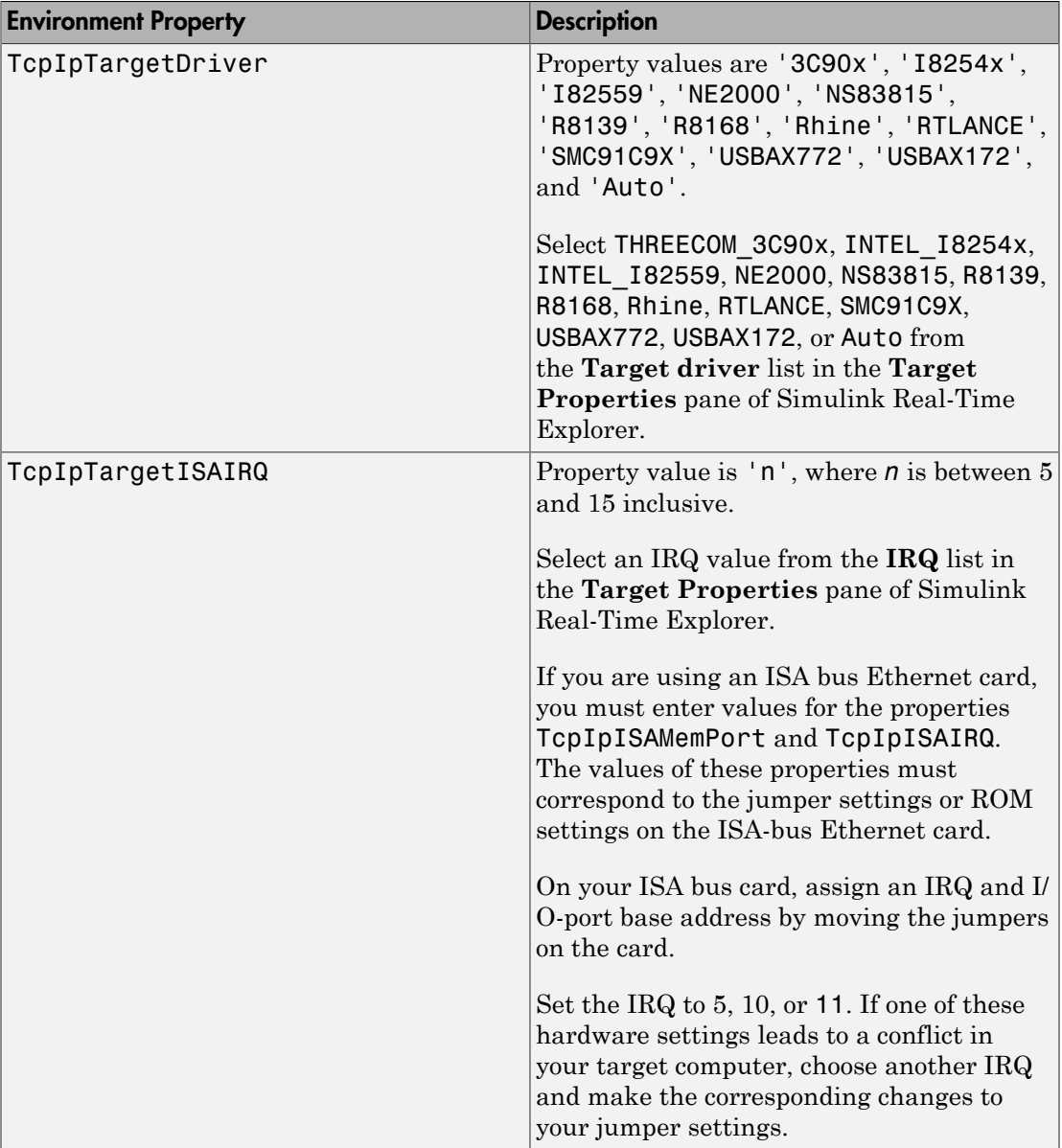

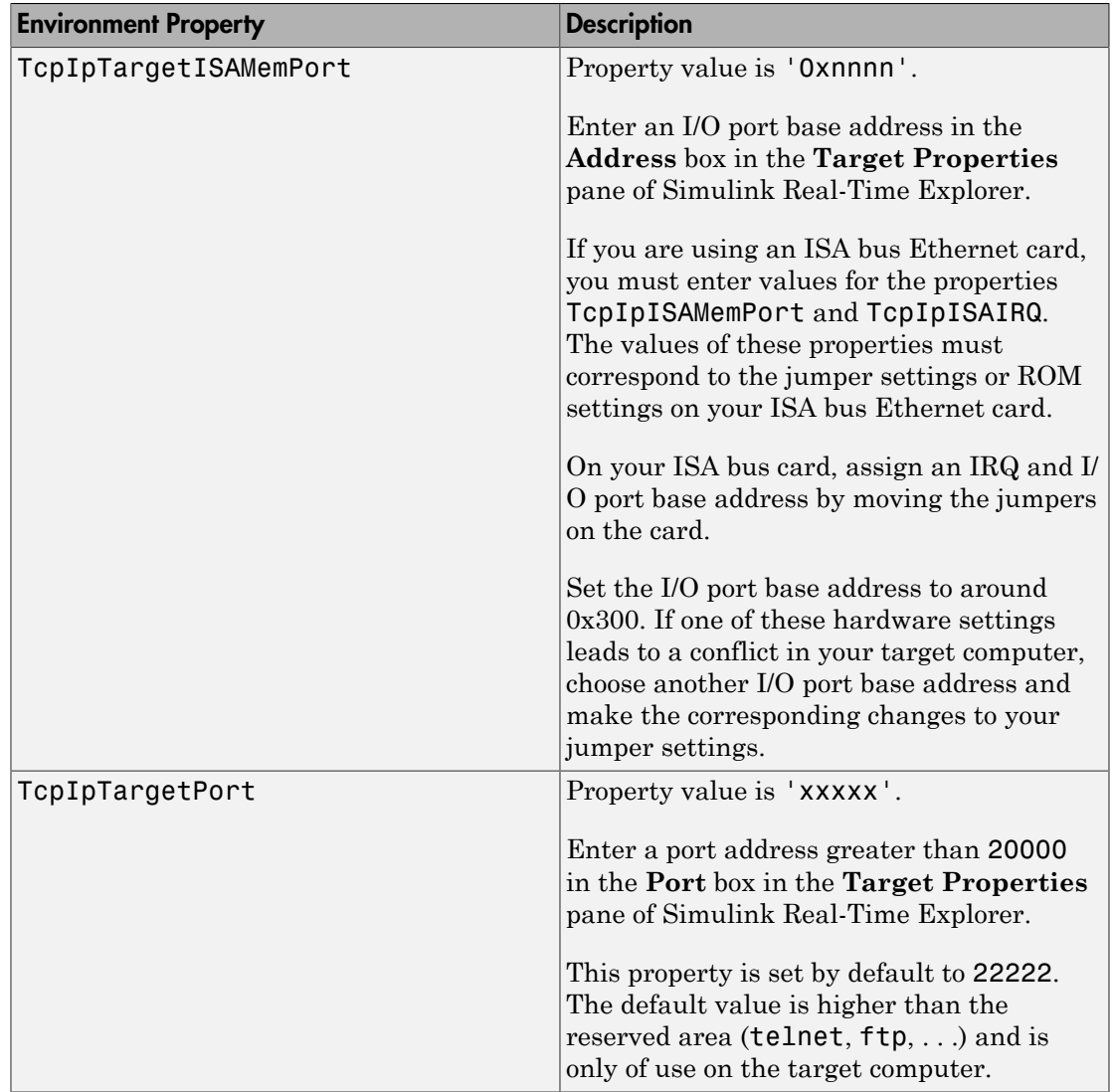

#### Target Settings

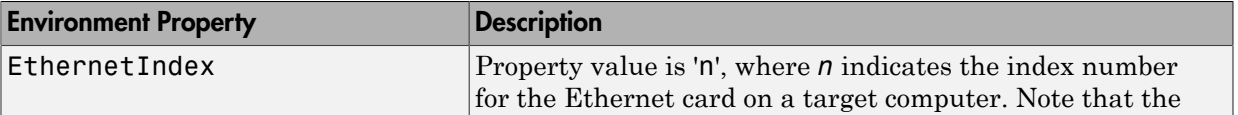

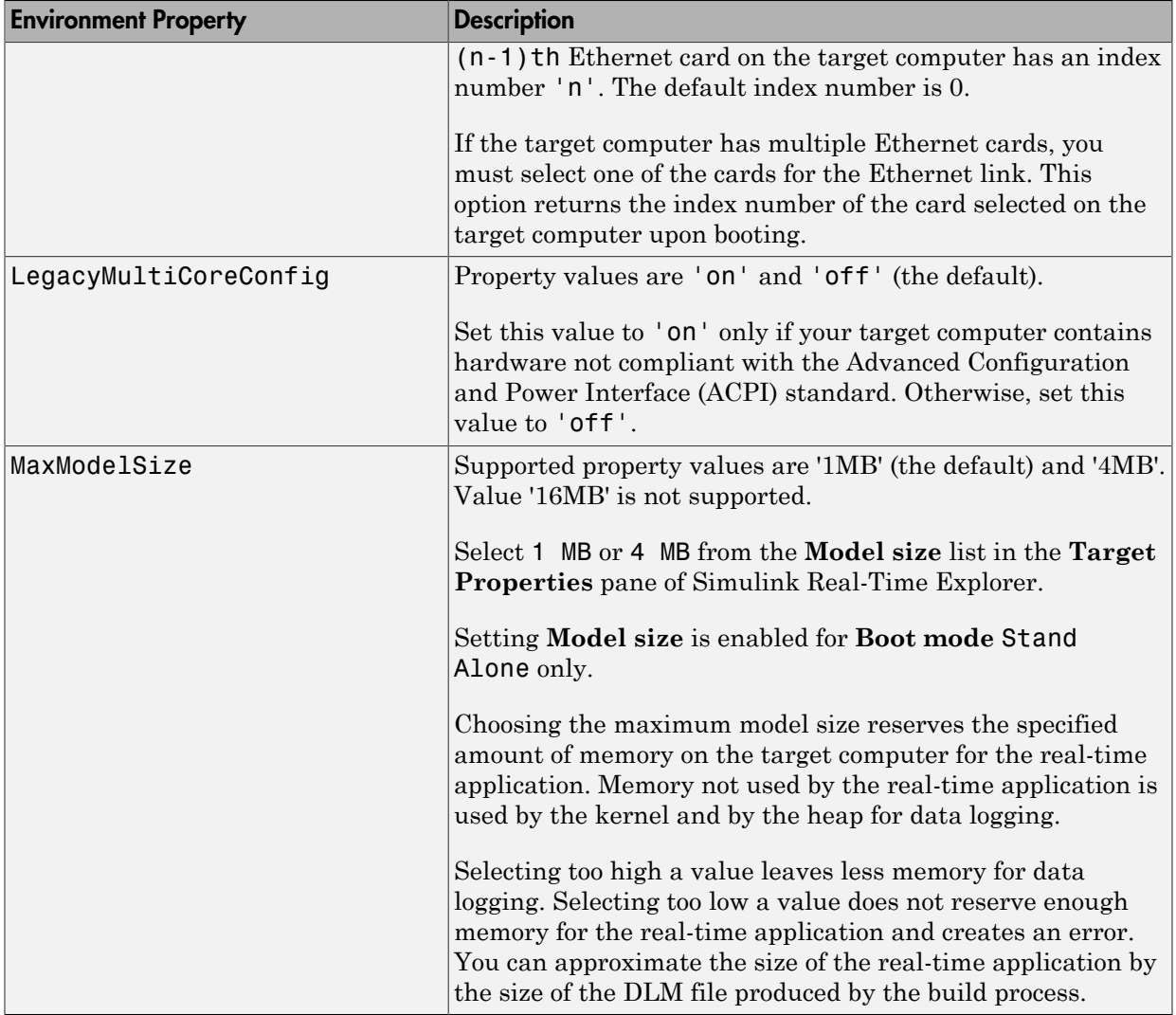

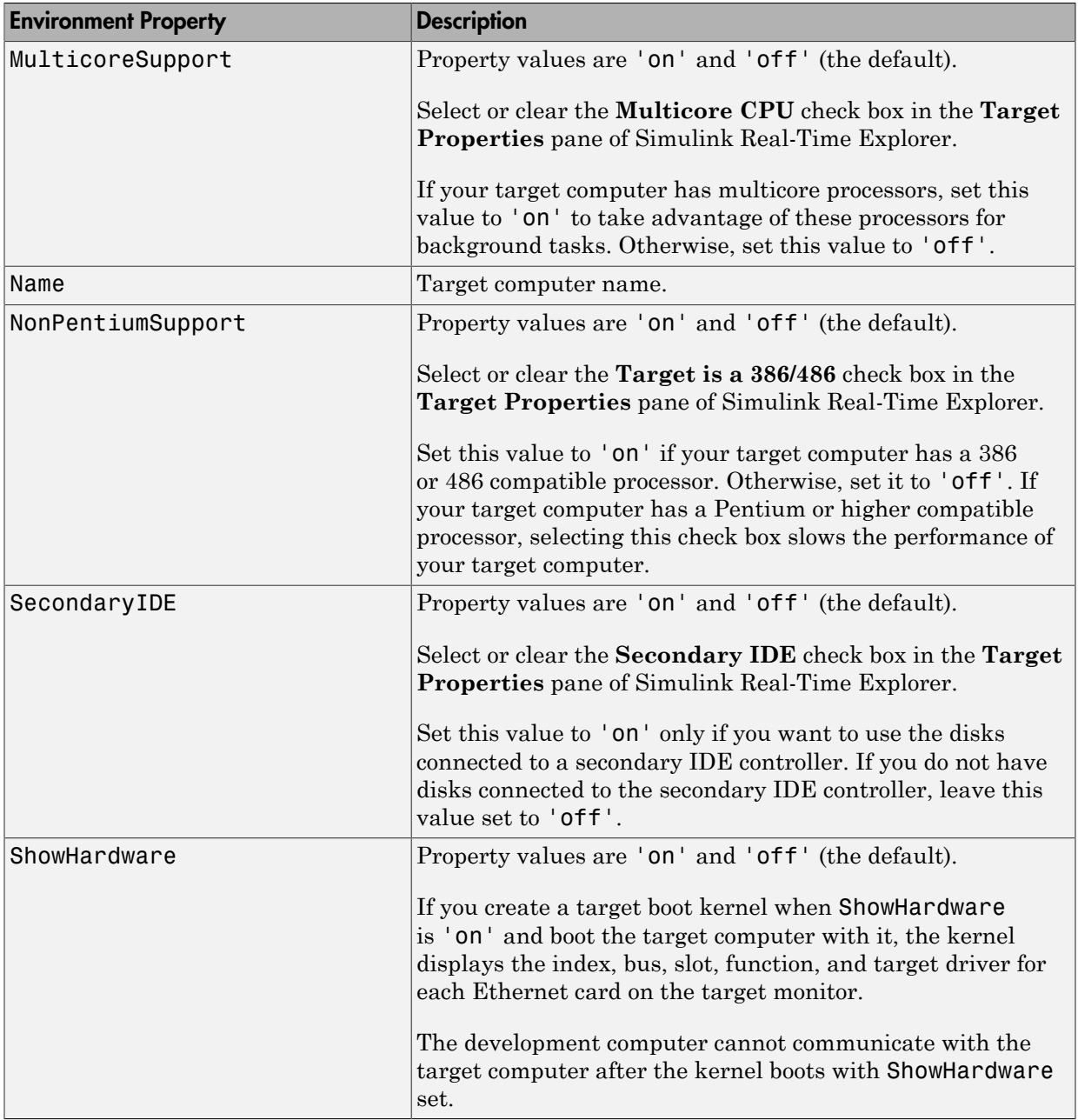

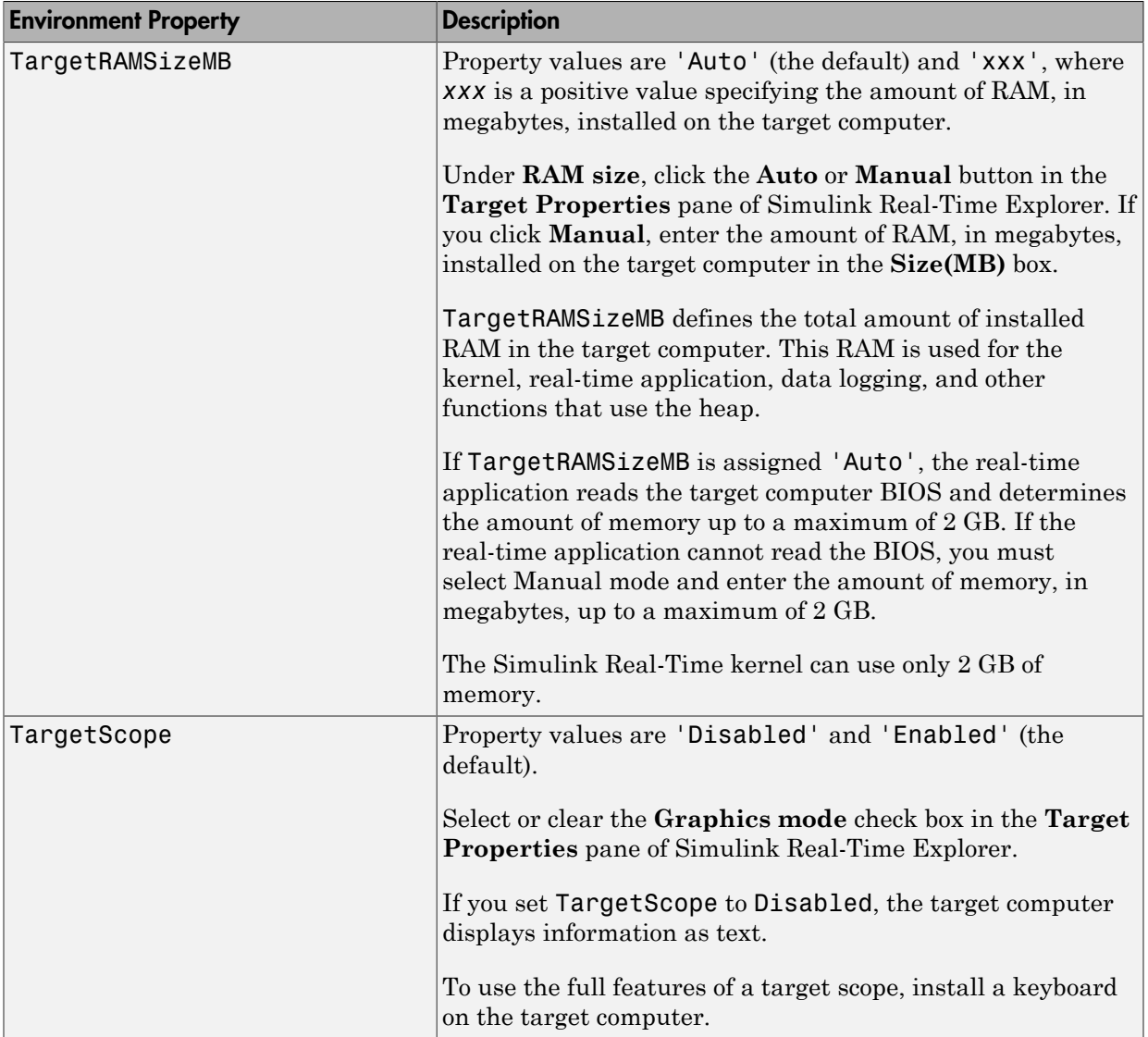

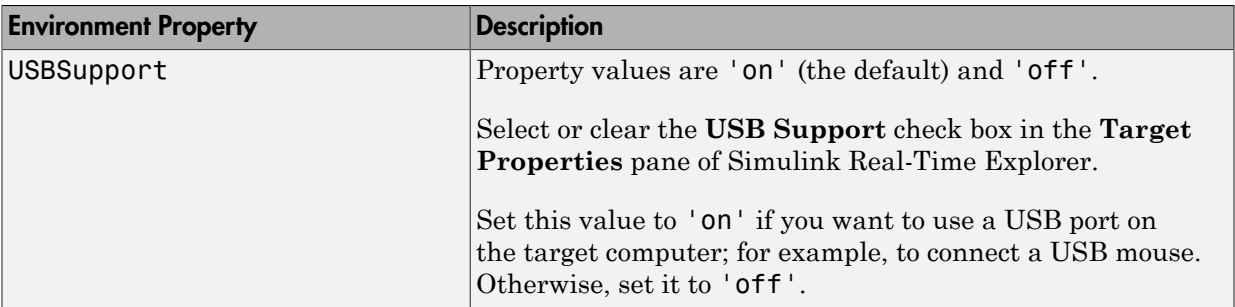

#### Boot Configuration

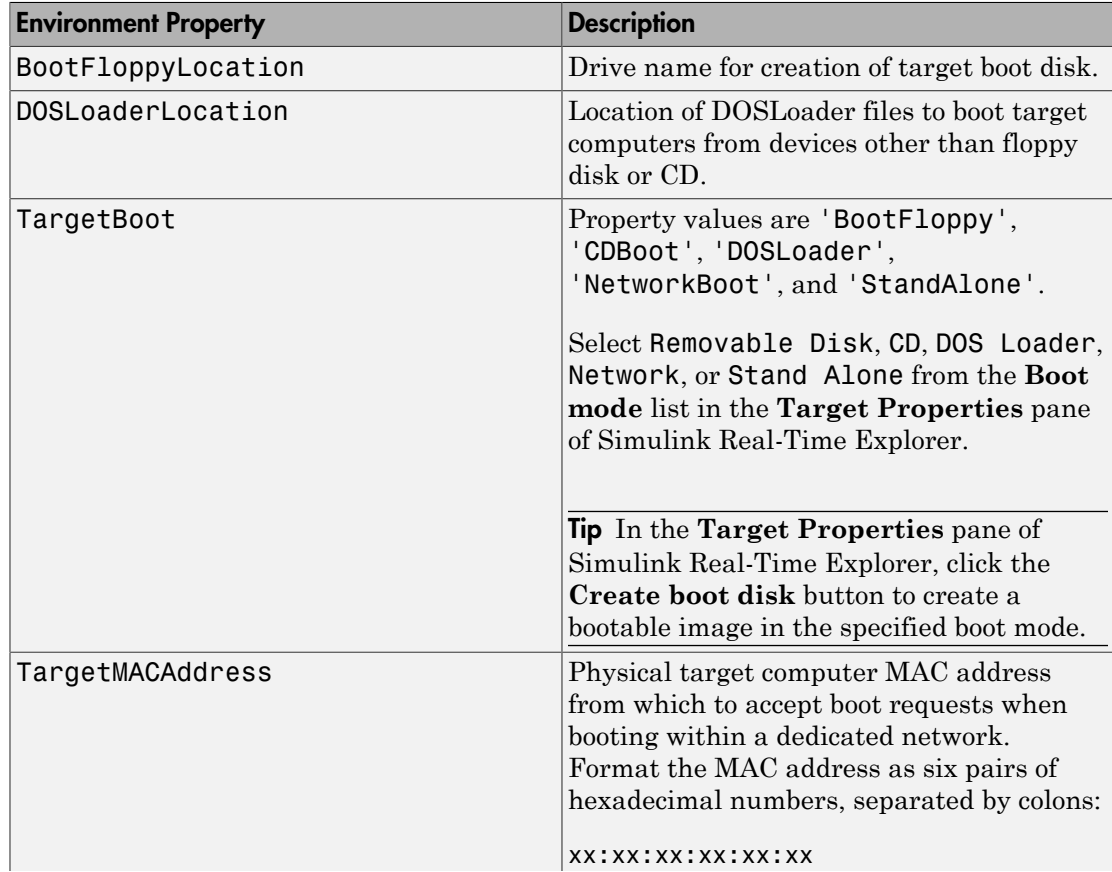

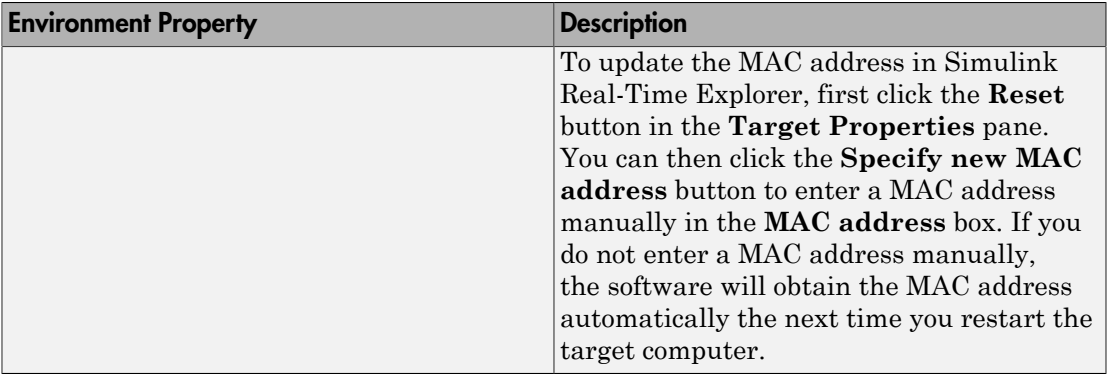

# xpctarget.fs Class

Manage the folders and files on the target computer (not recommended)

# **Description**

This class includes the folder methods from xpctarget.fsbase Class and implements file access methods used on the target computer.

Note: Class xpctarget.fs will be removed in a future release. Use class SimulinkRealTime.fileSystem instead.

#### **Constructor**

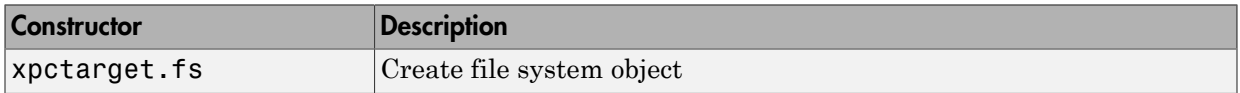

### **Methods**

These methods are inherited from xpctarget.fsbase Class.

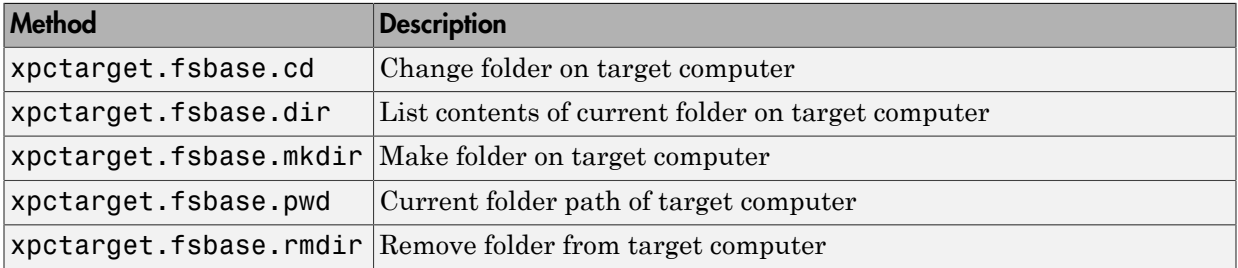

These methods are specific to class fs.

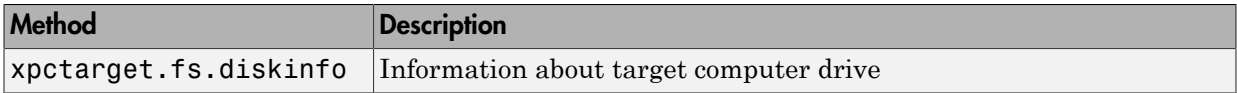

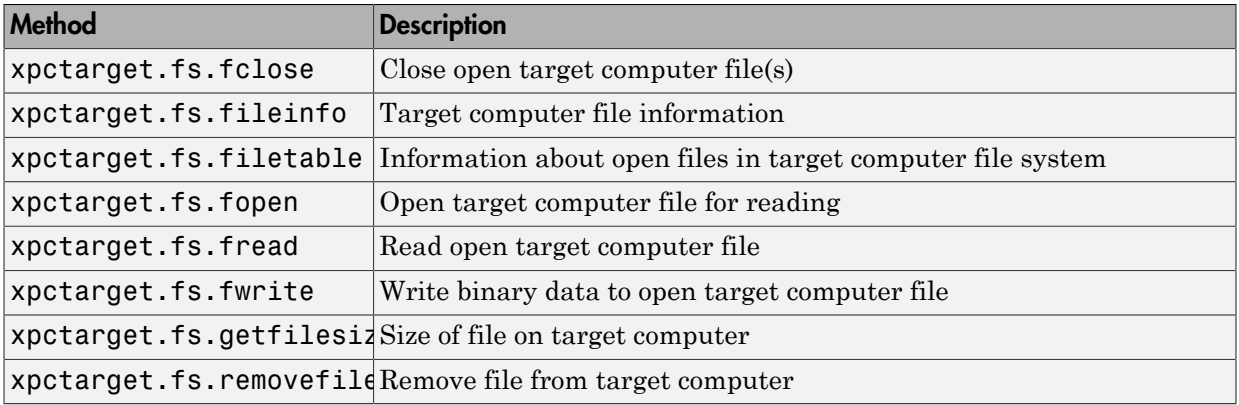

# xpctarget.fs

Create Simulink Real-Time file system object (not recommended)

## **Syntax**

```
filesys object = xpctarget.fs
filesys object = xpctarget.fs(target object)
```
### **Arguments**

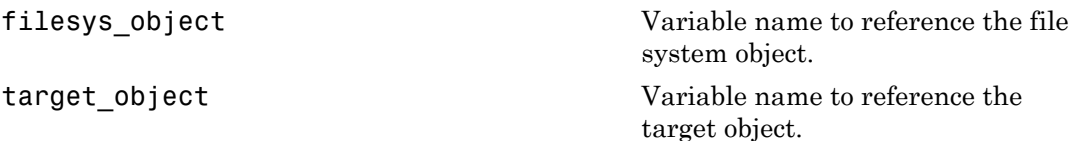

## **Description**

Constructor of a file system object (xpctarget.fs Class). The file system object represents the file system on the target computer. You work with the file system by changing the file system object using methods.

Note: Constructor xpctarget.fs will be removed in a future release. Use constructor SimulinkRealTime.fileSystem instead.

If you have one target computer, or if you designate a target computer as the default one in your system, use filesys\_object = xpctarget.fs to create a file system object.

If you have a target computer object in the Simulink Real-Time Explorer, use filesys object = xpctarget.fs(target object) to construct a corresponding file system object from the MATLAB Command Window.

# Examples

In the following example, a file system object for the default target computer is created.

```
fs1 = xpctarget.fs
```
If you have an xpctarget.xpc object, you can construct an xpctarget.fs object by passing the xpctarget.xpc object variable to the xpctarget.fs constructor as an argument.

```
tg1 = xpctarget.xpc('TargetPC1');
fs2 = xptarget.fs(tg1)
```
# xpctarget.fs.diskinfo

Information about target computer drive (not recommended)

# **Syntax**

diskinfo(filesys\_obj,target\_PC\_drive)

### **Arguments**

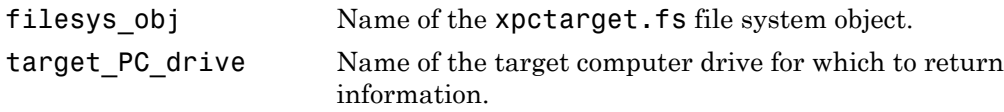

# **Description**

diskinfo(filesys\_obj,target\_PC\_drive) returns disk information for the specified target computer drive.

This is a method of xpctarget.fs objects called from the development computer.

## Examples

Return disk information for the target computer C:\ drive for the file system object fsys.

```
diskinfo(fsys,'C:\')
ans = Label: 'SYSTEM '
             DriveLetter: 'C'
                 Reserved: ''
            SerialNumber: 1.0294e+009
     FirstPhysicalSector: 63
                  FATType: 32
                 FATCount: 2
```
 MaxDirEntries: 0 BytesPerSector: 512 SectorsPerCluster: 4 TotalClusters: 2040293 BadClusters: 0 FreeClusters: 1007937 Files: 19968 FileChains: 22480 FreeChains: 1300 LargestFreeChain: 64349

# <span id="page-102-0"></span>xpctarget.fs.fclose

Close open target computer files (not recommended)

# **Syntax**

```
fclose(filesys_obj, file_ID)
```
### **Arguments**

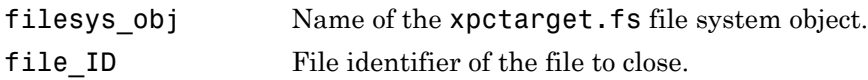

# **Description**

Method of xpctarget.fs objects. From the development computer, closes one or more open files in the target computer file system (except standard input, output, and error). The file ID argument is the file identifier associated with an open file (see [xpctarget.fs.fopen](#page-106-0) and [xpctarget.fs.filetable](#page-104-0)). You cannot have more than eight files open in the file system.

## Examples

Close the open file identified by the file identifier h in the file system object fsys.

```
fclose(fsys,h)
```
#### See Also

```
fclose | xpctarget.fs.fread | xpctarget.fs.filetable |
xpctarget.fs.fwrite | xpctarget.fs.fopen
```
# xpctarget.fs.fileinfo

Target computer file information (not recommended)

# **Syntax**

```
fileinfo(filesys_obj, file_ID)
```
### **Arguments**

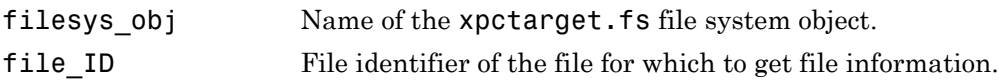

# **Description**

Method of xpctarget.fs objects. From the development computer, gets the information for the file associated with file\_ID.

# Examples

Return file information for the file associated with the file identifier h in the file system object fsys.

```
fileinfo(fsys,h) 
ans = FilePos: 0
          AllocatedSize: 12288
          ClusterChains: 1
     VolumeSerialNumber: 1.0450e+009
               FullName: 'C:\DATA.DAT'
```
# <span id="page-104-0"></span>xpctarget.fs.filetable

Information about open files in target computer file system (not recommended)

## **Syntax**

```
filetable(filesys_obj)
```
### **Arguments**

filesys obj Name of the xpctarget.fs file system object.

## **Description**

Method of xpctarget.fs objects. From the development computer, displays a table of the open files in the target computer file system. You cannot have more than eight files open in the file system.

# Examples

Return a table of the open files in the target computer file system for the file system object fsys.

```
filetable(fsys)
ans =Index Handle Flags FilePos Name
------------------------------------------
   0 00060000 R 8512 C:\DATA.DAT
    1 00080001 R__ 0 C:\DATA1.DAT
                        8512 C:\DATA2.DAT
    3 000C0003 R__ 8512 C:\DATA3.DAT
    4 001E000S R__ 0 C:\DATA4.DAT
```
The table returns the open file handles in hexadecimal. To convert a handle to one that other xpctarget.fs methods, such as fclose, can use, use the hex2dec function.

```
h1 = hex2dec('001E0001'))
h1 =1966081
```
To close that file, use the xpctarget.fs fclose method.

fclose(fsys,h1);

#### See Also

[xpctarget.fs.fclose](#page-102-0) | [xpctarget.fs.fopen](#page-106-0)

# <span id="page-106-0"></span>xpctarget.fs.fopen

Open target computer file for reading (not recommended)

## **Syntax**

```
file_ID = fopen(file_obj,'file_name')
file_ID = fopen(file_obj,'file_name',permission)
```
### **Arguments**

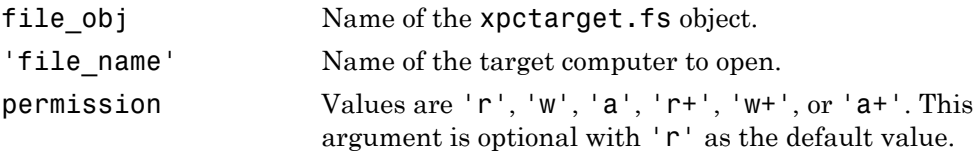

## **Description**

Method of xpctarget.fs objects. From the development computer, opens the specified filename on the target computer for binary access.

The permission argument values are

 $\cdot$   $\cdot$   $\cdot$   $\cdot$   $\cdot$ 

Open the file for reading (default). The method does nothing if the file does not already exist.

```
\cdot \cdot \cdot \cdot \cdot
```
Open the file for writing. The method creates the file if it does not already exist.

• 'a'

Open the file for appending to the file. Initially, the file pointer is at the end of the file. The method creates the file if it does not already exist.

 $\cdot$   $\cdot$   $\cdot$   $\cdot$   $\cdot$   $\cdot$ 

Open the file for reading and writing. Initially, the file pointer is at the beginning of the file. The method does nothing if the file does not already exist.

 $\cdot$   $\cdot$   $W+$ 

Open the file for reading and writing. The method empties the file first, if the file already exists and has content, and places the file pointer at the beginning of the file. The method creates the file if it does not already exist.

 $\cdot$  'a+'

Open the file for reading and appending to the file. Initially, the file pointer is at the beginning of the file. The method creates the file if it does not already exist.

You cannot have more than eight files open in the file system. This method returns the file identifier for the open file in file\_ID. You use file\_ID as the first argument to the other file I/O methods (such as [xpctarget.fs.fclose](#page-102-0), [xpctarget.fs.fread](#page-108-0), and [xpctarget.fs.fwrite](#page-110-0)).

### Examples

Open the file data.dat in the target computer file system object fsys. Assign the resulting file handle to a variable for reading.

```
h = fopen(fsys,'data.dat') 
ans = 2883584
d = \text{freq}(fsys, h);
```
#### See Also

fopen | [xpctarget.fs.fread](#page-108-0) | [xpctarget.fs.fwrite](#page-110-0) | [xpctarget.fs.fclose](#page-102-0)
# <span id="page-108-0"></span>xpctarget.fs.fread

Read open target computer file (not recommended)

# **Syntax**

```
A = \text{freq}(file obj, file ID)
A = fread(file_obj,file_ID,offset,numbytes)
```
# **Arguments**

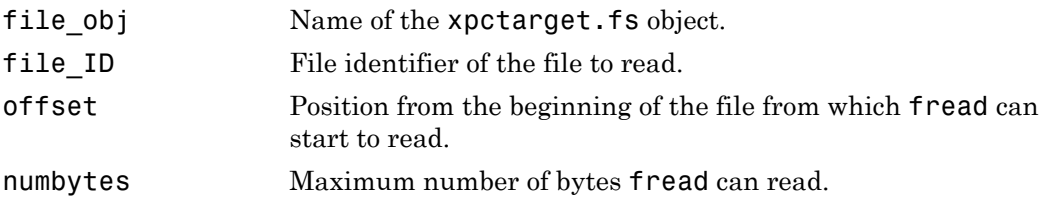

# **Description**

 $A = \text{freqd}(\text{file obj}, \text{file ID})$  reads binary data from the file on the target computer and writes it into matrix A. The file\_ID argument is the file identifier associated with an open file (see [xpctarget.fs.fopen](#page-106-0)).

 $A =$  fread(file obj, file ID, offset, numbytes) reads a block of bytes from file\_ID and writes the block into matrix A.

The offset argument specifies the position from the beginning of the file from which this function can start to read. numbytes specifies the maximum number of bytes to read.

To get a count of the total number of bytes read into A, use the following:

```
count = length(A);
```
length(A) might be less than the number of bytes requested if that number of bytes are not currently available. It is zero if the operation reaches the end of the file.

This is a method of xpctarget.fs objects called from the development computer.

### Examples

Open the file data.dat in the target computer file system object fsys. Assign the resulting file handle to a variable for reading.

 $h = fopen(fsys, 'data.dat')$  $d = fread(fsys, h);$ 

This reads the file data.dat and stores the contents of the file to d. This content is in the Simulink Real-Time file format.

#### See Also

fread | [xpctarget.fs.fopen](#page-106-0) | [xpctarget.fs.fwrite](#page-110-0) | [xpctarget.fs.fclose](#page-102-0)

# <span id="page-110-0"></span>xpctarget.fs.fwrite

Write binary data to open target computer file (not recommended)

# **Syntax**

fwrite(file\_obj,file\_ID,A)

### **Arguments**

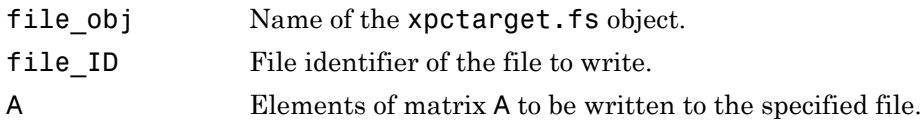

## **Description**

Method of xpctarget.fs objects. From the development computer, writes the elements of matrix A to the file identified by file\_ID. The data is written to the file in column order. The file\_ID argument is the file identifier associated with an open file (see [xpctarget.fs.fopen](#page-106-0)). fwrite requires that the file be open with write permission.

# Examples

Open the file data.dat in the target computer file system object fsys. Assign the resulting file handle to a variable for writing.

```
h = fopen(fsys,'data.dat','w')
or
fopen(fsys, 'data.dat','w')
ans = 2883584
d = fwrite(fsys,h,magic(5));
```
This writes the elements of matrix A to the file handle h. This content is written in column order.

#### See Also

[xpctarget.fs.fclose](#page-102-0) | [xpctarget.fs.fopen](#page-106-0) | [xpctarget.fs.fread](#page-108-0) | fwrite

# xpctarget.fs.getfilesize

Size of file on target computer (not recommended)

# **Syntax**

```
getfilesize(file_obj,file_ID)
```
### **Arguments**

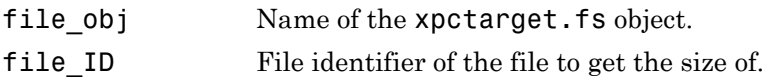

# **Description**

Method of xpctarget.fs objects. From the development computer, gets the size (in bytes) of the file identified by the file\_ID file identifier on the target computer file system. Use the Simulink Real-Time file object method [xpctarget.fs.fopen](#page-106-0) to open the file system object.

# Examples

Get the size of the file identifier h for the file system object fsys.

```
getfilesize(fsys,h)
```
#### See Also

[xpctarget.fs.fopen](#page-106-0)

# xpctarget.fs.removefile

Remove file from target computer (not recommended)

## **Syntax**

```
removefile(file_obj,file_name)
```
### **Arguments**

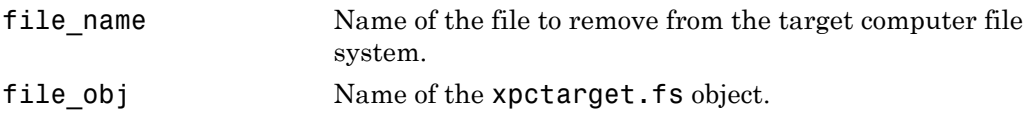

# **Description**

Method of xpctarget.fs objects. Removes a file from the target computer file system.

You cannot recover this file once it is removed.

Note: Method xpctarget.fs.removefile will be removed in a future release. Use method SimulinkRealTime.fileSystem.removefile instead.

# Examples

Remove the file data2.dat from the target computer file system fsys.

```
removefile(fsys,'data2.dat')
```
# xpctarget.fs.selectdrive

Select target computer drive (not recommended)

# **Syntax**

```
selectdrive(file_obj,'drive')
```
### **Arguments**

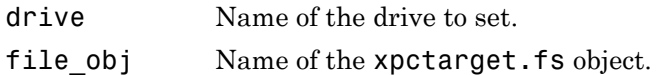

# **Description**

Method of xpctarget.fs objects. selectdrive sets the current drive of the target computer to the specified string. Enter the drive string with an extra backslash  $(\cdot)$ . For example,  $D: \setminus \$  for the D:  $\setminus$  drive.

Note: Method xpctarget.fs.selectdrive will be removed in a future release. Use method SimulinkRealTime.fileSystem.selectdrive or SimulinkRealTime.fileSystem.cd instead.

# Examples

Set the current target computer drive to  $D:\`$ .

```
selectdrive(fsys,'D:\\')
```
# xpctarget.fsbase Class

Base class of file system and file transfer protocol (FTP) classes (not recommended)

# **Description**

This class is the base class for xpctarget.fs Class and xpctarget.ftp Class. All methods are inherited by the derived classes. The constructor for this class is called implicitly when the constructors for the derived classes are called:

Note: Class xpctarget.fsbase will be removed in a future release. Use class SimulinkRealTime.fileSystem instead.

#### **Methods**

These methods are inherited by the derived classes.

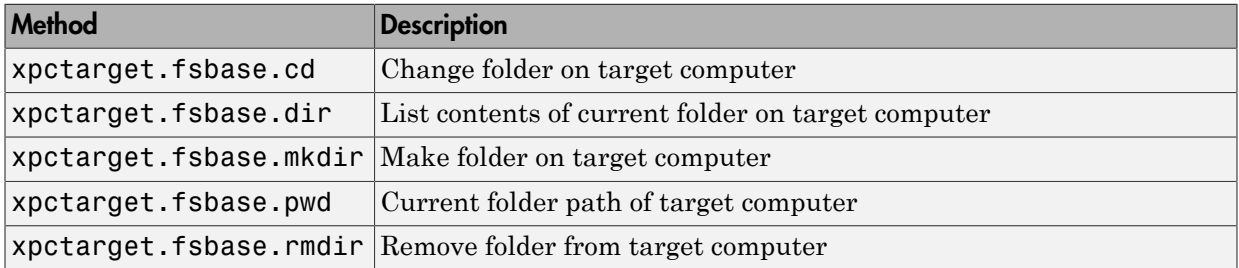

# <span id="page-116-0"></span>xpctarget.fsbase.cd

Change folder on target computer (not recommended)

# **Syntax**

cd(file\_obj*,*target\_PC\_dir)

### **Arguments**

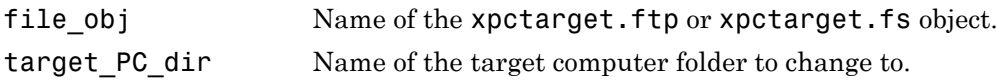

# **Description**

Method of xpctarget.fsbase, xpctarget.ftp, and xpctarget.fs objects. From the development computer, changes folder on the target computer.

```
Note: Method xpctarget.fsbase.cd will be removed in a future
release. Use method SimulinkRealTime.fileSystem.cd or
SimulinkRealTime.fileSystem.selectdrive instead.
```
# Examples

Change folder from the current to one named logs for the file system object fsys.

cd(fsys,logs)

Change folder from the current to one named logs for the FTP object f.

cd(f,logs)

#### See Also

cd | [xpctarget.fsbase.pwd](#page-121-0) | [xpctarget.fsbase.mkdir](#page-119-0)

# <span id="page-117-0"></span>xpctarget.fsbase.dir

List contents of current folder on target computer (not recommended)

### **Syntax**

dir(file\_obj)

### **Arguments**

file\_obj Name of the xpctarget.ftp or xpctarget.fs object.

### **Description**

Method of xpctarget.fsbase, xpctarget.ftp, and xpctarget.fs objects. From the development computer, lists the contents of the current folder on the target computer.

Note: Method xpctarget.fsbase.dir will be removed in a future release. Use method SimulinkRealTime.fileSystem.dir instead.

To get the results in an M-by-1 structure, use a syntax like ans=dir(file\_obj). This syntax returns a structure like the following:

```
ans =1x5 struct array with fields: 
name 
date 
time 
bytes 
isdir
```
where

• name — Name of an object in the folder, shown as a cell array. The name, stored in the first element of the cell array, can have up to eight characters. The threecharacter file extension is stored in the second element of the cell array.

- date Date of the last save of that object
- time Time of the last save of that object
- bytes Size in bytes of that object
- $\cdot$  isdir Logical value indicating that the object is (1) or is not (0) a folder

### Examples

List the contents of the current folder for the file system object fsys. You can also list the contents of the current folder for the FTP object f.

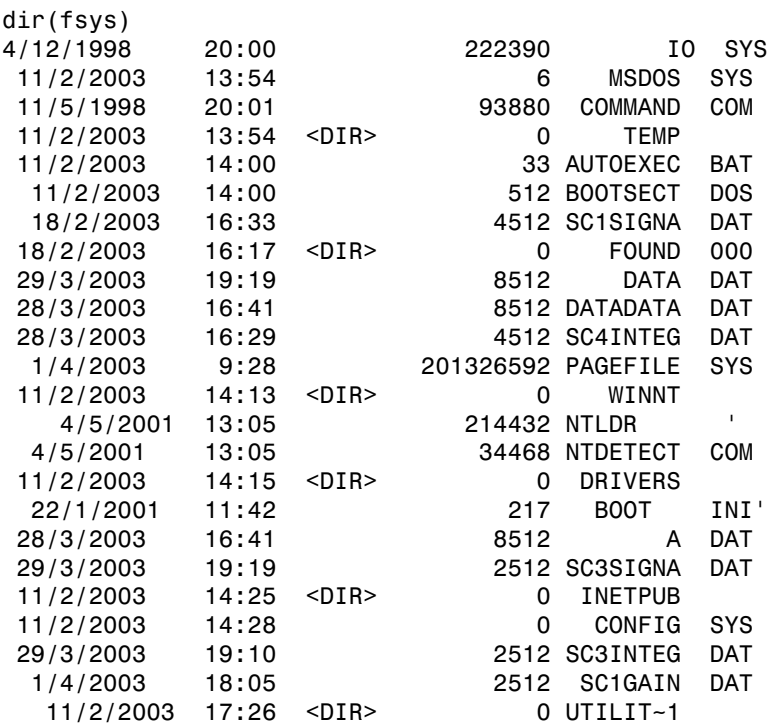

You must use the  $\text{dir}(f)$  syntax to list the contents of the folder.

#### See Also

[xpctarget.fsbase.mkdir](#page-119-0) | [xpctarget.fsbase.cd](#page-116-0) | [xpctarget.fsbase.pwd](#page-121-0) | dir

# <span id="page-119-0"></span>xpctarget.fsbase.mkdir

Make folder on target computer (not recommended)

## **Syntax**

mkdir(file\_obj,dir\_name)

### **Arguments**

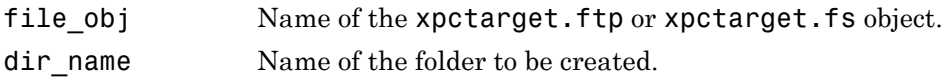

# **Description**

Method of xpctarget.fsbase, xpctarget.ftp, and xpctarget.fs objects. From the development computer, makes a new folder in the current folder on the target computer file system.

Note: Method xpctarget.fsbase.mkdir will be removed in a future release. Use method SimulinkRealTime.fileSystem.mkdir instead.

Note that to delete a folder from the target computer, you need to reboot the computer into DOS or some other operating system and use a utility in that system to delete the folder.

# Examples

Create a new folder, logs, in the target computer file system object fsys.

mkdir(fsys,logs)

Create a new folder, logs, in the target computer FTP object f.

mkdir(f,logs)

#### See Also

mkdir | [xpctarget.fsbase.pwd](#page-121-0) | [xpctarget.fsbase.dir](#page-117-0)

# <span id="page-121-0"></span>xpctarget.fsbase.pwd

Current folder path of target computer (not recommended)

## **Syntax**

pwd(file\_obj)

### **Arguments**

file obj Name of the xpctarget.ftp or xpctarget.fs object.

# **Description**

Method of xpctarget.fsbase, xpctarget.ftp, and xpctarget.fs objects. Returns the pathname of the current target computer folder.

Note: Method xpctarget.fsbase.cd will be removed in a future release. Use method SimulinkRealTime.fileSystem.pwd instead.

# Examples

Return the target computer current folder for the file system object fsys.

pwd(fsys)

Return the target computer current folder for the FTP object f.

pwd(f)

#### See Also

pwd | [xpctarget.fsbase.mkdir](#page-119-0) | [xpctarget.fsbase.dir](#page-117-0)

# xpctarget.fsbase.rmdir

Remove folder from target computer (not recommended)

# **Syntax**

rmdir(file\_obj,dir\_name)

### **Arguments**

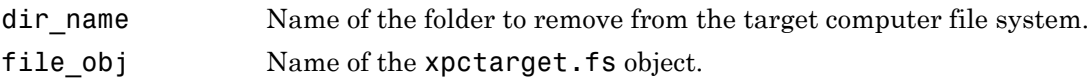

# **Description**

Method of xpctarget.fsbase, xpctarget.ftp, and xpctarget.fs objects. Removes a folder from the target computer file system.

You cannot recover this folder once it is removed.

Note: Method xpctarget.fsbase.rmdir will be removed in a future release. Use method SimulinkRealTime.fileSystem.rmdir instead.

# Examples

Remove the folder data2dir.dat from the target computer file system fsys.

```
rmdir(f,'data2dir.dat')
```
# xpctarget.ftp Class

Manage the folders and files on the target computer via file transfer protocol (FTP) (not recommended)

# **Description**

The FTP object represents the file on the target computer. You work with the file folders using the inherited methods, and transport the file between the development and target computers using the xpctarget.ftp methods.

Note: Class xpctarget.ftp will be removed in a future release. Use class SimulinkRealTime.fileSystem instead.

#### **Constructor**

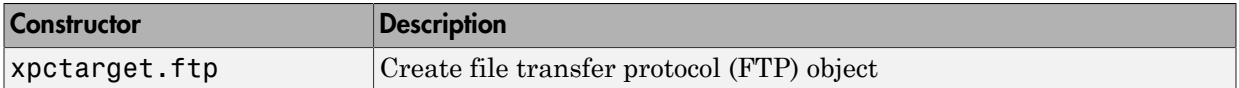

#### **Methods**

These methods are inherited from xpctarget.fsbase Class.

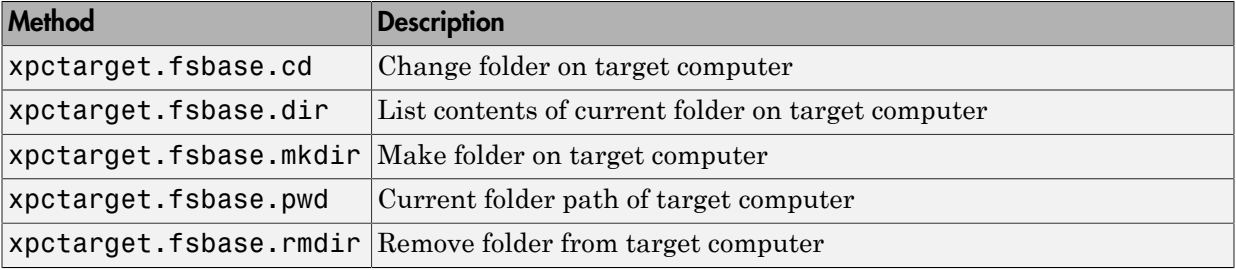

These methods are specific to class ftp.

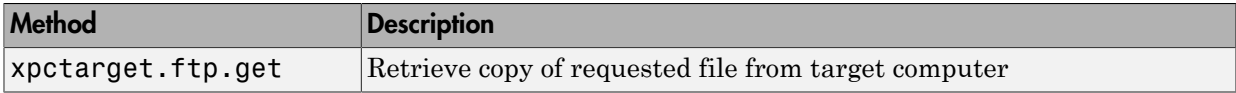

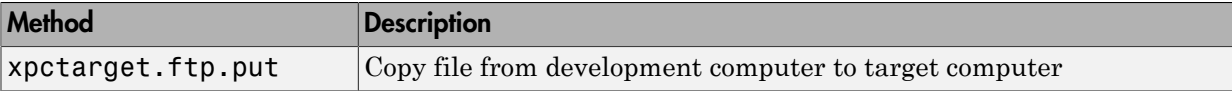

# xpctarget.ftp

Create file object (not recommended)

### **Syntax**

```
file object = xpectarget.ftpfile object = xpctarget.ftp(target object)
```
#### **Arguments**

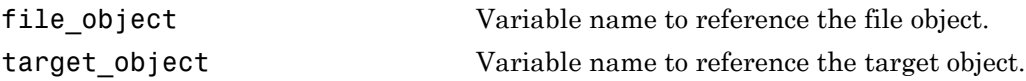

### **Description**

Constructor of a file object (xpctarget.ftp Class). The file object represents the file on the target computer. You work with the file by changing the file object using methods.

Note: Constructor xpctarget.ftp will be removed in a future release. Use constructor SimulinkRealTime.fileSystem instead.

If you have one target computer, or if you designate a target computer as the default one in your system, use  $file$  object = xpctarget.ftp to create a file object.

If you have a target computer object in the Simulink Real-Time Explorer, use file object = xpctarget.ftp(target object)to construct a corresponding file object from the MATLAB Command Window.

# Examples

In the following example, a file object for the default target computer is created.

ftp1=xpctarget.ftp

If you have an xpctarget.xpc object, you can construct a file object by passing the xpctarget.xpc object variable to the xpctarget.ftp constructor as an argument.

```
tg1=xpctarget.xpc('TargetPC1');
ftp2=xpctarget.ftp(tg1)
```
# <span id="page-127-0"></span>xpctarget.ftp.get

Retrieve copy of requested file from target computer (not recommended)

## **Syntax**

```
get(file_obj,file_name)
```
### **Arguments**

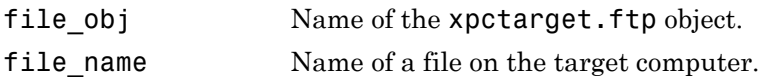

# **Description**

Method of xpctarget.ftp objects. Copies the specified filename from the target computer to the current folder of the development computer. file\_name must be either a fully qualified filename on the target computer, or located in the current folder of the target computer.

Note: Method xpctarget.ftp.get will be removed in a future release. Use method SimulinkRealTime.copyFileToHost instead.

# Examples

Retrieve a copy of the file named data.dat from the current folder of the target computer file object f.

```
get(f,'data.dat')
ans = data.dat
```
#### See Also

[xpctarget.ftp.put](#page-128-0)

# <span id="page-128-0"></span>xpctarget.ftp.put

Copy file from development computer to target computer (not recommended)

# **Syntax**

```
put(file_obj,file_name)
```
## **Arguments**

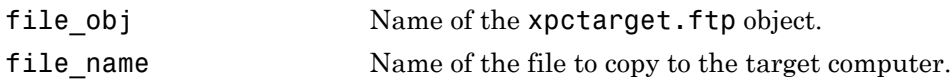

# **Description**

Method of xpctarget.ftp objects. Copies a file from the development computer to the target computer. file name must be a file in the current folder of the development computer. The method writes file\_name to the target computer disk.

Note: Method xpctarget.ftp.put will be removed in a future release. Use method SimulinkRealTime.copyFileToTarget instead.

put might be slower than the get operation for the same file. This is expected behavior.

# Examples

Copy the file data2.dat from the current folder of the development computer to the current folder of the target computer FTP object f.

```
put(f,'data2.dat')
```
#### See Also

```
xpctarget.ftp.get | xpctarget.fsbase.dir
```
# xpctarget.targets Class

Container object to manage target computer environment collection objects (not recommended)

# **Description**

The targets class contains a collection of environment settings, stored in xpctarget.env Class objects.

Note: Class xpctarget.targets will be removed in a future release. Use package SimulinkRealTime methods instead.

#### **Constructor**

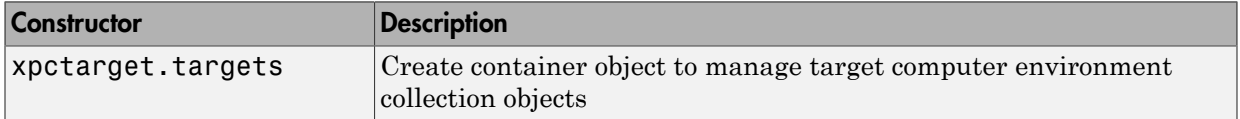

#### **Methods**

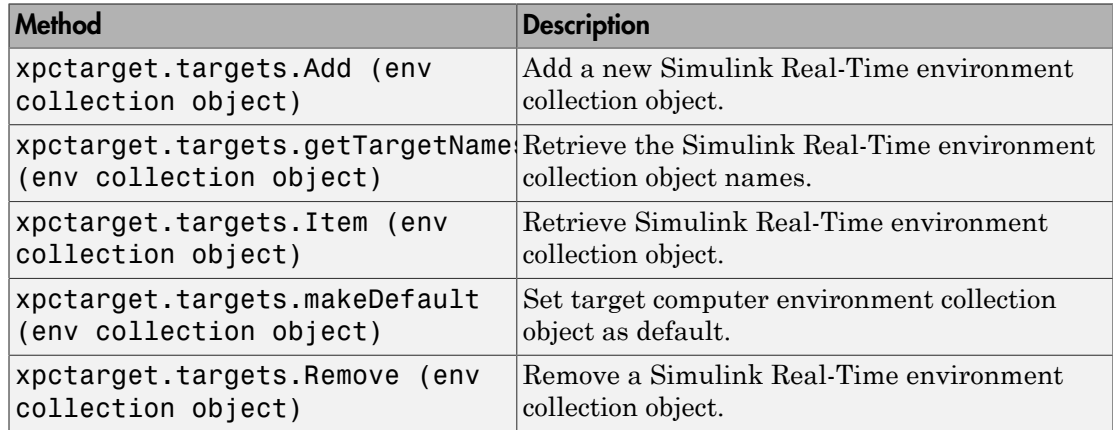

#### **Properties**

To get the value of a readable property from the targets object:

value = targets\_object.property\_name

For example, to get the NumTargets property of the targets object:

```
targets = xpctarget.targets;
value = targets.NumTargets
```
To set the value of a writable property from a targets object:

```
targets object.property name = new value
```
For example, to set the ShowTargets of the targets object:

```
targets = xpctarget.targets;
targets.ShowTargets = 'on'
```
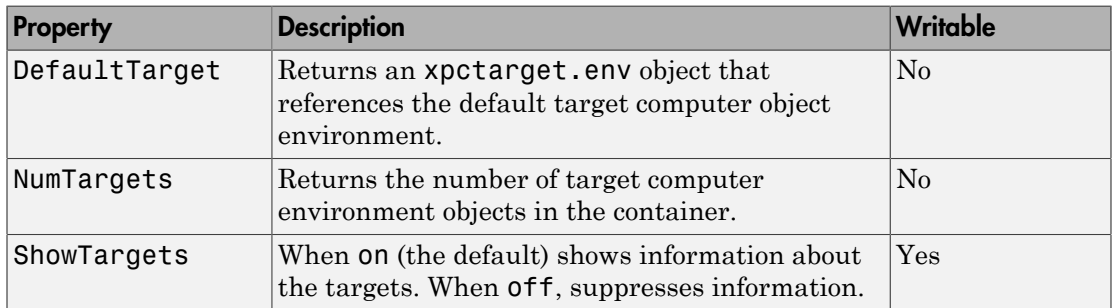

## <span id="page-131-0"></span>xpctarget.targets

Create container object to manage target computer environment collection objects (not recommended)

## **Syntax**

env collection object =  $x$ pctarget.targets

# **Description**

Constructor for target environment object collection (xpctarget.targets Class). The collection manages the environment object (xpctarget.env Class) for a multitarget Simulink Real-Time system.

Note: Constructor xpctarget.targets will be removed in a future release.

This is in contrast to the [setxpcenv](#page-43-0) and [getxpcenv](#page-9-0) functions, which manage the environment properties for the default target computer. You work with the environment objects by changing the environment properties using methods.

Use the syntax

env object =  $x$ pctarget.targets

Access properties of an env collection object object with the env\_collection\_object.propertyname syntax.

Access an individual environment object via xpctarget.targets.Item (env collection object),

## Examples

Create an environment container object. With this object, you can manage the environment collection objects for the targets in your system.

tgs=xpctarget.targets

# <span id="page-133-0"></span>xpctarget.targets.Add (env collection object)

Add new Simulink Real-Time environment collection object (not recommended)

### **Syntax**

env\_collection\_object.Add

## **Description**

Method of xpctarget.targets objects. Add creates a Simulink Real-Time environment collection object on the development computer.

Note: Method xpctarget.targets.Add (env collection object) will be removed in a future release. Use method SimulinkRealTime.addTarget instead.

# Examples

Add a new Simulink Real-Time environment collection object to the system. Assume that tgs represents the environment collection object. The first get(tgs) function returns the current number of target computers. The second function returns the number of target computers after you add one.

```
tgs = xpctarget.targets;
get(tgs);
Add(tgs);
get(tgs);
```
#### See Also

# <span id="page-134-0"></span>xpctarget.targets.getTargetNames (env collection object)

Retrieve Simulink Real-Time environment object names (not recommended)

# **Syntax**

env collection object.getTargetNames

## **Description**

Method of xpctarget.targets objects.getTargetNames retrieves the names of the existing Simulink Real-Time environment collection objects from the xpctarget.targets class.

Note: Method xpctarget.targets.getTargetNames (env collection object) will be removed in a future release. Use package SimulinkRealTime methods instead.

# Examples

Retrieve the names of the Simulink Real-Time environment collection objects in the system. Assume that tgs represents the target object collection environment.

```
tgs=xpctarget.targets;
getTargetNames(tgs)
```
See Also [xpctarget.targets](#page-131-0)

# <span id="page-135-0"></span>xpctarget.targets.Item (env collection object)

Retrieve specific Simulink Real-Time environment (env) object (not recommended)

### **Syntax**

```
env_collection_object.Item('env_object_name')
```
### **Description**

Method of xpctarget.targets objects. Item retrieves a specific environment object (xpctarget.env Class) from the xpctarget.targets class. Use this method to work with a particular target computer environment object.

**Note:** xpctarget.targets.Item (env collection object) will be removed in a future release. Use SimulinkRealTime.getTargetSettings instead.

# Examples

Retrieve a new Simulink Real-Time environment collection object from the system. Assume that tgs represents the target object collection environment.

```
tgs = xpctarget.targets;
get(tgs);
getTargetNames(tgs)
Item(tgs,'TargetPC1')
```
# See Also

# <span id="page-136-0"></span>xpctarget.targets.makeDefault (env collection object)

Set specific target computer environment object as default (not recommended)

# **Syntax**

```
env_collection_object.makeDefault(`env_object_name')
```
## **Description**

Method of xpctarget.targets objects. makeDefault sets the specified target computer environment object as the default target computer from the xpctarget.targets class.

```
Note: xpctarget.targets.makeDefault (env
collection object) will be removed in a future release. Use
SimulinkRealTime.targetSettings.setAsDefaultTarget instead.
```
# Examples

Set the specified target collection object as the default target computer collection. Assume that tgs represents the target object collection environment.

```
tgs = xpctarget.targets;
get(tgs);
getTargetNames(tgs)
makeDefault(tgs,'TargetPC2')
```
#### See Also

# <span id="page-137-0"></span>xpctarget.targets.Remove (env collection object)

Remove specific Simulink Real-Time environment object (not recommended)

## **Syntax**

env\_collection\_object.Remove('env\_collection\_object\_name')

### **Description**

Method of xpctarget.targets objects. Remove removes an existing Simulink Real-Time environment object from the environment collection. If you remove the target environment object of the default target computer, the next target environment object becomes the default target computer. You can remove all but the last target computer, which becomes the default target computer.

Note: xpctarget.targets.Remove (env collection object) will be removed in a future release. Use SimulinkRealTime.removeTarget instead.

# Examples

Remove a Simulink Real-Time environment collection object from the system. Assume that tgs represents the target object collection environment.

```
tgs = xpctarget.targets;
get(tgs);
getTargetNames(tgs)
Remove(tgs,'TargetPC2')
```
#### See Also

# xpctarget.xpc Class

Target object representing real-time application (not recommended)

# **Description**

Provides access to methods and properties used to start and stop the real-time application, read and set parameters, monitor signals, and retrieve status information about the target computer.

Note: Class xpctarget.xpc will be removed in a future release. Use class SimulinkRealTime.target instead.

#### **Constructor**

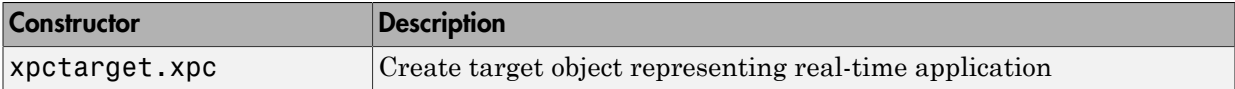

#### **Methods**

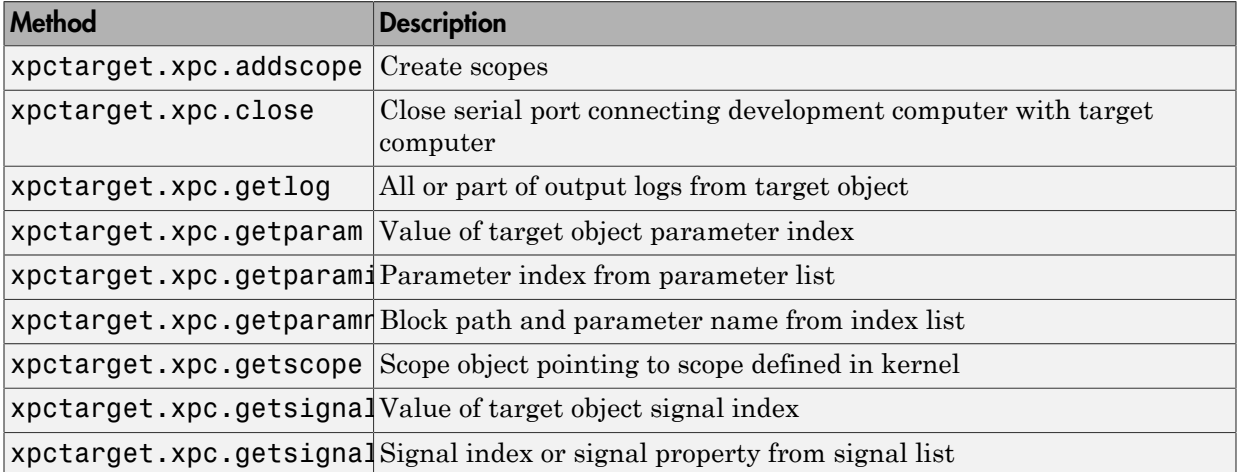

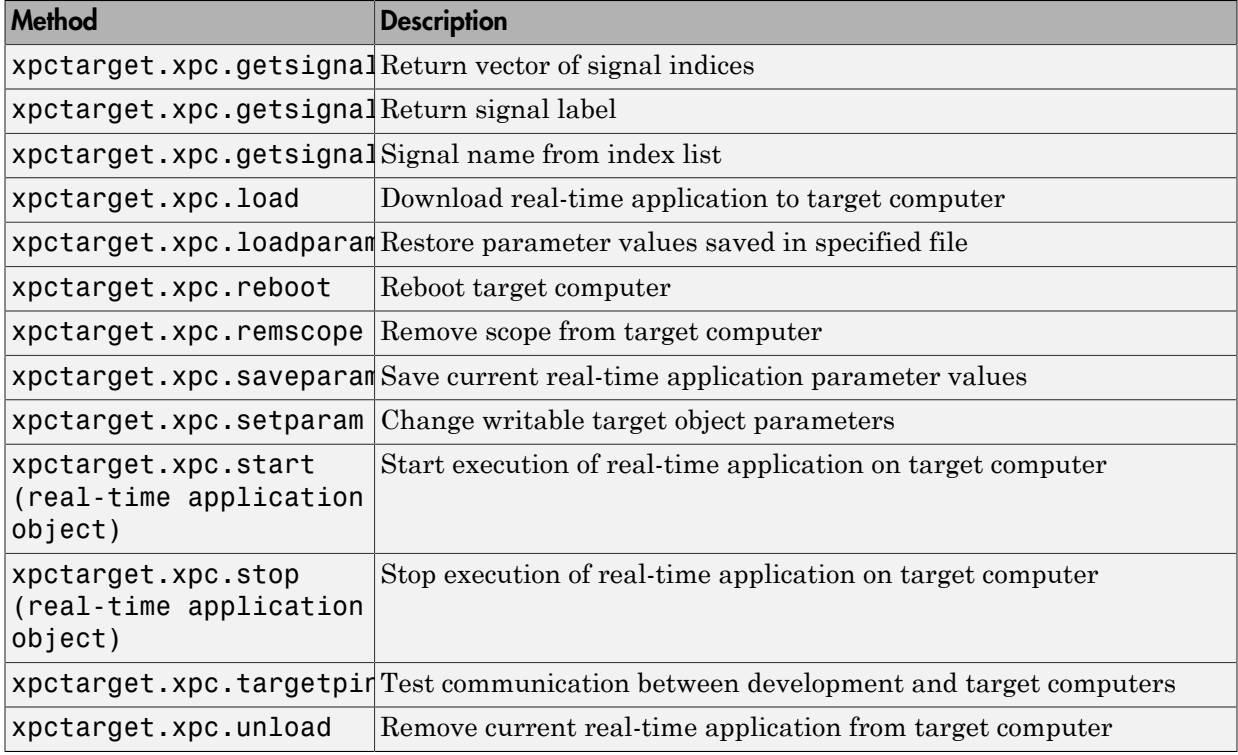

#### **Properties**

To get the value of a readable target object property from a target object:

```
value = target object.property name
```
For example, to get the CommunicationTimeOut of the target object:

```
target_object = xpctarget.xpc;
value = target object. CommunicationTimeOut
```
To set the value of a writable target object property from a target object:

target object.property name = new value

For example, to set the CommunicationTimeOut of the target object:

target object =  $xpectarge$ : $xpc$ ;

target\_object.CommunicationTimeOut = 10

At the target computer command line, you can set the target object properties stoptime, sampletime, and writable model parameters.

stoptime = floating point number sampletime = floating\_point\_number  $setpar$  parameter\_index = parameter\_value

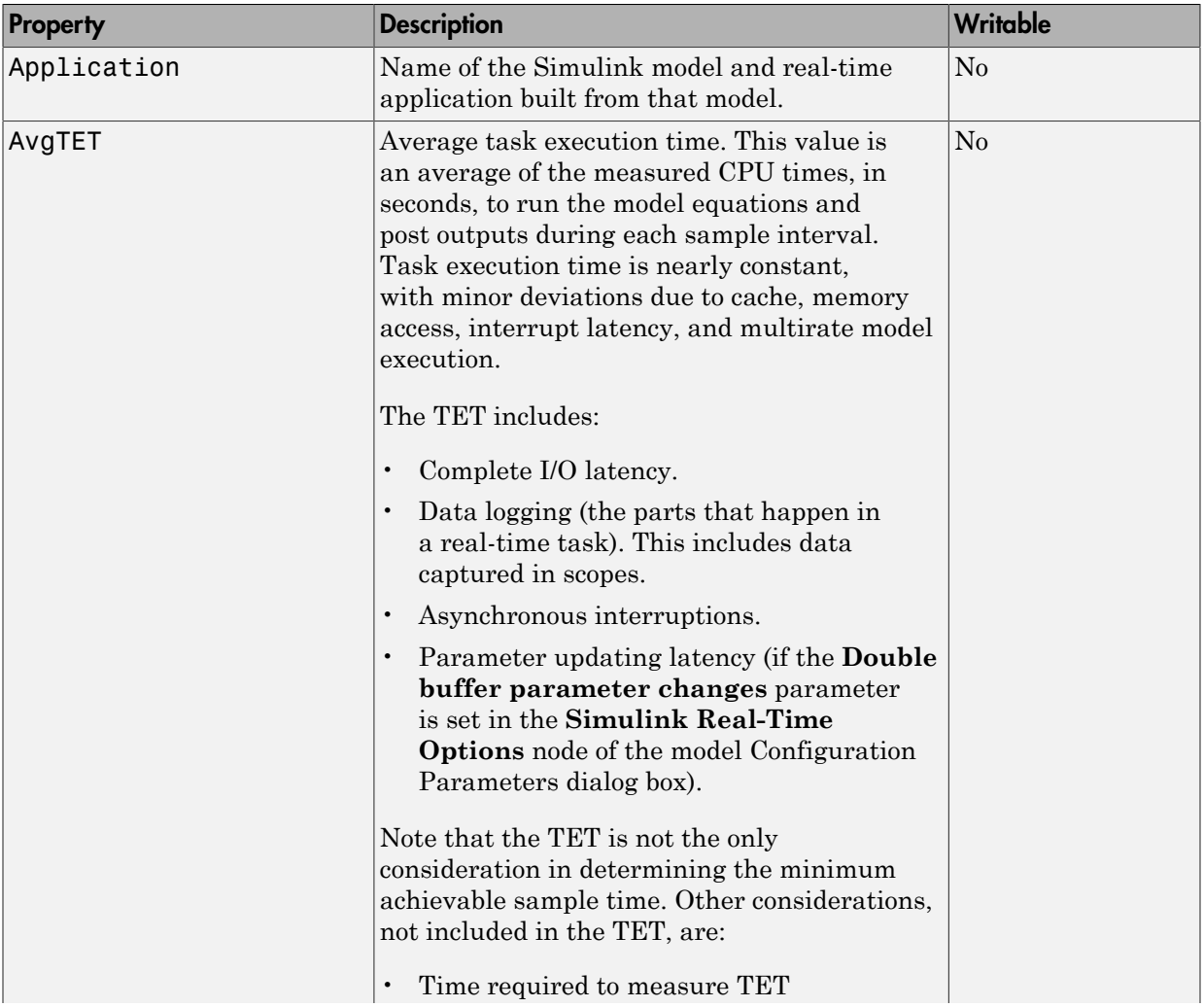

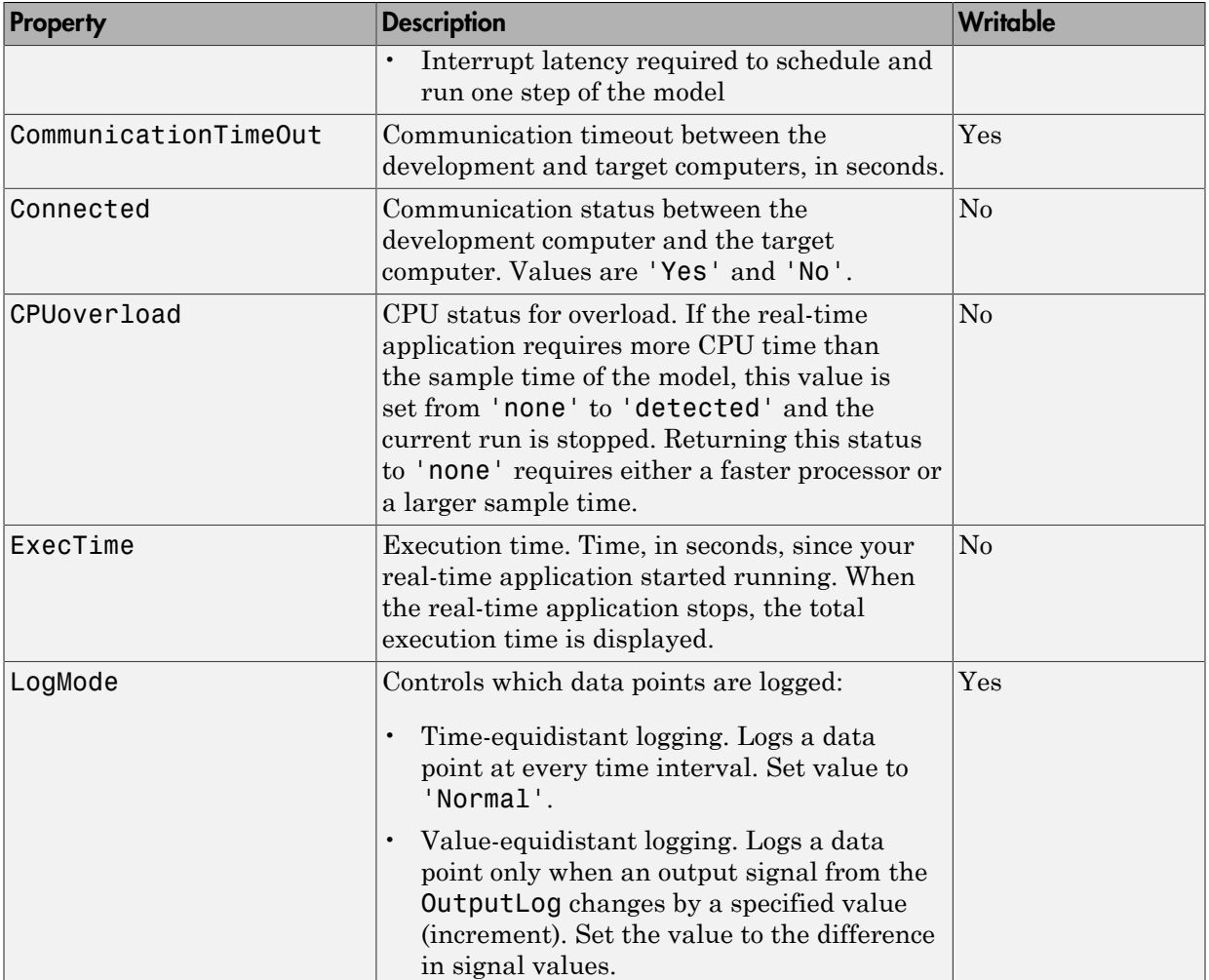

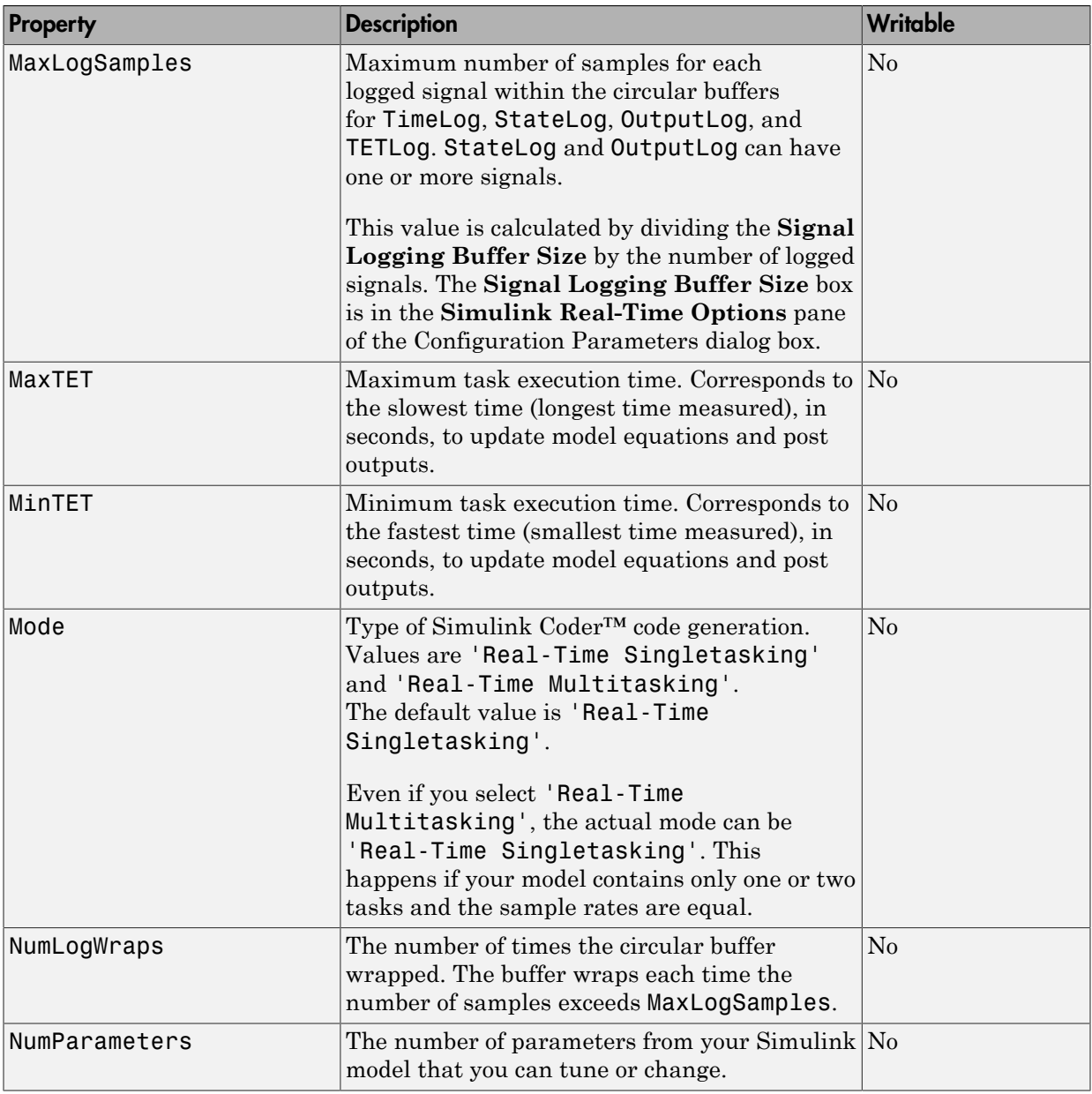

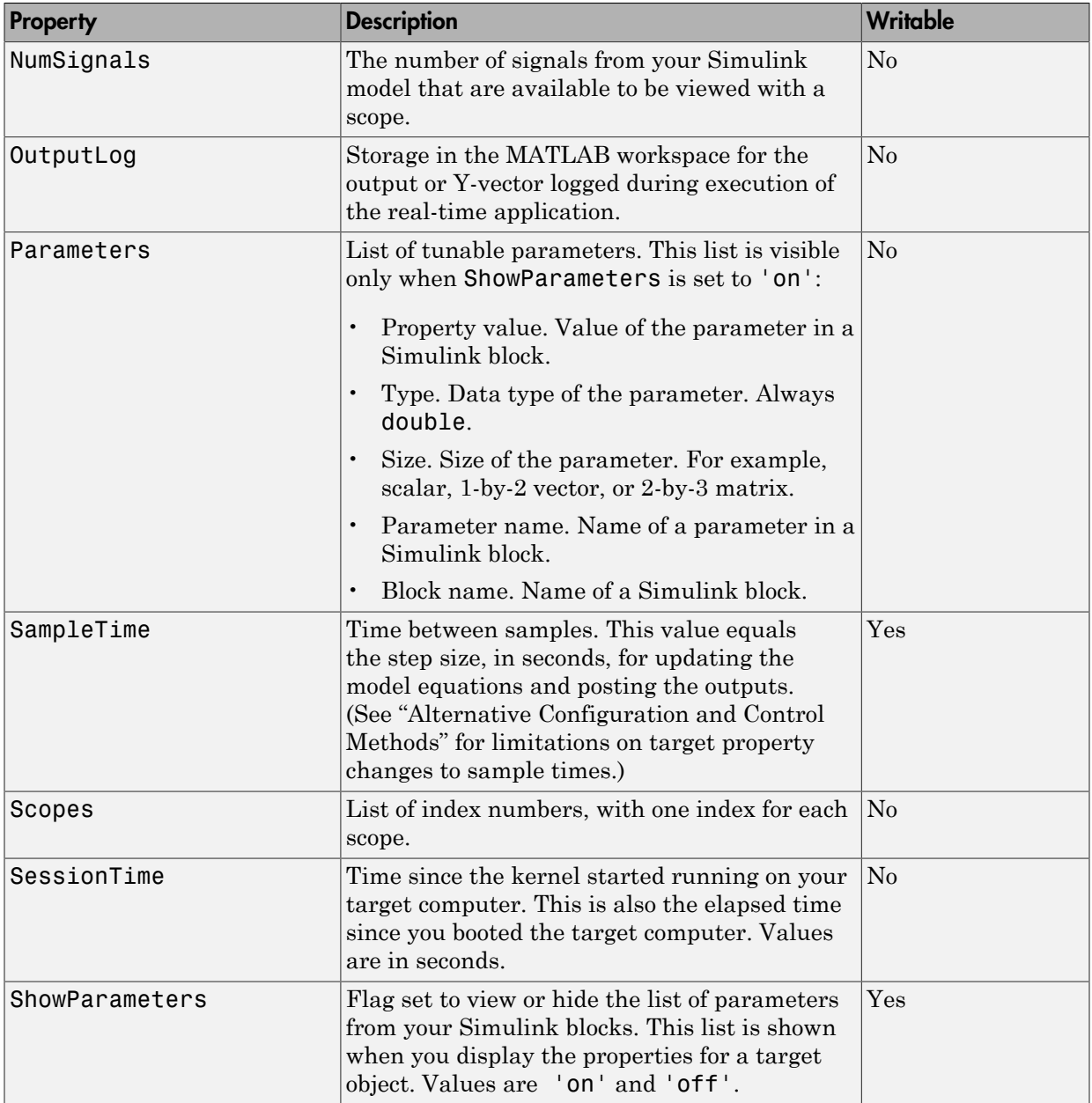
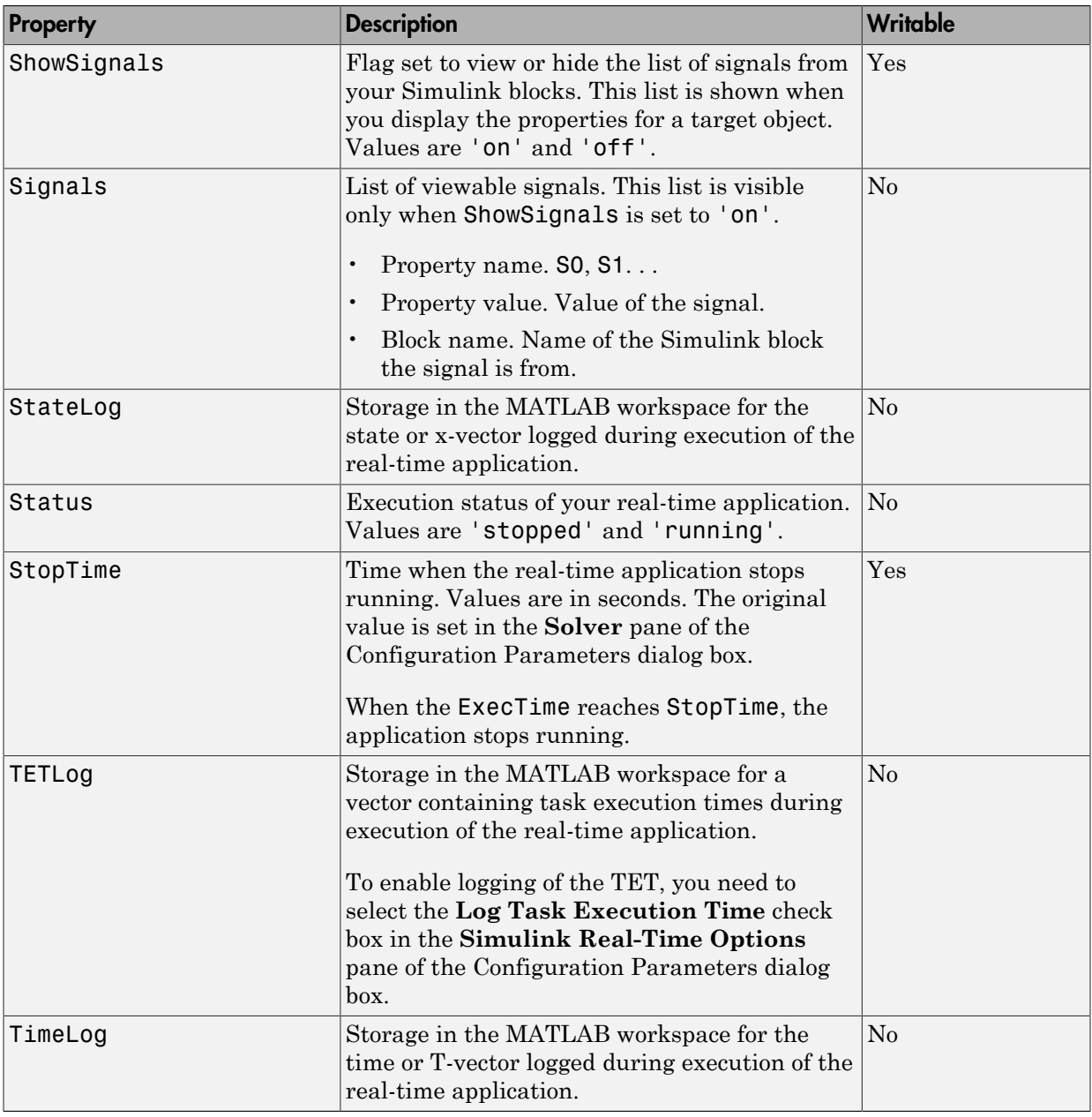

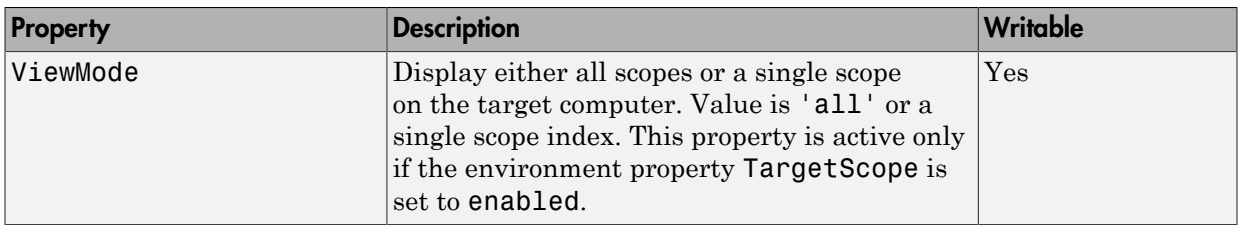

# xpctarget.xpc

Create target object representing real-time application (not recommended)

### **Syntax**

```
target_object=xpctarget.xpc
target object=xpctarget.xpc('target name')
```
### **Arguments**

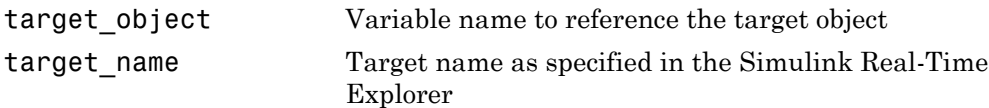

### **Description**

Constructor of a target object (xpctarget.xpc Class). The target object represents the real-time application and target computer. You make changes to the real-time application by changing the target object using methods and properties.

Note: Constructor xpctarget.xpc will be removed in a future release. Use constructor SimulinkRealTime.target or function slrt instead.

If you have one target computer, or if you designate a target computer as the default one in your system, use target\_object=xpctarget.xpc.

If you have a target computer object in the Simulink Real-Time Explorer, use target object=xpctarget.xpc('target name') to construct a corresponding target object from the MATLAB Command Window.

# Examples

Before you build a real-time application, you can check the connection between your development and target computers by creating a target object, then using the [xpctarget.xpc.targetping](#page-180-0) method to check the connection.

```
tg = xpctarget.xpc
Target: TargetPC1
     Connected = Yes
    Application = loader
tg.targetping
ans = success
```
If you have a Simulink Real-Time Explorer target object, and you want to construct a corresponding target object in the MATLAB Command Window, use a command like the following:

```
target_object=xpctarget.xpc('TargetPC1')
```
#### See Also

[xpctarget.xpc.targetping](#page-180-0)

# <span id="page-148-0"></span>xpctarget.xpc.addscope

Create scopes (not recommended)

# **Syntax**

Create a scope and scope object without assigning to a MATLAB variable.

Note: Method xpctarget.xpc.addscope will be removed in a future release. Use method SimulinkRealTime.target.addscope instead.

addscope(target object, scope type, scope number)

Create a scope, scope object, and assign to a MATLAB variable

```
scope_object = addscope(target_object, 
     scope type, scope number)
```
**Target computer command line** — When you are using this command on the target computer, you can only add a target scope.

addscope addscope scope\_number

# **Arguments**

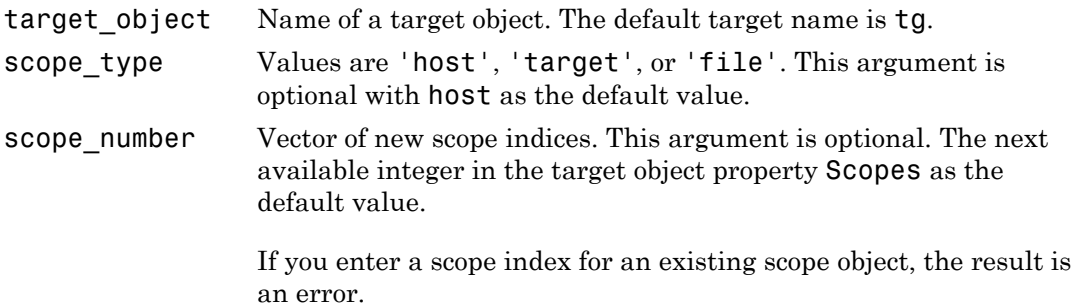

# **Description**

addscope creates a scope of the specified type and updates the target object property Scopes. This method returns a scope object vector. If the result is not assigned to a variable, the scope object properties are listed in the MATLAB window. The Simulink Real-Time product supports 10 target scopes, 8 file scopes, and as many host scopes as the target computer resources can support. If you try to add a scope with the same index as an existing scope, the result is an error.

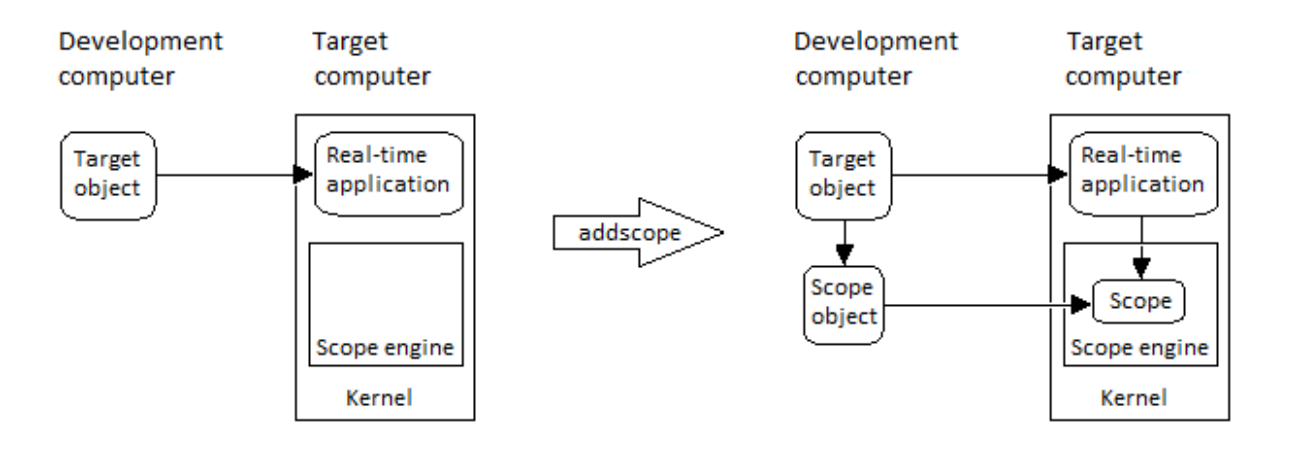

### Examples

Create a scope and scope object sc1 using the method addscope. A target scope is created on the target computer with an index of 1, and a scope object is created on the development computer, assigned to the variable sc1. The target object property Scopes is changed from No scopes defined to 1.

 $sct = addresscope(tg, 'target', 1)$ 

Create a scope with the method addscope and then create a scope object, corresponding to this scope, using the method getscope. A target scope is created on the target computer with an index of 1, and a scope object is created on the development computer, but it is not assigned to a variable. The target object property Scopes is changed from No scopes defined to 1.

```
addscope(tg,'target',1) 
sc1 = getscope(tg,1)
```
Create two scopes using a vector of scope objects scvector. Two target scopes are created on the target computer with scope indices of 1 and 2, and two scope objects are created on the development computer that represent the scopes on the target computer. The target object property Scopes is changed from No scopes defined to 1,2.

```
scvector = addscope(tg, 'target', [1, 2])
```
Create a scope and scope object sc4 of type file using the method addscope. A file scope is created on the target computer with an index of 4. A scope object is created on the development computer and is assigned to the variable sc4. The target object property Scopes is changed from No scopes defined to 4.

```
sc4 = addscope(tg,'file',4)
```
### More About

- "Target Scope Usage"
- "Host Scope Usage"
- "File Scope Usage"
- "Application and Driver Scripts"

#### See Also

xpctarget.xpc.remscope | xpctarget.xpc.getscope

# xpctarget.xpc.close

Close serial port connecting development computer with target computer (not recommended)

# **Syntax**

close(target\_object)

### **Arguments**

target\_object Name of a target object.

# **Description**

close closes the serial link between the development and target computers. If you want to use the serial port for another function without quitting the MATLAB window – for example, a modem – use this function to close the connection.

Note: Method xpctarget.xpc.close will be removed in a future release. Use method SimulinkRealTime.target.close instead.

# xpctarget.xpc.getlog

All or part of output logs from target object (not recommended)

# **Syntax**

```
log = getlog(target object, 'log name', first point,
number_samples, decimation)
```
## **Arguments**

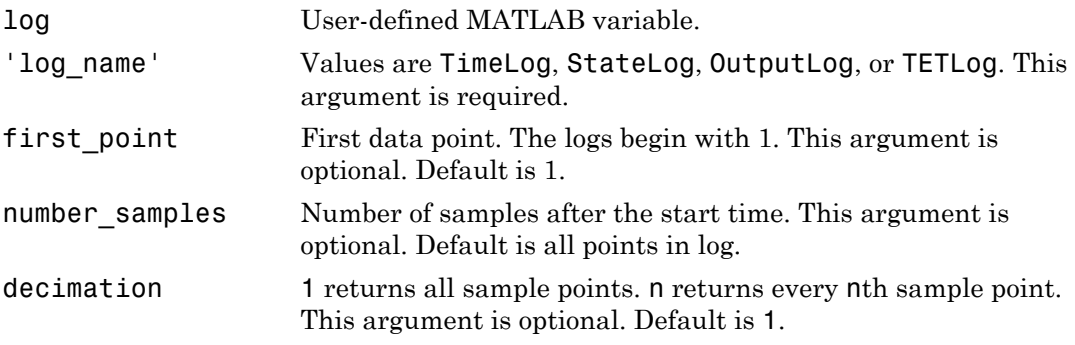

# **Description**

Use this function instead of the function get when you want only part of the data.

Note: Method xpctarget.xpc.getlog will be removed in a future release. Use method SimulinkRealTime.target.getlog instead.

# Examples

To get the first 1000 points in a log,

```
Out_log = getlog(tg, 'TETLog', 1, 1000)
```
To get every other point in the output log and plot values,

```
Output_log = getlog(tg, 'TETLog', 1, 10, 2)
Time_log = getlog(tg, 'TimeLog', 1, 10, 2)
plot(Time_log, Output_log)
```
## More About

• "Set Configuration Parameters"

# xpctarget.xpc.getparam

Value of target object parameter index (not recommended)

# **Syntax**

```
getparam(target_object, parameter_index)
```
### **Arguments**

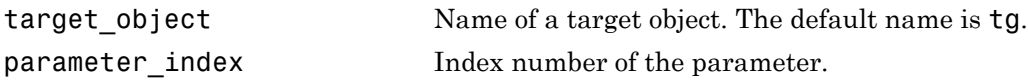

# **Description**

getparam returns the value of the parameter associated with parameter\_index.

Note: Method xpctarget.xpc.getparam will be removed in a future release. Use method SimulinkRealTime.target.getparam instead.

# Examples

Get the value of parameter index 5.

```
getparam(tg, 5) 
ans = 400
```
# <span id="page-155-0"></span>xpctarget.xpc.getparamid

Parameter index from parameter list (not recommended)

## **Syntax**

```
getparamid(target_object, 'block_name', 'parameter_name')
```
## **Arguments**

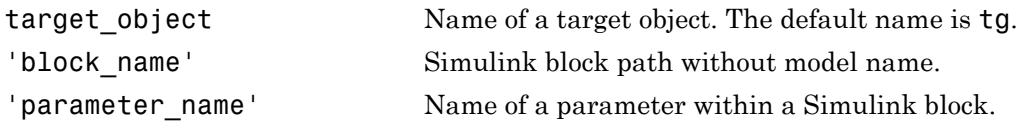

# **Description**

getparamid returns the index of a parameter in the parameter list based on the path to the parameter name. The names must be entered in full and are case sensitive. Note, enter for block name the mangled name that Simulink Coder uses for code generation.

Note: Method xpctarget.xpc.getparamid will be removed in a future release. Use method SimulinkRealTime.target.getparamid instead.

# Examples

Get the parameter property for the parameter Gain in the Simulink block Gain1, incrementally increase the gain, and pause to observe the signal trace.

```
paramid = getparamid(tg, 'Subsystem/Gain1', 'Gain')
for i = 1 : 3setparam(tg, paramid, (i*2000));
  pause(1);
end
```
Get the property index of a single block.

```
getparamid(tg, 'Gain1', 'Gain')
  ans = 5
```
# More About

- "Application and Driver Scripts"
- "Why Does the getparamid Function Return Nothing?"

#### See Also

[xpctarget.xpc.getsignalid](#page-161-0)

### xpctarget.xpc.getparamname

Block path and parameter name from index list (not recommended)

# **Syntax**

getparamname(target\_object, parameter\_index)

### **Arguments**

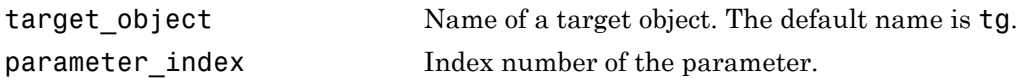

# **Description**

getparamname returns two argument strings, block path and parameter name, from the index list for the specified parameter index.

Note: Method xpctarget.xpc.getparamid will be removed in a future release. Use method SimulinkRealTime.target.getparamid instead.

# Examples

Get the block path and parameter name of parameter index 5.

```
[blockPath,parName]=getparamname(tg,5)
blockPath =
Signal Generator
parName =
Amplitude
```
# <span id="page-158-0"></span>xpctarget.xpc.getscope

Scope object pointing to scope defined in kernel (not recommended)

# **Syntax**

```
scope object vector = getscope(target object, scope number)
```
### **Arguments**

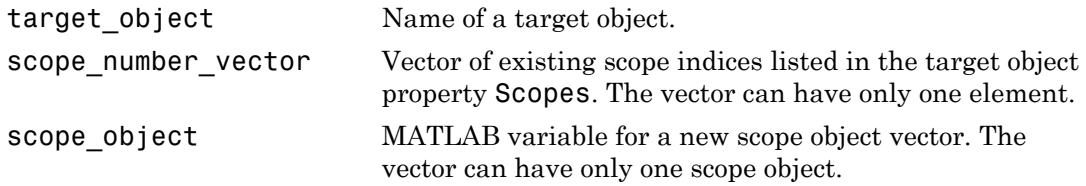

### **Description**

getscope returns a scope object vector. If you try to get a nonexistent scope, the result is an error. You can find the number of existing scopes using the property target\_object.Scopes.

Note: Method xpctarget.xpc.getscope will be removed in a future release. Use method SimulinkRealTime.target.getscope instead.

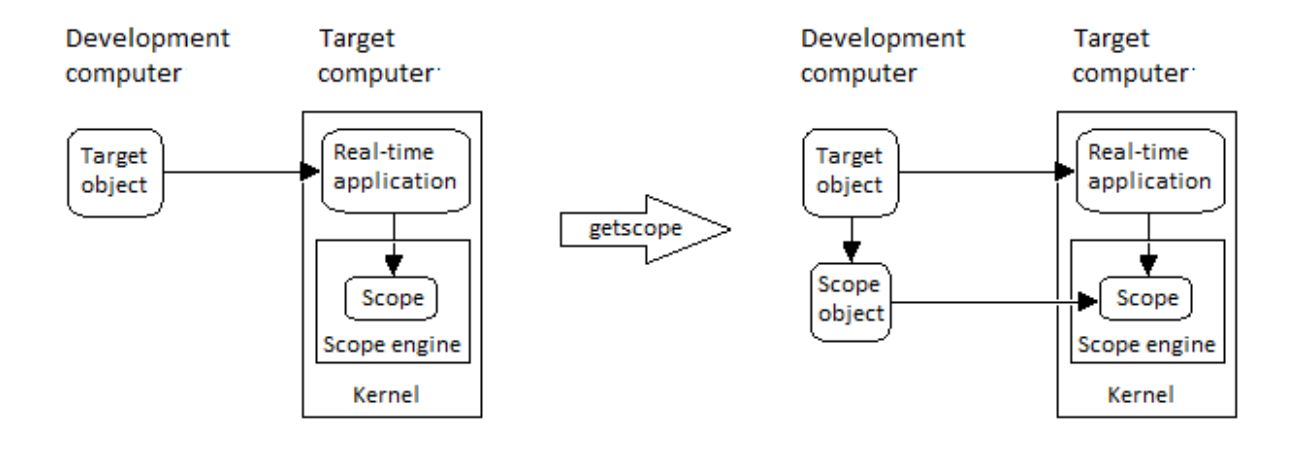

# Examples

If your Simulink model has a Simulink Real-Time scope block, a target scope is created at the time the real-time application is downloaded to the target computer. To change the number of samples, you need to create a scope object and then change the scope object property NumSamples.

 $sc1 = getscope(tg,1)$ sc1.NumSample = 500

The following example gets the properties of all scopes on the target computer and creates a vector of scope objects on the development computer. If the target object has more than one scope, it create a vector of scope objects.

```
scvector = getscope(tg)
```
### More About

• "Application and Driver Scripts"

#### See Also

[getxpcenv](#page-9-0) | [xpctarget.xpc.remscope](#page-172-0)

# xpctarget.xpc.getsignal

Value of target object signal index (not recommended)

# **Syntax**

```
getsignal(target_object, signal index)
```
### **Arguments**

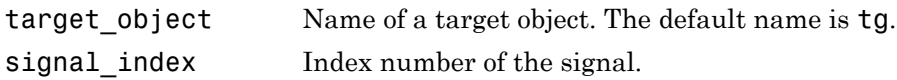

# **Description**

getsignal returns the value of the signal associated with signal\_index.

Note: Method xpctarget.xpc.getsignal will be removed in a future release. Use method SimulinkRealTime.target.getsignal instead.

# Examples

Get the value of signal index 2.

```
getsignal(tg, 2) 
ans = -3.3869e+006
```
# <span id="page-161-0"></span>xpctarget.xpc.getsignalid

Signal index or signal property from signal list (not recommended)

### **Syntax**

```
getsignalid(target_object, 'signal_name')
```
### **Arguments**

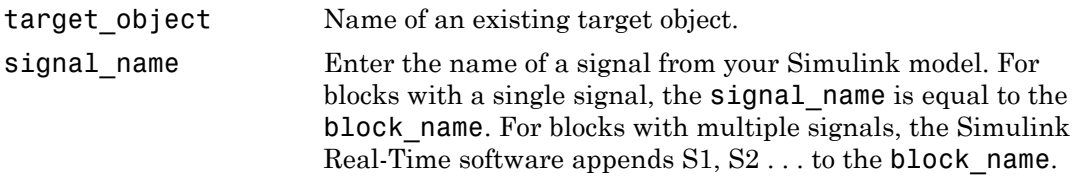

# **Description**

getsignalid returns the index or name of a signal from the signal list, based on the path to the signal name. The block names must be entered in full and are case sensitive. Note, enter for block\_name the mangled name that Simulink Coder uses for code generation.

Note: Method xpctarget.xpc.getsignalid will be removed in a future release. Use method SimulinkRealTime.target.getsignalid instead.

# Examples

Get the signal index for the single signal from the Simulink block Gain1.

```
getsignalid(tg, 'Gain1') 
ans = 6
```
# More About

- "Application and Driver Scripts"
- "Why Does the getparamid Function Return Nothing?"

#### See Also

[xpctarget.xpc.getparamid](#page-155-0)

# xpctarget.xpc.getsignalidsfromlabel

Return vector of signal indices (not recommended)

### **Syntax**

```
getsignalidsfromlabel(target_object, signal_label)
```
### **Arguments**

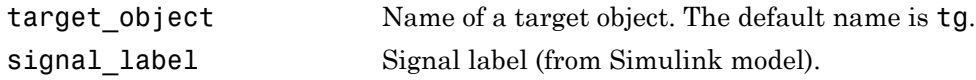

# **Description**

getsignalidsfromlabel returns a vector of one or more signal indices that are associated with the labeled signal, signal\_label. This function assumes that you have labeled the signal for which you request the index (see the **Signal name** parameter of the "Signal Properties Controls"). Note that the Simulink Real-Time software refers to Simulink signal names as signal labels.

Note: Method xpctarget.xpc.getsignalidsfromlabel will be removed in a future release. Use method SimulinkRealTime.target.getsignalidsfromlabel instead.

# Examples

Get the vector of signal indices for a signal labeled Gain.

```
>> tg.getsignalidsfromlabel('xpcoscGain')
ans =0
```
#### See Also

xpctarget.xpc.getsignallabel

# xpctarget.xpc.getsignallabel

Return signal label (not recommended)

# **Syntax**

getsignallabel(target\_object, signal\_index)

### **Arguments**

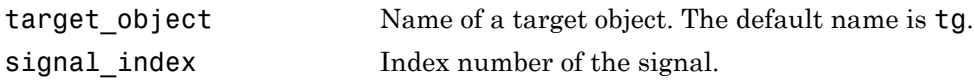

# **Description**

getsignallabel returns the signal label for the specified signal index, signal\_index. signal label. This function assumes that you have labeled the signal for which you request the label (see the **Signal name** parameter of the "Signal Properties Controls"). Note that the Simulink Real-Time software refers to Simulink signal names as signal labels.

Note: Method xpctarget.xpc.getsignallabel will be removed in a future release. Use method SimulinkRealTime.target.getsignallabel instead.

# Examples

```
>> getsignallabel(tg, 0)
ans =xpcoscGain
```
#### See Also

xpctarget.xpc.getsignalidsfromlabel

# xpctarget.xpc.getsignalname

Signal name from index list (not recommended)

## **Syntax**

```
getsignalname(target_object, signal_index)
```
### **Arguments**

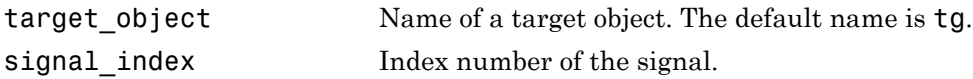

# **Description**

getsignalname returns one argument string, signal name, from the index list for the specified signal index.

Note: Method xpctarget.xpc.getsignalname will be removed in a future release. Use method SimulinkRealTime.target.getsignalname instead.

# Examples

Get the signal name of signal ID 2.

```
[sigName]=getsignalname(tg,2)
sigName =
Gain2
```
# load

Download real-time application to target computer (not recommended)

# **Syntax**

```
target object = load(target object,target application)
```
# **Description**

target object = load(target object,target application) loads the application target\_application onto the target computer represented by target\_object.

Note: Method xpctarget.xpc.load will be removed in a future release. Use method SimulinkRealTime.target.load instead.

The call returns target\_object, updated with the new state of the target.

# Input Arguments

#### **target\_object** — Object representing target computer

Object of type xpctarget.xpc that represents the target computer. Before calling this function, make sure that you have started the target computer with the Simulink Real-Time kernel and have applied the required Ethernet link settings.

Data Types: struct

#### **real\_time\_application** — Name of real-time application

Name of the real-time application, without file extension. target\_application can also contain the absolute path to the real-time application, without file extension.

You must build the application in the current working folder on the development computer. By default, the Simulink Real-Time software calls xpctarget.xpc.load automatically after the Simulink Coder build process completes. If a real-time application was previously loaded, before downloading the new real-time application, xpctarget.xpc.load unloads the old real-time application.

If you are running the real-time application in Standalone mode, a call to xpctarget.xpc.load has no effect. To load a new application, you must rebuild the standalone application files with the new application and transfer the updated files to the target computer using xpctarget.ftp. Then, restart the target computer with the new standalone application.

Data Types: char

#### Examples

#### Load **xpcosc**

Load the real-time application xpcosc into target computer TargetPC1, represented by target object tg. Start the application.

Get the target object.

```
tg = xpctarget.xpc('TargetPC1')
```
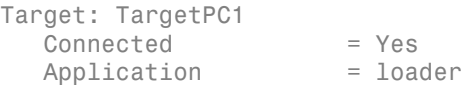

Load the real-time application.

load(tg,'xpcosc')

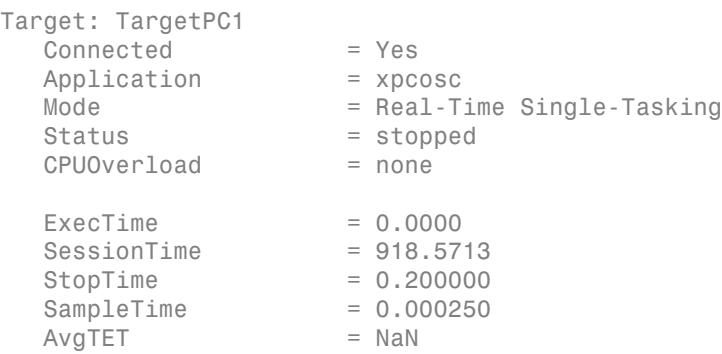

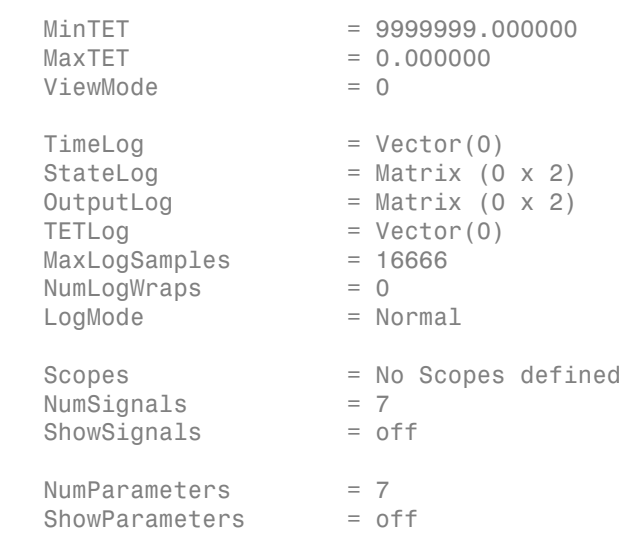

Start the application.

#### start(tg)

• "Application and Driver Scripts"

#### See Also

"xpctarget.xpc.unload"

# <span id="page-169-0"></span>xpctarget.xpc.loadparamset

Restore parameter values saved in specified file (not recommended)

# **Syntax**

loadparamset(target\_object,'filename')

### **Arguments**

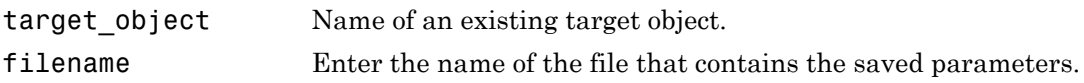

# **Description**

loadparamset restores the real-time application parameter values saved in the file filename. This file must be located on a local drive of the target computer. This method assumes that you have a parameter file from a previous run of the xpctarget.xpc.saveparamset method.

Note: Method xpctarget.xpc.loadparamset will be removed in a future release. Use method SimulinkRealTime.target.loadparamset instead.

#### See Also

xpctarget.xpc.saveparamset

# xpctarget.xpc.reboot

Reboot target computer (not recommended)

## **Syntax**

**MATLAB command line**

reboot(target\_object)

**Target computer command line**

reboot

### **Arguments**

target object Name of an existing target object.

# **Description**

reboot reboots the target computer, and if a target boot disk is still present, the Simulink Real-Time kernel is reloaded.

Note: Method xpctarget.xpc.reboot will be removed in a future release. Use method SimulinkRealTime.target.reboot instead.

On the target computer command line, you can use the corresponding command reboot.

You can also use this method to reboot the target computer back to Windows® after removing the target boot disk.

Note: This method might not work on some target hardware.

### See Also

xpctarget.xpc.load | xpctarget.xpc.unload

### <span id="page-172-0"></span>xpctarget.xpc.remscope

Remove scope from target computer (not recommended)

### **Syntax**

#### **MATLAB command line**

```
remscope(target object, scope number vector)
remscope(target_object)
```
#### **Target computer command line**

```
remscope scope_number
remscope 'all'
```
### **Arguments**

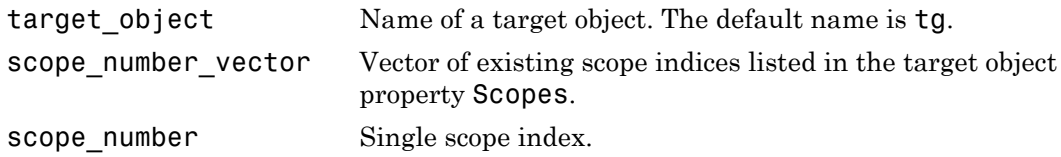

### **Description**

If a scope index is not given, the method remscope deletes all scopes on the target computer. The method remscope has no return value. The scope object representing the scope on the development computer is not deleted.

Note: Method xpctarget.xpc.remscope will be removed in a future release. Use method SimulinkRealTime.target.remscope instead.

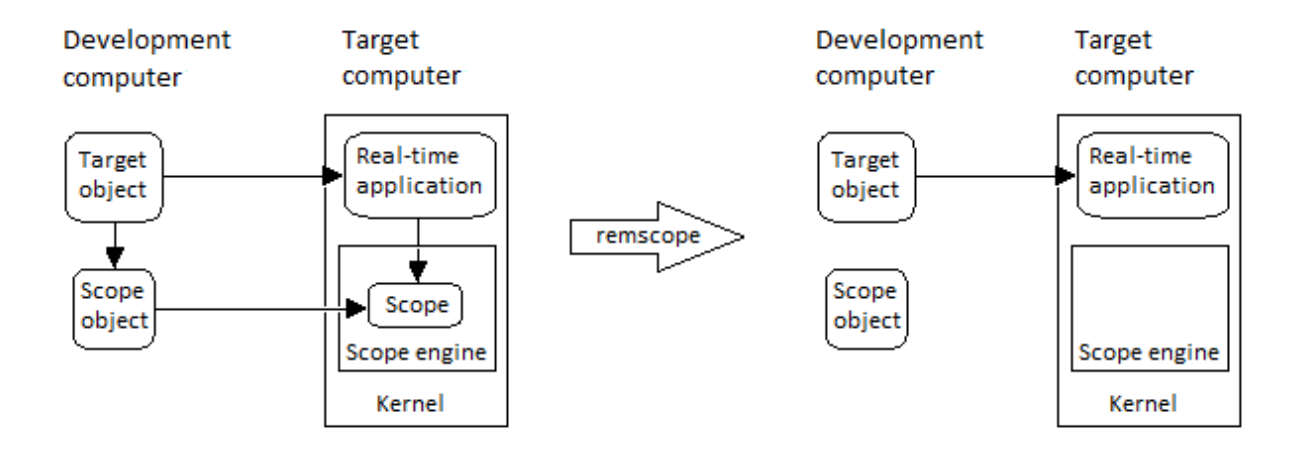

Note that you can only permanently remove scopes that are added with the method addscope. This is a scope that is outside a model. If you remove a scope that has been added through a scope block (the scope block is inside the model), a subsequent run of that model creates the scope again.

# Examples

Remove a single scope. remscope(tg,1) Remove two scopes. remscope(tg,[1 2]) Remove all scopes. remscope(tg)

# More About

• "Application and Driver Scripts"

#### See Also

[xpctarget.xpc.getscope](#page-158-0) | [xpctarget.xpc.addscope](#page-148-0)

### xpctarget.xpc.saveparamset

Save current real-time application parameter values (not recommended)

# **Syntax**

saveparamset(target\_object,'filename')

### **Arguments**

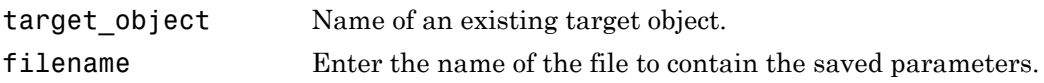

# **Description**

saveparamset saves the real-time application parameter values in the file filename. This method saves the file on a local drive of the target computer  $(C \setminus$  by default). You can later reload these parameters with the [xpctarget.xpc.loadparamset](#page-169-0) function.

Note: Method xpctarget.xpc.saveparamset will be removed in a future release. Use method SimulinkRealTime.target.saveparamset instead.

You might want to save real-time application parameter values if you change these parameter values while the application is running in Real-Time mode. Saving these values enables you to easily recreate real-time application parameter values from a number of application runs.

#### See Also

[xpctarget.xpc.loadparamset](#page-169-0)

#### xpctarget.xpc.setparam

Change writable target object parameters (not recommended)

## **Syntax**

```
setparam(target_object, parameter_index, parameter_value)
```
### **Arguments**

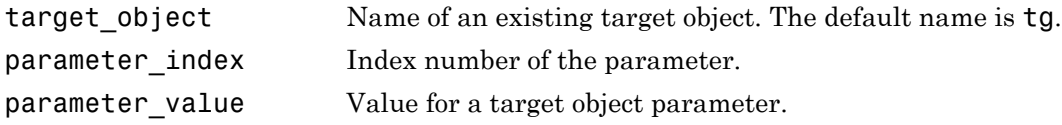

# **Description**

Method of a target object. Set the value of the target parameter. This method returns a structure that stores the parameter index, previous parameter values, and new parameter values in the following fields:

- parIndexVec
- OldValues
- NewValues

Note: Method xpctarget.xpc.setparam will be removed in a future release. Use method SimulinkRealTime.target.setparam instead.

# Examples

Set the value of parameter index 5 to 100.

```
setparam(tg, 5, 100) 
ans =
```
parIndexVec: 5 OldValues: 400 NewValues: 100

Simultaneously set values for multiple parameters. Use the cell array format to specify new parameter values.

```
setparam(tg, [1 5],{10,100}) 
ans =parIndexVec: [1 5]
OldValues: {[2] [4]}
NewValues: {[10] [100]}
```
# <span id="page-177-0"></span>xpctarget.xpc.start (real-time application object)

Start execution of real-time application on target computer (not recommended)

### **Syntax**

**MATLAB command line**

start(target\_object)

**Target computer command line**

start

### **Arguments**

target object Name of a target object. The default name is tg.

### **Description**

Method of both target and scope objects. Starts execution of the real-time application represented by the target object. Before using this method, the real-time application must be created and loaded on the target computer. If a real-time application is running, this command has no effect.

Note: Method xpctarget.xpc.start (real-time application object) will be removed in a future release. Use method SimulinkRealTime.target.start instead.

# Examples

Start the real-time application represented by the target object tg.

start(tg)

#### See Also

[xpctarget.xpc.stop \(real-time application object\)](#page-179-0) | "load (xpctarget.xpc)" | [xpctarget.xpc.unload](#page-182-0) | [xpctarget.xpcsc.stop \(scope object\)](#page-201-0)

# <span id="page-179-0"></span>xpctarget.xpc.stop (real-time application object)

Stop execution of real-time application on target computer (not recommended)

### **Syntax**

**MATLAB command line**

stop(target\_object)

**Target computer command line**

stop

# **Arguments**

target object Name of a target object.

# **Description**

Stops execution of the real-time application represented by the target object. If the realtime application is stopped, this command has no effect.

Note: Method xpctarget.xpc.stop (real-time application object) will be removed in a future release. Use method SimulinkRealTime.target.stop instead.

# Examples

Stop the real-time application represented by the target object tg.

stop(tg)

#### See Also

```
xpctarget.xpc.start (real-time application object) |
xpctarget.xpcsc.start (scope object) | xpctarget.xpcsc.stop (scope
object)
```
# xpctarget.xpc.targetping

Test communication between development and target computers (not recommended)

## **Syntax**

```
targetping(target_object)
```
### **Arguments**

target object Name of a target object.

## **Description**

Method of a target object. Use this method to ping a target computer from the development computer. This method returns success if the Simulink Real-Time kernel is loaded and running and communication is working between the development and target computers, otherwise it returns failed.

This function works with both RS-232 and TCP/IP communication.

#### Note:

- Method xpctarget.xpc.targetping will be removed in a future release. Use command slrtpingtargetor method SimulinkRealTime.target.ping instead.
- RS-232 communication type will be removed in a future release. Use TCP/IP instead.

## Examples

Ping the communication between the host and the target object tg.

targetping(tg)

# See Also

[xpctarget.xpc](#page-146-0)

# xpctarget.xpc.unload

Remove current real-time application from target computer (not recommended)

## **Syntax**

```
unload(target_object)
```
### **Arguments**

target\_object Name of a target object that represents a real-time application.

### **Description**

Method of a target object. The kernel goes into loader mode and is ready to download new real-time application from the development computer.

Note: Method xpctarget.xpc.unload will be removed in a future release. Use method SimulinkRealTime.target.unload instead.

If you are running in StandAlone mode, this command has no effect. To unload and reload a new application, you must rebuild the standalone application with the new application, then reboot the target computer with the updated standalone application.

# Examples

Unload the real-time application represented by the target object tg.

unload(tg)

### See Also

"load (xpctarget.xpc)" | [xpctarget.xpc.reboot](#page-170-0)

# xpctarget.xpcfs Class

Control and access properties of file scopes (not recommended)

## **Description**

The scope gets a data package from the kernel and stores the data in a file in the target computer file system. Depending on the setting of WriteMode, the file size is or is not continuously updated. You can then transfer the data to another computer for examination or plotting.

Note: Class xpctarget.xpcfs will be removed in a future release. Use class SimulinkRealTime.fileScope instead.

### **Methods**

These methods are inherited from xpctarget.xpcsc Class.

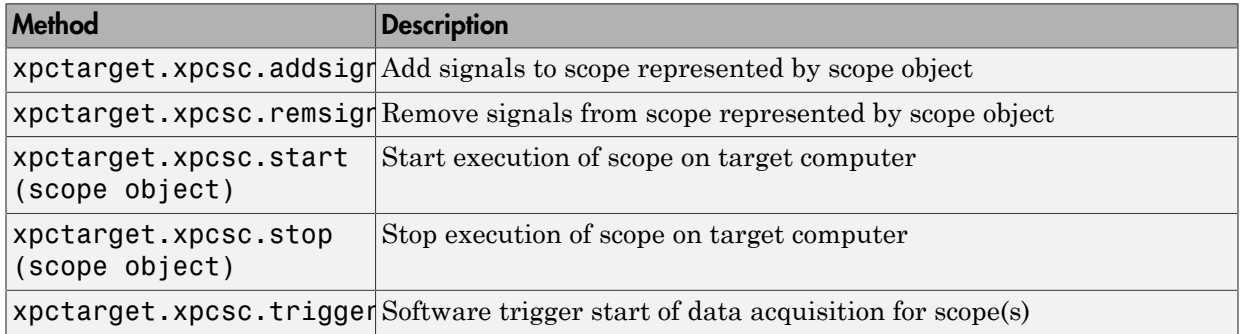

### **Properties**

These properties are inherited from xpctarget.xpcsc Class.

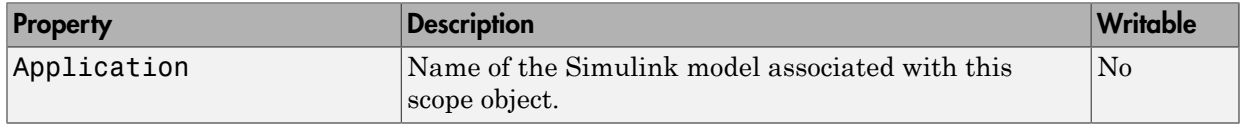

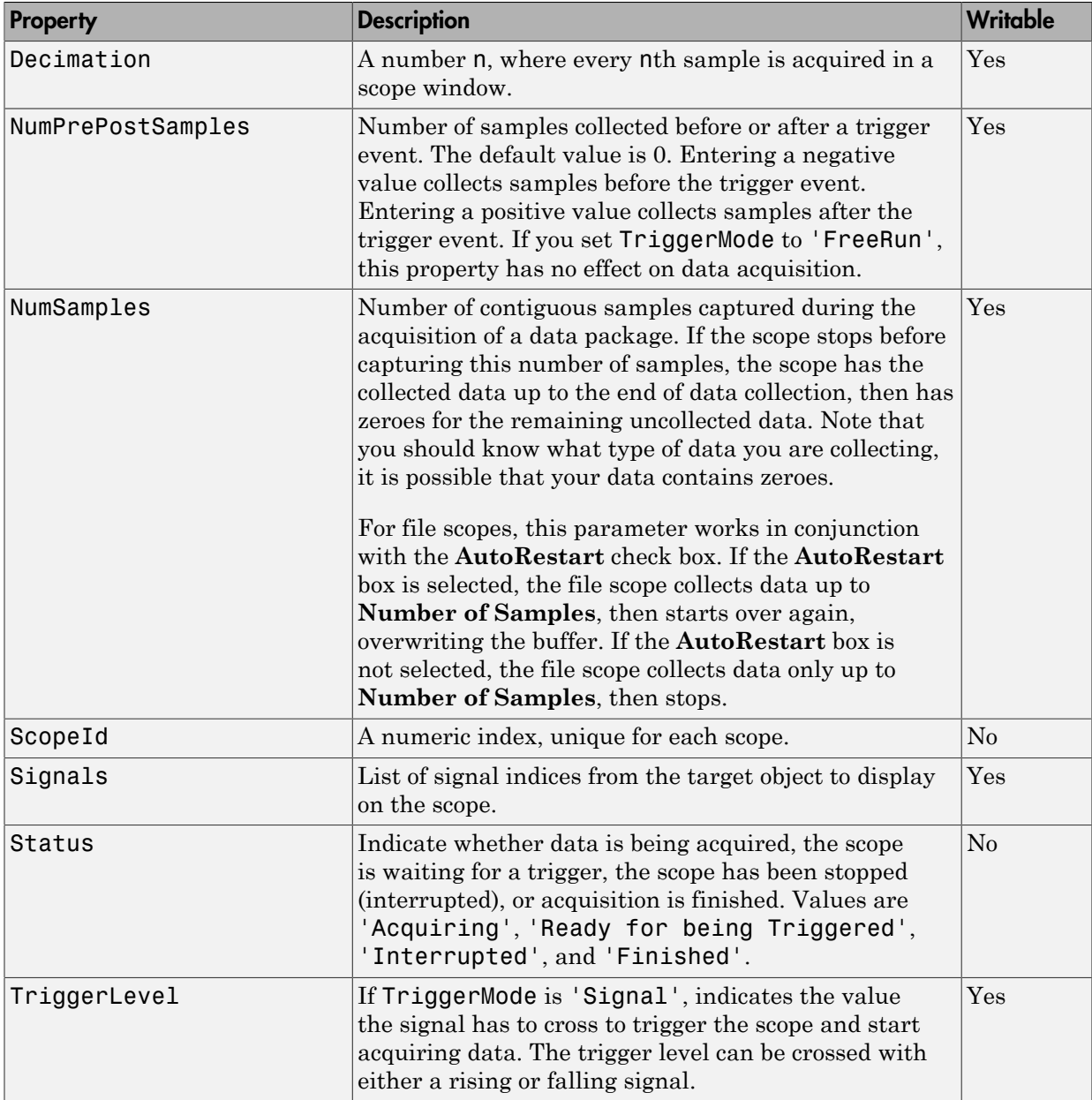

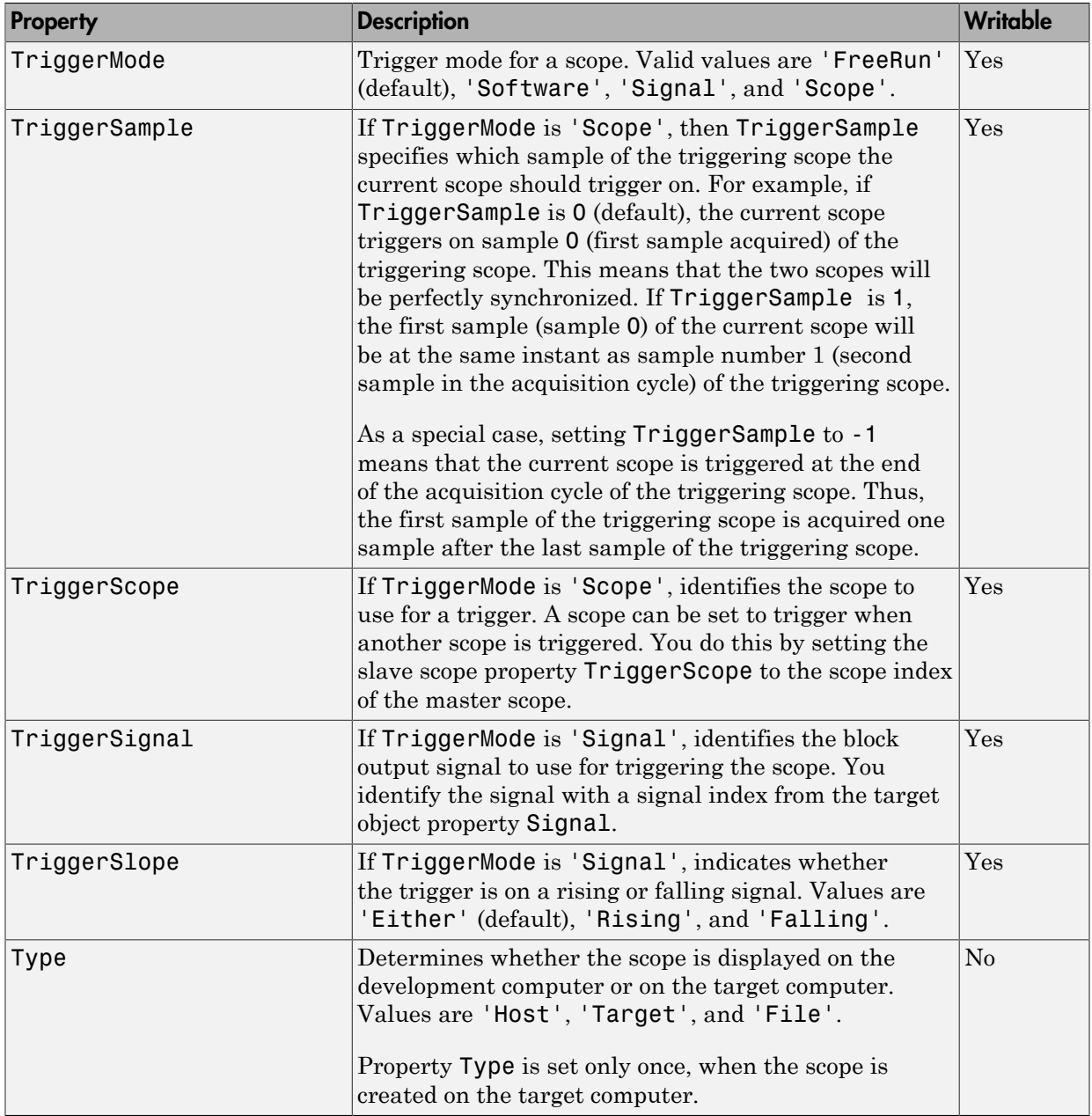

These properties are specific to class xpcfs.

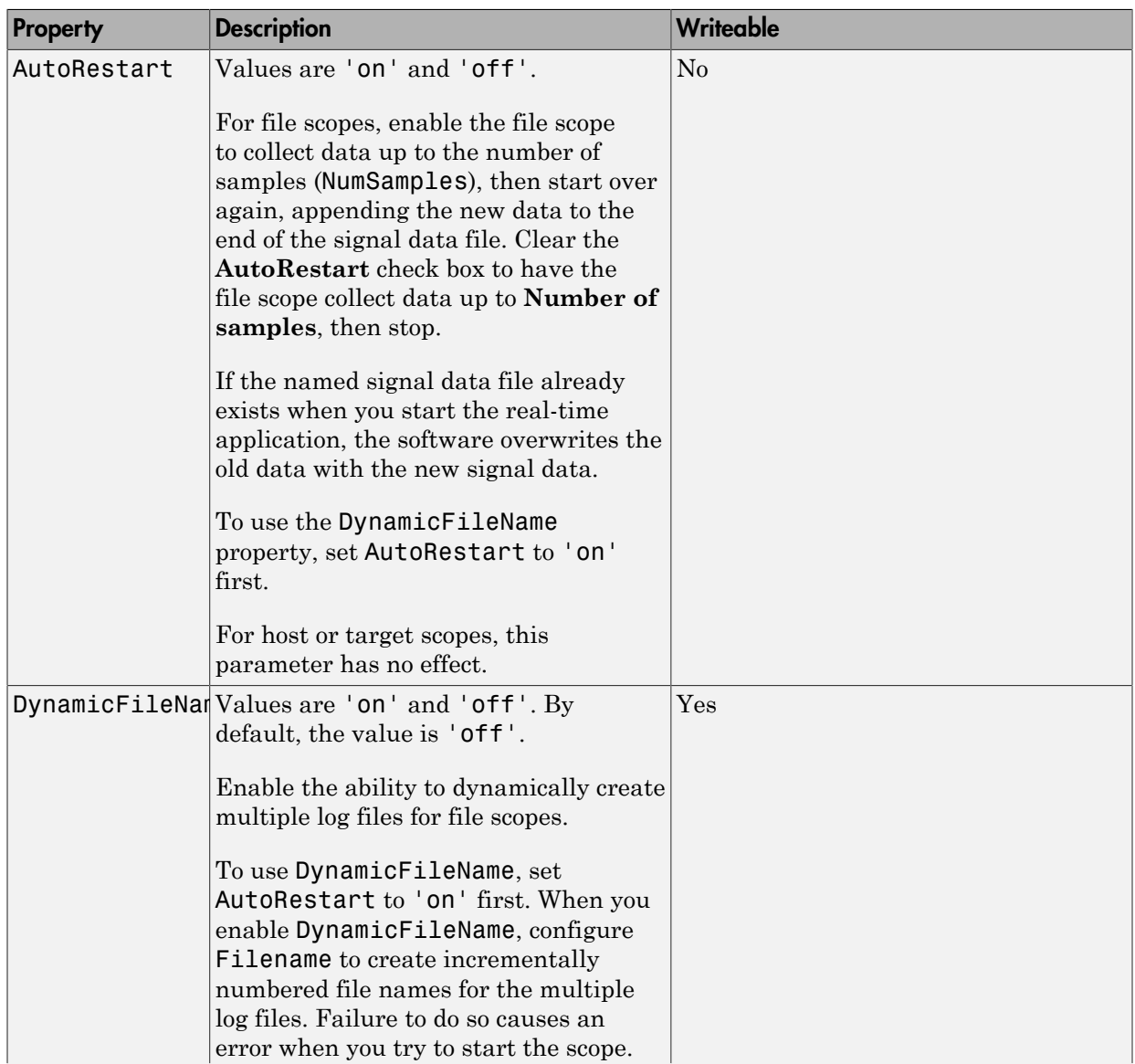

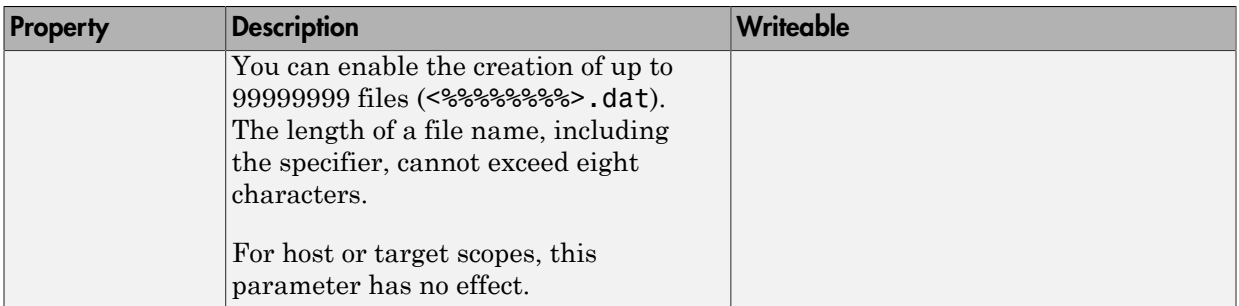

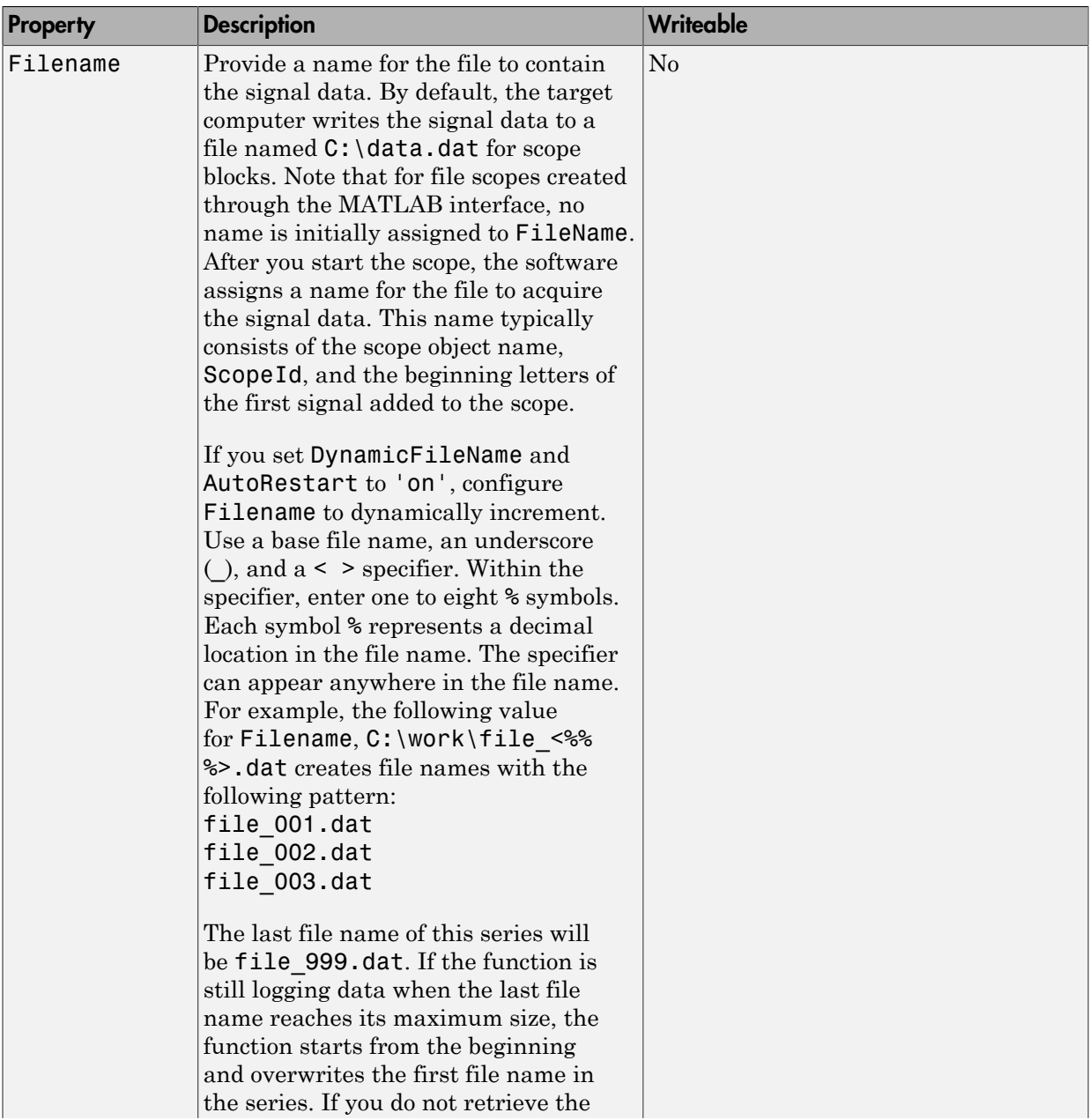

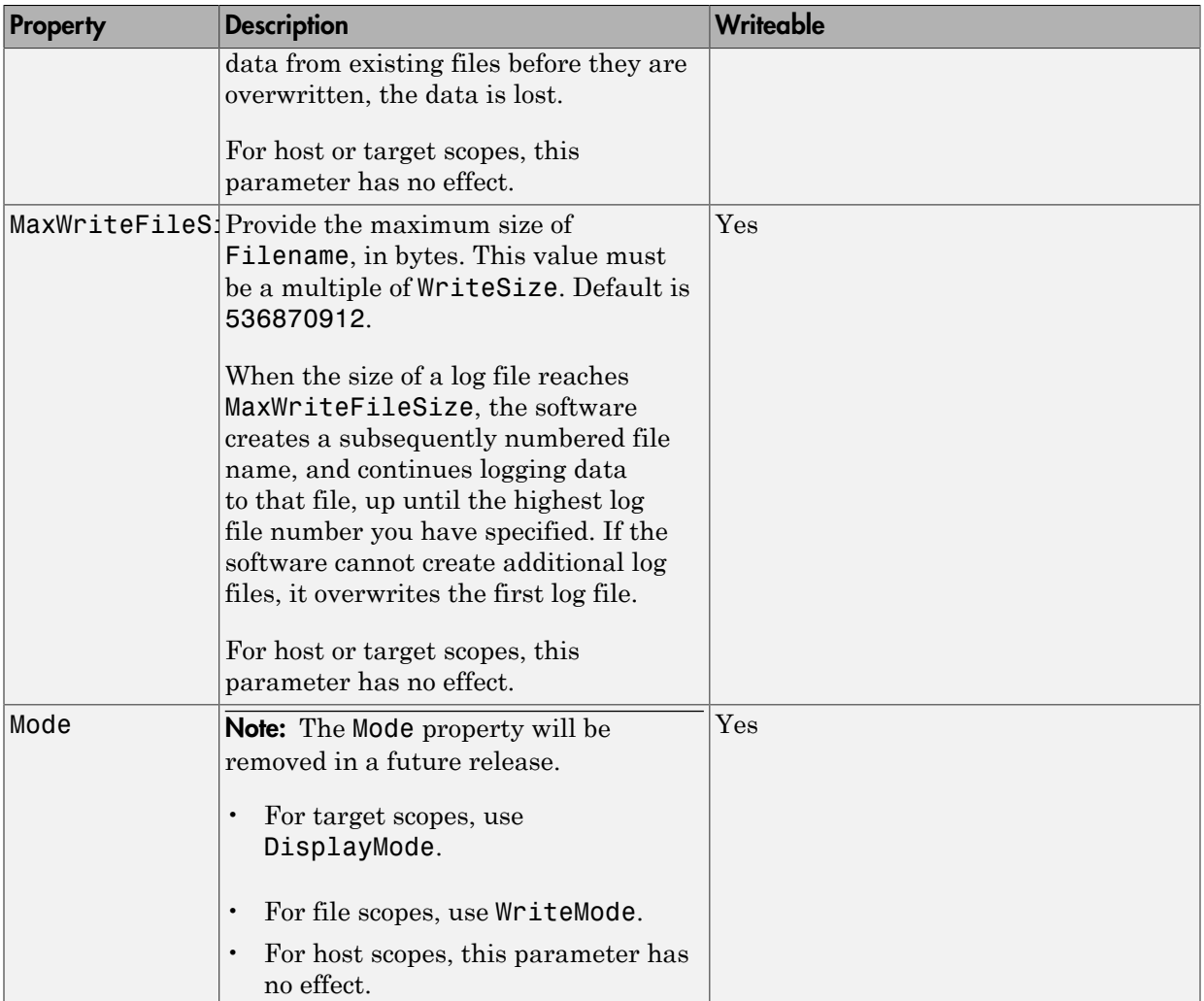

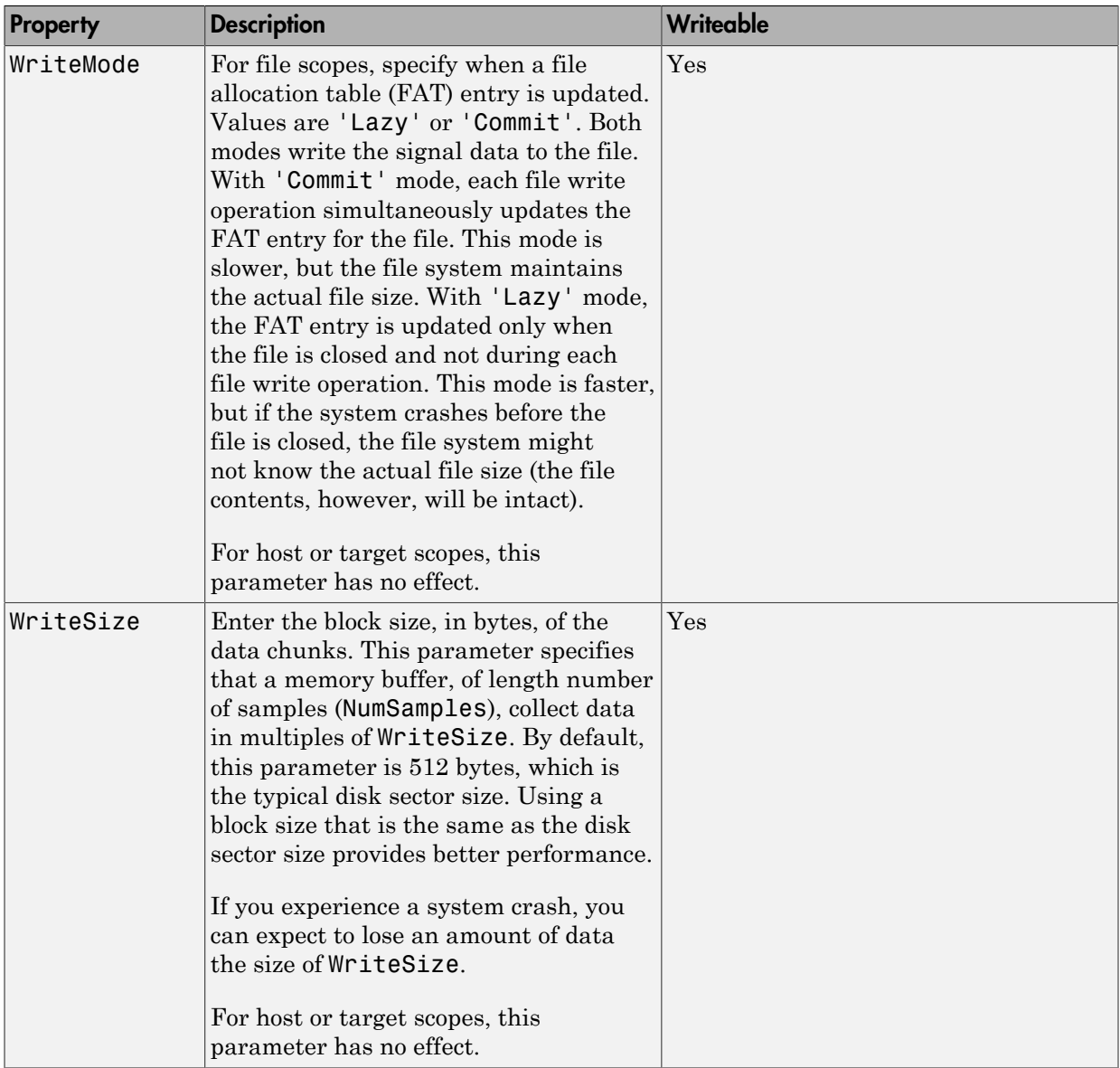

# xpctarget.xpcsc.addsignal

Add signals to scope represented by scope object (not recommended)

### **Syntax**

#### **MATLAB command line**

addsignal(scope\_object\_vector, signal\_index\_vector)

#### **Target command line**

```
addsignal scope index = signal index, signal index, \ldots
```
### **Arguments**

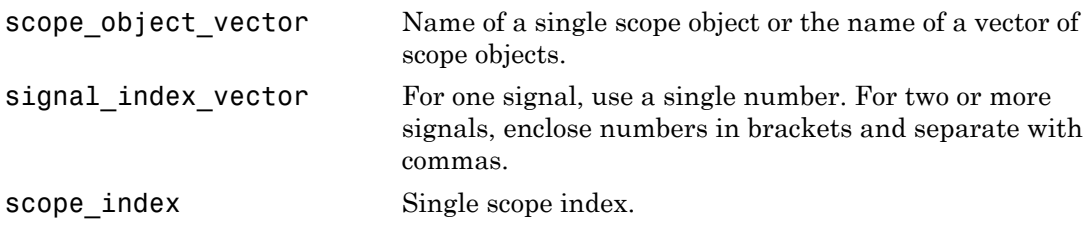

### **Description**

addsignal adds signals to a scope object. The signals must be specified by their indices, which you can retrieve using the target object method getsignalid. If the scope\_object\_vector has two or more scope objects, the same signals are assigned to each scope.

#### Note:

- You must stop the scope before you can add a signal to it.
- Method xpctarget.xpcsc.addsignal will be removed in a future release. Use methods SimulinkRealTime.targetScope.addsignal,

```
SimulinkRealTime.hostScope.addsignal, and
SimulinkRealTime.fileScope.addsignal instead.
```
## Examples

Add signals 0 and 1 from the target object tg to the scope object sc1. The signals are added to the scope, and the scope object property Signals is updated to include the added signals.

```
sc1 = getscope(tg,1)addsignal(sc1,[0,1])
```
Display a list of properties and values for the scope object sc1 with the property Signals, as shown below.

```
sc1.Signals
Signals = 1 : Signal Generator
                    0 : Integrator1
```
## More About

- "Target Scope Usage"
- "Host Scope Usage"
- "File Scope Usage"
- "Application and Driver Scripts"

### See Also

```
xpctarget.xpcsc.remsignal | xpctarget.xpc.addscope |
xpctarget.xpc.getsignalid
```
# xpctarget.xpcsc Class

Base class for the scope classes (not recommended)

## **Description**

This is the base class for the scope classes, xpctarget.xpcfs Class, xpctarget.xpcschost Class, and xpctarget.xpcsctg Class. All methods and properties are inherited by the derived classes. When a mixture of derived classes are stored in a scope collection, only the base class methods and properties are available. The scope class constructors are Private and are not intended to be called from the MATLAB prompt.

Note: Class xpctarget.xpcsc will be removed in a future release. Use classes SimulinkRealTime.targetScope, SimulinkRealTime.hostScope, and SimulinkRealTime.fileScope instead.

A scope acquires data from the real-time application and displays that data on the target computer, uploads the data to the development computer, or stores that data in a file in the target computer file system. The target, host, or file scopes run on the target computer.

### **Methods**

These methods are inherited by the derived classes.

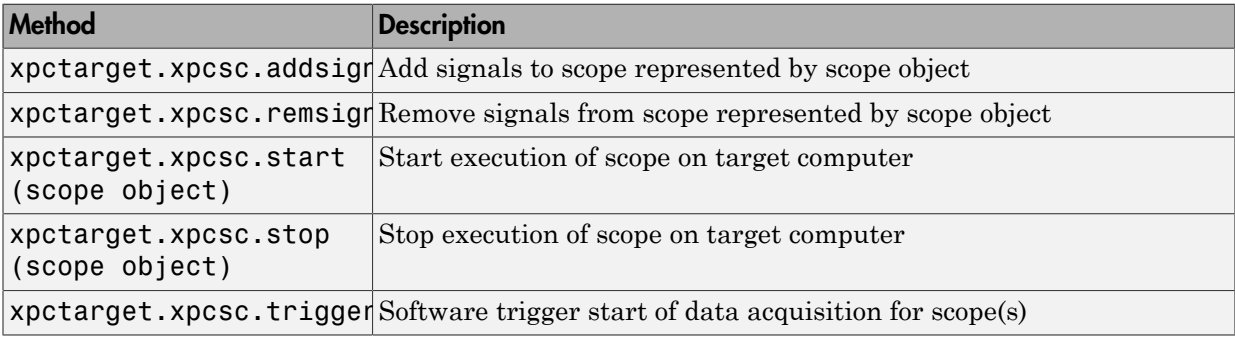

### **Properties**

Scope object properties let you select signals to acquire, set triggering modes, and access signal information from the real-time application.

To get the value of a readable scope object property from a scope object:

```
scope object = getscope(target object, scope number);
value = scope object.scope object property
```
For example, to get the Decimation of scope 3:

scope object = getscope(tg, 3); value = scope\_object.Decimation

To set the value of a writable scope property from a scope object:

```
scope object = getscope(target object, scope number);
scope_object.scope_object_property = new_value
```
For example, to set the Decimation of scope 3:

```
scope object = getscope(tg, 3);
scope object.Decimation = 10
```
Not all properties are user-writable. For example, property Type is not writable after you have created the scope.

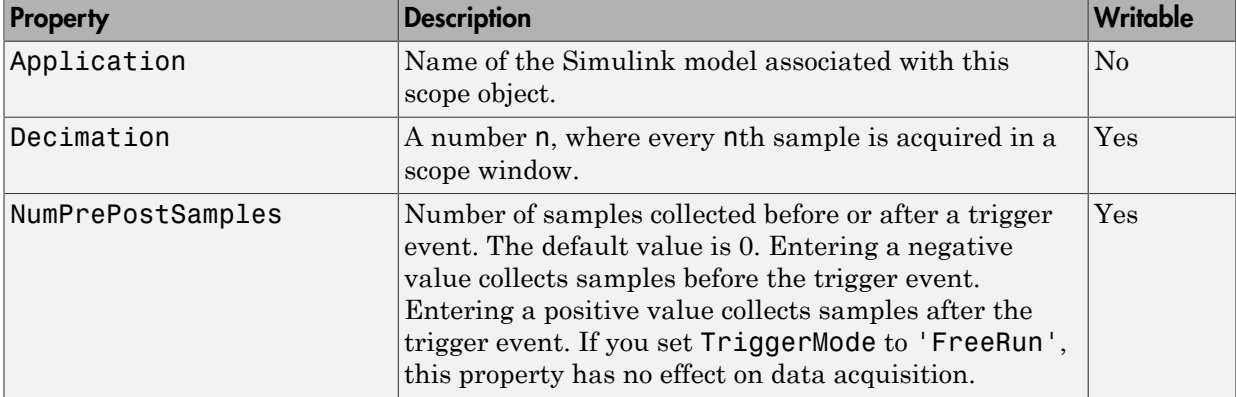

The properties in the following table apply to file, host, and target scopes.

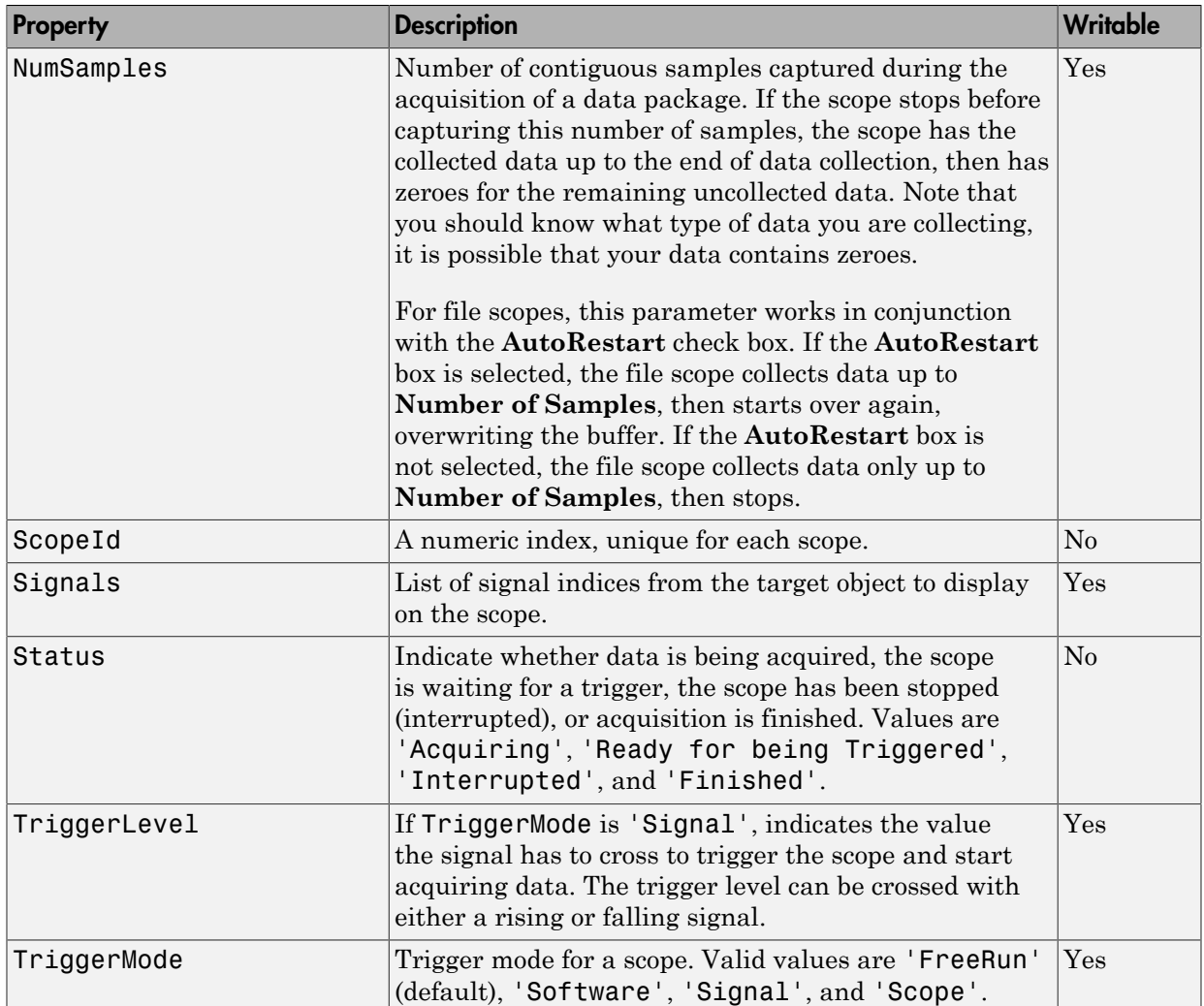

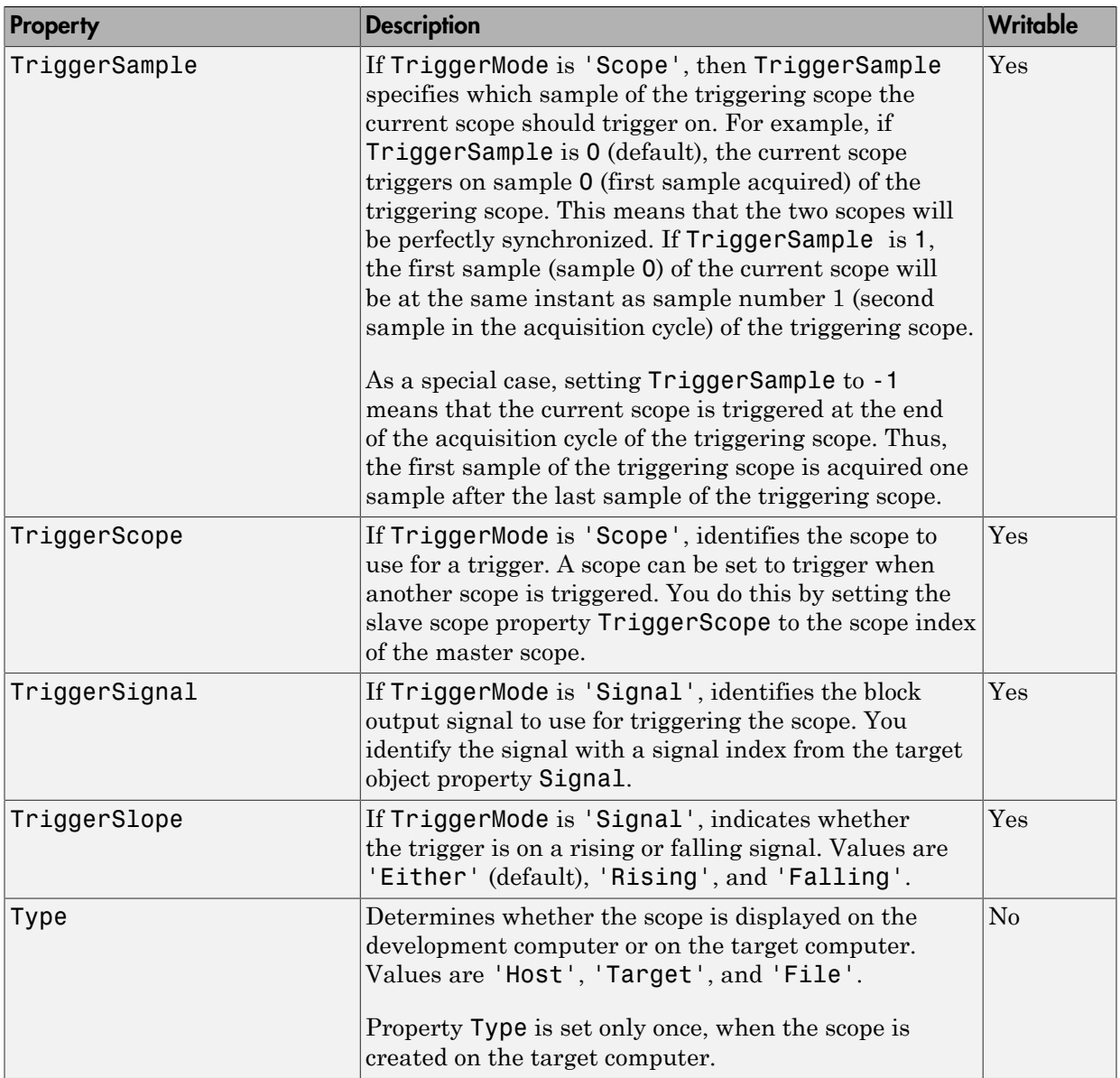

## <span id="page-197-0"></span>xpctarget.xpcsc.remsignal

Remove signals from scope represented by scope object (not recommended)

### **Syntax**

#### **MATLAB command line**

```
remsignal(scope_object)
remsignal(scope object, signal index vector)
```
#### **Target command line**

```
remsignal scope_index = signal_index, signal_index, . . .
```
### **Arguments**

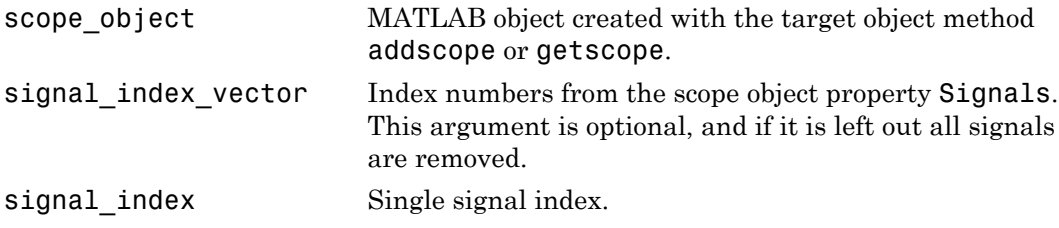

### **Description**

remsignal removes signals from a scope object. The signals must be specified by their indices, which you can retrieve using the target object method getsignalid. If the scope\_index\_vector has two or more scope objects, the same signals are removed from each scope. The argument signal index is optional; if it is left out, all signals are removed.

#### Note:

• You must stop the scope before you can remove a signal from it.

• Method xpctarget.xpcsc.remsignal will be removed in a future release. Use methods SimulinkRealTime.targetScope.remsignal,

SimulinkRealTime.hostScope.remsignal, and SimulinkRealTime.fileScope.remsignal instead.

## Examples

Remove signals 0 and 1 from the scope represented by the scope object sc1.

```
sc1.get('signals')
ans= 0 1
```
Remove signals from the scope on the target computer with the scope object property Signals updated.

remsignal(sc1,[0,1])

### See Also

[xpctarget.xpcsc.remsignal](#page-197-0) | [xpctarget.xpc.getsignalid](#page-161-0)

# <span id="page-199-0"></span>xpctarget.xpcsc.start (scope object)

Start execution of scope on target computer (not recommended)

### **Syntax**

#### **MATLAB command line**

start(scope\_object\_vector) start(getscope((target object, signal index vector))

#### **Target computer command line**

```
startscope scope index
startscope 'all'
```
### **Arguments**

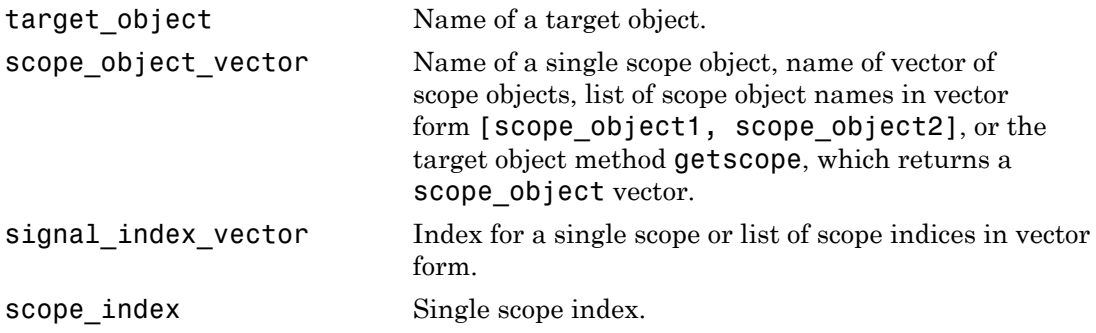

## **Description**

Method for a scope object. Starts a scope on the target computer represented by a scope object on the development computer. This method might not start data acquisition, which depends on the trigger settings. Before using this method, you must create a scope. To create a scope, use the target object method addscope or add Simulink Real-Time scope blocks to your Simulink model.

Note: Method xpctarget.xpcsc.start (scope object) will be removed in a future release. Use methods SimulinkRealTime.targetScope.start, SimulinkRealTime.hostScope.start, and SimulinkRealTime.fileScope.start instead.

### Examples

Start one scope with the scope object sc1.

```
sc1 = getscope(tg,1)start(sc1)
or type
start(getscope(tg,1))
Start two scopes.
somescopes = getscope(tg,[1,2])start(somescopes) 
or type
sc1 = getscope(tg,1)sc2 = getscope(tg,2)start([sc1,sc2])
or type
start(getscope(tg,[1,2])
Start all scopes:
allscopes = getscope(tg)start(allscopes) 
or type
start(getscope(tg))
```
### See Also

```
xpctarget.xpc.stop (real-time application object) |
xpctarget.xpc.getscope | xpctarget.xpcsc.stop (scope object)
```
# <span id="page-201-0"></span>xpctarget.xpcsc.stop (scope object)

Stop execution of scope on target computer (not recommended)

### **Syntax**

#### **MATLAB command line**

stop(scope object vector) stop(getscope(target\_object, signal\_index\_vector))

#### **Target computer command line**

stopscope scope\_index stopscope 'all'

### **Arguments**

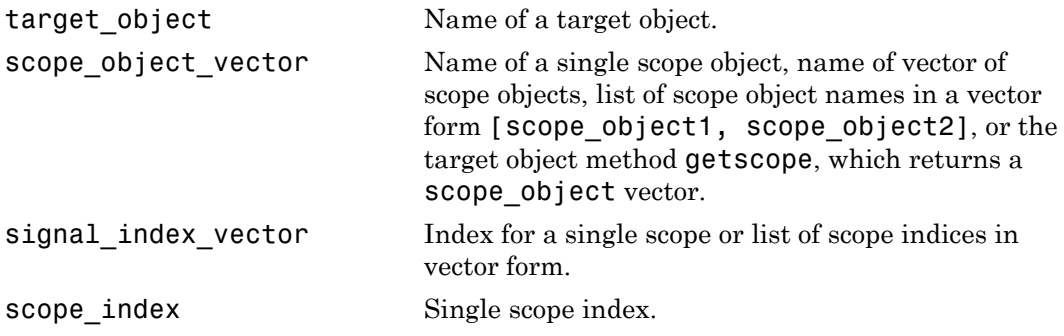

## **Description**

Method for scope objects. Stops the scopes represented by the scope objects.

Note: Method xpctarget.xpcsc.stop (scope object) will be removed in a future release. Use methods SimulinkRealTime.targetScope.stop, SimulinkRealTime.hostScope.stop, and SimulinkRealTime.fileScope.stop instead.

## Examples

Stop one scope represented by the scope object sc1.

```
stop(sc1)
```
Stop all scopes with a scope object vector allscopes created with the command

```
allscopes = getscope(tg) 
stop(allscopes)
```
or type

stop(getscope(tg))

### See Also

```
xpctarget.xpc.stop (real-time application object) |
xpctarget.xpc.getscope | xpctarget.xpc.start (real-time application
object) | xpctarget.xpcsc.start (scope object)
```
### xpctarget.xpcsc.trigger

Software-trigger start of data acquisition for scopes (not recommended)

## **Syntax**

```
trigger(scope_object_vector)
```
### **Arguments**

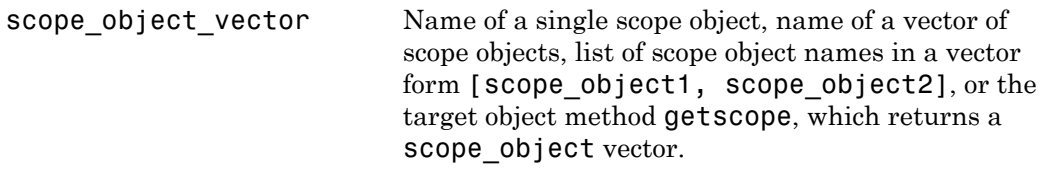

## **Description**

Method for a scope object. If the scope object property TriggerMode has a value of 'software', this function triggers the scope represented by the scope object to acquire the number of data points in the scope object property NumSamples.

```
Note: Method xpctarget.xpcsc.trigger will be removed in a future
release. Use methods SimulinkRealTime.targetScope.trigger,
SimulinkRealTime.hostScope.trigger, and
SimulinkRealTime.fileScope.trigger instead.
```
Note that only scopes with type host store data in the properties scope\_object.Time and scope\_object.Data.

## Examples

Set a single scope to software trigger, trigger the acquisition of one set of samples, and plot data.

```
sc1 = addscope(tg,'host',1)
sc1.triggermode = 'software'
start(tg)
start(sc1)
trigger(sc1)
plot(sc1.time, sc1.data)
stop(sc1) 
stop(tg)
```
# xpctarget.xpcschost Class

Control and access properties of host scopes (not recommended)

# **Description**

The scope gets a data package from the kernel, waits for an upload command from the development computer, and uploads the data to the host. The development computer displays the data using a scope viewer or other MATLAB functions.

Note: Class xpctarget.xpcschost will be removed in a future release. Use class SimulinkRealTime.hostScope instead.

### **Methods**

These methods are inherited from xpctarget.xpcsc Class.

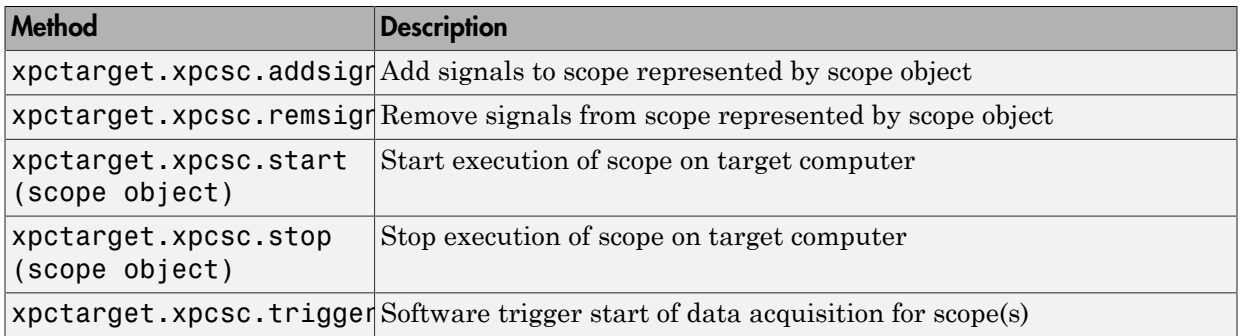

### **Properties**

These properties are inherited from xpctarget.xpcsc Class.

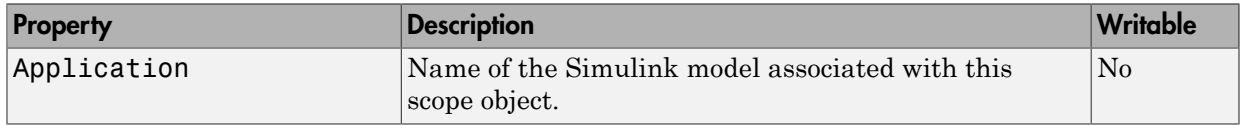

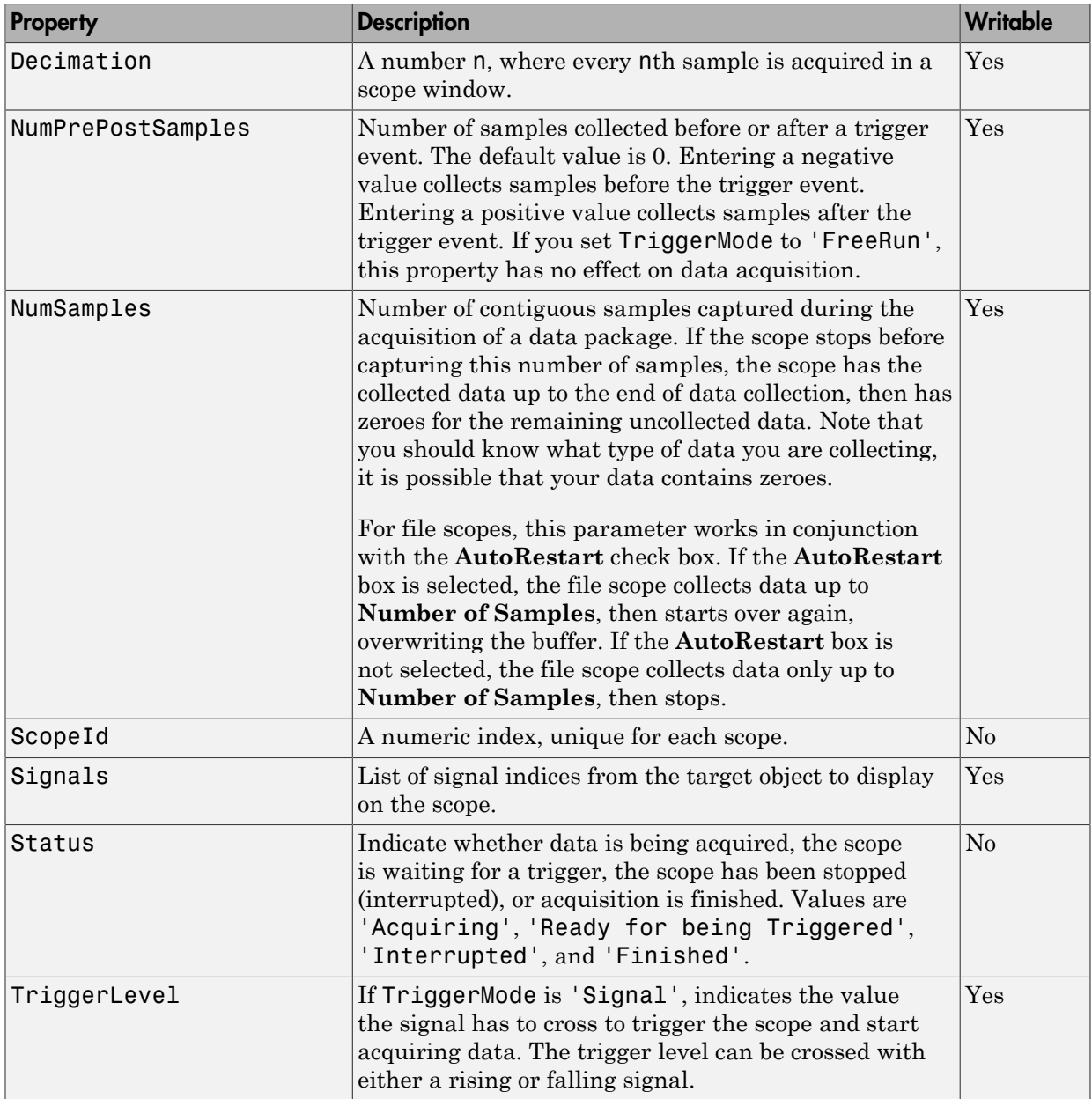

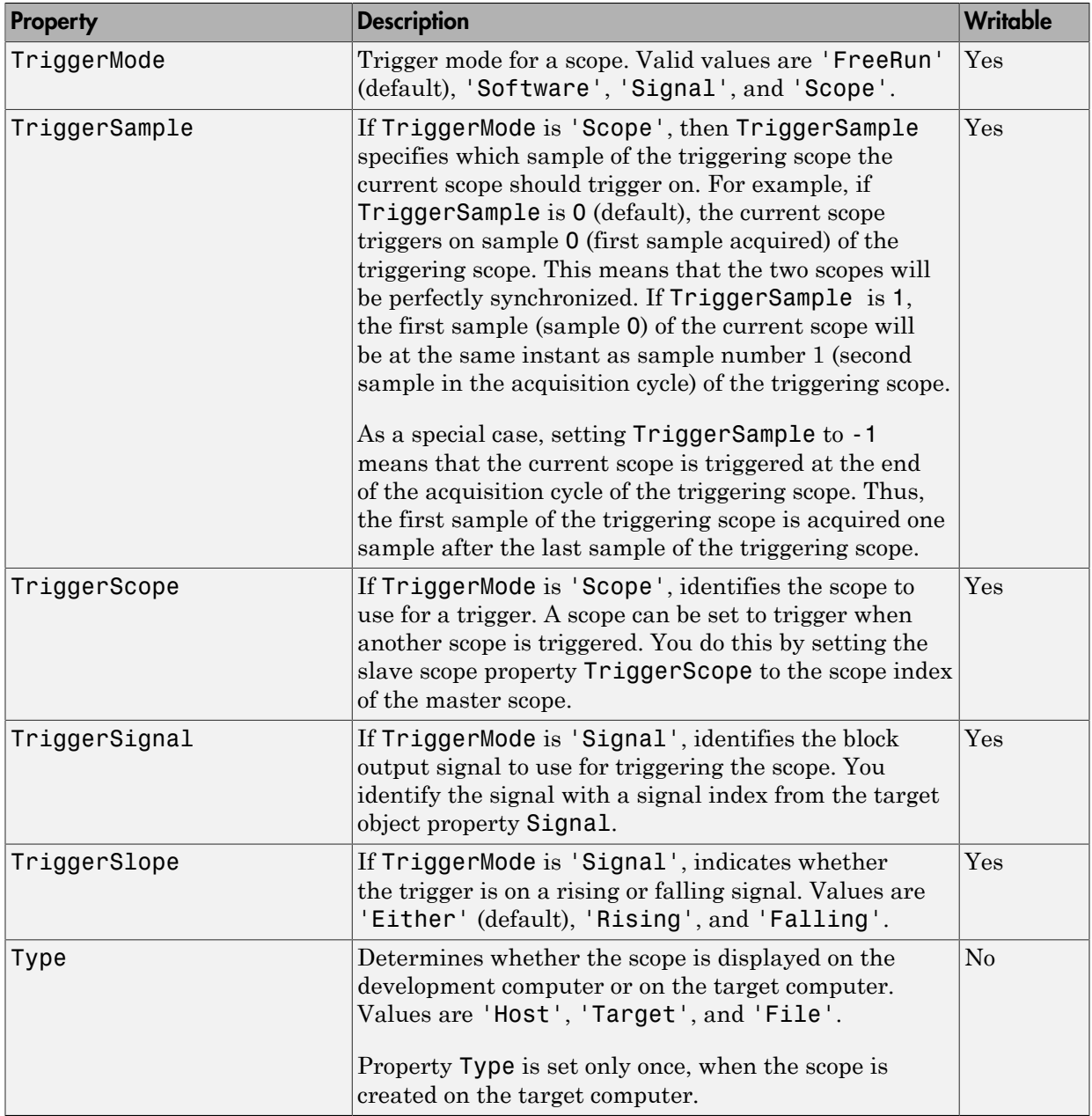

These properties are specific to class xpcschost.

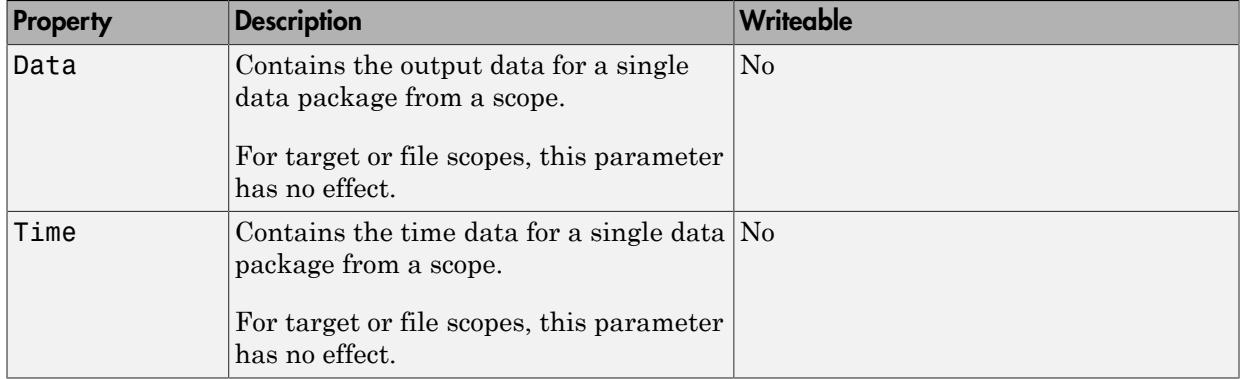

# xpctarget.xpcsctg Class

Control and access properties of target scopes (not recommended)

## **Description**

The kernel acquires a data package and the scope displays the data on the target computer screen. Depending on the setting of DisplayMode, the data may be displayed numerically or graphically by a redrawing, sliding, and rolling display.

Note: Class xpctarget.xpcsctg will be removed in a future release. Use class SimulinkRealTime.targetScope instead.

### **Methods**

These methods are inherited from xpctarget.xpcsc Class.

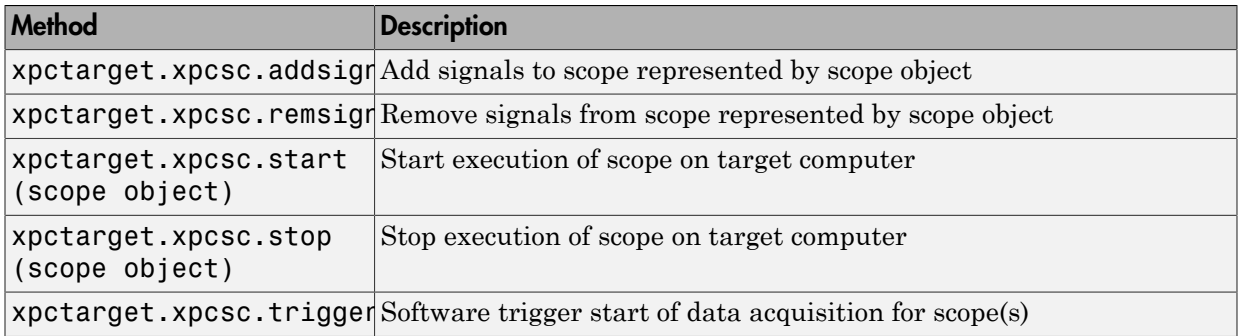

### **Properties**

These properties are inherited from xpctarget.xpcsc Class.

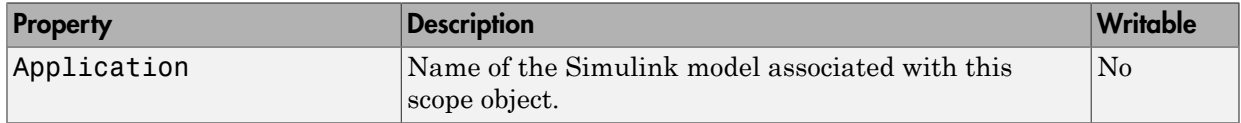

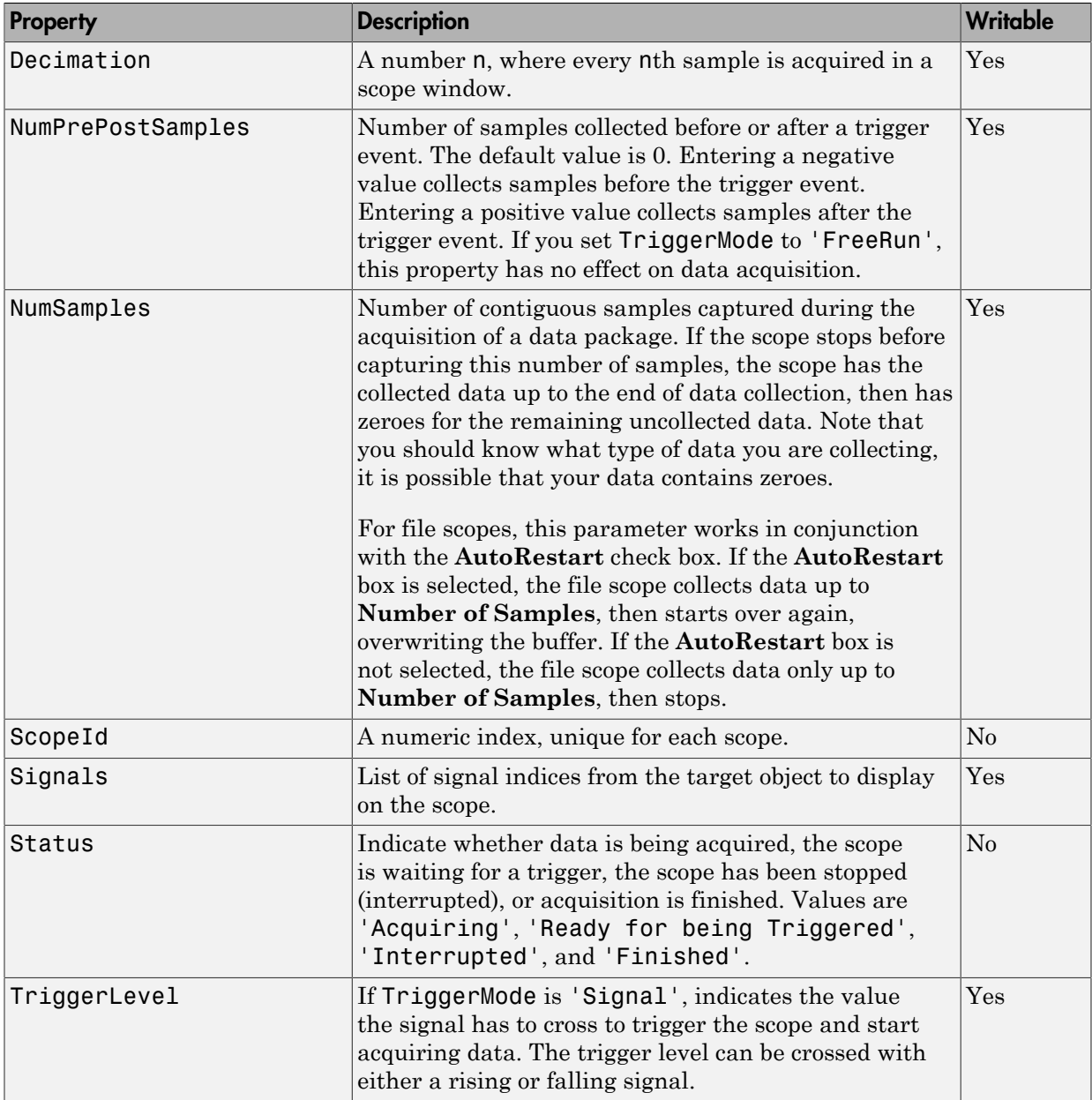

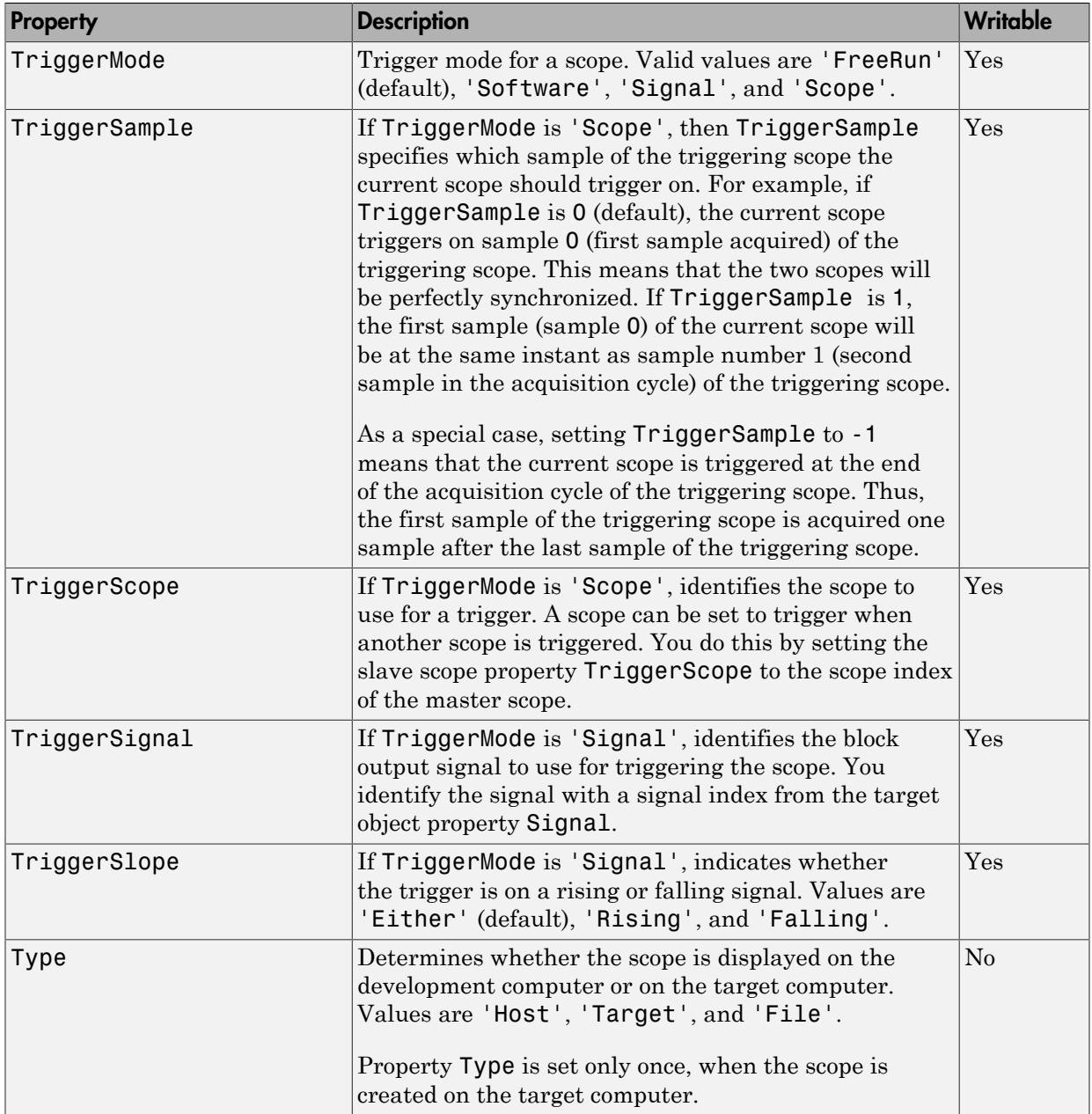

These properties are specific to class xpcsctg.

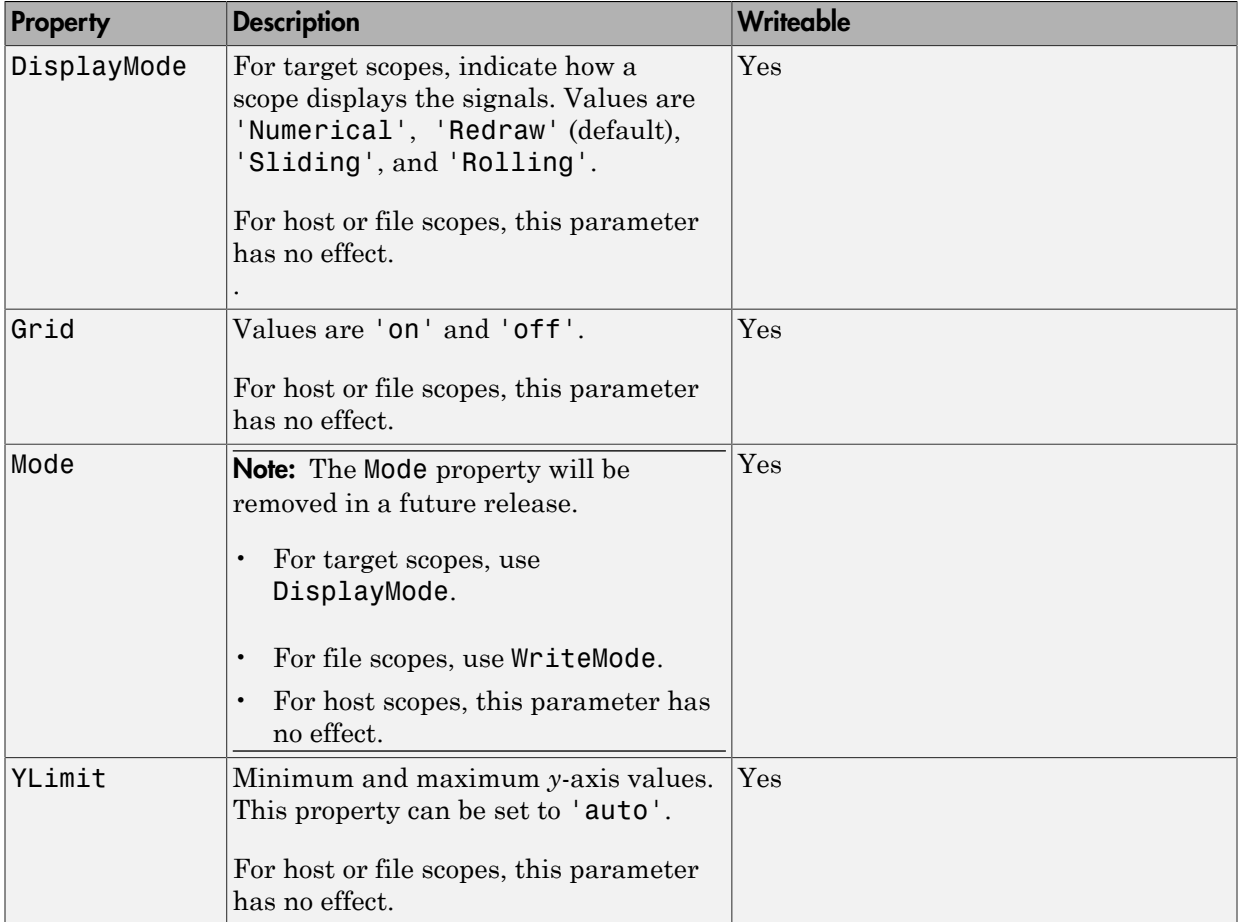

# xpctargetping

Tests communication between development and target computers (not recommended)

### **Syntax**

xpctargetping

xpctargetping target\_computer\_name

## **Description**

Returns success if the Simulink Real-Time kernel is loaded and running, and communication is working between the development and target computers. Otherwise, returns failed.

Note: Command xpctargetping will be removed in a future release. Use command slrtpingtarget or method SimulinkRealTime.target.ping instead.

xpctargetping without an argument returns success if the development computer and the default target computer can communicate using the settings for that computer. Otherwise, returns failed.

xpctargetping target\_computer\_name returns success if the development computer can communicate with target computer target computer name using the settings for that computer. Otherwise, returns failed.

## Examples

Check communication with default target computer

xpctargetping

Check communication with specified target computer

xpctargetping TargetPC1

# Input Arguments

**target\_computer\_name** — Name of specific target computer TargetPC1 | TargetPC2 | ...

Name property of a particular target computer environment object. The default name is TargetPC1.

When using function form, enclose the argument (target computer name, ) in single quotes ('TargetPC1').

Example: TargetPC1

Data Types: char

## xpctargetspy

Open Simulink Real-Time display window on development computer (not recommended)

### **Syntax**

```
xpctargetspy
xpctargetspy(target_object)
xpctargetspy('target_object_name')
```
### **Arguments**

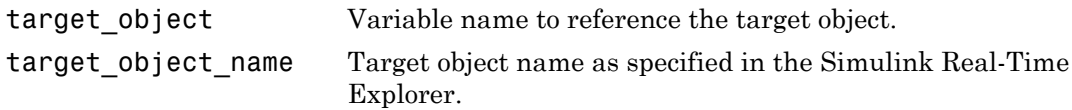

### **Description**

This graphical user interface (GUI) allows you to upload displayed data from the target computer. By default, xpctargetspy opens a Simulink Real-Time real-time display window for the target object, **tg**. If you have multiple target computers in your system, you can call the xpctargetspy function for a particular target object, target\_object.

Note: Command xpctargetspy will be removed in a future release. Use command method SimulinkRealTime.target.viewTargetScreen instead.

If you have one target computer, or if you designate a target computer as the default one in your system, use the syntax

xpctargetspy

If you have specified a target computer object in the Simulink Real-Time Explorer, you can use the following syntax.

target\_object=xpctarget.xpc('target\_object\_name')
Then, use the following syntax.

xpctargetspy(target\_object)

The behavior of xpctargetspy depends on the value for the environment property TargetScope:

- If TargetScope is enabled, a single graphics screen is uploaded. The screen is not continually updated because of a higher data volume when a target graphics card is in VGA mode. You must explicitly request an update. To manually update the host screen with another target screen, move the pointer into the Simulink Real-Time realtime display window and right-click to select **Update Simulink Real-Time Target Screen**.
- If TargetScope is disabled, text output is transferred once every second to the host and displayed in the window.

#### Examples

To open the Simulink Real-Time real-time display window for the default target computer, tg, in the MATLAB window, type

xpctargetspy

To open the Simulink Real-Time real-time display window for target computer 'TargetPC1' in the MATLAB window, type

```
tg1=xpctarget.xpc('TargetPC1');
xpctargetspy(tg1)
```
#### xpctest

Test Simulink Real-Time installation (not recommended)

#### **Syntax**

```
xpctest
xpctest('noreboot')
xpctest('-noreboot')
xpctest('target_name')
xpctest('target_name','noreboot')
xpctest('target_name','-noreboot')
```
#### **Arguments**

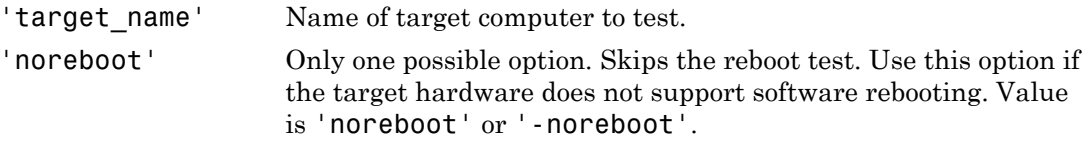

#### **Description**

xpctest is a series of tests to check the basic functioning of Simulink Real-Time.

Note: Command xpctest will be removed in a future release. Use command slrttest instead.

xpctest tests the following functionality:

- Initiate communication between the development and target computers.
- Reboot the target computer to reset the target environment.
- Build a real-time application on the development computer.
- Download a real-time application to the target computer.
- Check communication between the development and target computers using commands.
- Execute a real-time application.
- Compare the results of a simulation and the real-time application run.

xpctest('noreboot') or xpctest('-noreboot') skips the reboot test on the default target computer. Use this option if target hardware does not support software rebooting.

```
xpctest('target_name') runs the tests on the target computer identified by
'target_name'.
```

```
xpctest('target_name','noreboot') or xpctest('target_name','-
noreboot') runs the tests on the target computer identified by 'target name', but
skips the reboot test.
```
#### Examples

If the target hardware does not support software rebooting, or to skip the reboot test, in the MATLAB window, type

```
xpctest('-noreboot')
```
To run xpctest on a specified target computer, for example TargetPC1, type

```
xpctest('TargetPC1')
```
#### More About

- "Run Confidence Test on Configuration"
- "Test 1: Ping Using System Ping"

### xpcwwwenable

Disconnect target computer from current client application (not recommended)

#### **Syntax**

```
xpcwwwenable
xpcwwwenable('target_obj_name')
```
#### **Description**

xpcwwwenable disconnects the real-time application from the MATLAB interface so you can connect to the Web browser.

**Note:** Command xpcwwwenable will be removed in a future release. Use method SimulinkRealTime.target.close instead.

You can also use this function to connect to the MATLAB interface after using a Web browser, or to switch to another Web browser.

xpcwwwenable('target\_obj\_name') disconnects the real-time application on target\_obj\_name (for example 'TargetPC1')from the MATLAB interface.

# Simulink Real-Time API Reference for C

# **dirStruct**

Type definition for file system folder information structure

### **Syntax**

```
typedef struct {
   char Name[8];
   char Ext[3];
   char Day;
   int Month;
   int Year;
   int Hour;
   int Min;
   int isDir;
   unsigned long Size;
} dirStruct;
```
### Fields

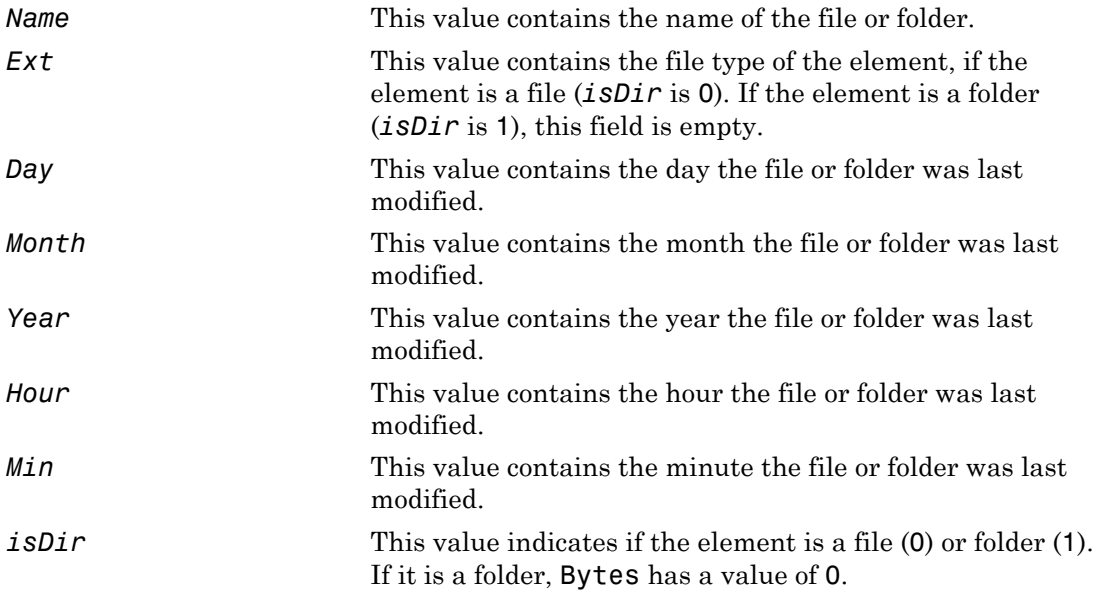

Size This value contains the size of the file in bytes. If the element is a folder, this value is 0.

### **Description**

The dirStruct structure contains information for a folder in the file system.

### See Also

API function xPCFSDirItems

# diskinfo

Type definition for file system disk information structure

### **Syntax**

```
typedef struct {
    char Label[12];
    char DriveLetter;
    char Reserved[3];
    unsigned int SerialNumber;
    unsigned int FirstPhysicalSector;
    unsigned int FATType;
    unsigned int FATCount;
    unsigned int MaxDirEntries;
    unsigned int BytesPerSector;
    unsigned int SectorsPerCluster;
    unsigned int TotalClusters;
    unsigned int BadClusters;
    unsigned int FreeClusters;
    unsigned int Files;
    unsigned int FileChains;
    unsigned int FreeChains;
    unsigned int LargestFreeChain;
} diskinfo;
```
### Fields

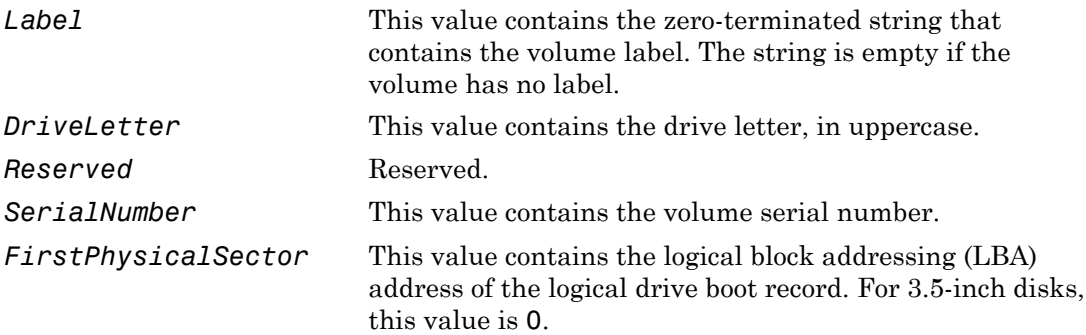

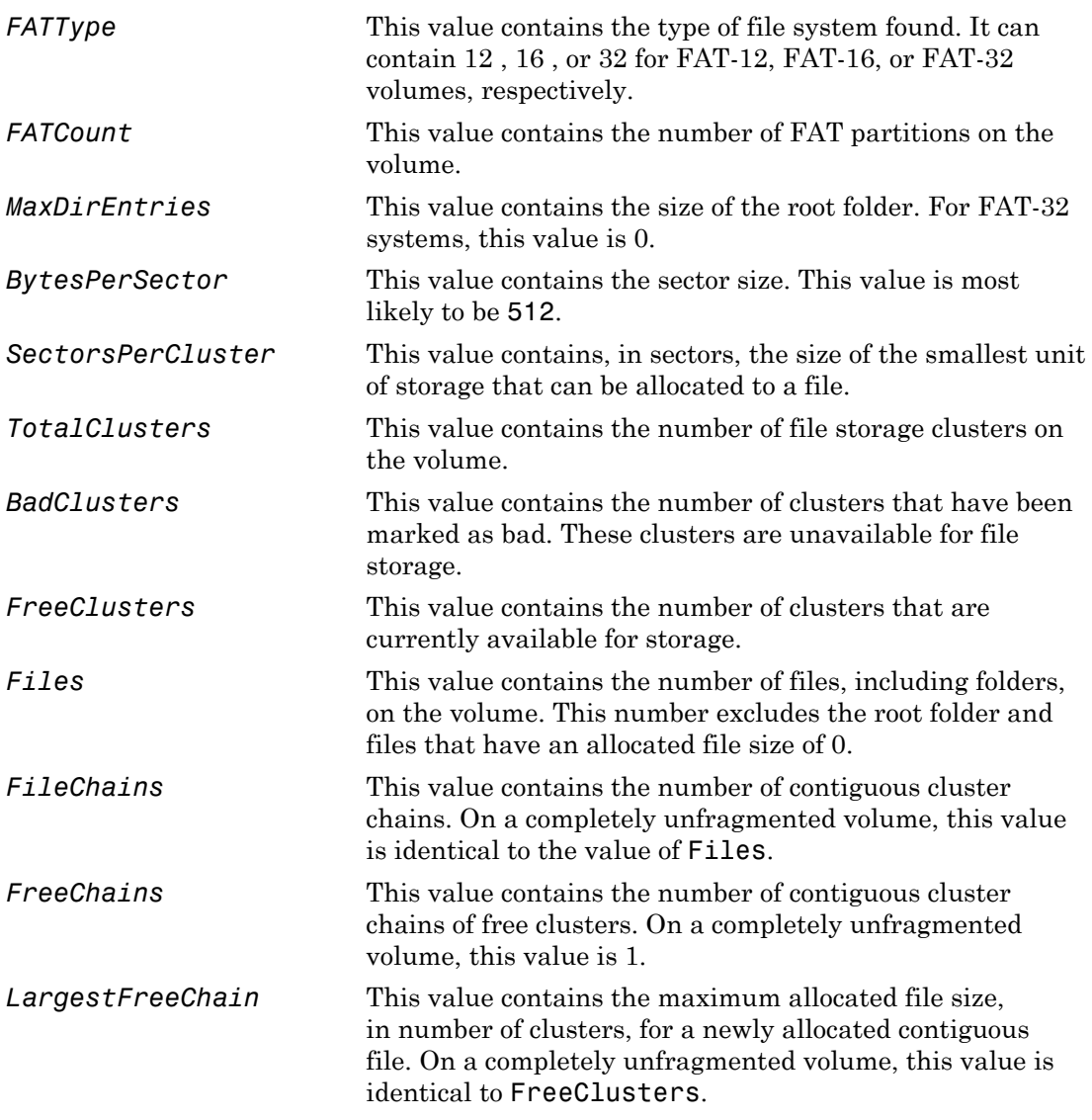

### **Description**

The diskinfo structure contains information for file system disks.

### See Also

API function xPCFSDiskInfo

# fileinfo

Type definition for file information structure

### **Syntax**

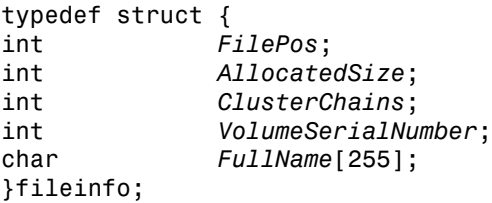

# Fields

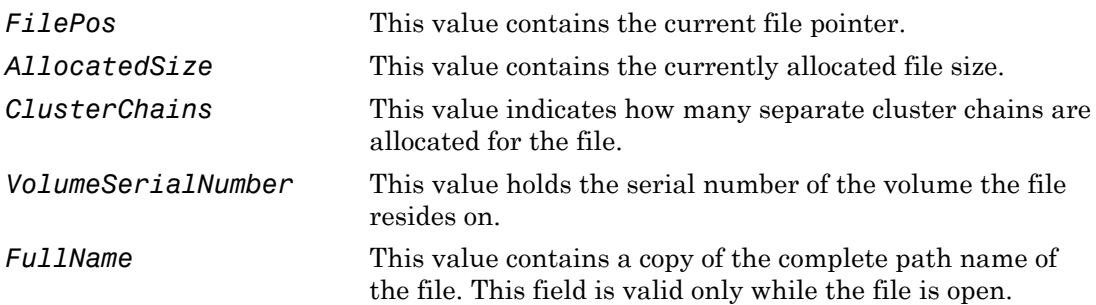

### **Description**

The fileinfo structure contains information for files in the file system.

### See Also

xPCFSFileInfo

# lgmode

Type definition for logging options structure

### **Syntax**

```
typedef struct {
    int mode;
    double incrementvalue;
} lgmode;
```
### Fields

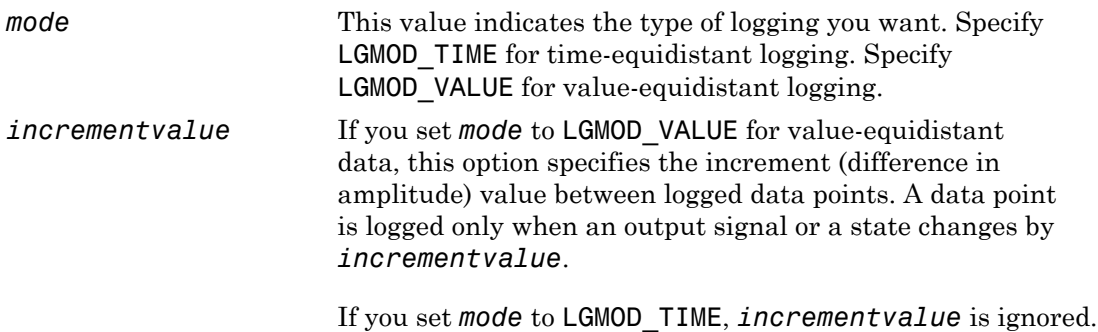

### **Description**

The lgmode structure specifies data logging options. The *mode* variable accepts either the numeric values 0 or 1 or their equivalent constants LGMOD\_TIME or LGMOD\_VALUE from xpcapiconst.h.

### See Also

API functions [xPCSetLogMode](#page-382-0), [xPCGetLogMode](#page-275-0)

# scopedata

Type definition for scope data structure

### **Syntax**

```
typedef struct {
    int number;
          int type;
    int state;
    int signals[10];
    int numsamples;
    int decimation;
         triggermode; int numprepostsamples;
    int triggersignal
    int triggerscope;
    int triggerscopesample;
    double triggerlevel;
    int triggerslope;
} scopedata;
```
### Fields

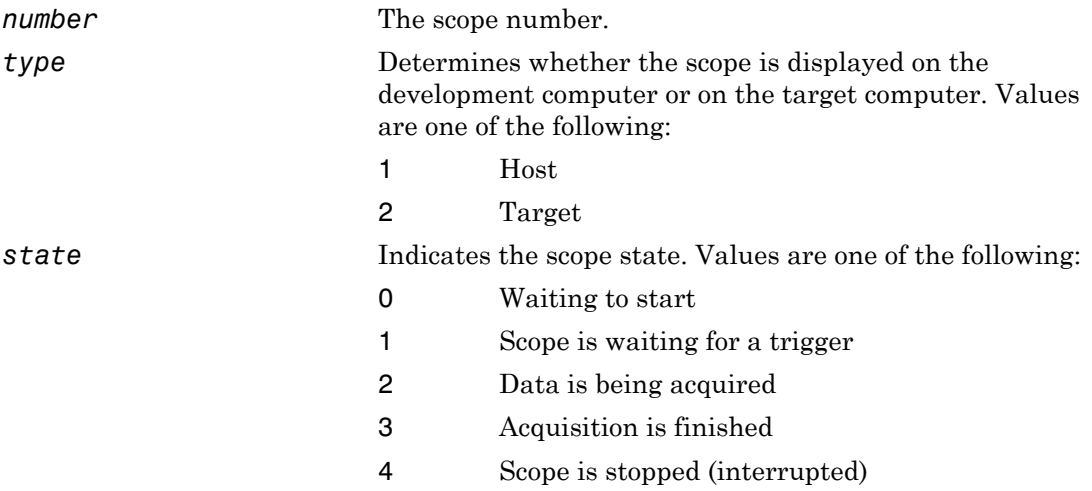

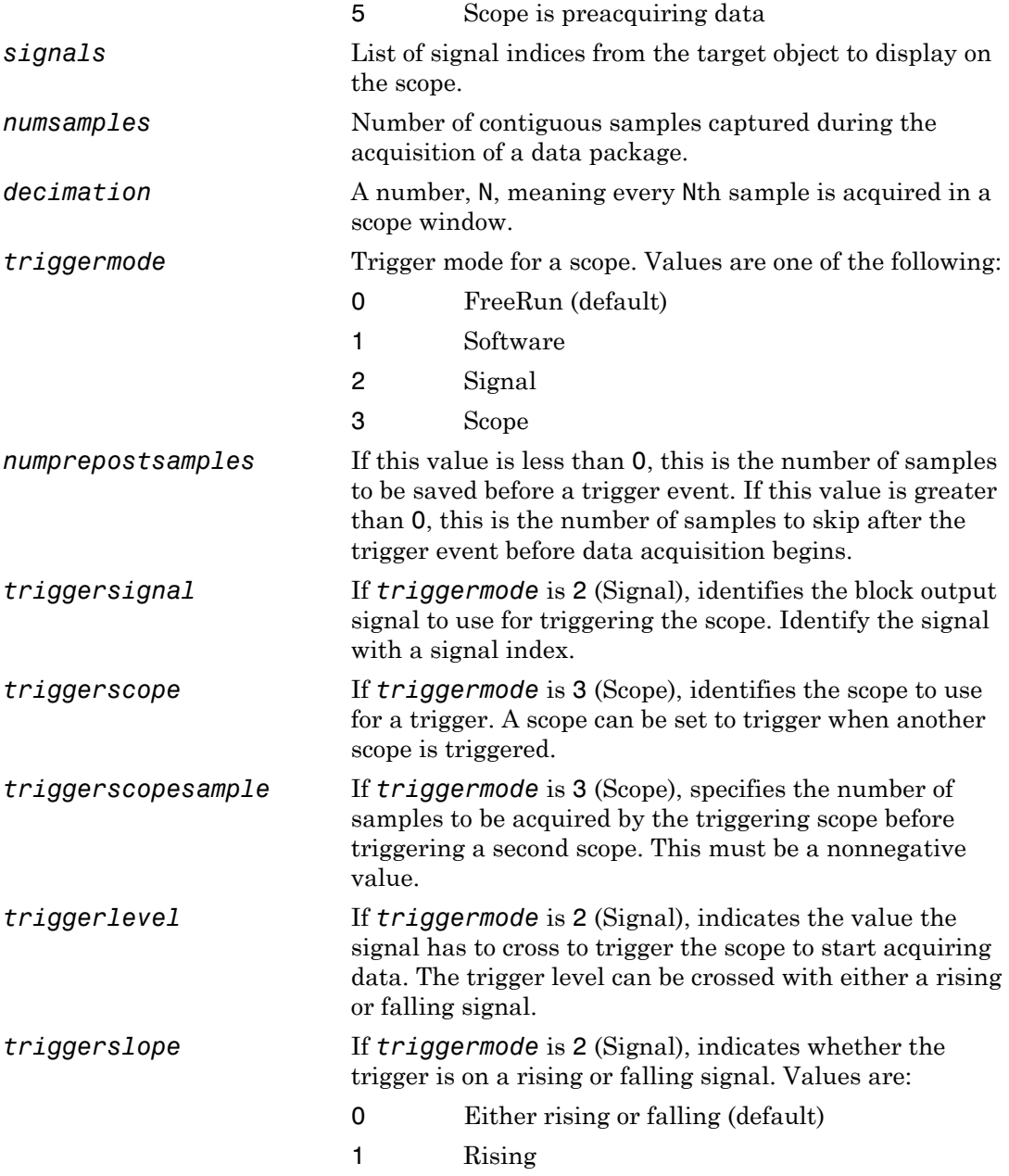

2 Falling

### **Description**

The scopedata structure holds the data about a scope used in the functions [xPCGetScope](#page-290-0) and [xPCSetScope](#page-385-0). In the structure, the fields are as in the various xPCGetSc\* functions (for example, *state* is as in [xPCScGetState](#page-347-0), *signals* is as in [xPCScGetSignals](#page-345-0), etc.). The signal vector is an array of the signal identifiers, terminated by -1.

### See Also

API functions [xPCSetScope](#page-385-0), [xPCGetScope](#page-290-0), [xPCScGetType](#page-359-0), [xPCScGetState](#page-347-0), [xPCScGetSignals](#page-345-0), [xPCScGetNumSamples](#page-342-0), [xPCScGetDecimation](#page-340-0), [xPCScGetTriggerMode](#page-350-0), [xPCScGetNumPrePostSamples](#page-341-0), [xPCScGetTriggerSignal](#page-355-0), [xPCScGetTriggerScope](#page-352-0), [xPCScGetTriggerLevel](#page-349-0), [xPCScGetTriggerSlope](#page-357-0)

# xPCAddScope

Create new scope

### **Prototype**

void xPCAddScope(int *port*, int *scType*, int *scNum*);

### **Arguments**

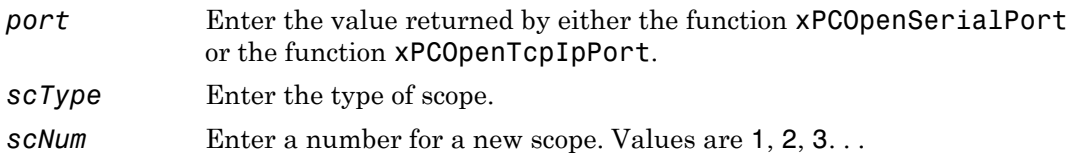

### **Description**

The xPCAddScope function creates a new scope on the target computer. For *scType*, scopes can be of type host or target, depending on the value of *scType*:

- SCTYPE\_HOST for type host
- SCTYPE TARGET for type target
- SCTYPE FILE for type file

Constants for *scType* are defined in the header file xpcapiconst.h as SCTYPE\_HOST, SCTYPE\_TARGET, and SCTYPE\_FILE.

Calling the xPCAddScope function with *scNum* having the number of an existing scope produces an error. Use [xPCGetScopes](#page-293-0) to find the numbers of existing scopes.

### See Also

API functions [xPCScAddSignal](#page-336-0), [xPCScRemSignal](#page-361-0), [xPCRemScope](#page-334-0), [xPCSetScope](#page-385-0), [xPCGetScope](#page-290-0), [xPCGetScopes](#page-293-0)

Target object method SimulinkRealTime.target.addscope

# xPCAverageTET

Return average task execution time

### **Prototype**

```
double xPCAverageTET(int port);
```
### **Arguments**

*port* Enter the value returned by either the function [xPCOpenSerialPort](#page-327-0) or the function [xPCOpenTcpIpPort](#page-329-0).

### Return

The xPCAverageTET function returns the average task execution time (TET) for the real-time application.

### **Description**

The xPCAverageTET function returns the TET for the real-time application. You can use this function when the real-time application is running or when it is stopped.

### See Also

API functions [xPCMaximumTET](#page-322-0), [xPCMinimumTET](#page-323-0)

Property AvgTET of SimulinkRealTime.target

### <span id="page-234-0"></span>xPCCloseConnection

Close RS-232 or TCP/IP communication connection

#### **Prototype**

```
void xPCCloseConnection(int port);
```
#### **Arguments**

*port* Enter the value returned by either the function [xPCOpenSerialPort](#page-327-0) or the function [xPCOpenTcpIpPort](#page-329-0).

#### **Description**

The xPCCloseConnection function closes the RS-232 or TCP/IP communication channel opened by [xPCOpenSerialPort](#page-327-0), [xPCOpenTcpIpPort](#page-329-0), or [xPCOpenConnection](#page-326-0). Unlike [xPCClosePort](#page-235-0), it preserves the connection information such that a subsequent call to [xPCOpenConnection](#page-326-0) succeeds without the need to resupply communication data such as the IP address or port number. To completely close the communication channel, call [xPCDeRegisterTarget](#page-236-0). Calling the xPCCloseConnection function followed by calling [xPCDeRegisterTarget](#page-236-0) is equivalent to calling [xPCClosePort](#page-235-0).

Note: RS-232 communication type will be removed in a future release. Use TCP/IP instead.

### See Also

API functions [xPCOpenConnection](#page-326-0), [xPCOpenSerialPort](#page-327-0), [xPCOpenTcpIpPort](#page-329-0), [xPCReOpenPort](#page-331-0), [xPCRegisterTarget](#page-332-0), [xPCDeRegisterTarget](#page-236-0)

# <span id="page-235-0"></span>xPCClosePort

Close RS-232 or TCP/IP communication connection

### **Prototype**

void xPCClosePort(int *port*);

#### **Arguments**

*port* Enter the value returned by either the function [xPCOpenSerialPort](#page-327-0) or the function [xPCOpenTcpIpPort](#page-329-0).

### **Description**

The xPCClosePort function closes the RS-232 or TCP/IP communication channel opened by either [xPCOpenSerialPort](#page-327-0) or by [xPCOpenTcpIpPort](#page-329-0). Calling this function is equivalent to calling [xPCCloseConnection](#page-234-0) and [xPCDeRegisterTarget](#page-236-0).

Note: RS-232 communication type will be removed in a future release. Use TCP/IP instead.

# See Also

API functions [xPCOpenSerialPort](#page-327-0), [xPCOpenTcpIpPort](#page-329-0), [xPCReOpenPort](#page-331-0), [xPCOpenConnection](#page-326-0), [xPCCloseConnection](#page-234-0), [xPCRegisterTarget](#page-332-0), [xPCDeRegisterTarget](#page-236-0)

Target object method SimulinkRealTime.target.close

### <span id="page-236-0"></span>xPCDeRegisterTarget

Delete target communication properties from Simulink Real-Time API library

### **Prototype**

```
void xPCDeRegisterTarget(int port);
```
#### **Arguments**

*port* Enter the value returned by either the function [xPCOpenSerialPort](#page-327-0) or the function [xPCOpenTcpIpPort](#page-329-0).

### **Description**

The xPCDeRegisterTarget function causes the Simulink Real-Time API library to completely "forget" about the target communication properties. You use this at the end of a session in which you use [xPCOpenConnection](#page-326-0) and [xPCCloseConnection](#page-234-0) to connect and disconnect from the target without entering the properties each time. It works similarly to [xPCClosePort](#page-235-0), but does not close the connection to the target computer. Before calling this function, you must first call the function [xPCCloseConnection](#page-234-0) to close the connection to the target computer. The combination of calling the [xPCCloseConnection](#page-234-0) and [xPCDeRegisterTarget](#page-236-0) functions has the same result as calling [xPCClosePort](#page-235-0).

### See Also

API functions [xPCRegisterTarget](#page-332-0), [xPCOpenTcpIpPort](#page-329-0), [xPCOpenSerialPort](#page-327-0), [xPCClosePort](#page-235-0), [xPCReOpenPort](#page-331-0), [xPCOpenConnection](#page-326-0), [xPCCloseConnection](#page-234-0), [xPCTargetPing](#page-389-0)

# xPCErrorMsg

Return text description for error message

### Prototype

```
char *xPCErrorMsg(int error_number, char *error_message);
```
#### **Arguments**

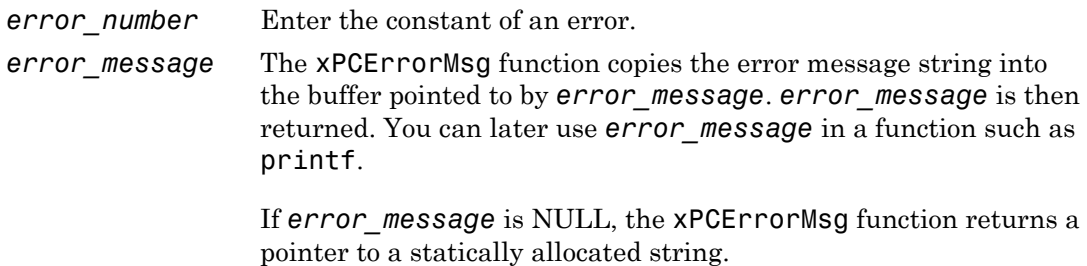

#### Return

The xPCErrorMsg function returns a string associated with the error *error\_number*.

### **Description**

The xPCErrorMsg function returns *error\_message*, which makes it convenient to use in a printf or similar statement. Use the [xPCGetLastError](#page-272-0) function to get the constant for which you are getting the message.

### See Also

API functions [xPCSetLastError](#page-379-0), [xPCGetLastError](#page-272-0)

### xPCFreeAPI

Unload Simulink Real-Time DLL

### **Prototype**

void xPCFreeAPI(void);

### **Description**

The xPCFreeAPI function unloads the Simulink Real-Time dynamic link library. You must execute this function once at the end of the application to unload the Simulink Real-Time API DLL. This frees the memory allocated to the functions. This function is defined in the file xpcinitfree.c. Link this file with your application.

### See Also

API functions [xPCInitAPI](#page-314-0), [xPCNumLogWraps](#page-325-0), [xPCNumLogSamples](#page-324-0), [xPCMaxLogSamples](#page-321-0), [xPCGetStateLog](#page-306-0), [xPCGetTETLog](#page-310-0), [xPCSetLogMode](#page-382-0), [xPCGetLogMode](#page-275-0)

# xPCFSCD

Change current folder on target computer to specified path

### Prototype

```
void xPCFSCD(int port, char *dir);
```
### **Arguments**

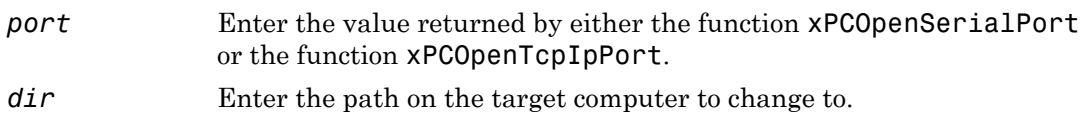

### **Description**

The xPCFSCD function changes the current folder on the target computer to the path specified in *dir*. Use the [xPCFSGetPWD](#page-249-0) function to show the current folder of the target computer.

### See Also

API function [xPCFSGetPWD](#page-249-0)

### <span id="page-240-0"></span>xPCFSCloseFile

Close file on target computer

### Prototype

void xPCFSCloseFile(int *port*, int *fileHandle*);

#### **Arguments**

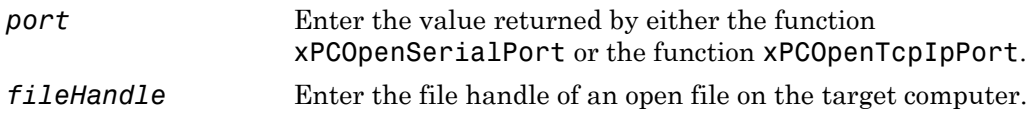

### **Description**

The xPCFSCloseFile function closes the file associated with *fileHandle* on the target computer. *fileHandle* is the handle of a file previously opened by the xPCFSOpenFile function.

### See Also

API functions [xPCFSOpenFile](#page-251-0), [xPCFSReadFile](#page-253-0), [xPCFSWriteFile](#page-265-0)

# <span id="page-241-0"></span>xPCFSDir

Get contents of specified folder on target computer

### Prototype

void xPCFSDir(int *port*, const char \**path*, char \**data*, int *numbytes*);

### **Arguments**

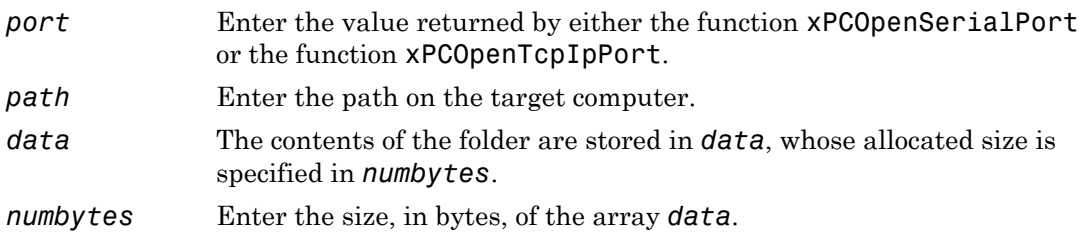

### **Description**

The xPCFSDir function copies the contents of the target computer folder specified by *path* into data. The xPCFSDir function returns the listing in the *data* array, which must be of size *numbytes*. Use the [xPCFSDirSize](#page-243-0) function to obtain the size of the folder listing for the *numbytes* parameter.

### See Also

API function [xPCFSDirSize](#page-243-0)

### xPCFSDirItems

Get contents of specified folder on target computer

#### **Prototype**

void xPCFSDirItems(int *port*, const char \**path*, dirStruct \**dirs*, int *numDirItems*);

#### **Arguments**

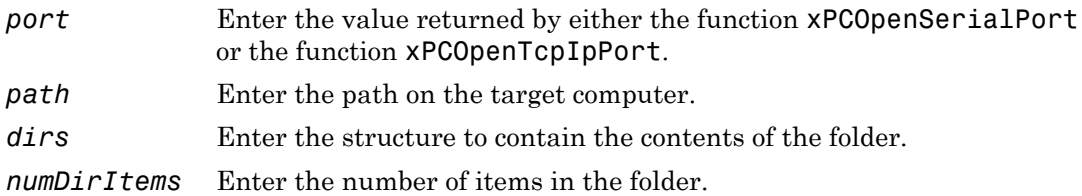

### **Description**

The xPCFSDirItems function copies the contents of the target computer folder specified by *path*. The xPCFSDirItems function copies the listing into the *dirs* structure, which must be of size *numDirItems*. Use the xPCFSDirStructSize function to obtain the size of the folder for the *numDirItems* parameter.

### See Also

API functions xPCFSDirStructSize, dirStruct

# <span id="page-243-0"></span>xPCFSDirSize

Return size of specified folder listing on target computer

### **Prototype**

```
int xPCFSDirSize(int port, const char *path);
```
### **Arguments**

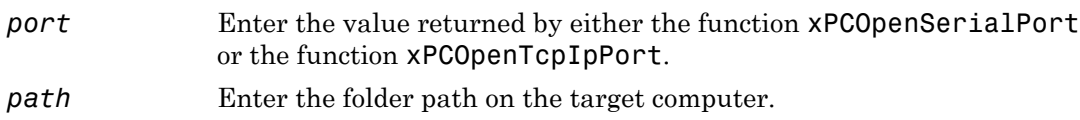

### Return

The xPCFSDirSize function returns the size, in bytes, of the specified folder listing. If this function detects an error, it returns -1.

### **Description**

The xPCFSDirSize function returns the size, in bytes, of the buffer required to list the folder contents on the target computer. Use this size as the *numbytes* parameter in the xPCFSDir function.

### See Also

API function xPCFSDirItems

### xPCFSDirStructSize

Get number of items in folder

### Prototype

int xPCFSDirStructSize(int *port*, const char \**path*);

#### **Arguments**

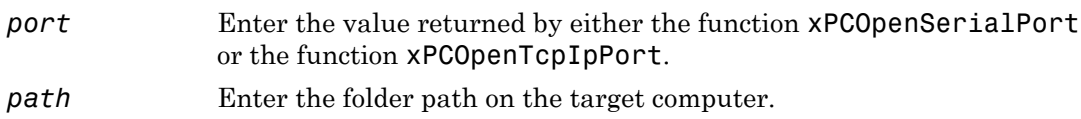

#### Return

The xPCFSDirStructSize function returns the number of items in the folder on the target computer. If this function detects an error, it returns -1.

### **Description**

The xPCFSDirStructSize function returns the number of items in the folder on the target computer. Use this size as the *numDirItems* parameter in the xPCFSDirItems function.

### See Also

API function [xPCFSDir](#page-241-0)

# xPCFSDiskInfo

Information about target computer file system

### Prototype

```
diskinfo xPCFSDiskInfo(int port, const char *driveletter);
```
#### **Arguments**

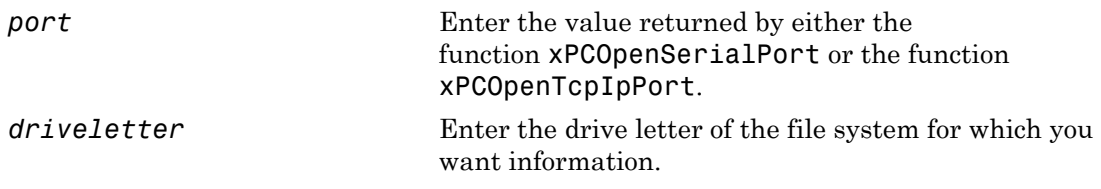

### **Description**

The xPCFSDiskInfo function returns disk information for the file system of the specified target computer drive, *driveletter*. This function returns this information in the diskinfo structure.

### See Also

API structure SimulinkRealTime.fileSystem.diskinfo

# xPCFSFileInfo

Return information for open file on target computer

### **Prototype**

```
fileinfo xPCFSFileInfo(int port, int fileHandle);
```
#### **Arguments**

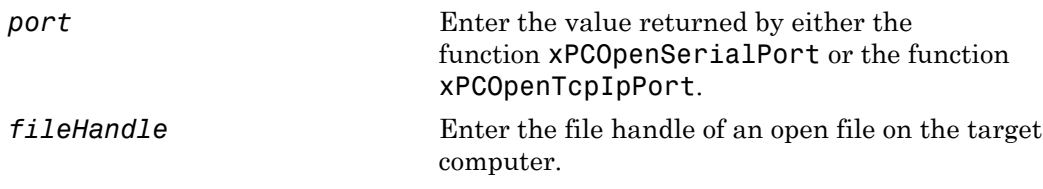

### **Description**

The xPCFSFileInfo function returns information about the specified open file, filehandle, in a structure of type fileinfo.

### See Also

Structure SimulinkRealTime.fileSystem.fileinfo

# xPCFSGetError

Get text description for error number on target computer file system

### Prototype

```
void xPCFSGetError(int port, unsigned int error_number,
char *error_message);
```
### **Arguments**

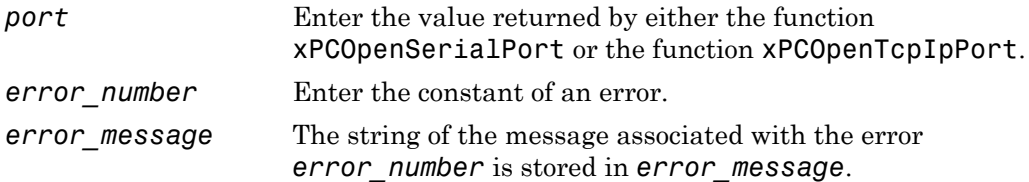

#### **Description**

The xPCFSGetError function gets the *error\_message* associated with *error\_number*. This enables you to use the error message in a printf or similar statement.

### <span id="page-248-0"></span>xPCFSGetFileSize

Return size of file on target computer

### **Prototype**

```
int xPCFSGetFileSize(int port, int fileHandle);
```
#### **Arguments**

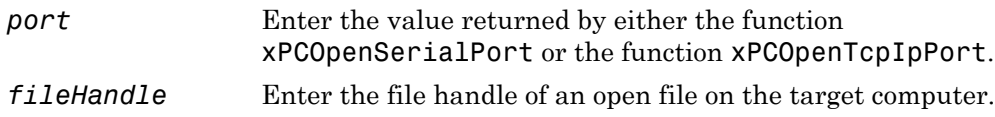

#### Return

Return the size of the specified file in bytes. If this function detects an error, it returns -1.

### **Description**

The xPCFSGetFileSize function returns the size, in bytes, of the file associated with *fileHandle* on the target computer. *fileHandle* is the handle of a file previously opened by the xPCFSOpenFile function.

### See Also

API functions [xPCFSOpenFile](#page-251-0), [xPCFSReadFile](#page-253-0)

File object methods SimulinkRealTime.fileSystem.fopen and SimulinkRealTime.fileSystem.fread

# <span id="page-249-0"></span>xPCFSGetPWD

Get current folder of target computer

### Prototype

```
void xPCFSGetPWD(int port, char *pwd);
```
### **Arguments**

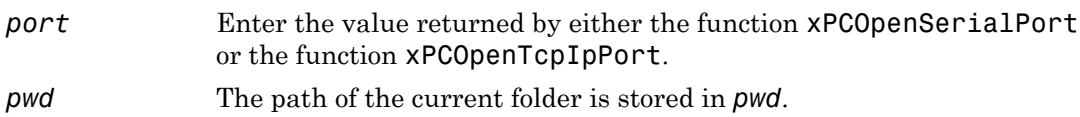

### **Description**

The xPCFSGetPWD function places the path of the current folder on the target computer in *pwd*, which must be allocated by the caller.

# See Also

### xPCFSMKDIR

Create new folder on target computer

### Prototype

void xPCFSMKDIR(int *port*, const char \**dirname*);

#### **Arguments**

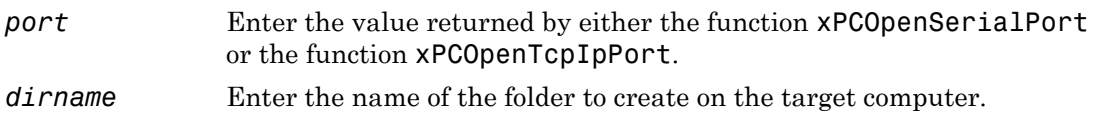

### **Description**

The xPCFSMKDIR function creates the folder *dirname* in the current folder of the target computer.

### See Also

API function [xPCFSGetPWD](#page-249-0)

# <span id="page-251-0"></span>xPCFSOpenFile

Open file on target computer

### **Prototype**

```
int xPCFSOpenFile(int port, const char *filename,
const char *permission);
```
### **Arguments**

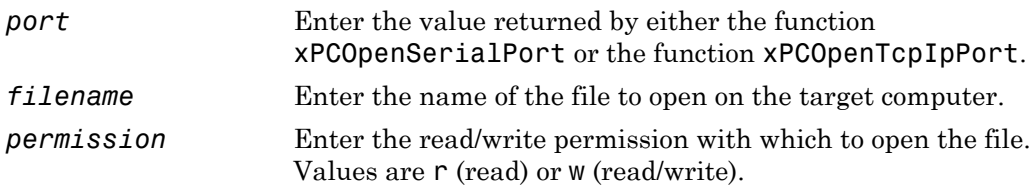

#### Return

The xPCFSOpenFile function returns the file handle for the opened file. If function detects an error, it returns -1.

### **Description**

The xPCFSOpenFile function opens the specified file, *filename*, on the target computer. If the file does not exist, the xPCFSOpenFile function creates *filename*, then opens it. You can open a file for read or read/write access.

### See Also

API functions [xPCFSCloseFile](#page-240-0), [xPCFSGetFileSize](#page-248-0), [xPCFSReadFile](#page-253-0), [xPCFSWriteFile](#page-265-0)
File object methods SimulinkRealTime.fileSystem.fclose, SimulinkRealTime.fileSystem.filetable, SimulinkRealTime.fileSystem.fwrite SimulinkRealTime.fileSystem.fopen and SimulinkRealTime.fileSystem.fread

# <span id="page-253-0"></span>xPCFSReadFile

Read open file on target computer

## **Prototype**

```
void xPCFSReadFile(int port, int fileHandle, int start,
int numbytes, unsigned char *data);
```
#### **Arguments**

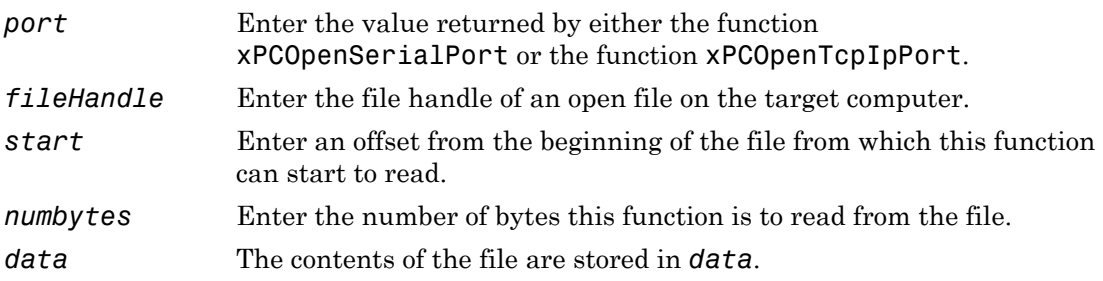

## **Description**

The xPCFSReadFile function reads an open file on the target computer and places the results of the read operation in the array *data*. *fileHandle* is the file handle of a file previously opened by [xPCFSOpenFile](#page-251-0). You can specify that the read operation begin at the beginning of the file (default) or at a certain offset into the file (*start*). The *numbytes* parameter specifies how many bytes the xPCFSReadFile function is to read from the file.

## See Also

API functions [xPCFSCloseFile](#page-240-0), [xPCFSGetFileSize](#page-248-0), [xPCFSOpenFile](#page-251-0), [xPCFSWriteFile](#page-265-0)

File object methods SimulinkRealTime.fileSystem.fopen and SimulinkRealTime.fileSystem.fread

## xPCFSRemoveFile

Remove file from target computer

### Prototype

void xPCFSRemoveFile(int *port*, const char \**filename*);

#### **Arguments**

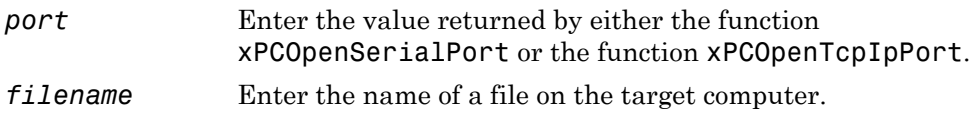

### **Description**

The xPCFSRemoveFile function removes the file named *filename* from the target computer file system. *filename* can be a relative or absolute path name on the target computer.

## See Also

File object method SimulinkRealTime.fileSystem.removefile

### xPCFSRMDIR

Remove folder from target computer

#### Prototype

void xPCFSRMDIR(int *port*, const char \**dirname*);

#### **Arguments**

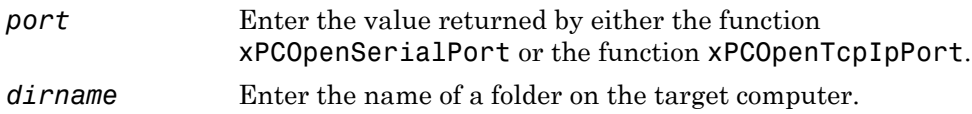

### **Description**

The xPCFSRMDIR function removes a folder named *dirname* from the target computer file system. *dirname* can be a relative or absolute path-name on the target computer.

### See Also

File object method SimulinkRealTime.fileSystem.rmdir

## <span id="page-257-0"></span>xPCFSScGetFilename

Get name of file for scope

### Prototype

const char \*xPCFSScGetFilename(int *port*, int *scNum*, char \**filename*);

#### **Arguments**

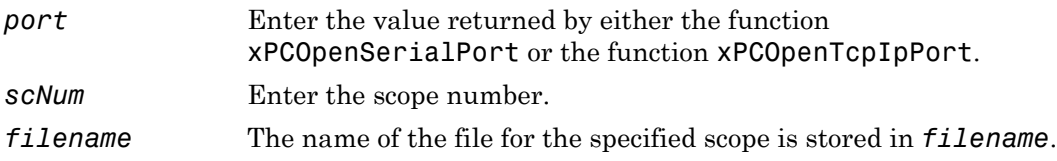

#### Return

Returns the value of *filename*, the name of the file for the scope.

### **Description**

The xPCFSScGetFilename function returns the name of the file to which scope *scNum* will save signal data. *filename* points to a caller-allocated character array to which the filename is copied.

### See Also

API function [xPCFSScSetFilename](#page-261-0)

Property Filename of SimulinkRealTime.fileSystem

## <span id="page-258-0"></span>xPCFSScGetWriteMode

Get write mode of file for scope

#### **Prototype**

int xPCFSScGetWriteMode(int *port*, int *scNum*);

#### **Arguments**

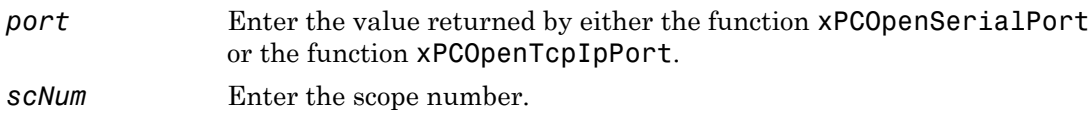

#### Return

Returns the number indicating the write mode. Values are

- 0 Lazy mode. The FAT entry is updated only when the file is closed and not during each file write operation. This mode is faster, but if the system crashes before the file is closed, the file system might not have the actual file size (the file contents, however, will be intact).
- 1 Commit mode. Each file write operation simultaneously updates the FAT entry for the file. This mode is slower, but the file system maintains the actual file size.

#### **Description**

The xPCFSScGetWriteMode function returns the write mode of the file for the scope.

#### See Also

API function [xPCFSScSetWriteMode](#page-262-0)

Property WriteMode of SimulinkRealTime.fileSystem

## <span id="page-260-0"></span>xPCFSScGetWriteSize

Get block write size of data chunks

#### Prototype

unsigned int xPCFSScGetWriteSize(int *port*, int *scNum*);

#### **Arguments**

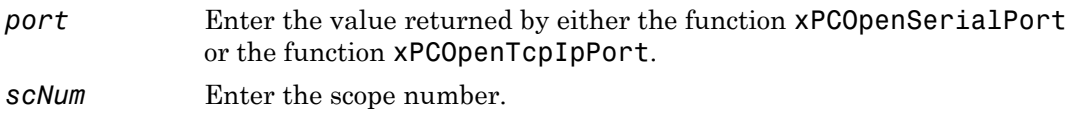

#### Return

Returns the block size, in bytes, of the data chunks.

#### **Description**

The xPCFSScGetWriteSize function gets the block size, in bytes, of the data chunks.

#### See Also

API function [xPCFSScSetWriteSize](#page-264-0)

Property WriteSize of SimulinkRealTime.fileSystem

## <span id="page-261-0"></span>xPCFSScSetFilename

Specify name for file to contain signal data

### Prototype

```
void xPCFSScSetFilename(int port, int scNum, 
const char *filename);
```
### **Arguments**

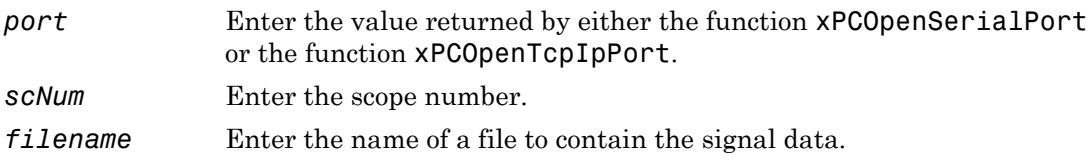

### **Description**

The xPCFSScSetFilename function sets the name of the file to which the scope will save the signal data. The Simulink Real-Time software creates this file in the target computer file system. Note that you can only call this function when the scope is stopped.

### See Also

API function [xPCFSScGetFilename](#page-257-0)

Property Filename of SimulinkRealTime.fileSystem

## <span id="page-262-0"></span>xPCFSScSetWriteMode

Specify when file allocation table entry is updated

#### **Prototype**

void xPCFSScSetWriteMode(int *port*, int *scNum*, int *writeMode*);

#### **Arguments**

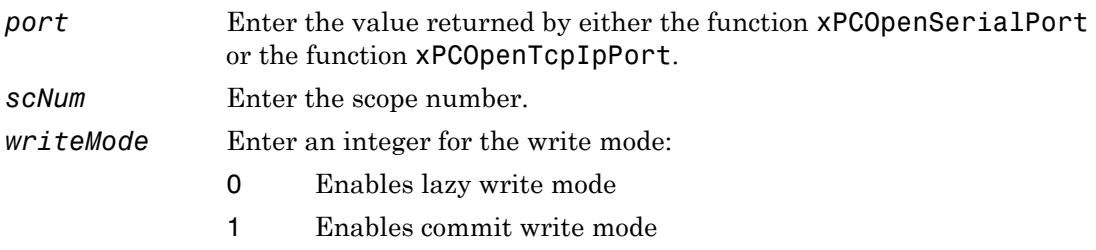

#### **Description**

The xPCFSScSetWriteMode function specifies when a file allocation table (FAT) entry is updated. Both modes write the signal data to the file, as follows:

- 0 Lazy mode. The FAT entry is updated only when the file is closed and not during each file write operation. This mode is faster, but if the system crashes before the file is closed, the file system might not have the actual file size (the file contents, however, will be intact). 1 Commit mode. Each file write operation simultaneously updates the FAT
- entry for the file. This mode is slower, but the file system maintains the actual file size.

#### See Also

API function [xPCFSScGetWriteMode](#page-258-0)

Property WriteMode of SimulinkRealTime.fileSystem

### <span id="page-264-0"></span>xPCFSScSetWriteSize

Specify that memory buffer collect data in multiples of write size

#### **Prototype**

```
void xPCFSScSetWriteSize(int port, int scNum, unsigned int 
writeSize);
```
#### **Arguments**

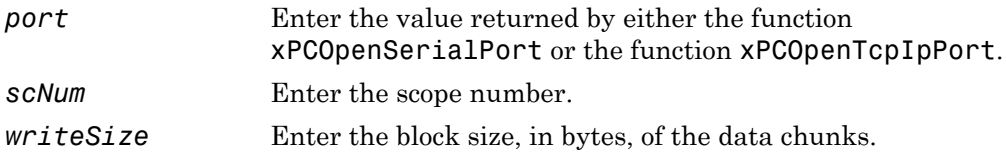

#### **Description**

The xPCFSScSetWriteSize function specifies that a memory buffer collect data in multiples of *writeSize*. By default, this parameter is 512 bytes, which is the typical disk sector size. Using a block size that is the same as the disk sector size provides better performance. *writeSize* must be a multiple of 512.

#### See Also

API function [xPCFSScGetWriteSize](#page-260-0)

Property WriteSize of SimulinkRealTime.fileSystem

## <span id="page-265-0"></span>xPCFSWriteFile

Write to file on target computer

## **Prototype**

```
void xPCFSWriteFile(int port, int fileHandle, int numbytes,
const unsigned char *data);
```
### **Arguments**

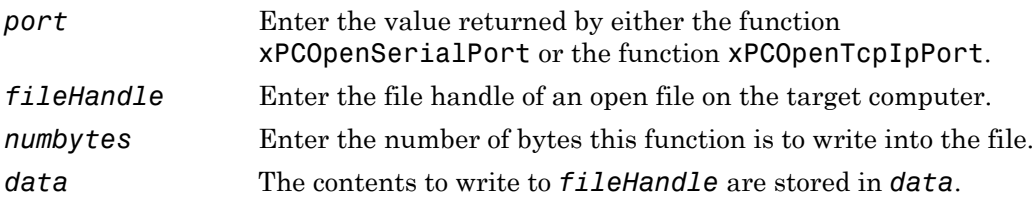

### **Description**

The xPCFSWriteFile function writes the contents of the array *data* to the file specified by *fileHandle* on the target computer. The *fileHandle* parameter is the handle of a file previously opened by xPCFSOpenFile. *numbytes* is the number of bytes to write to the file.

## See Also

API functions [xPCFSCloseFile](#page-240-0), [xPCFSGetFileSize](#page-248-0), [xPCFSOpenFile](#page-251-0), [xPCFSReadFile](#page-253-0)

### xPCGetAPIVersion

Get version number of Simulink Real-Time API

#### Prototype

```
const char *xPCGetAPIVersion(void);
```
#### Return

The xPCGetApiVersion function returns a string with the version number of the Simulink Real-Time kernel on the target computer.

### **Description**

The xPCGetApiVersion function returns a string with the version number of the Simulink Real-Time kernel on the target computer. The string is a constant string within the API DLL. Do not modify this string.

### See Also

API function xPCGetTargetVersion

## xPCGetAppName

Return real-time application name

#### **Prototype**

```
char *xPCGetAppName(int port, char *model_name);
```
#### **Arguments**

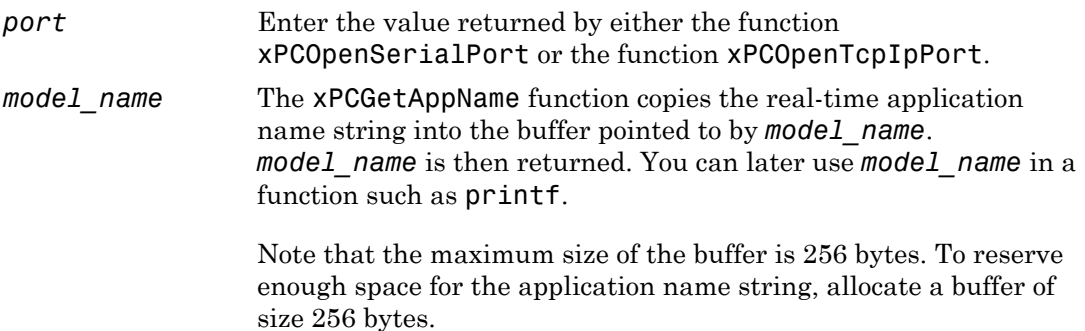

#### Return

The xPCGetAppName function returns a string with the name of the real-time application.

## **Description**

The xPCGetAppName function returns the name of the real-time application. You can use the return value, *model\_name*, in a printf or similar statement. In case of error, the name string is unchanged.

### Examples

Allocate 256 bytes for the buffer appname.

```
char *appname=malloc(256);
xPCGetAppName(iport,appname);
appname=realloc(appname,strlen(appname)+1);
...
free(appname);
```
#### See Also

API function [xPCIsAppRunning](#page-315-0)

Target object property Application

## xPCGetEcho

Return display mode for target message window

### **Prototype**

```
int xPCGetEcho(int port);
```
#### **Arguments**

*port* Enter the value returned by either the function [xPCOpenSerialPort](#page-327-0) or the function [xPCOpenTcpIpPort](#page-329-0).

#### Return

The xPCGetEcho function returns the number indicating the display mode. Values are

- 1 Display is on. Messages are displayed in the message display window on the target.
- 0 Display is off.

#### Return

The xPCGetEcho function the display mode of the target computer using communication channel *port*. If the function detects an error, it returns -1.

#### **Description**

The xPCGetEcho function returns the display mode of the target computer using communication channel *port*. Messages include the status of downloading the real-time application, changes to parameters, and changes to scope signals.

## See Also

API function [xPCSetEcho](#page-378-0)

## xPCGetExecTime

Return real-time application execution time

## **Prototype**

```
double xPCGetExecTime(int port);
```
#### **Arguments**

*port* Enter the value returned by either the function [xPCOpenSerialPort](#page-327-0) or the function [xPCOpenTcpIpPort](#page-329-0).

#### Return

The xPCGetExecTime function returns the current execution time for a real-time application. If the function detects an error, it returns -1.

## **Description**

The xPCGetExecTime function returns the current execution time for the running realtime application. If the real-time application is stopped, the value is the last running time when the real-time application was stopped. If the real-time application is running, the value is the current running time.

## See Also

API functions [xPCSetStopTime](#page-386-0), [xPCGetStopTime](#page-308-0)

Property ExecTime of SimulinkRealTime.target

## xPCGetLastError

Return constant of last error

#### **Prototype**

int xPCGetLastError(void);

#### Return

The xPCGetLastError function returns the error constant for the last reported error. If the function did not detect an error, it returns 0.

#### **Description**

The xPCGetLastError function returns the constant of the last reported error by another API function. This value is reset every time you call a new function. Therefore, you should check this constant value immediately after a call to an API function. For a list of error constants and messages, see "C API Error Messages".

### See Also

API functions [xPCErrorMsg](#page-237-0), [xPCSetLastError](#page-379-0)

## xPCGetLoadTimeOut

Return timeout value for communication between development and target computers

### **Prototype**

```
int xPCGetLoadTimeOut(int port);
```
#### **Arguments**

*port* Enter the value returned by either the function [xPCOpenSerialPort](#page-327-0) or the function [xPCOpenTcpIpPort](#page-329-0).

#### Return

The xPCGetLoadTimeOut function returns the number of seconds allowed for the communication between the development computer and real-time application. If the function detects an error, it returns -1.

## **Description**

The xPCGetLoadTimeOut function returns the number of seconds allowed for the communication between the development computer and the real-time application. When a Simulink Real-Time API function initiates communication between the development and target computers, it waits for a certain amount of time before checking to see if the communication is complete. In the case where communication with the target computer is not complete, the function returns a timeout error.

For example, when you load a new real-time application onto the target computer, the function [xPCLoadApp](#page-318-0) waits for a certain amount of time before checking to see if the initialization of the real-time application is complete. In the case where initialization of the real-time application is not complete, the function [xPCLoadApp](#page-318-0) returns a timeout error. By default, [xPCLoadApp](#page-318-0) checks for the readiness of the target computer for up to 5 seconds. However, for larger models or models requiring longer initialization (for

example, those with thermocouple boards), the default might not be long enough and a spurious timeout is generated. Other functions that communicate with the target computer will wait for *timeOut* seconds before declaring a timeout event. The function xPCSetLoadTimeOut sets the timeout to a different number.

Use the xPCGetLoadTimeOut function if you suspect that the current number of seconds (the timeout value) is too short. Then use the xPCSetLoadTimeOut function to set the timeout to a higher number.

#### See Also

API functions [xPCLoadApp](#page-318-0), [xPCSetLoadTimeOut](#page-380-0)

[xPCUnloadApp](#page-402-0)

"Increase the Time for Downloads"

## xPCGetLogMode

Return logging mode and increment value for real-time application

### **Prototype**

```
lgmode xPCGetLogMode(int port);
```
#### **Arguments**

*port* Enter the value returned by either the function [xPCOpenSerialPort](#page-327-0) or the function [xPCOpenTcpIpPort](#page-329-0).

#### Return

The xPCGetLogMode function returns the logging mode in the lgmode structure. If the logging mode is 1 (LGMOD VALUE), this function also returns an increment value in the lgmode structure. If an error occurs, this function returns -1.

## **Description**

The xPCGetLogMode function gets the logging mode and increment value for the current real-time application. The increment (difference in amplitude) value is measured between logged data points. A data point is logged only when an output signal or a state changes by the increment value.

## See Also

API function [xPCSetLogMode](#page-382-0)

API structure [lgmode](#page-227-0)

### <span id="page-276-0"></span>xPCGetNumOutputs

Return number of outputs

#### **Prototype**

int xPCGetNumOutputs(int *port*);

#### **Arguments**

*port* Enter the value returned by either the function [xPCOpenSerialPort](#page-327-0) or the function [xPCOpenTcpIpPort](#page-329-0).

#### Return

The xPCGetNumOutputs function returns the number of outputs in the current real-time application. If the function detects an error, it returns -1.

#### **Description**

The xPCGetNumOutputs function returns the number of outputs in the real-time application. The number of outputs equals the sum of the input signal widths of the output blocks at the root level of the Simulink model.

#### See Also

API functions [xPCGetOutputLog](#page-282-0), [xPCGetNumStates](#page-281-0), [xPCGetStateLog](#page-306-0)

## <span id="page-277-0"></span>xPCGetNumParams

Return number of tunable parameters

## **Prototype**

```
int xPCGetNumParams(int port);
```
#### **Arguments**

*port* Enter the value returned by either the function [xPCOpenSerialPort](#page-327-0) or the function [xPCOpenTcpIpPort](#page-329-0).

#### Return

The xPCGetNumParams function returns the number of tunable parameters in the realtime application. If the function detects an error, it returns -1.

## **Description**

The xPCGetNumParams function returns the number of tunable parameters in the realtime application. Use this function to see how many parameters you can get or modify.

## See Also

API functions [xPCGetParamIdx](#page-286-0), [xPCSetParam](#page-383-0), [xPCGetParam](#page-284-0), [xPCGetParamName](#page-288-0), [xPCGetParamDims](#page-285-0)

Property NumParameters of SimulinkRealTime.target

### xPCGetNumScopes

Return number of scopes added to real-time application

#### Prototype

```
int xPCGetNumScopes(int port);
```
#### **Arguments**

*port* Enter the value returned by either the function [xPCOpenSerialPort](#page-327-0) or the function [xPCOpenTcpIpPort](#page-329-0).

#### Return

The xPCGetNumScopes function returns the number of scopes that have been added to the real-time application. If the function detects an error, it returns -1.

### **Description**

The xPCGetNumScopes function returns the number of scopes that have been added to the real-time application.

## xPCGetNumScSignals

Returns number of signals added to specific scope

## Prototype

int xPCGetNumScSignals(int *port*, int *scopeId*);

#### **Arguments**

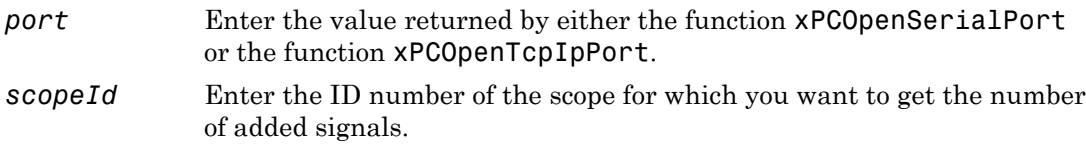

#### Return

The xPCGetNumScSignals function returns the number of signals that have been added to the scope, *scopeID*. If the function detects an error, it returns -1.

### **Description**

The xPCGetNumScSignals function returns the number of signals that have been added to the scope, *scopeID*.

## xPCGetNumSignals

Return number of signals

### **Prototype**

int xPCGetNumSignals(int *port*);

#### **Arguments**

*port* Enter the value returned by either the function [xPCOpenSerialPort](#page-327-0) or the function [xPCOpenTcpIpPort](#page-329-0).

#### Return

The xPCGetNumSignals function returns the number of signals in the real-time application. If the function detects an error, it returns -1.

### **Description**

The xPCGetNumSignals function returns the total number of signals in the real-time application that can be monitored from the development computer. Use this function to see how many signals you can monitor.

## See Also

API functions [xPCGetSignalIdx](#page-296-0), [xPCGetSignal](#page-295-0), [xPCGetSignals](#page-303-0), [xPCGetSignalName](#page-302-0), [xPCGetSignalWidth](#page-305-0)

Property NumSignals of SimulinkRealTime.target

## <span id="page-281-0"></span>xPCGetNumStates

Return number of states

### **Prototype**

int xPCGetNumStates(int *port*);

#### **Arguments**

*port* Enter the value returned by either the function [xPCOpenSerialPort](#page-327-0) or the function [xPCOpenTcpIpPort](#page-329-0).

#### Return

The xPCGetNumStates function returns the number of states in the real-time application. If the function detects an error, it returns -1.

## **Description**

The xPCGetNumStates function returns the number of states in the real-time application.

## See Also

API functions [xPCGetStateLog](#page-306-0), [xPCGetNumOutputs](#page-276-0), [xPCGetOutputLog](#page-282-0)

Property StateLog of SimulinkRealTime.target

### <span id="page-282-0"></span>xPCGetOutputLog

Copy output log data to array

#### **Prototype**

```
void xPCGetOutputLog(int port, int first_sample, int num_samples, 
int decimation, int output_id, double *output_data);
```
#### **Arguments**

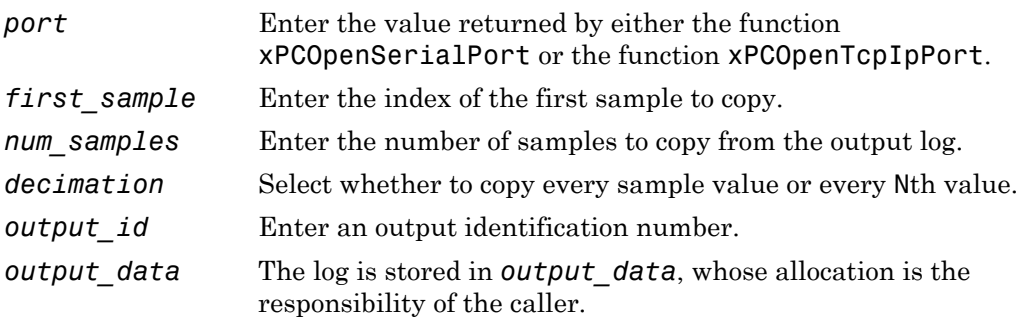

#### **Description**

The xPCGetOutputLog function gets the output log and copies that log to an array. You get the data for each output signal in turn by specifying *output\_id*. Output IDs range from 0 to (N-1), where N is the return value of [xPCGetNumOutputs](#page-276-0). Entering 1 for *decimation* copies all values. Entering N copies every Nth value.

For *first\_sample*, the sample indices range from 0 to (N-1), where N is the return value of [xPCNumLogSamples](#page-324-0). Get the maximum number of samples by calling the function [xPCNumLogSamples](#page-324-0).

Note that the real-time application must be stopped before you get the number.

### See Also

API functions [xPCNumLogWraps](#page-325-0), [xPCNumLogSamples](#page-324-0), [xPCMaxLogSamples](#page-321-0), [xPCGetNumOutputs](#page-276-0), [xPCGetStateLog](#page-306-0), [xPCGetTETLog](#page-310-0), [xPCGetTimeLog](#page-312-0)

Target object method SimulinkRealTime.target.getlog

Property OutputLog of SimulinkRealTime.target

#### <span id="page-284-0"></span>xPCGetParam

Get parameter value and copy it to array

#### **Prototype**

void xPCGetParam(int *port*, int *paramIndex*, double \**paramValue*);

#### **Arguments**

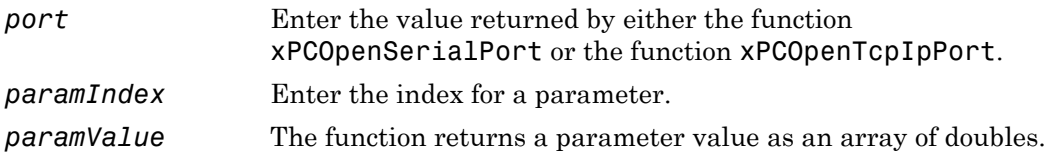

#### **Description**

The xPCGetParam function returns the parameter as an array in *paramValue*. *paramValue* must be large enough to hold the parameter. You can query the size by calling the function [xPCGetParamDims](#page-285-0). Get the parameter index by calling the function [xPCGetParamIdx](#page-286-0). The parameter matrix is returned as a vector, with the conversion being done in column-major format. It is also returned as a double, regardless of the data type of the actual parameter.

For *paramIndex*, values range from 0 to  $(N-1)$ , where N is the return value of [xPCGetNumParams](#page-277-0).

## See Also

API functions [xPCSetParam](#page-383-0), [xPCGetParamDims](#page-285-0), [xPCGetParamIdx](#page-286-0), [xPCGetNumParams](#page-277-0)

SimulinkRealTime.target.getparamid

Properties ShowParameters and Parameters of SimulinkRealTime.target

## <span id="page-285-0"></span>xPCGetParamDims

Get row and column dimensions of parameter

### **Prototype**

void xPCGetParamDims(int *port*, int *paramIndex*, int \**dimension*);

#### **Arguments**

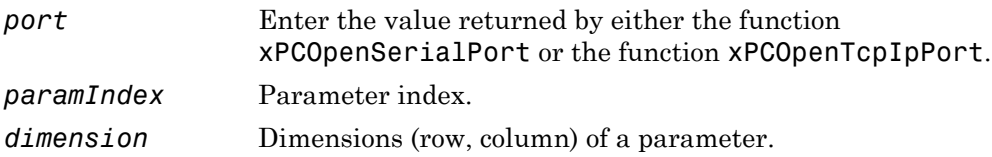

### **Description**

The xPCGetParamDims function gets the dimensions (row, column) of a parameter with *paramIndex* and stores them in *dimension*, which must have at least two elements.

For *paramIndex*, values range from 0 to  $(N-1)$ , where N is the return value of [xPCGetNumParams](#page-277-0).

## See Also

API functions [xPCGetParamIdx](#page-286-0), [xPCGetParamName](#page-288-0), [xPCSetParam](#page-383-0), [xPCGetParam](#page-284-0), [xPCGetNumParams](#page-277-0)

SimulinkRealTime.target.getparamid

Properties ShowParameters and Parameters of SimulinkRealTime.target

## <span id="page-286-0"></span>xPCGetParamIdx

Return parameter index

#### **Prototype**

```
int xPCGetParamIdx(int port, const char *blockName, 
const char *paramName);
```
#### **Arguments**

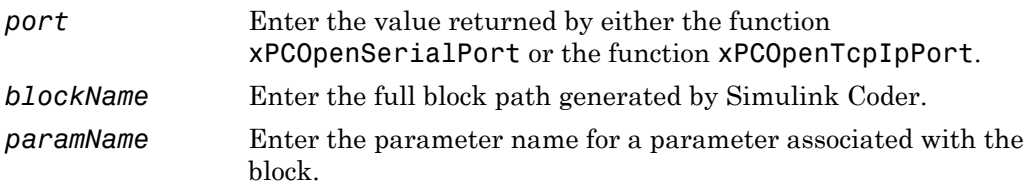

#### Return

The xPCGetParamIdx function returns the parameter index for the parameter name. If the function detects an error, it returns -1.

#### **Description**

The xPCGetParamIdx function returns the parameter index for the parameter name (*paramName)* associated with a Simulink block (*blockName*). Both *blockName* and *paramName* must be identical to those generated at real-time application building time. The block names should be referenced from the file model namept.m in the generated code, where *model\_name* is the name of the model. Note that a block can have one or more parameters.

### See Also

API functions [xPCGetParamDims](#page-285-0), [xPCGetParamName](#page-288-0), [xPCGetParam](#page-284-0)

#### SimulinkRealTime.target.getparamid

Properties ShowParameters and Parameters of SimulinkRealTime.target
### xPCGetParamName

Get name of parameter

### **Prototype**

```
void xPCGetParamName(int port, int paramIdx, char *blockName, char 
*paramName);
```
#### **Arguments**

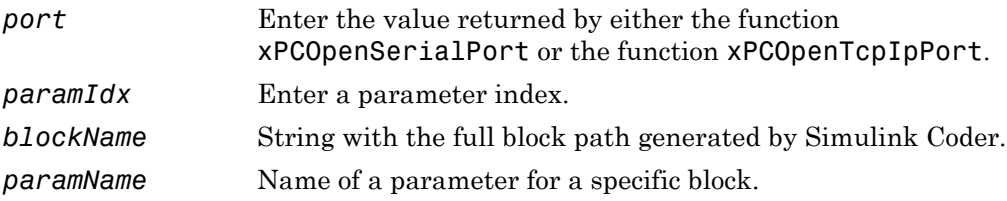

### **Description**

The xPCGetParamName function gets the parameter name and block name for a parameter with the index *paramIdx*. The block path and name are returned and stored in *blockName*, and the parameter name is returned and stored in *paramName*. You must allocate enough space for both *blockName* and *paramName*. If the *paramIdx* is invalid, [xPCGetLastError](#page-272-0) returns nonzero, and the strings are unchanged. Get the parameter index from the function [xPCGetParamIdx](#page-286-0).

### See Also

API functions [xPCGetParam](#page-284-0), [xPCGetParamDims](#page-285-0), [xPCGetParamIdx](#page-286-0)

Properties ShowParameters and Parameters of SimulinkRealTime.target

# xPCGetSampleTime

Return real-time application sample time

## **Prototype**

```
double xPCGetSampleTime(int port);
```
### **Arguments**

*port* Enter the value returned by either the function [xPCOpenSerialPort](#page-327-0) or the function [xPCOpenTcpIpPort](#page-329-0).

### Return

The xPCGetSampleTime function returns the sample time, in seconds, of the real-time application. If the function detects an error, it returns -1.

## **Description**

The xPCGetSampleTime function returns the sample time, in seconds, of the real-time application. You can get the error by using the function [xPCGetLastError](#page-272-0).

## See Also

API function [xPCSetSampleTime](#page-384-0)

Property SampleTime of SimulinkRealTime.target

## <span id="page-290-0"></span>xPCGetScope

Get and copy scope data to structure

### **Prototype**

```
scopedata xPCGetScope(int port, int scNum);
```
#### **Arguments**

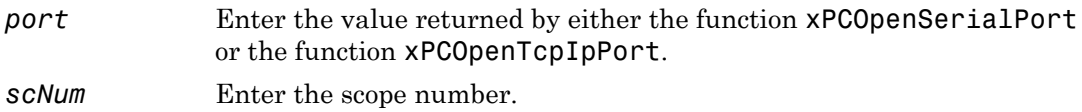

#### Return

The xPCGetScope function returns a structure of type scopedata.

#### **Description**

Note: The xPCGetScope function will be removed in a future release. Use the xPCScGet*ScopePropertyName* functions to access property values instead. For example, to get the number of samples being acquired in one data acquisition cycle, use xPCScGetNumSamples.

The xPCGetScope function gets properties of a scope with *scNum* and copies the properties into a structure with type scopedata. You can use this function in conjunction with xPCSetScope to change several properties of a scope at one time. See [scopedata](#page-228-0) for a list of properties. Use the xPCGetScope function to get the scope number.

### See Also

API functions [xPCSetScope](#page-385-0), [scopedata](#page-228-0)

Target object method SimulinkRealTime.target.getscope

## xPCGetScopeList

Get and copy list of scope numbers

### Prototype

```
void xPCGetScopeList(int port, int *data);
```
#### **Arguments**

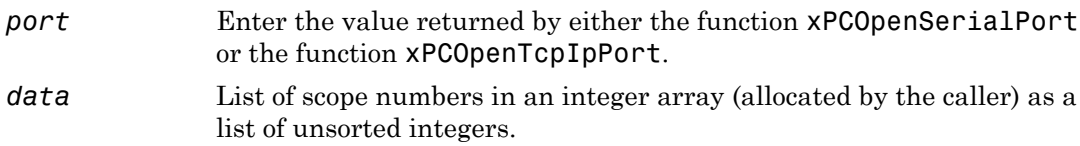

#### **Description**

The xPCGetScopeList function gets the list of scopes currently defined. *data* must be large enough to hold the list of scopes. You can query the size by calling the function xPCGetNumScopes.

Note: Use the xPCGetScopeList function instead of the xPCGetScopes function. The xPCGetScopes will be removed in a future release.

# xPCGetScopes

Get and copy list of scope numbers

## **Prototype**

```
void xPCGetScopes(int port, int *data);
```
#### **Arguments**

*port* Enter the value returned by either the function [xPCOpenSerialPort](#page-327-0) or the function [xPCOpenTcpIpPort](#page-329-0). *data* List of scope numbers in an integer array (allocated by the caller) as a list of unsorted integers and terminated by -1.

## **Description**

The xPCGetScopes function gets the list of scopes currently defined. You can use the constant MAX\_SCOPES (defined in xpcapiconst.h) as the size of *data*. This is currently set to 30 scopes.

Note: This function will be removed in a future release. Use the **xPCGetScopeList** function instead.

## See Also

API functions [xPCSetScope](#page-385-0), [xPCGetScope](#page-290-0), [xPCScGetSignals](#page-345-0)

Property Scopes of SimulinkRealTime.target

### xPCGetSessionTime

Return length of time Simulink Real-Time kernel has been running

### **Prototype**

```
double xPCGetSessionTime(int port);
```
#### **Arguments**

*port* Enter the value returned by either the function [xPCOpenSerialPort](#page-327-0) or the function [xPCOpenTcpIpPort](#page-329-0).

#### Return

The xPCGetSessionTime function returns the amount of time in seconds that the Simulink Real-Time kernel has been running on the target computer. If the function detects an error, it returns -1.

### **Description**

The xPCGetSessionTime function returns, as a double, the amount of time in seconds that the Simulink Real-Time kernel has been running. This value is also the time that has elapsed since you last booted the target computer.

# <span id="page-295-0"></span>xPCGetSignal

Return value of signal

## **Prototype**

double xPCGetSignal(int *port*, int *sigNum*);

### **Arguments**

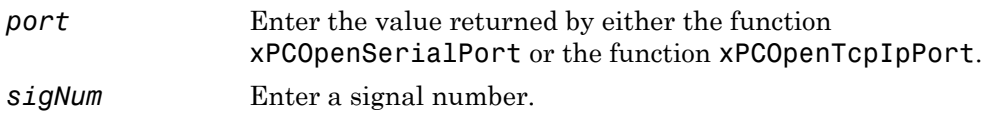

#### Return

The xPCGetSignal function returns the current value of signal *sigNum*. If the function detects an error, it returns -1.

## **Description**

The xPCGetSignal function returns the current value of a signal. For vector signals, use [xPCGetSignals](#page-303-0) rather than call this function multiple times. Use the [xPCGetSignalIdx](#page-296-0) function to get the signal number.

## See Also

API function [xPCGetSignals](#page-303-0)

Property Signals of SimulinkRealTime.target

# <span id="page-296-0"></span>xPCGetSignalIdx

Return index for signal

### **Prototype**

int xPCGetSignalIdx(int *port*, const char \**sigName*);

#### **Arguments**

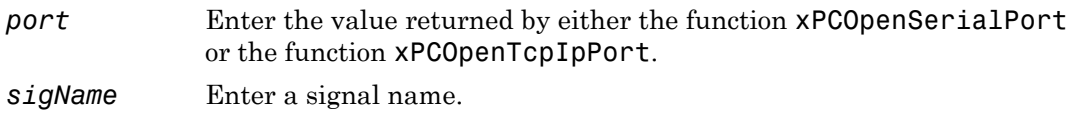

#### Return

The xPCGetSignalIdx function returns the index for the signal with name *sigName*. If the function detects an error, it returns -1.

## **Description**

The xPCGetSignalIdx function returns the index of a signal. The name must be identical to the name generated when the application was built. You should reference the name from the file model namebio.m in the generated code, where model name is the name of the model. The creator of the application should already know the signal name.

## See Also

API functions [xPCGetSignalName](#page-302-0), [xPCGetSignalWidth](#page-305-0), [xPCGetSignal](#page-295-0), [xPCGetSignals](#page-303-0)

Target object method SimulinkRealTime.target.getsignalid

# xPCGetSigIdxfromLabel

Return array of signal indices

## **Prototype**

int xPCGetSigIdxfromLabel(int *port*, const char \**sigLabel*, int \**sigIds*);

#### **Arguments**

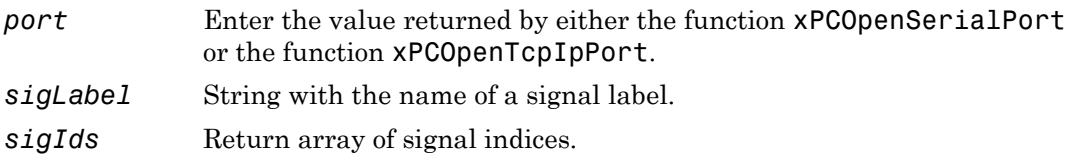

#### Return

If xPCGetSigIdxfromLabel finds a signal, it fills an array *sigIds* with signal indices and returns 0. If it finds no signal, it returns -1.

## **Description**

The xPCGetSigIdxfromLabel function returns in *sigIds* the array of signal indices for signal *sigName*. This function assumes that you have labeled the signal for which you request the indices (see the **Signal name** parameter of the "Signal Properties Controls"). Note that the Simulink Real-Time software refers to Simulink signal names as signal labels. The creator of the application should already know the signal name/label. Signal labels must be unique.

*sigIds* must be large enough to contain the array of indices. You can use the xPCGetSigLabelWidth function to get the required amount of memory to be allocated by the sigIds array.

### See Also

API functions xPCGetSignalLabel, xPCGetSigLabelWidth

# xPCGetSignalLabel

Copy label of signal to character array

## **Prototype**

```
char * xPCGetSignalLabel(int port, int sigIdx, char *sigLabel);
```
#### **Arguments**

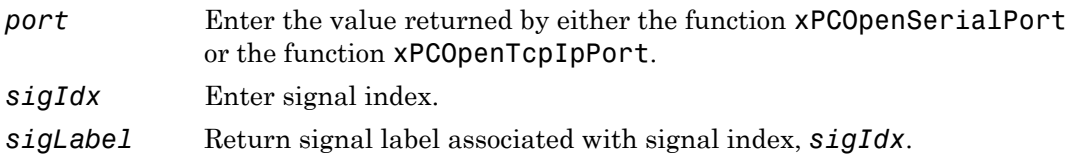

#### Return

The **xPCGetSignalLabel** function returns the label of the signal.

### **Description**

The xPCGetSignalLabel function copies and returns the signal label, including the block path, of a signal with *sigIdx*. The result is stored in *sigLabel*. If *sigIdx* is invalid, [xPCGetLastError](#page-272-0) returns a nonzero value, and *sigLabel* is unchanged. The function returns *sigLabel*, which makes it convenient to use in a printf or similar statement. This function assumes that you already know the signal index. Signal labels must be unique.

This function assumes that you have labeled the signal for which you request the index (see the **Signal name** parameter of the "Signal Properties Controls"). Note that the Simulink Real-Time software refers to Simulink signal names as signal labels. The creator of the application should already know the signal name/label.

### See Also

API functions xPCGetSigIdxfromLabel, xPCGetSigLabelWidth

# xPCGetSigLabelWidth

Return number of elements in signal

## **Prototype**

```
int xPCGetSigLabelWidth(int port, const char *sigName);
```
### **Arguments**

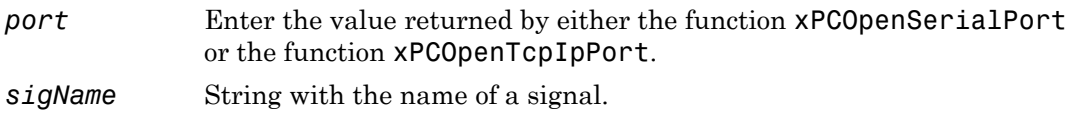

### Return

The xPCGetSigLabelWidth function returns the number of elements that the signal sigName contains. If the function detects an error, it returns -1.

# **Description**

The xPCGetSigLabelWidth function returns the number of elements that the signal *sigName* contains. This function assumes that you have labeled the signal for which you request the elements (see the **Signal name** parameter of the "Signal Properties Controls"). Note that the Simulink Real-Time software refers to Simulink signal names as signal labels. The creator of the application should already know the signal name/ label. Signal labels must be unique.

## See Also

API functions xPCGetSigIdxfromLabel, xPCGetSignalLabel

## <span id="page-302-0"></span>xPCGetSignalName

Copy name of signal to character array

### **Prototype**

char \*xPCGetSignalName(int *port*, int *sigIdx*, char \**sigName*);

#### **Arguments**

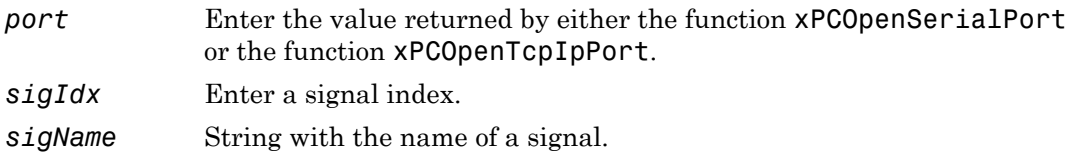

#### Return

The xPCGetSignalName function returns the name of the signal.

### **Description**

The xPCGetSignalName function copies and returns the signal name, including the block path, of a signal with *sigIdx*. The result is stored in *sigName*. If *sigIdx* is invalid, [xPCGetLastError](#page-272-0) returns a nonzero value, and *sigName* is unchanged. The function returns *sigName*, which makes it convenient to use in a printf or similar statement. This function assumes that you already know the signal index.

## See Also

API functions [xPCGetSignalIdx](#page-296-0), [xPCGetSignalWidth](#page-305-0), [xPCGetSignal](#page-295-0), [xPCGetSignals](#page-303-0)

Properties ShowSignals and Signals of SimulinkRealTime.target

# <span id="page-303-0"></span>xPCGetSignals

Return vector of signal values

## **Prototype**

```
int xPCGetSignals(int port, int numSignals, const int *signals, 
double *values);
```
### **Arguments**

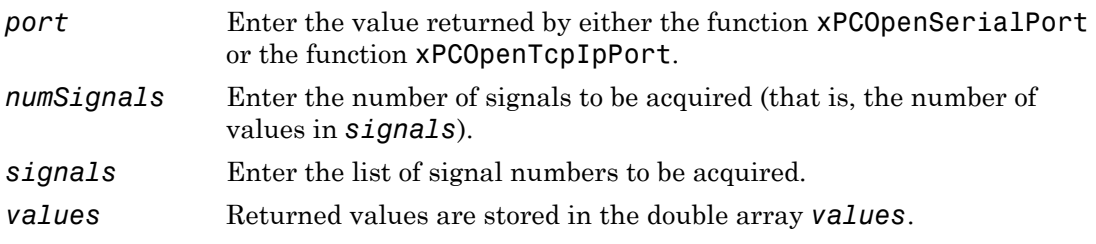

### Return

The xPCGetSignals function returns 0 if it completes execution without detecting an error. If the function detects an error, it returns -1.

## **Description**

The xPCGetSignals function is the vector version of the function [xPCGetSignal](#page-295-0). This function returns the values of a vector of signals (up to 1000) as fast as it can acquire them. The signal values may not be at the same time step (for that, define a scope of type SCTYPE\_HOST and use [xPCScGetData](#page-338-0)). [xPCGetSignal](#page-295-0) does the same thing for a single signal, and could be used multiple times to achieve the same result. However, the xPCGetSignals function is faster, and the signal values are more likely to be spaced closely together. The signals are converted to doubles regardless of the actual data type of the signal.

For *signals*, the list you provide should be stored in an integer array. Get the signal numbers with the function [xPCGetSignalIdx](#page-296-0).

#### See Also

API function [xPCGetSignal](#page-295-0), [xPCGetSignalIdx](#page-296-0)

#### Example

To reference signal vector data rather than scalar values, pass a vector of indices for the signal data. For example:

```
/**********************************************************/ 
/* Assume a signal of width 10, with the blockpath 
* mySubsys/mySignal and the signal index s1. 
*/ 
int i; 
int sigId[10]; 
double sigVal[10]; /* Signal values are stored here */ 
/* Get the ID of the first signal */ 
sigId[0] = xPCGetSignalIdx(port, "mySubsys/mySignal/s1"); 
if (sigId[0] == -1) {
/* Handle error */ 
} 
for (i = 1; i < 10; i++) {
     sigId[i] = sigId[0] + i;} 
xPCGetSignals(port, 10, sigId, sigVal); 
/* If no error, sigVal should have the signal values */ 
/***********************************************************/
```
To repeatedly get the signals, repeat the call to xPCGetSignals. If you do not change sigID, you only need to call [xPCGetSignalIdx](#page-296-0) once.

# <span id="page-305-0"></span>xPCGetSignalWidth

Return width of signal

## **Prototype**

```
int xPCGetSignalWidth(int port, int sigIdx);
```
### **Arguments**

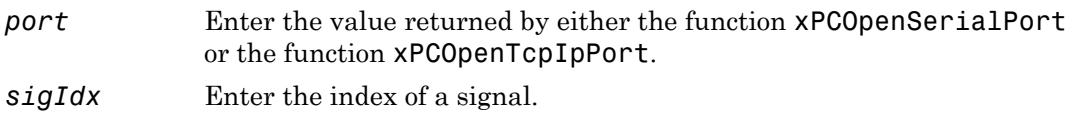

#### Return

The xPCGetSignalWidth function returns the signal width for a signal with *sigIdx*. If the function detects an error, it returns -1.

## **Description**

The xPCGetSignalWidth function returns the number of signals for a specified signal index. Although signals are manipulated as scalars, the width of the signal might be useful to reassemble the components into a vector again. A signal's width is the number of signals in the vector.

# See Also

API functions [xPCGetSignalIdx](#page-296-0), [xPCGetSignalName](#page-302-0), [xPCGetSignal](#page-295-0), [xPCGetSignals](#page-303-0)

### <span id="page-306-0"></span>xPCGetStateLog

Copy state log values to array

#### **Prototype**

```
void xPCGetStateLog(int port, int first_sample, int num_samples,
int decimation, int state_id, double *state_data);
```
#### **Arguments**

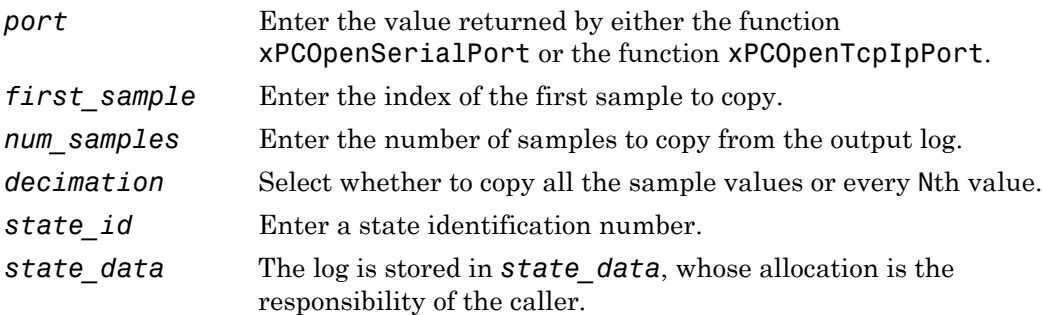

#### **Description**

The xPCGetStateLog function gets the state log. It then copies the log into *state\_data*. You get the data for each state signal in turn by specifying the *state\_id*. State IDs range from 1 to (N-1), where N is the return value of [xPCGetNumStates](#page-281-0). Entering 1 for *decimation* copies all values. Entering N copies every Nth value. For *first\_sample*, the sample indices range from 0 to (N-1), where N is the return value of [xPCNumLogSamples](#page-324-0). Use the [xPCNumLogSamples](#page-324-0) function to get the maximum number of samples.

Note that the real-time application must be stopped before you get the number.

### See Also

API functions [xPCNumLogWraps](#page-325-0), [xPCNumLogSamples](#page-324-0), [xPCMaxLogSamples](#page-321-0), [xPCGetNumStates](#page-281-0), [xPCGetOutputLog](#page-282-0), [xPCGetTETLog](#page-310-0), [xPCGetTimeLog](#page-312-0)

SimulinkRealTime.target.getlog

Property StateLog of SimulinkRealTime.target

## xPCGetStopTime

Return stop time

### **Prototype**

```
double xPCGetStopTime(int port);
```
#### **Arguments**

*port* Enter the value returned by either the function [xPCOpenSerialPort](#page-327-0) or the function [xPCOpenTcpIpPort](#page-329-0).

#### Return

The xPCGetStopTime function returns the stop time as a double, in seconds, of the realtime application. If the function detects an error, it returns -10.0. If the stop time is infinity (run forever), this function returns -1.0.

### **Description**

The xPCGetStopTime function returns the stop time, in seconds, of the real-time application. This is the amount of time the real-time application runs before stopping. If the function detects an error, it returns -10.0. You will then need to use the function [xPCGetLastError](#page-272-0) to find the error number.

## See Also

API function [xPCSetStopTime](#page-386-0)

Property StopTime of SimulinkRealTime.target

## xPCGetTargetVersion

Get Simulink Real-Time kernel version

### Prototype

```
void xPCGetTargetVersion(int port, char *ver);
```
#### **Arguments**

*port* Enter the value returned by either the function [xPCOpenSerialPort](#page-327-0) or the function [xPCOpenTcpIpPort](#page-329-0). *ver* The version is stored in *ver*.

## **Description**

The xPCGetTargetVersion function gets a string with the version number of the Simulink Real-Time kernel on the target computer. It then copies that version number into *ver*.

## See Also

xPCGetAPIVersion

## <span id="page-310-0"></span>xPCGetTETLog

Copy TET log to array

#### **Prototype**

```
void xPCGetTETLog(int port, int first_sample,
int num_samples, int decimation,
double *TET_data);
```
#### **Arguments**

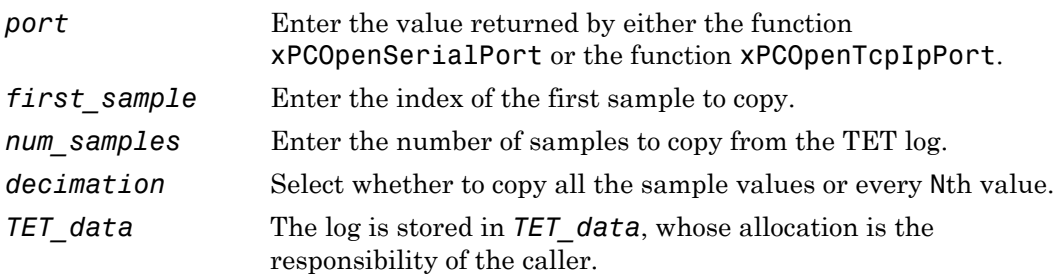

#### **Description**

The xPCGetTETLog function gets the task execution time (TET) log. It then copies the log into *TET\_data*. Entering 1 for *decimation* copies all values. Entering N copies every Nth value. For *first* sample, the sample indices range from 0 to (N-1), where N is the return value of [xPCNumLogSamples](#page-324-0). Use the [xPCNumLogSamples](#page-324-0) function to get the maximum number of samples.

Note that the real-time application must be stopped before you get the number.

#### See Also

API functions [xPCNumLogWraps](#page-325-0), [xPCNumLogSamples](#page-324-0), [xPCMaxLogSamples](#page-321-0), [xPCGetNumOutputs](#page-276-0), [xPCGetStateLog](#page-306-0), [xPCGetTimeLog](#page-312-0)

SimulinkRealTime.target.getlog

Property TETLog of SimulinkRealTime.target

## <span id="page-312-0"></span>xPCGetTimeLog

Copy time log to array

### **Prototype**

void xPCGetTimeLog(int *port*, int *first\_sample*, int *num\_samples*, int *decimation*, double \**time\_data*);

#### **Arguments**

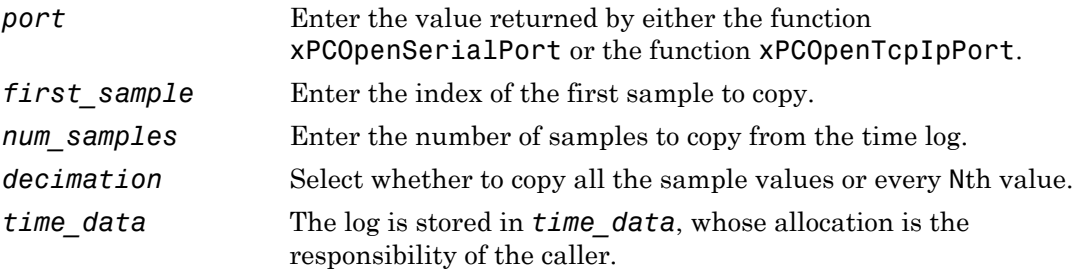

### **Description**

The xPCGetTimeLog function gets the time log and copies the log into *time\_data*. This is especially relevant in the case of value-equidistant logging, where the logged values might not be uniformly spaced in time. Entering 1 for *decimation* copies all values. Entering N copies every Nth value. For *first\_sample*, the sample indices range from 0 to (N-1), where N is the return value of [xPCNumLogSamples](#page-324-0). Use the [xPCNumLogSamples](#page-324-0) function to get the number of samples.

Note that the real-time application must be stopped before you get the number.

### See Also

API functions [xPCNumLogWraps](#page-325-0), [xPCNumLogSamples](#page-324-0), [xPCMaxLogSamples](#page-321-0), [xPCGetStateLog](#page-306-0), [xPCGetTETLog](#page-310-0), [xPCSetLogMode](#page-382-0), [xPCGetLogMode](#page-275-0)

SimulinkRealTime.target.getlog

Property TimeLog of SimulinkRealTime.target

## xPCInitAPI

Initialize Simulink Real-Time DLL

### **Prototype**

int xPCInitAPI(void);

#### Return

The xPCInitAPI function returns 0 if it completes execution without detecting an error. If the function detects an error, it returns -1.

## **Description**

The xPCInitAPI function initializes the Simulink Real-Time dynamic link library. You must execute this function once at the beginning of the application to load the Simulink Real-Time API DLL. This function is defined in the file xpcinitfree.c. Link this file with your application.

## See Also

API functions [xPCFreeAPI](#page-238-0), [xPCNumLogWraps](#page-325-0), [xPCNumLogSamples](#page-324-0), [xPCMaxLogSamples](#page-321-0), [xPCGetStateLog](#page-306-0), [xPCGetTETLog](#page-310-0), [xPCSetLogMode](#page-382-0), [xPCGetLogMode](#page-275-0)

# <span id="page-315-0"></span>xPCIsAppRunning

Return real-time application running status

## **Prototype**

```
int xPCIsAppRunning(int port);
```
### **Arguments**

*port* Enter the value returned by either the function [xPCOpenSerialPort](#page-327-0) or the function [xPCOpenTcpIpPort](#page-329-0).

### Return

If the real-time application is stopped, the xPCIsAppRunning function returns 0. If the real-time application is running, this function returns 1. If the function detects an error, it returns -1.

## **Description**

The xPCIsAppRunning function returns 1 or 0 depending on whether the real-time application is stopped or running. If the function detects is an error, use the function [xPCGetLastError](#page-272-0) to check for the error string constant.

## See Also

API function [xPCIsOverloaded](#page-316-0)

Property Status of SimulinkRealTime.target

# <span id="page-316-0"></span>xPCIsOverloaded

Return target computer overload status

### **Prototype**

```
int xPCIsOverloaded(int port);
```
#### **Arguments**

*port* Enter the value returned by either the function [xPCOpenSerialPort](#page-327-0) or the function [xPCOpenTcpIpPort](#page-329-0).

#### Return

If the real-time application has overloaded the CPU, the xPCIsOverloaded function returns 1. If it has not overloaded the CPU, the function returns 0. If this function detects error, it returns -1.

## **Description**

The xPCIsOverloaded function checks if the real-time application has overloaded the target computer and returns 1 if it has and 0 if it has not. If the real-time application is not running, the function returns 0.

## See Also

API function [xPCIsAppRunning](#page-315-0)

Property CPUoverload of SimulinkRealTime.target

# xPCIsScFinished

Return data acquisition status for scope

## **Prototype**

```
int xPCIsScFinished(int port, int scNum);
```
### **Arguments**

*port* Enter the value returned by either the function [xPCOpenSerialPort](#page-327-0) or the function [xPCOpenTcpIpPort](#page-329-0). *scNum* Enter the scope number.

### Return

If a scope finishes a data acquisition cycle, the xPCIsScFinished function returns 1. If the scope is in the process of acquiring data, this function returns 0. If the function detects an error, it returns -1.

## **Description**

The xPCIsScFinished function returns a Boolean value depending on whether scope *scNum* is finished (state of SCST\_FINISHED) or not. You can also call this function for target scopes; however, because target scopes restart immediately, it is almost impossible to find these scopes in the finished state. Use the [xPCGetScope](#page-290-0) function to get the scope number.

## See Also

API function [xPCScGetState](#page-347-0)

Scope object property Status

# xPCLoadApp

Load real-time application onto target computer

#### **Prototype**

```
void xPCLoadApp(int port, const char *pathstr, 
const char *filename);
```
#### **Arguments**

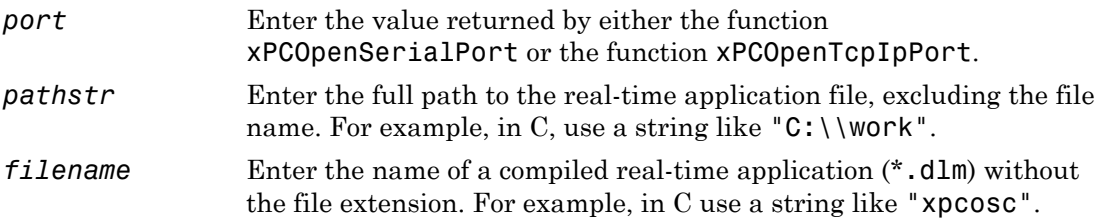

#### **Description**

The xPCLoadApp function loads the compiled real-time application to the target computer. *pathstr* must not contain the trailing backslash. *pathstr* can be set to NULL or to the string 'nopath' if the application is in the current folder. The variable *filename* must not contain the real-time application extension.

Before returning, xPCLoadApp waits for a certain amount of time before checking whether the model initialization is complete. In the case where the model initialization is incomplete, xPCLoadApp returns a timeout error to indicate a connection problem (for example, ETCPREAD). By default, xPCLoadApp checks for target readiness five times, with each attempt taking approximately 1 second (less if the target is ready). However, for larger models or models requiring longer initialization (for example, those with thermocouple boards), the default might not be long enough and a spurious timeout can be generated. The functions [xPCGetLoadTimeOut](#page-273-0) and [xPCSetLoadTimeOut](#page-380-0) control the number of attempts made.

### See Also

API functions [xPCStartApp](#page-387-0), [xPCStopApp](#page-388-0), [xPCUnloadApp](#page-402-0), [xPCSetLoadTimeOut](#page-380-0), [xPCGetLoadTimeOut](#page-273-0)

Target object method SimulinkRealTime.target.load

## xPCLoadParamSet

Restore parameter values

### Prototype

void xPCLoadParamSet(int *port*, const char \**filename*);

#### **Arguments**

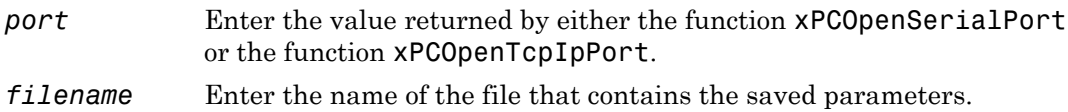

### **Description**

The xPCLoadParamSet function restores the real-time application parameter values saved in the file *filename*. This file must be located on a local drive of the target computer. The parameter file must have been saved from a previous call to [xPCSaveParamSet](#page-335-0).

### See Also

API function [xPCSaveParamSet](#page-335-0)

# <span id="page-321-0"></span>xPCMaxLogSamples

Return maximum number of samples that can be in log buffer

## **Prototype**

```
int xPCMaxLogSamples(int port);
```
### **Arguments**

*port* Enter the value returned by either the function [xPCOpenSerialPort](#page-327-0) or the function [xPCOpenTcpIpPort](#page-329-0).

#### Return

The xPCMaxLogSamples function returns the total number of samples. If the function detects an error, it returns -1.

## **Description**

The xPCMaxLogSamples function returns the total number of samples that can be returned in the logging buffers.

## See Also

API functions [xPCNumLogSamples](#page-324-0), [xPCNumLogWraps](#page-325-0), [xPCGetStateLog](#page-306-0), [xPCGetOutputLog](#page-282-0), [xPCGetTETLog](#page-310-0), [xPCGetTimeLog](#page-312-0)

Property MaxLogSamples of SimulinkRealTime.target

## <span id="page-322-0"></span>xPCMaximumTET

Copy maximum task execution time to array

### **Prototype**

```
void xPCMaximumTET(int port, double *data);
```
#### **Arguments**

- *port* Enter the value returned by either the function [xPCOpenSerialPort](#page-327-0) or the function [xPCOpenTcpIpPort](#page-329-0).
- *data* Array of at least two doubles.

## **Description**

The xPCMaximumTET function gets the maximum task execution time (TET) that was achieved during the previous real-time application run. This function also returns the time at which the maximum TET was achieved. The xPCMaximumTET function then copies these values into the *data* array. The maximum TET value is copied into the first element, and the time at which it was achieved is copied into the second element.

## See Also

API functions [xPCMinimumTET](#page-323-0), [xPCAverageTET](#page-233-0)

Property MaxTET of SimulinkRealTime.target

# <span id="page-323-0"></span>xPCMinimumTET

Copy minimum task execution time to array

## **Prototype**

```
void xPCMinimumTET(int port, double *data);
```
### **Arguments**

- *port* Enter the value returned by either the function [xPCOpenSerialPort](#page-327-0) or the function [xPCOpenTcpIpPort](#page-329-0).
- *data* Array of at least two doubles.

## **Description**

The xPCMinimumTET function gets the minimum task execution time (TET) that was achieved during the previous real-time application run. This function also returns the time at which the minimum TET was achieved. The xPCMinimumTET function then copies these values into the *data* array. The minimum TET value is copied into the first element, and the time at which it was achieved is copied into the second element.

## See Also

API functions [xPCMaximumTET](#page-322-0), [xPCAverageTET](#page-233-0)

Property MinTET of SimulinkRealTime.target
## <span id="page-324-0"></span>xPCNumLogSamples

Return number of samples in log buffer

## **Prototype**

```
int xPCNumLogSamples(int port);
```
#### **Arguments**

*port* Enter the value returned by either the function [xPCOpenSerialPort](#page-327-0) or the function [xPCOpenTcpIpPort](#page-329-0).

#### Return

The xPCNumLogSamples function returns the number of samples in the log buffer. If the function detects an error, it returns -1.

## **Description**

The xPCNumLogSamples function returns the number of samples in the log buffer. In contrast to [xPCMaxLogSamples](#page-321-0), which returns the maximum number of samples that can be logged (because of buffer size constraints), xPCNumLogSamples returns the number of samples actually logged.

Note that the real-time application must be stopped before you get the number.

## See Also

API functions [xPCGetStateLog](#page-306-0), [xPCGetOutputLog](#page-282-0), [xPCGetTETLog](#page-310-0), [xPCGetTimeLog](#page-312-0), [xPCMaxLogSamples](#page-321-0)

# xPCNumLogWraps

Return number of times log buffer wraps

## **Prototype**

```
int xPCNumLogWraps(int port);
```
#### **Arguments**

*port* Enter the value returned by either the function [xPCOpenSerialPort](#page-327-0) or the function [xPCOpenTcpIpPort](#page-329-0).

#### Return

The xPCNumLogWraps function returns the number of times the log buffer wraps. If the function detects an error, it returns -1.

## **Description**

The xPCNumLogWraps function returns the number of times the log buffer wraps.

# See Also

API functions [xPCNumLogSamples](#page-324-0), [xPCMaxLogSamples](#page-321-0), [xPCGetStateLog](#page-306-0), [xPCGetOutputLog](#page-282-0), [xPCGetTETLog](#page-310-0), [xPCGetTimeLog](#page-312-0)

Property NumLogWraps of SimulinkRealTime.target

## <span id="page-326-0"></span>xPCOpenConnection

Open connection to target computer

### **Prototype**

void xPCOpenConnection(int *port*);

#### **Arguments**

*port* Enter the value returned by either the function [xPCOpenSerialPort](#page-327-0) or the function [xPCOpenTcpIpPort](#page-329-0).

#### **Description**

The xPCOpenConnection function opens a connection to the target computer whose data is indexed by *port*. Before calling this function, set up the target information by calling [xPCRegisterTarget](#page-332-0). A call to either [xPCOpenSerialPort](#page-327-0) or [xPCOpenTcpIpPort](#page-329-0) can also set up the target information. If the port is already open, calling this function has no effect.

### See Also

API functions [xPCOpenTcpIpPort](#page-329-0), [xPCClosePort](#page-235-0), [xPCReOpenPort](#page-331-0), [xPCTargetPing](#page-389-0), [xPCCloseConnection](#page-234-0), [xPCRegisterTarget](#page-332-0)

# <span id="page-327-0"></span>xPCOpenSerialPort

Open RS-232 connection to Simulink Real-Time system

### **Prototype**

int xPCOpenSerialPort(int *comPort*, int *baudRate*);

#### **Arguments**

*comPort* Index of the COM port to be used (0 is COM1, 1 is COM2, and so forth). *baudRate baudRate* must be one of the following values: 1200, 2400, 4800, 9600, 19200, 38400, 57600, or 115200.

#### Return

The [xPCOpenSerialPort](#page-327-0) function returns the port value for the connection. If the function detects an error, it returns -1.

## **Description**

The [xPCOpenSerialPort](#page-327-0) function initiates an RS-232 connection to a Simulink Real-Time system. It returns the port value for the connection. Be sure to pass this value to all the Simulink Real-Time API functions that require a port value.

If you enter a value of 0 for *baudRate*, this function sets the baud rate to the default value (115200).

Note: RS-232 communication type will be removed in a future release. Use TCP/IP instead.

### See Also

API functions [xPCOpenTcpIpPort](#page-329-0), [xPCClosePort](#page-235-0), [xPCReOpenPort](#page-331-0), [xPCTargetPing](#page-389-0), [xPCOpenConnection](#page-326-0), [xPCCloseConnection](#page-234-0), [xPCRegisterTarget](#page-332-0), [xPCDeRegisterTarget](#page-236-0)

# <span id="page-329-0"></span>xPCOpenTcpIpPort

Open TCP/IP connection to Simulink Real-Time system

## **Prototype**

```
int xPCOpenTcpIpPort(const char *ipAddress, const char 
*ipPort);
```
### **Arguments**

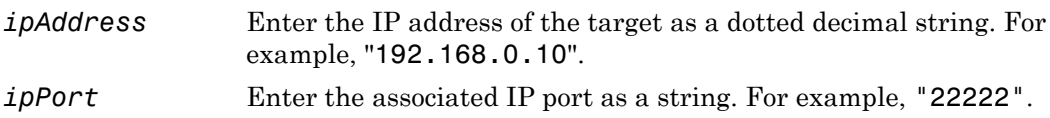

#### Return

The xPCOpenTcpIpPort function returns a nonnegative integer that you can then use as the port value for a Simulink Real-Time API function that requires it. If this operation fails, this function returns -1.

### **Description**

The xPCOpenTcpIpPort function opens a connection to the TCP/IP location specified by the IP address. It returns a nonnegative integer if it succeeds. Use this integer as the *ipPort* variable in the Simulink Real-Time API functions that require a port value. The global error number is also set, which you can get using [xPCGetLastError](#page-272-0).

## See Also

API functions [xPCOpenSerialPort](#page-327-0), [xPCClosePort](#page-235-0), [xPCReOpenPort](#page-331-0), [xPCTargetPing](#page-389-0)

## xPCReboot

Reboot target computer

### **Prototype**

void xPCReboot(int *port*);

#### **Arguments**

*port* Enter the value returned by either the function [xPCOpenSerialPort](#page-327-0) or the function [xPCOpenTcpIpPort](#page-329-0).

### **Description**

The xPCReboot function reboots the target computer. This function returns nothing. This function does not close the connection to the target computer. You should either explicitly close the port or call [xPCReOpenPort](#page-331-0) once the target computer has rebooted.

## See Also

API function [xPCReOpenPort](#page-331-0)

Target object method SimulinkRealTime.target.reboot

# <span id="page-331-0"></span>xPCReOpenPort

Reopen communication channel

## **Prototype**

```
int xPCReOpenPort(int port);
```
### **Arguments**

*port* Enter the value returned by either the function [xPCOpenSerialPort](#page-327-0) or the function [xPCOpenTcpIpPort](#page-329-0).

### Return

The xPCReOpenPort function returns 0 if it reopens a connection without detecting an error. If the function detects an error, it returns -1.

# **Description**

The xPCReOpenPort function reopens the communications channel pointed to by *port*. The difference between this function and [xPCOpenSerialPort](#page-327-0) or [xPCOpenTcpIpPort](#page-329-0) is that xPCReOpenPort uses the already existing settings, while the other functions need to set up the port.

## See Also

API functions [xPCOpenTcpIpPort](#page-329-0), [xPCClosePort](#page-235-0)

### <span id="page-332-0"></span>xPCRegisterTarget

Register target with Simulink Real-Time API library

### Prototype

```
int xPCRegisterTarget(int commType, const char *ipAddress, 
const char *ipPort, int comPort, int baudRate);
```
#### **Arguments**

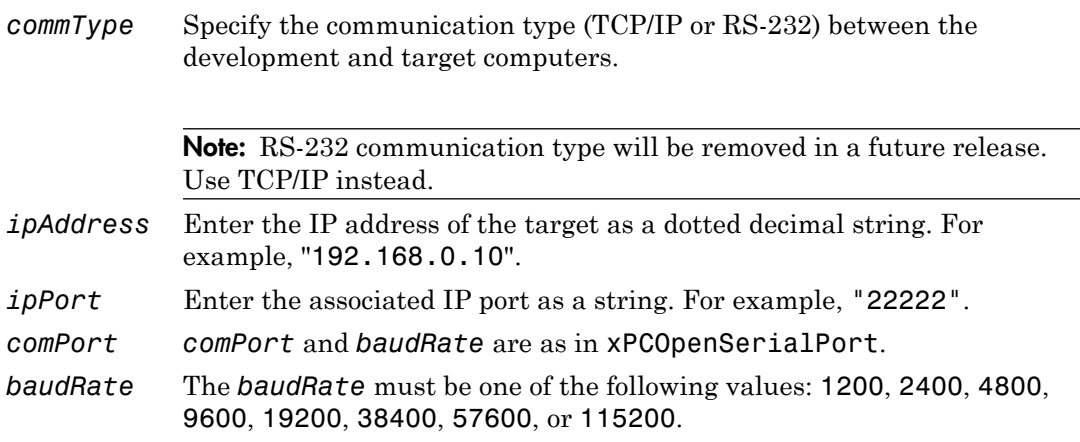

#### Return

The xPCRegisterTarget function returns the port number. If the function detects an error, it returns -1.

#### **Description**

The xPCRegisterTarget function works similarly to [xPCOpenSerialPort](#page-327-0) and [xPCOpenTcpIpPort](#page-329-0), except that it does not try to open a connection to the target computer. In other words, [xPCOpenSerialPort](#page-327-0) or [xPCOpenTcpIpPort](#page-329-0) is equivalent to calling xPCRegisterTarget with the required parameters, followed by a call to [xPCOpenConnection](#page-326-0).

Use the constants COMMTYP\_TCPIP and COMMTYP\_RS232 for *commType*. If *commType* is set to COMMTYP\_RS232, the function ignores *ipAddress* and *ipPort*. Analogously, the function ignores *comPort* and *baudRate* if *commType* is set to COMMTYP\_TCPIP.

If you enter a value of 0 for *baudRate*, this function sets the baud rate to the default value (115200).

## See Also

API functions [xPCDeRegisterTarget](#page-236-0), [xPCOpenTcpIpPort](#page-329-0), [xPCOpenSerialPort](#page-327-0), [xPCClosePort](#page-235-0), [xPCReOpenPort](#page-331-0), [xPCOpenConnection](#page-326-0), [xPCCloseConnection](#page-234-0), [xPCTargetPing](#page-389-0)

## <span id="page-334-0"></span>xPCRemScope

Remove scope

## **Prototype**

void xPCRemScope(int *port*, int *scNum*);

#### **Arguments**

*port* Enter the value returned by either the function [xPCOpenSerialPort](#page-327-0) or the function [xPCOpenTcpIpPort](#page-329-0). *scNum* Enter the scope number.

## **Description**

The xPCRemScope function removes the scope with number *scNum*. Attempting to remove a nonexistent scope causes an error. For a list of existing scopes, see [xPCGetScopes](#page-293-0). Use the [xPCGetScope](#page-290-0) function to get the scope number.

### See Also

API functions [xPCAddScope](#page-231-0), [xPCScRemSignal](#page-361-0), [xPCGetScopes](#page-293-0)

Target object method SimulinkRealTime.target.remscope

# xPCSaveParamSet

Save parameter values of real-time application

## **Prototype**

void xPCSaveParamSet(int *port*, const char \**filename*);

#### **Arguments**

*port* Enter the value returned by either the function [xPCOpenSerialPort](#page-327-0) or the function [xPCOpenTcpIpPort](#page-329-0). *filename* Enter the name of the file to contain the saved parameters.

## **Description**

The xPCSaveParamSet function saves the real-time application parameter values in the file *filename*. This function saves the file on a local drive of the current target computer. You can later reload these parameters with the [xPCLoadParamSet](#page-320-0) function.

You might want to save real-time application parameter values if you change these parameter values while the application is running in Real-Time mode. Saving these values enable you to easily recreate real-time application parameter values from a number of application runs.

## See Also

API function [xPCLoadParamSet](#page-320-0)

# xPCScAddSignal

Add signal to scope

## **Prototype**

```
void xPCScAddSignal(int port, int scNum, int sigNum);
```
#### **Arguments**

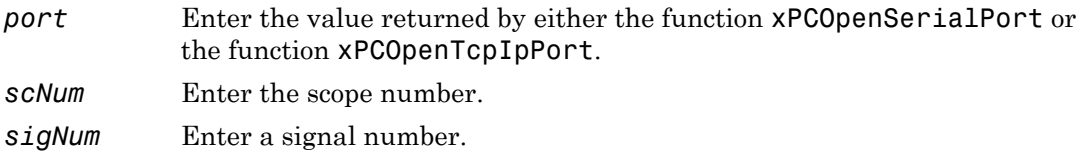

### **Description**

The xPCScAddSignal function adds the signal with number *sigNum* to the scope *scNum*. The signal should not already exist in the scope. You can use [xPCScGetSignals](#page-345-0) to get a list of the signals already present. Use the function [xPCGetScope](#page-290-0) to get the scope number. Use the [xPCGetSignalIdx](#page-296-0) function to get the signal number.

## See Also

API functions [xPCScRemSignal](#page-361-0), [xPCAddScope](#page-231-0), [xPCRemScope](#page-334-0), [xPCGetScopes](#page-293-0)

```
Scope object methods SimulinkRealTime.fileScope.addsignal,
SimulinkRealTime.hostScope.addsignal, and
SimulinkRealTime.targetScope.addsignal
```
## xPCScGetAutoRestart

Scope autorestart status

## Prototype

long xPCScGetAutoRestart(int *port*, int *scNum*)

### **Arguments**

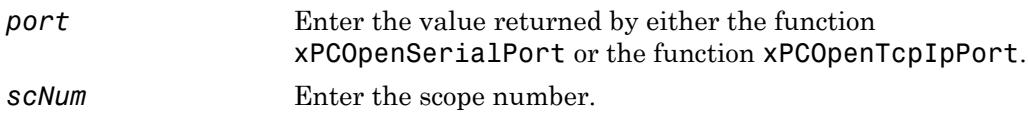

#### Return

The xPCScGetAutoRestart function returns the autorestart flag value of scope *scNum*. If the function detects an error, it returns -1.

# **Description**

The xPCScGetAutoRestart function gets the autorestart flag value for scope *scNum*. Autorestart flag can be disabled (0) or enabled (1).

## See Also

API functions [xPCScSetAutoRestart](#page-362-0)

### <span id="page-338-0"></span>xPCScGetData

Copy scope data to array

### **Prototype**

```
void xPCScGetData(int port, int scNum, int signal_id, int start, 
int numsamples, int decimation, double *data);
```
#### **Arguments**

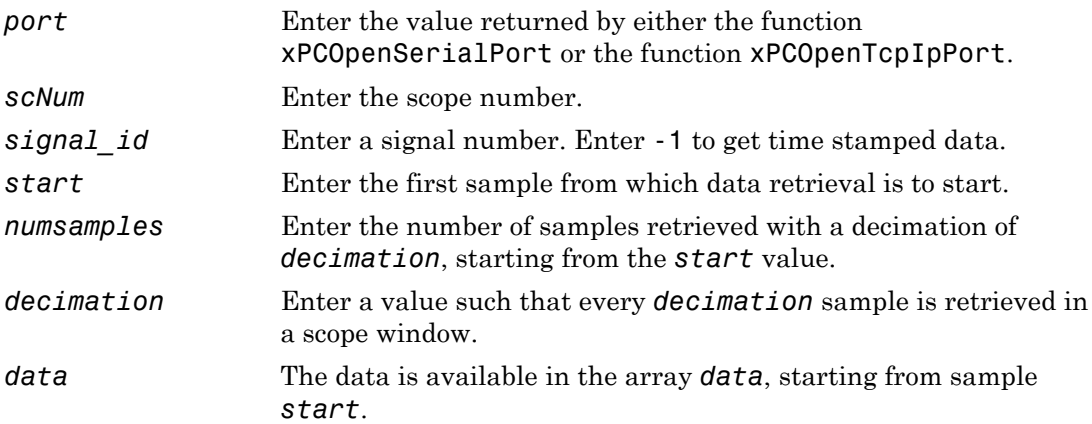

#### **Description**

The xPCScGetData function gets the data used in a scope. Use this function for scopes of type SCTYPE\_HOST. The scope must be either in state "Finished" or in state "Interrupted" for the data to be retrievable. (Use the [xPCScGetState](#page-347-0) function to check the state of the scope.) The data must be retrieved one signal at a time. The calling function must allocate the space ahead of time to store the scope data. *data* must be an array of doubles, regardless of the data type of the signal to be retrieved. Use the function [xPCScGetSignals](#page-345-0) to get the list of signals in the scope for *signal\_id*. Use the function [xPCGetScope](#page-290-0) to get the scope number for *scNum*.

To get time stamped data, specify -1 for signal\_id. From the output, you can then get the number of nonzero elements.

## See Also

API functions [xPCGetScope](#page-290-0), [xPCScGetState](#page-347-0), [xPCScGetSignals](#page-345-0)

Property Data of SimulinkRealTime.hostScope

### <span id="page-340-0"></span>xPCScGetDecimation

Return decimation of scope

### **Prototype**

```
int xPCScGetDecimation(int port, int scNum);
```
#### **Arguments**

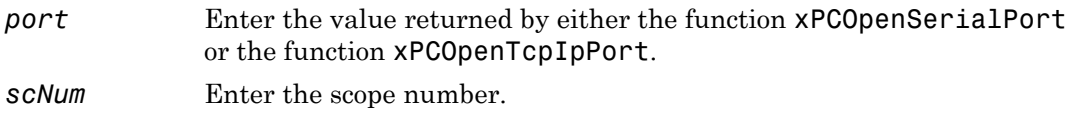

#### Return

The xPCScGetDecimation function returns the decimation of scope *scNum*. If the function detects an error, it returns -1.

## **Description**

The xPCScGetDecimation function gets the decimation of scope *scNum*. The decimation is a number, N, meaning every Nth sample is acquired in a scope window. Use the [xPCGetScope](#page-290-0) function to get the scope number.

### See Also

API function [xPCScSetDecimation](#page-363-0)

Property Decimation of SimulinkRealTime.fileScope, SimulinkRealTime.hostScope, and SimulinkRealTime.targetScope

# xPCScGetNumPrePostSamples

Get number of pre- or post-triggering samples before triggering scope

## **Prototype**

int xPCScGetNumPrePostSamples(int *port*, int *scNum*);

### **Arguments**

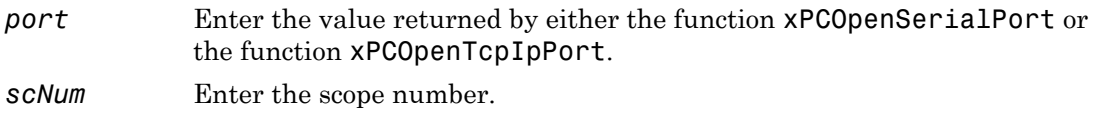

### Return

The xPCScGetNumPrePostSamples function returns the number of samples for preor posttriggering for scope *scNum*. If an error occurs, this function returns the minimum integer value (-2147483647-1).

## **Description**

The xPCScGetNumPrePostSamples function gets the number of samples for pre- or posttriggering for scope *scNum*. A negative number implies pretriggering, whereas a positive number implies posttriggering samples. Use the [xPCGetScope](#page-290-0) function to get the scope number.

# See Also

API function [xPCScSetNumPrePostSamples](#page-364-0)

Property NumPrePostSamples of SimulinkRealTime.fileScope, SimulinkRealTime.hostScope, and SimulinkRealTime.targetScope

# <span id="page-342-0"></span>xPCScGetNumSamples

Get number of samples in one data acquisition cycle

## **Prototype**

int xPCScGetNumSamples(int *port*, int *scNum*);

#### **Arguments**

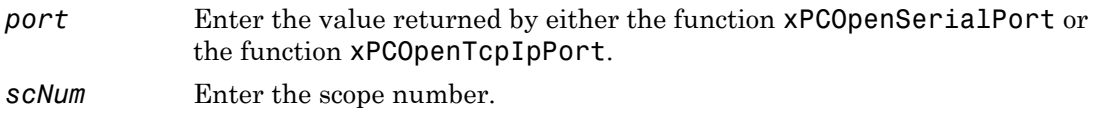

#### Return

The xPCScGetNumSamples function returns the number of samples in the scope *scNum*. If the function detects an error, it returns -1.

## **Description**

The xPCScGetNumSamples function gets the number of samples in one data acquisition cycle for scope *scNum*. Use the [xPCGetScope](#page-290-0) function to get the scope number.

## See Also

API function [xPCScSetNumSamples](#page-365-0)

Property NumSamples of SimulinkRealTime.fileScope, SimulinkRealTime.hostScope, and SimulinkRealTime.targetScope

# xPCScGetNumSignals

Get number of signals in scope

## Prototype

int xPCScGetNumSignals(int *port*, int *scNum*);

### **Arguments**

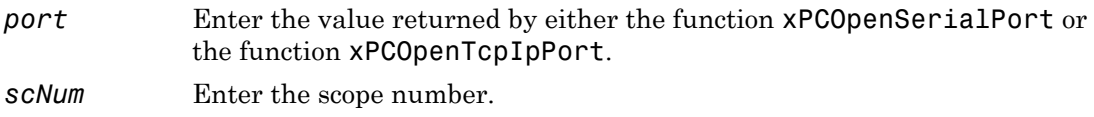

#### Return

The xPCScGetNumSignals function returns the number of signals in the scope *scNum*. If the function detects an error, it returns -1.

## **Description**

The xPCScGetNumSignals function gets the number of signals in the scope *scNum*. Use the [xPCGetScope](#page-290-0) function to get the scope number.

## See Also

API function [xPCGetScope](#page-290-0)

## xPCScGetSignalList

Copy list of signals to array

### **Prototype**

void xPCScGetSignalList(int *port*, int *scNum*, int \**data*)

#### **Arguments**

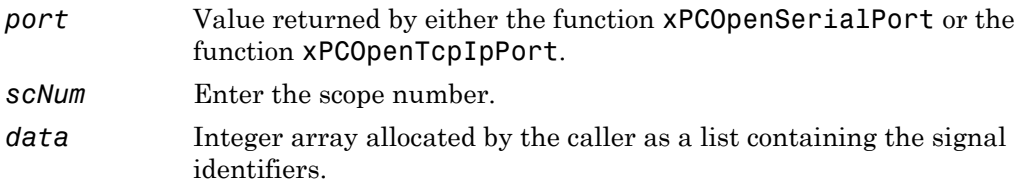

#### **Description**

The xPCScGetSignals function gets the list of signals defined for scope *scNum*. The array *data* must be large enough to hold the list of signals. To query the size, use the xPCScGetNumSignals function. Use the [xPCGetScope](#page-290-0) function to get the scope number.

Note: Use the xPCScGetSignalList function instead of the xPCScGetSignals function. The xPCScGetSignals will be removed in a future release.

# <span id="page-345-0"></span>xPCScGetSignals

Copy list of signals to array

## **Prototype**

```
void xPCScGetSignals(int port, int scNum, int *data);
```
#### **Arguments**

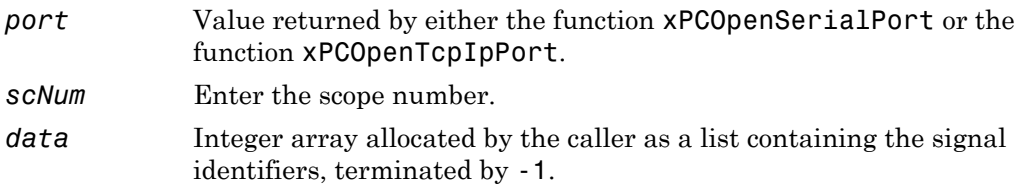

## **Description**

The xPCScGetSignals function gets the list of signals defined for scope *scNum*. You can use the constant MAX\_SIGNALS, defined in xpcapiconst.h, as the size of *data*. Use the [xPCGetScope](#page-290-0) function to get the scope number.

Note: This function will be removed in a future release. Use the xPCScGetSignalList function instead.

## See Also

API functions [xPCScGetData](#page-338-0), [xPCGetScopes](#page-293-0)

Scope object property Signals

### xPCScGetStartTime

Get start time for last data acquisition cycle

#### **Prototype**

double xPCScGetStartTime(int *port*, int *scNum*);

#### **Arguments**

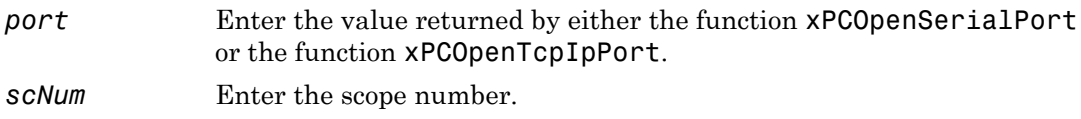

#### Return

The xPCScGetStartTime function returns the start time for the last data acquisition cycle of a scope. If the function detects an error, it returns -1.

### **Description**

The xPCScGetStartTime function gets the time at which the last data acquisition cycle for scope *scNum* started. This is only valid for scopes of type SCTYPE\_HOST. Use the [xPCGetScope](#page-290-0) function to get the scope number.

### See Also

API functions [xPCScGetNumSamples](#page-342-0), [xPCScGetDecimation](#page-340-0)

# <span id="page-347-0"></span>xPCScGetState

Get state of scope

## **Prototype**

```
int xPCScGetState(int port, int scNum);
```
#### **Arguments**

*port* Enter the value returned by either the function [xPCOpenSerialPort](#page-327-0) or the function [xPCOpenTcpIpPort](#page-329-0).

*scNum* Enter the scope number.

#### Return

The xPCScGetState function returns the state of scope *scNum*. If the function detects an error, it returns -1.

## **Description**

The xPCScGetState function gets the state of scope *scNum*, or -1 upon error. Use the [xPCGetScope](#page-290-0) function to get the scope number.

Constants to find the scope state, defined in xpcapiconst.h, have the following meanings:

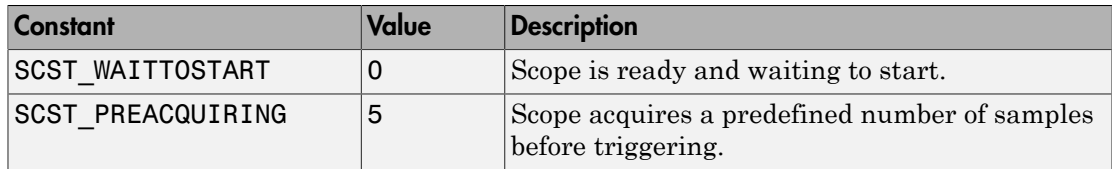

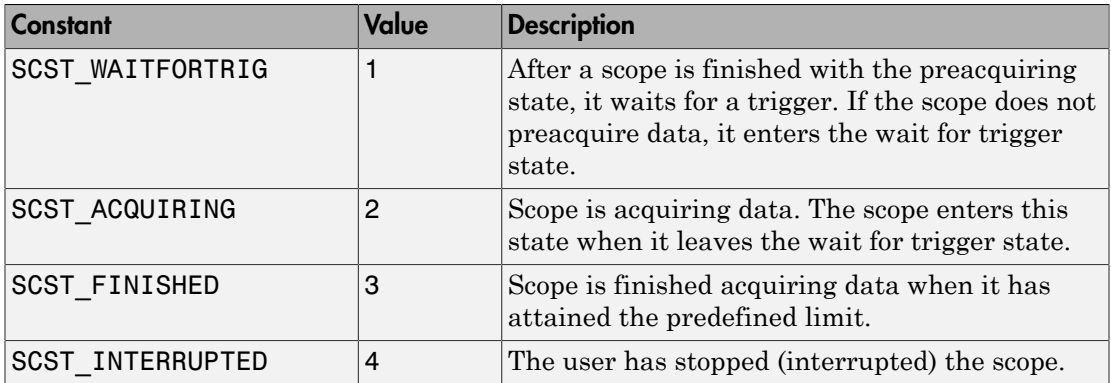

## See Also

API functions [xPCScStart](#page-376-0), [xPCScStop](#page-377-0)

Scope object property Status

# <span id="page-349-0"></span>xPCScGetTriggerLevel

Get trigger level for scope

## **Prototype**

double xPCScGetTriggerLevel(int *port*, int *scNum*);

#### **Arguments**

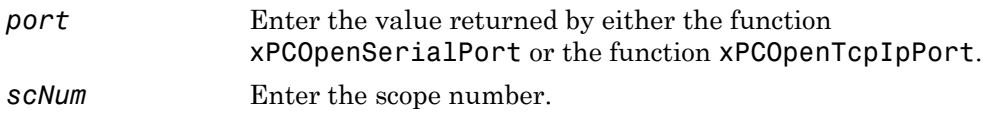

#### Return

The xPCScGetTriggerLevel function returns the scope trigger level. If the function detects an error, it returns -1.

## **Description**

The xPCScGetTriggerLevel function gets the trigger level for scope *scNum*. Use the [xPCGetScope](#page-290-0) function to get the scope number.

## See Also

API functions [xPCScSetTriggerLevel](#page-366-0), [xPCScSetTriggerSlope](#page-373-0), [xPCScGetTriggerSlope](#page-357-0), [xPCScSetTriggerSignal](#page-372-0), [xPCScGetTriggerSignal](#page-355-0), [xPCScSetTriggerScope](#page-369-0), [xPCScGetTriggerScope](#page-352-0), [xPCScSetTriggerMode](#page-367-0), [xPCScGetTriggerMode](#page-350-0)

Property TriggerLevel of SimulinkRealTime.fileScope, SimulinkRealTime.hostScope, and SimulinkRealTime.targetScope

# <span id="page-350-0"></span>xPCScGetTriggerMode

Get trigger mode for scope

### **Prototype**

int xPCScGetTriggerMode(int *port*, int *scNum*);

#### **Arguments**

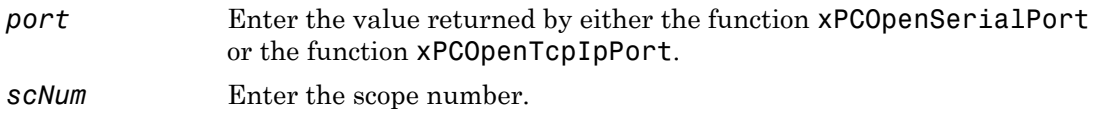

#### Return

The xPCScGetTriggerMode function returns the scope trigger mode. If the function detects an error, it returns -1.

## **Description**

The xPCScGetTriggerMode function gets the trigger mode for scope *scNum*. Use the [xPCGetScope](#page-290-0) function to get the scope number. Use the constants defined in xpcapiconst.h to interpret the trigger mode. These constants include the following:

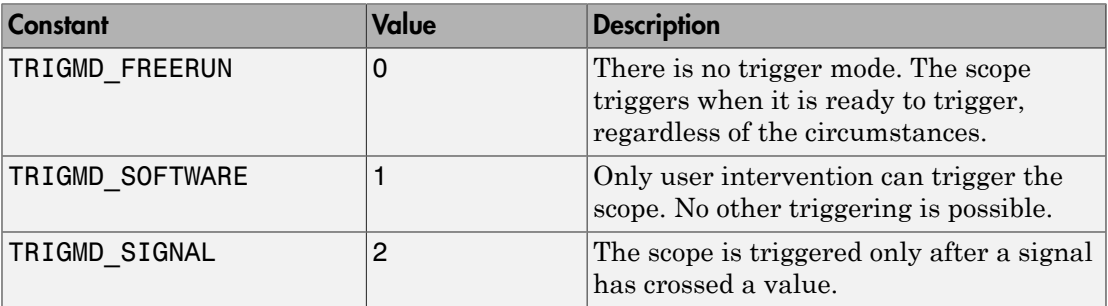

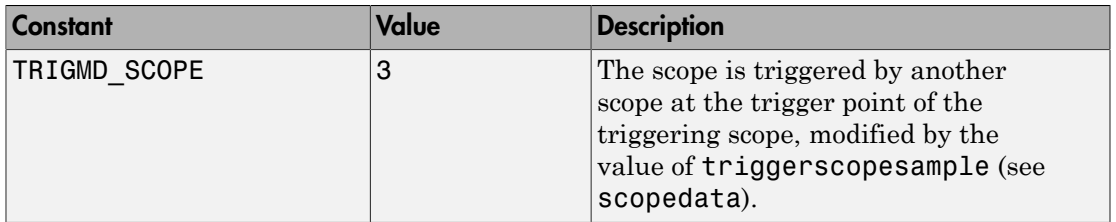

#### See Also

API functions [xPCScSetTriggerLevel](#page-366-0), [xPCScGetTriggerLevel](#page-349-0), [xPCScSetTriggerSlope](#page-373-0), [xPCScGetTriggerSlope](#page-357-0), [xPCScSetTriggerSignal](#page-372-0), [xPCScGetTriggerSignal](#page-355-0), [xPCScSetTriggerScope](#page-369-0), [xPCScGetTriggerScope](#page-352-0), [xPCScSetTriggerMode](#page-367-0)

Methods SimulinkRealTime.fileScope.trigger, SimulinkRealTime.hostScope.trigger, and SimulinkRealTime.targetScope.trigger

Property TriggerMode of SimulinkRealTime.fileScope, SimulinkRealTime.hostScope, and SimulinkRealTime.targetScope

# <span id="page-352-0"></span>xPCScGetTriggerScope

Get trigger scope

### **Prototype**

int xPCScGetTriggerScope(int *port*, int *scNum*);

#### **Arguments**

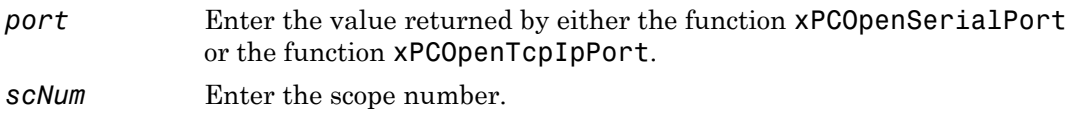

#### Return

The xPCScGetTriggerScope function returns a trigger scope. If the function detects an error, it returns -1.

## **Description**

The xPCScGetTriggerScope function gets the trigger scope for scope *scNum*. Use the [xPCGetScope](#page-290-0) function to get the scope number.

## See Also

API functions [xPCScSetTriggerLevel](#page-366-0), [xPCScGetTriggerLevel](#page-349-0), [xPCScSetTriggerSlope](#page-373-0), [xPCScGetTriggerSlope](#page-357-0), [xPCScSetTriggerSignal](#page-372-0), [xPCScGetTriggerSignal](#page-355-0), [xPCScSetTriggerMode](#page-367-0), [xPCScGetTriggerMode](#page-350-0)

Property TriggerScope of SimulinkRealTime.fileScope, SimulinkRealTime.hostScope, and SimulinkRealTime.targetScope

# xPCScGetTriggerScopeSample

Get sample number for triggering scope

### **Prototype**

int xPCScGetTriggerScopeSample(int *port*, int *scNum*);

### **Arguments**

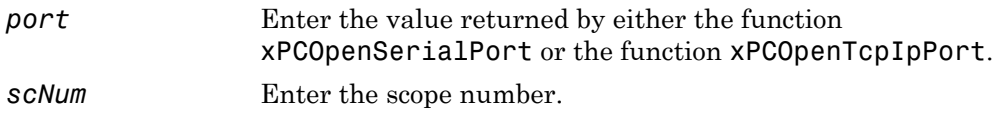

### Return

The xPCScGetTriggerScopeSample function returns a nonnegative integer for a real sample, and -1 for the special case where triggering is at the end of the data acquisition cycle for a triggering scope. If the function detects an error, it returns INT\_MIN (-2147483647-1).

## **Description**

The xPCScGetTriggerScopeSample function gets the number of samples a triggering scope (*scNum*) acquires before starting data acquisition on a second scope. This value is a nonnegative integer for a real sample, and -1 for the special case where triggering is at the end of the data acquisition cycle for a triggering scope. Use the [xPCGetScope](#page-290-0) function to get the scope number for the trigger scope.

## See Also

API functions [xPCScSetTriggerLevel](#page-366-0), [xPCScGetTriggerLevel](#page-349-0), [xPCScSetTriggerSlope](#page-373-0), [xPCScGetTriggerSlope](#page-357-0), [xPCScSetTriggerSignal](#page-372-0), [xPCScGetTriggerSignal](#page-355-0), [xPCScSetTriggerScope](#page-369-0), [xPCScGetTriggerScope](#page-352-0), [xPCScSetTriggerMode](#page-367-0), [xPCScGetTriggerMode](#page-350-0), [xPCScSetTriggerScopeSample](#page-370-0)

Property TriggerSample of SimulinkRealTime.fileScope, SimulinkRealTime.hostScope, and SimulinkRealTime.targetScope

# <span id="page-355-0"></span>xPCScGetTriggerSignal

Get trigger signal for scope

### **Prototype**

int xPCScGetTriggerSignal(int *port*, int *scNum*);

#### **Arguments**

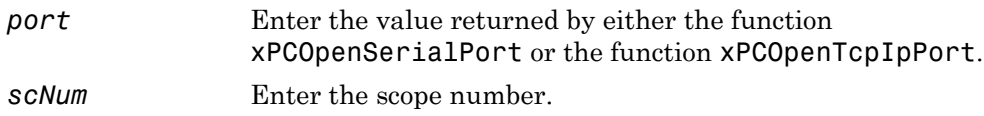

#### Return

The xPCScGetTriggerSignal function returns the scope trigger signal. If the function detects an error, it returns -1.

## **Description**

The xPCScGetTriggerSignal function gets the trigger signal for scope *scNum*. Use the [xPCGetScope](#page-290-0) function to get the scope number for the trigger scope.

## See Also

API functions [xPCScSetTriggerLevel](#page-366-0), [xPCScGetTriggerLevel](#page-349-0), [xPCScSetTriggerSlope](#page-373-0), [xPCScGetTriggerSlope](#page-357-0), [xPCScSetTriggerSignal](#page-372-0), [xPCScSetTriggerScope](#page-369-0), [xPCScGetTriggerScope](#page-352-0), [xPCScSetTriggerMode](#page-367-0), [xPCScGetTriggerMode](#page-350-0)

```
Methods SimulinkRealTime.fileScope.trigger,
SimulinkRealTime.hostScope.trigger, and
SimulinkRealTime.targetScope.trigger
```
Property TriggerSignal of SimulinkRealTime.fileScope, SimulinkRealTime.hostScope, and SimulinkRealTime.targetScope

# <span id="page-357-0"></span>xPCScGetTriggerSlope

Get trigger slope for scope

## **Prototype**

int xPCScGetTriggerSlope(int *port*, int *scNum*);

### **Arguments**

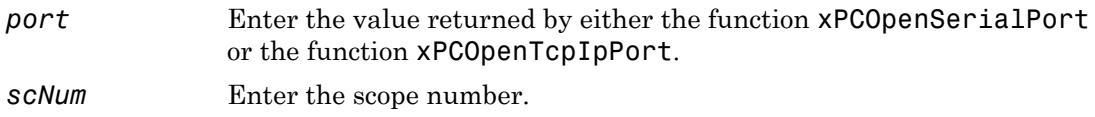

### Return

The xPCScGetTriggerSlope function returns the scope trigger slope. If the function detects an error, it returns -1.

## **Description**

The xPCScGetTriggerSlope function gets the trigger slope of scope *scNum*. Use the [xPCGetScope](#page-290-0) function to get the scope number for the trigger scope. Use the constants defined in xpcapiconst.h to interpret the trigger slope. These constants have the following meanings:

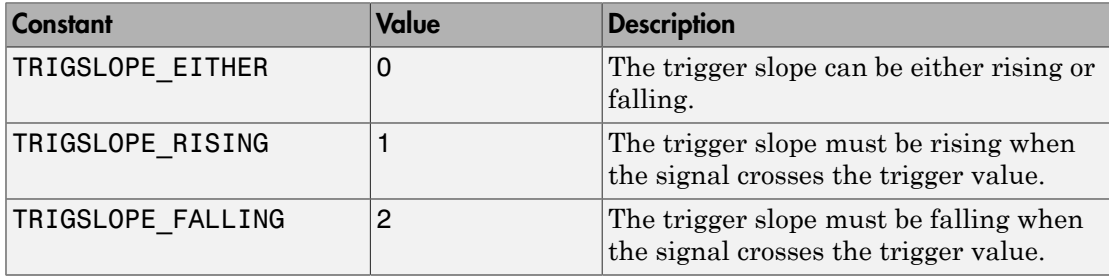

#### See Also

API functions [xPCScSetTriggerLevel](#page-366-0), [xPCScGetTriggerLevel](#page-349-0), [xPCScSetTriggerSlope](#page-373-0), [xPCScSetTriggerSignal](#page-372-0), [xPCScGetTriggerSignal](#page-355-0), [xPCScSetTriggerScope](#page-369-0), [xPCScGetTriggerScope](#page-352-0), [xPCScSetTriggerMode](#page-367-0), [xPCScGetTriggerMode](#page-350-0)

Methods SimulinkRealTime.fileScope.trigger, SimulinkRealTime.hostScope.trigger, and SimulinkRealTime.targetScope.trigger

Property TriggerSlope of SimulinkRealTime.fileScope, SimulinkRealTime.hostScope, and SimulinkRealTime.targetScope

# xPCScGetType

Get type of scope

## **Prototype**

int xPCScGetType(int *port*, int *scNum*);

### **Arguments**

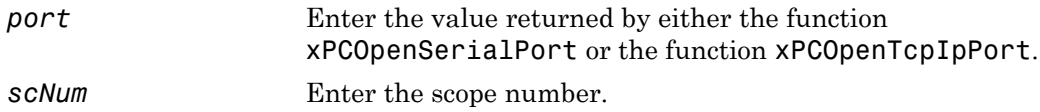

#### Return

The xPCScGetType function returns the scope type. If the function detects an error, it returns -1.

## **Description**

The xPCScGetType function gets the type (SCTYPE HOST for host, SCTYPE TARGET for target, or SCTYPE\_FILE for file) of scope *scNum*. Use the constants defined in xpcapiconst.h to interpret the return value. A scope of type SCTYPE\_HOST is displayed on the development computer while a scope of type SCTYPE\_TARGET is displayed on the target computer screen. A scope of type SCTYPE\_FILE is stored on a storage medium. Use the [xPCGetScope](#page-290-0) function to get the scope number.

## See Also

API functions [xPCAddScope](#page-231-0), [xPCRemScope](#page-334-0)
Property Type of SimulinkRealTime.fileScope, SimulinkRealTime.hostScope, and SimulinkRealTime.targetScope

# xPCScRemSignal

Remove signal from scope

### **Prototype**

void xPCScRemSignal(int *port*, int *scNum*, int *sigNum*);

#### **Arguments**

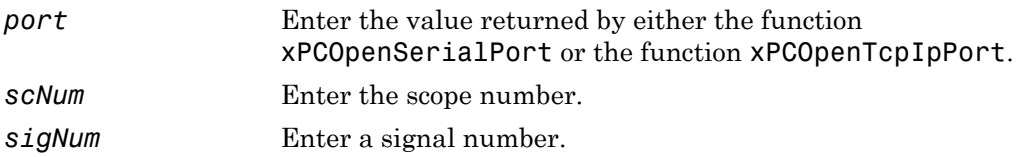

### **Description**

The xPCScRemSignal function removes a signal from the scope with number *scNum*. The scope must already exist, and signal number *sigNum* must exist in the scope. Use [xPCGetScopes](#page-293-0) to determine the existing scopes, and use [xPCScGetSignals](#page-345-0) to determine the existing signals for a scope. Use this function only when the scope is stopped. Use [xPCScGetState](#page-347-0) to check the state of the scope. Use the [xPCGetScope](#page-290-0) function to get the scope number.

### See Also

API functions [xPCScAddSignal](#page-336-0), [xPCAddScope](#page-231-0), [xPCRemScope](#page-334-0), [xPCGetScopes](#page-293-0), [xPCScGetSignals](#page-345-0), [xPCScGetState](#page-347-0)

Scope object methods SimulinkRealTime.fileScope.remsignal, SimulinkRealTime.hostScope.remsignal, and SimulinkRealTime.targetScope.remsignal

### xPCScSetAutoRestart

Scope autorestart status

### Prototype

void xPCScSetAutoRestart(int *port*, int *scNum*, int *autorestart*)

#### **Arguments**

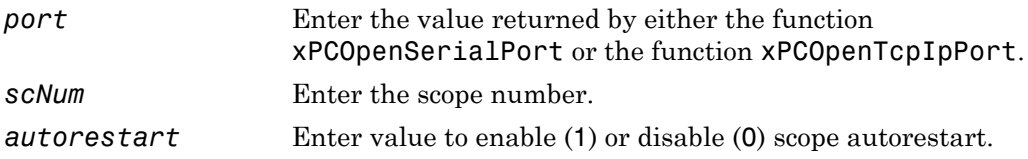

#### **Description**

The xPCScSetAutoRestart function sets the autorestart flag for scope *scNum* to 0 or 1. 0 disables the flag, 1 enables it. Use this function only when the scope is stopped.

### See Also

API functions [xPCScGetAutoRestart](#page-337-0)

### xPCScSetDecimation

Set decimation of scope

### **Prototype**

void xPCScSetDecimation(int *port*, int *scNum*, int *decimation*);

#### **Arguments**

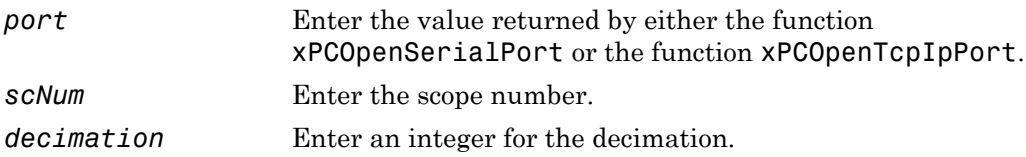

### **Description**

The xPCScSetDecimation function sets the *decimation* of scope *scNum*. The decimation is a number, N, meaning every Nth sample is acquired in a scope window. Use this function only when the scope is stopped. Use [xPCScGetState](#page-347-0) to check the state of the scope. Use the [xPCGetScope](#page-290-0) function to get the scope number.

### See Also

API functions [xPCScGetDecimation](#page-340-0), [xPCScGetState](#page-347-0)

Property Decimation of SimulinkRealTime.fileScope, SimulinkRealTime.hostScope, and SimulinkRealTime.targetScope

# xPCScSetNumPrePostSamples

Set number of pre- or posttriggering samples before triggering scope

### **Prototype**

void xPCScSetNumPrePostSamples(int *port*, int *scNum*, int *prepost*);

#### **Arguments**

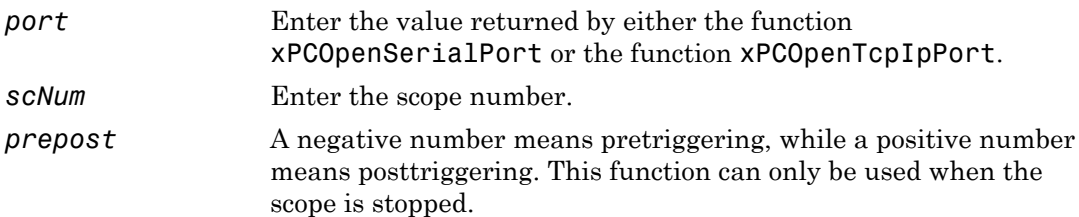

### **Description**

The xPCScSetNumPrePostSamples function sets the number of samples for pre- or posttriggering for scope *scNum* to *prepost*. Use this function only when the scope is stopped. Use [xPCScGetState](#page-347-0) to check the state of the scope. Use the [xPCGetScope](#page-290-0) function to get the scope number.

### See Also

API functions [xPCScGetNumPrePostSamples](#page-341-0), [xPCScGetState](#page-347-0)

Property NumPrePostSamples of SimulinkRealTime.fileScope, SimulinkRealTime.hostScope, and SimulinkRealTime.targetScope

# xPCScSetNumSamples

Set number of samples in one data acquisition cycle

### **Prototype**

void xPCScSetNumSamples(int *port*, int *scNum*, int *samples*);

#### **Arguments**

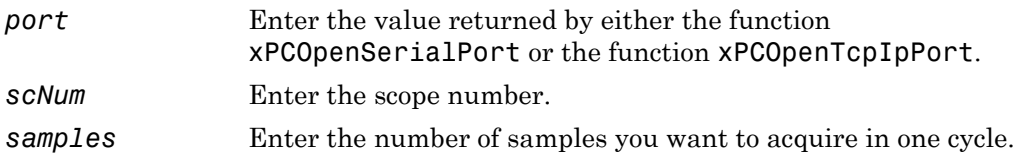

### **Description**

The xPCScSetNumSamples function sets the number of samples for scope *scNum* to *samples*. Use this function only when the scope is stopped. Use [xPCScGetState](#page-347-0) to check the state of the scope. Use the [xPCGetScope](#page-290-0) function to get the scope number.

### See Also

API functions [xPCScGetNumSamples](#page-342-0), [xPCScGetState](#page-347-0)

Property NumSamples of SimulinkRealTime.fileScope, SimulinkRealTime.hostScope, and SimulinkRealTime.targetScope

### <span id="page-366-0"></span>xPCScSetTriggerLevel

Set trigger level for scope

### **Prototype**

```
void xPCScSetTriggerLevel(int port, int scNum, double level);
```
#### **Arguments**

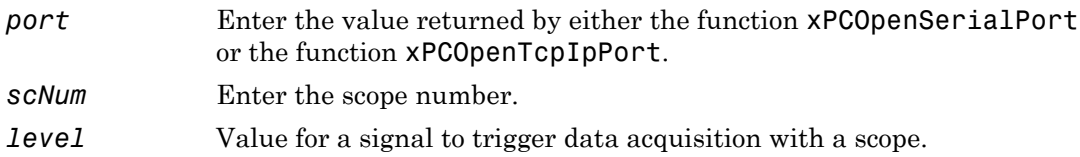

#### **Description**

The xPCScSetTriggerLevel function sets the trigger level to *level* for scope *scNum*. Use this function only when the scope is stopped. Use [xPCScGetState](#page-347-0) to check the state of the scope. Use the [xPCGetScope](#page-290-0) function to get the scope number for the trigger scope.

### See Also

API functions [xPCScGetTriggerLevel](#page-349-0), [xPCScSetTriggerSlope](#page-373-0), [xPCScGetTriggerSlope](#page-357-0), [xPCScSetTriggerSignal](#page-372-0), [xPCScGetTriggerSignal](#page-355-0), [xPCScSetTriggerScope](#page-369-0), [xPCScGetTriggerScope](#page-352-0), [xPCScSetTriggerMode](#page-367-0), [xPCScGetTriggerMode](#page-350-0), [xPCScGetState](#page-347-0)

Property TriggerLevel of SimulinkRealTime.fileScope, SimulinkRealTime.hostScope, and SimulinkRealTime.targetScope

# <span id="page-367-0"></span>xPCScSetTriggerMode

Set trigger mode of scope

### **Prototype**

void xPCScSetTriggerMode(int *port*, int *scNum*, int *mode*);

### **Arguments**

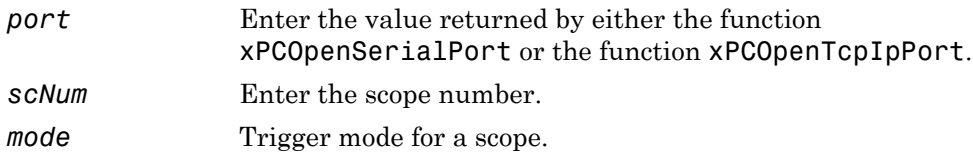

### **Description**

The xPCScSetTriggerMode function sets the trigger mode of scope *scNum* to *mode*. Use this function only when the scope is stopped. Use [xPCScGetState](#page-347-0) to check the state of the scope. Use the [xPCGetScopes](#page-293-0) function to get a list of scopes.

Constant Value Description **TRIGMD** FREERUN  $\vert 0 \vert$  There is no trigger mode. The scope triggers when it is ready to trigger, regardless of the circumstances. This is the default. TRIGMD SOFTWARE 1 Only user intervention can trigger the scope. No other triggering is possible. **TRIGMD** SIGNAL  $\vert 2 \vert$  The scope is triggered only after a signal has crossed a value. **TRIGMD** SCOPE  $\vert 3 \vert$  The scope is triggered by another scope at the trigger point of the triggering scope, modified by the value of triggerscopesample (see [scopedata](#page-228-0)).

Use the constants defined in **xpcapiconst**. h to interpret the trigger mode:

#### See Also

API functions [xPCGetScopes](#page-293-0), [xPCScSetTriggerLevel](#page-366-0), [xPCScGetTriggerLevel](#page-349-0), [xPCScSetTriggerSlope](#page-373-0), [xPCScGetTriggerSlope](#page-357-0), [xPCScSetTriggerSignal](#page-372-0), [xPCScGetTriggerSignal](#page-355-0), [xPCScSetTriggerScope](#page-369-0), [xPCScGetTriggerScope](#page-352-0), [xPCScGetTriggerMode](#page-350-0), [xPCScGetState](#page-347-0)

Methods SimulinkRealTime.fileScope.trigger, SimulinkRealTime.hostScope.trigger, and SimulinkRealTime.targetScope.trigger

Property TriggerMode of SimulinkRealTime.fileScope, SimulinkRealTime.hostScope, and SimulinkRealTime.targetScope

# <span id="page-369-0"></span>xPCScSetTriggerScope

Select scope to trigger another scope

### **Prototype**

void xPCScSetTriggerScope(int *port*, int *scNum*, int *trigScope*);

#### **Arguments**

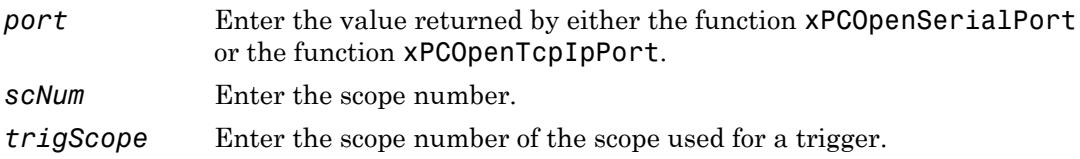

### **Description**

The xPCScSetTriggerScope function sets the trigger scope of scope *scNum* to *trigScope*. This function can only be used when the scope is stopped. Use [xPCScGetState](#page-347-0) to check the state of the scope. Use the [xPCGetScopes](#page-293-0) function to get a list of scopes.

The scope type can be SCTYPE\_HOST, SCTYPE\_TARGET, or SCTYPE\_FILE.

### See Also

API functions [xPCGetScopes](#page-293-0), [xPCScSetTriggerLevel](#page-366-0), [xPCScGetTriggerLevel](#page-349-0), [xPCScSetTriggerSlope](#page-373-0), [xPCScGetTriggerSlope](#page-357-0), [xPCScSetTriggerSignal](#page-372-0), [xPCScGetTriggerSignal](#page-355-0), [xPCScGetTriggerScope](#page-352-0), [xPCScSetTriggerMode](#page-367-0), [xPCScGetTriggerMode](#page-350-0), [xPCScGetState](#page-347-0)

Property TriggerScope of SimulinkRealTime.fileScope, SimulinkRealTime.hostScope, and SimulinkRealTime.targetScope

# xPCScSetTriggerScopeSample

Set sample number for triggering scope

### **Prototype**

```
void xPCScSetTriggerScopeSample(int port, int scNum, int 
trigScSamp);
```
#### **Arguments**

*port* Enter the value returned by either the function [xPCOpenSerialPort](#page-327-0) or the function [xPCOpenTcpIpPort](#page-329-0). *scNum* Enter the scope number. *trigScSamp* Enter a nonnegative integer for the number of samples acquired by the triggering scope before starting data acquisition on a second scope.

#### **Description**

The xPCScSetTriggerScopeSample function sets the number of samples (*trigScSamp*) a triggering scope acquires before it triggers a second scope (*scNum*). Use the [xPCGetScopes](#page-293-0) function to get a list of scopes.

For meaningful results, set *trigScSamp* between -1 and (*nSamp*-1). *nSamp* is the number of samples in one data acquisition cycle for the triggering scope. If you specify too large a value, the scope is never triggered.

If you want to trigger a second scope at the end of a data acquisition cycle for the triggering scope, enter a value of -1 for *trigScSamp*.

### See Also

API functions [xPCGetScopes](#page-293-0), [xPCScSetTriggerLevel](#page-366-0), [xPCScGetTriggerLevel](#page-349-0), [xPCScSetTriggerSlope](#page-373-0), [xPCScGetTriggerSlope](#page-357-0), [xPCScSetTriggerSignal](#page-372-0),

[xPCScGetTriggerSignal](#page-355-0), [xPCScSetTriggerScope](#page-369-0), [xPCScGetTriggerScope](#page-352-0), [xPCScSetTriggerMode](#page-367-0), [xPCScGetTriggerMode](#page-350-0), [xPCScGetTriggerScopeSample](#page-353-0)

Property TriggerSample of SimulinkRealTime.fileScope, SimulinkRealTime.hostScope, and SimulinkRealTime.targetScope

# <span id="page-372-0"></span>xPCScSetTriggerSignal

Select signal to trigger scope

### **Prototype**

void xPCScSetTriggerSignal(int *port*, int *scNum*, int *trigSig*);

#### **Arguments**

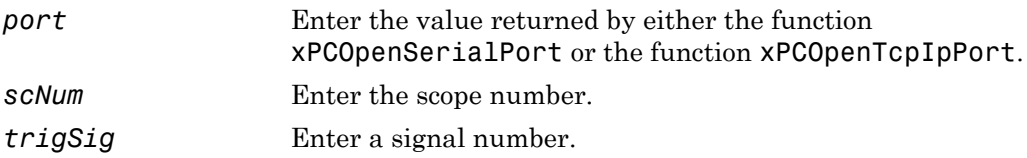

#### **Description**

The xPCScSetTriggerSignal function sets the trigger signal of scope *scNum* to *trigSig*. The trigger signal *trigSig* must be one of the signals in the scope. Use this function only when the scope is stopped. You can use [xPCScGetSignals](#page-345-0) to get the list of signals in the scope. Use [xPCScGetState](#page-347-0) to check the state of the scope. Use the [xPCGetScopes](#page-293-0) function to get a list of scopes.

### See Also

API functions [xPCGetScopes](#page-293-0), [xPCScGetState](#page-347-0), [xPCScSetTriggerLevel](#page-366-0), [xPCScGetTriggerLevel](#page-349-0), [xPCScSetTriggerSlope](#page-373-0), [xPCScGetTriggerSlope](#page-357-0), [xPCScGetTriggerSignal](#page-355-0), [xPCScSetTriggerScope](#page-369-0), [xPCScGetTriggerScope](#page-352-0), [xPCScSetTriggerMode](#page-367-0), [xPCScGetTriggerMode](#page-350-0)

Property TriggerSignal of SimulinkRealTime.fileScope, SimulinkRealTime.hostScope, and SimulinkRealTime.targetScope

# <span id="page-373-0"></span>xPCScSetTriggerSlope

Set slope of signal that triggers scope

### **Prototype**

void xPCScSetTriggerSlope(int *port*, int *scNum*, int *trigSlope*);

#### **Arguments**

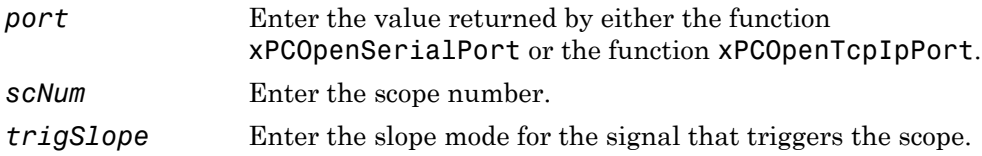

#### **Description**

The xPCScSetTriggerSlope function sets the trigger slope of scope *scNum* to *trigSlope*. Use this function only when the scope is stopped. Use [xPCScGetState](#page-347-0) to check the state of the scope. Use the [xPCGetScopes](#page-293-0) function to get a list of scopes.

Use the constants defined in xpcapiconst.h to set the trigger slope:

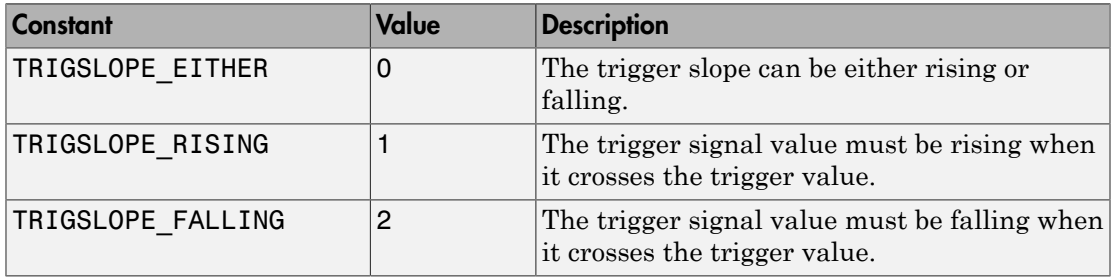

#### See Also

API functions [xPCGetScopes](#page-293-0), [xPCScSetTriggerLevel](#page-366-0), [xPCScGetTriggerLevel](#page-349-0), [xPCScGetTriggerSlope](#page-357-0), [xPCScSetTriggerSignal](#page-372-0), [xPCScGetTriggerSignal](#page-355-0), [xPCScSetTriggerScope](#page-369-0), [xPCScGetTriggerScope](#page-352-0), [xPCScSetTriggerMode](#page-367-0), [xPCScGetTriggerMode](#page-350-0), [xPCScGetState](#page-347-0)

Property TriggerSlope of SimulinkRealTime.fileScope, SimulinkRealTime.hostScope, and SimulinkRealTime.targetScope

# xPCScSoftwareTrigger

Set software trigger of scope

### **Prototype**

void xPCScSoftwareTrigger(int *port*, int *scNum*);

#### **Arguments**

*port* Enter the value returned by either the function [xPCOpenSerialPort](#page-327-0) or the function [xPCOpenTcpIpPort](#page-329-0). *scNum* Enter the scope number.

### **Description**

The xPCScSoftwareTrigger function triggers scope *scNum*. The scope must be in the state Waiting for trigger for this function to succeed. Use [xPCScGetState](#page-347-0) to check the state of the scope. Use the [xPCGetScopes](#page-293-0) function to get a list of scopes.

Regardless of the trigger mode setting, you can use xPCScSoftwareTrigger to force a trigger. In trigger mode Software, this function is the only way to trigger the scope.

### See Also

API functions [xPCGetScopes](#page-293-0), [xPCScGetState](#page-347-0), [xPCIsScFinished](#page-317-0)

```
Methods SimulinkRealTime.fileScope.trigger,
SimulinkRealTime.hostScope.trigger, and
SimulinkRealTime.targetScope.trigger
```
Property TriggerMode of SimulinkRealTime.fileScope, SimulinkRealTime.hostScope, and SimulinkRealTime.targetScope

## <span id="page-376-0"></span>xPCScStart

Start data acquisition for scope

### **Prototype**

```
void xPCScStart(int port, int scNum);
```
#### **Arguments**

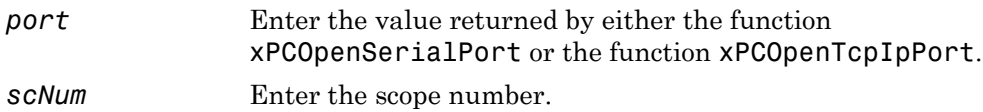

### **Description**

The xPCScStart function starts or restarts the data acquisition of scope *scNum*. If the scope does not have to preacquire samples, it enters the Waiting for Trigger state. The scope must be in state Waiting to Start, Finished, or Interrupted for this function to succeed. Call [xPCScGetState](#page-347-0) to check the state of the scope or, for host scopes that are already started, call [xPCIsScFinished](#page-317-0). Use the [xPCGetScopes](#page-293-0) function to get a list of scopes.

# See Also

API functions [xPCGetScopes](#page-293-0), [xPCScGetState](#page-347-0), [xPCScStop](#page-377-0), [xPCIsScFinished](#page-317-0)

Scope object method SimulinkRealTime.fileScope.start, SimulinkRealTime.hostScope.start, SimulinkRealTime.targetScope.start

# <span id="page-377-0"></span>xPCScStop

Stop data acquisition for scope

### **Prototype**

```
void xPCScStop(int port, int scNum);
```
### **Arguments**

- *port* Enter the value returned by either the function [xPCOpenSerialPort](#page-327-0) or the function [xPCOpenTcpIpPort](#page-329-0).
- *scNum* Enter the scope number.

# **Description**

The xPCScStop function stops the scope *scNum*. This sets the scope to the "Interrupted" state. The scope must be running for this function to succeed. Use [xPCScGetState](#page-347-0) to determine the state of the scope. Use the [xPCGetScopes](#page-293-0) function to get a list of scopes.

### See Also

API functions [xPCGetScopes](#page-293-0), [xPCScStart](#page-376-0), [xPCScGetState](#page-347-0)

Scope object methods SimulinkRealTime.fileScope.stop, SimulinkRealTime.hostScope.stop, SimulinkRealTime.targetScope.stop

# xPCSetEcho

Turn message display on or off

### **Prototype**

```
void xPCSetEcho(int port, int mode);
```
#### **Arguments**

*port* Enter the value returned by either the function [xPCOpenSerialPort](#page-327-0) or the function [xPCOpenTcpIpPort](#page-329-0).

*mode* Valid values are

- 0 Turns the display off
- 1 Turns the display on

### **Description**

On the target computer screen, the xPCSetEcho function sets the message display on the target computer on or off. You can change the mode only when the real-time application is stopped. When you turn the message display off, the message screen no longer updates. Existing messages remain on the screen as they were.

### See Also

API function [xPCGetEcho](#page-269-0)

# xPCSetLastError

Set last error to specific string constant

### Prototype

```
void xPCSetLastError(int error);
```
#### **Arguments**

*error* Specify the string constant for the error.

### **Description**

The xPCSetLastError function sets the global error constant returned by [xPCGetLastError](#page-272-0) to *error*. This is useful only to set the string constant to ENOERR, indicating no error was found.

### See Also

API functions [xPCGetLastError](#page-272-0), [xPCErrorMsg](#page-237-0)

# xPCSetLoadTimeOut

Change initialization timeout value between development and target computers

### **Prototype**

void xPCSetLoadTimeOut(int *port*, int *timeOut*);

#### **Arguments**

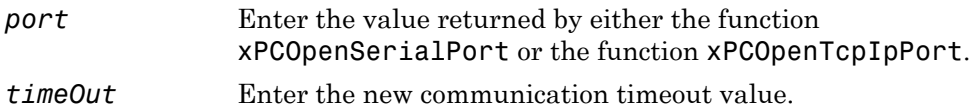

#### **Description**

The xPCSetLoadTimeOut function changes the timeout value for communication between the development and target computers. The *timeOut* value is the time a Simulink Real-Time API function waits for the communication to complete before returning. It enables you to set the number of communication attempts to be made before signaling a timeout.

For example, the function [xPCLoadApp](#page-318-0) waits to check whether the model initialization for a new application is complete before returning. When a new real-time application is loaded onto the target computer, the function [xPCLoadApp](#page-318-0) waits for a certain time to check whether the model initialization is complete before returning. If the model initialization is incomplete within the allotted time, [xPCLoadApp](#page-318-0) returns a timeout error.

By default, [xPCLoadApp](#page-318-0) checks for target readiness for up to 5 seconds. However, for larger models or models requiring longer initialization (for example, models with thermocouple boards), the default might not be long enough and a spurious timeout can be generated. Other functions that communicate with the target computer will wait for *timeOut* seconds before declaring a timeout event.

### See Also

API functions [xPCGetLoadTimeOut](#page-273-0), [xPCLoadApp](#page-318-0), [xPCUnloadApp](#page-402-0)

# xPCSetLogMode

Set logging mode and increment value of scope

### Prototype

void xPCSetLogMode(int *port*, lgmode *logging\_data*);

#### **Arguments**

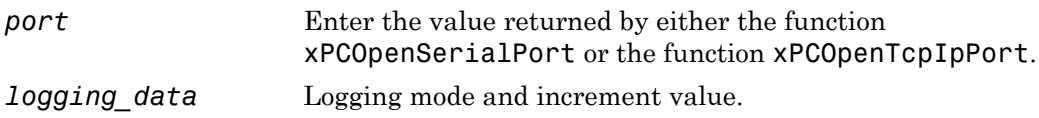

### **Description**

The xPCSetLogMode function sets the logging mode and increment to the values set in *logging\_data*. See the structure [lgmode](#page-227-0) for more details.

# See Also

API function [xPCGetLogMode](#page-275-0)

API structure [lgmode](#page-227-0)

Property LogMode of SimulinkRealTime.target

# xPCSetParam

Change value of parameter

### Prototype

void xPCSetParam(int *port*, int *paramIdx*, const double \**paramValue*);

### **Arguments**

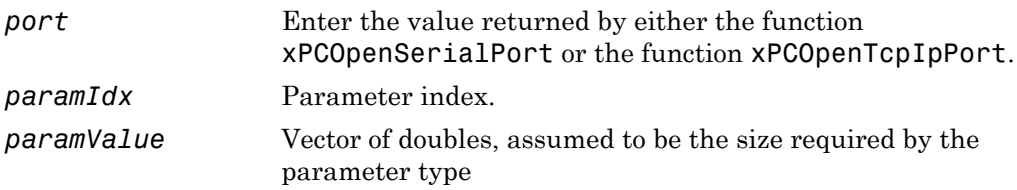

### **Description**

The xPCSetParam function sets the parameter *paramIdx* to the value in *paramValue*. For matrices, *paramValue* should be a vector representation of the matrix in columnmajor format. Although *paramValue* is a vector of doubles, the function converts the values to the expected data types (using truncation) before setting them.

### See Also

API functions [xPCGetParamDims](#page-285-0), [xPCGetParamIdx](#page-286-0), [xPCGetParam](#page-284-0)

# xPCSetSampleTime

Change real-time application sample time

### Prototype

```
void xPCSetSampleTime(int port, double ts);
```
#### **Arguments**

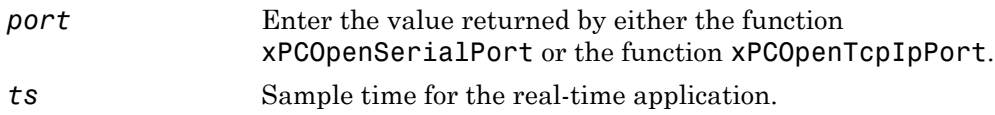

### **Description**

The xPCSetSampleTime function sets the sample time, in seconds, of the real-time application to *ts*. Use this function only when the application is stopped.

# See Also

API function [xPCGetSampleTime](#page-289-0)

Property SampleTime of SimulinkRealTime.target

# xPCSetScope

Set properties of scope

### **Prototype**

```
void xPCSetScope(int port, scopedata state);
```
#### **Arguments**

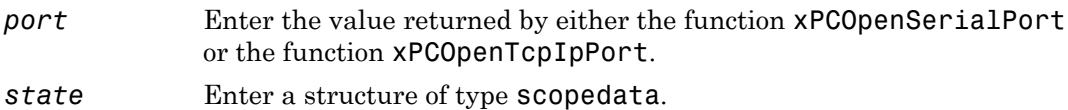

#### **Description**

Note: The xPCSetScope function will be removed in a future release. Use the xPCScSet*ScopePropertyName* functions to access property values instead. For example, to set the number of samples to acquire in one data acquisition cycle, use xPCScSetNumSamples.

The xPCSetScope function sets the properties of a scope using a *state* structure of type [scopedata](#page-228-0). Set the properties you want to set for the scope. You can set several properties at the same time. For convenience, call the function [xPCGetScope](#page-290-0) first to populate the structure with the current values. You can then change the desired values. Use this function only when the scope is stopped. Use [xPCScGetState](#page-347-0) to determine the state of the scope.

### See Also

API functions [xPCGetScope](#page-290-0), [xPCScGetState](#page-347-0), [scopedata](#page-228-0)

# xPCSetStopTime

Change real-time application stop time

### Prototype

```
void xPCSetStopTime(int port, double tfinal);
```
#### **Arguments**

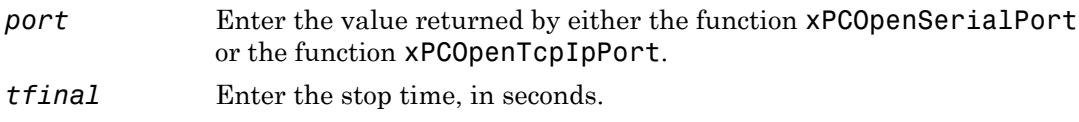

### **Description**

The xPCSetStopTime function sets the stop time of the real-time application to the value in *tfinal*. The real-time application will run for this number of seconds before stopping. Set *tfinal* to -1.0 to set the stop time to infinity.

### See Also

API function [xPCGetStopTime](#page-308-0)

Property StopTime of SimulinkRealTime.target

# <span id="page-387-0"></span>xPCStartApp

Start real-time application

### Prototype

void xPCStartApp(int *port*);

#### **Arguments**

*port* Enter the value returned by either the function [xPCOpenSerialPort](#page-327-0) or the function [xPCOpenTcpIpPort](#page-329-0).

### **Description**

The xPCStartApp function starts the real-time application loaded on the target computer.

### See Also

API function [xPCStopApp](#page-388-0)

Target object method SimulinkRealTime.target.start

# <span id="page-388-0"></span>xPCStopApp

Stop real-time application

### **Prototype**

void xPCStopApp(int *port*);

#### **Arguments**

*port* Enter the value returned by either the function [xPCOpenSerialPort](#page-327-0) or the function [xPCOpenTcpIpPort](#page-329-0).

#### **Description**

The xPCStopApp function stops the real-time application loaded on the target computer. The real-time application remains loaded and the parameter changes you made remain intact. If you want to stop and unload an application, use [xPCUnloadApp](#page-402-0).

### See Also

API functions [xPCStartApp](#page-387-0), [xPCUnloadApp](#page-402-0)

Target object method SimulinkRealTime.target.stop

# xPCTargetPing

Ping target computer

### **Prototype**

int xPCTargetPing(int *port*);

#### **Arguments**

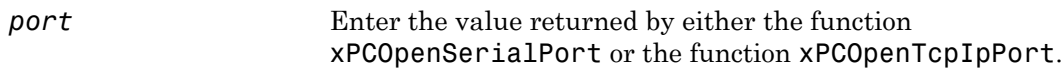

#### Return

The xPCTargetPing function does not return an error status. This function returns 1 if the target responds. If the target computer does not respond, the function returns 0.

### **Description**

The xPCTargetPing function pings the target computer and returns 1 or 0 depending on whether the target responds or not. This function returns an error string constant only when there is an error in the input parameter (for example, the port number is invalid or *port* is not open). Other errors, such as the inability to connect to the target, are ignored.

If you are using TCP/IP, note that xPCTargetPing will cause the target computer to close the TCP/IP connection. You can use [xPCOpenConnection](#page-326-0) to reconnect. You can also use this xPCTargetPing feature to close the target computer connection in the event of an aborted TCP/IP connection (for example, if the program running on your development computer has a fatal error).

### See Also

API functions [xPCOpenConnection](#page-326-0), [xPCOpenSerialPort](#page-327-0), [xPCOpenTcpIpPort](#page-329-0), [xPCClosePort](#page-235-0)

# <span id="page-391-0"></span>xPCTgScGetGrid

Get status of grid line for particular scope

### **Prototype**

int xPCTgScGetGrid(int *port*, int *scNum*);

#### **Arguments**

*port* Enter the value returned by either the function [xPCOpenSerialPort](#page-327-0) or the function [xPCOpenTcpIpPort](#page-329-0).

*scNum* Enter the scope number.

### Return

Returns the status of the grid for a scope of type SCTYPE\_TARGET. If the function detects an error, it returns -1.

### **Description**

The xPCTgScGetGrid function gets the state of the grid lines for scope *scNum* (which must be of type SCTYPE TARGET). A return value of 1 implies grid on, while 0 implies grid off. Note that when the scope mode is set to SCMODE\_NUMERICAL, the grid is not drawn even when the grid mode is set to 1.

#### Tip

- Use [xPCTgScSetMode](#page-398-0) and [xPCTgScGetMode](#page-393-0) to set and retrieve the scope mode.
- Use [xPCGetScopes](#page-293-0) to get a list of scopes.

### See Also

API functions [xPCGetScopes](#page-293-0), [xPCTgScSetGrid](#page-397-0), [xPCTgScSetViewMode](#page-400-0), [xPCTgScGetViewMode](#page-395-0), [xPCTgScSetMode](#page-398-0), [xPCTgScGetMode](#page-393-0), [xPCTgScSetYLimits](#page-401-0), [xPCTgScGetYLimits](#page-396-0)

# <span id="page-393-0"></span>xPCTgScGetMode

Get scope mode for displaying signals

### **Prototype**

int xPCTgScGetMode(int *port*, int *scNum*);

#### **Arguments**

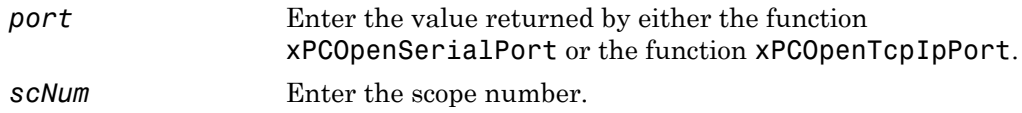

#### Return

The xPCTgScGetMode function returns the value corresponding to the scope mode. The possible values are

- $\cdot$  SCMODE NUMERICAL = 0
- SCMODE\_REDRAW = 1
- SCMODE SLIDING = 2
- SCMODE\_ROLLING = 3

If this function detects an error, it returns -1.

#### **Description**

The xPCTgScGetMode function gets the mode (SCMODE\_NUMERICAL, SCMODE\_REDRAW, SCMODE\_SLIDING, SCMODE\_ROLLING) of the scope *scNum*, which must be of type SCTYPE\_TARGET. Use the [xPCGetScopes](#page-293-0) function to get a list of scopes.

#### See Also

API functions [xPCGetScopes](#page-293-0), [xPCTgScSetGrid](#page-397-0), [xPCTgScGetGrid](#page-391-0), [xPCTgScSetViewMode](#page-400-0), [xPCTgScGetViewMode](#page-395-0), [xPCTgScSetMode](#page-398-0), [xPCTgScSetYLimits](#page-401-0), [xPCTgScGetYLimits](#page-396-0)

Property DisplayMode of SimulinkRealTime.fileScope, SimulinkRealTime.hostScope, and SimulinkRealTime.targetScope

# <span id="page-395-0"></span>xPCTgScGetViewMode

Get view mode for target computer display

## **Prototype**

```
int xPCTgScGetViewMode(int port);
```
### **Arguments**

*port* Enter the value returned by either the function [xPCOpenSerialPort](#page-327-0) or the function [xPCOpenTcpIpPort](#page-329-0).

#### Return

The xPCTgScGetViewMode function returns the view mode for the target computer screen. If the function detects an error, it returns -1.

# **Description**

The xPCTgScGetViewMode function gets the view (zoom) mode for the target computer display. If the returned value is not zero, the number is that of the scope currently displayed on the screen. If the value is 0, then all defined scopes are displayed on the target computer screen, but no scopes are in focus (all scopes are unzoomed).

# See Also

API functions [xPCGetScopes](#page-293-0), [xPCTgScSetGrid](#page-397-0), [xPCTgScGetGrid](#page-391-0), [xPCTgScSetViewMode](#page-400-0), [xPCTgScSetMode](#page-398-0), [xPCTgScGetMode](#page-393-0), [xPCTgScSetYLimits](#page-401-0), [xPCTgScGetYLimits](#page-396-0)

Property ViewMode of SimulinkRealTime.target
# <span id="page-396-0"></span>xPCTgScGetYLimits

Copy *y*-axis limits for scope to array

#### **Prototype**

void xPCTgScGetYLimits(int *port*, int *scNum*, double \**limits*);

#### **Arguments**

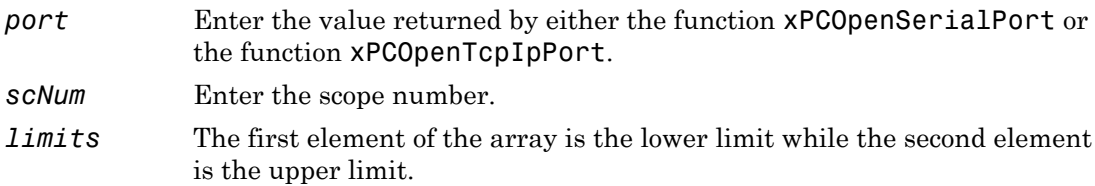

#### **Description**

The xPCTgScGetYLimits function gets and copies the upper and lower limits for a scope of type SCTYPE\_TARGET and with scope number *scNum*. The limits are stored in the array *limits*. If both elements are zero, the limits are autoscaled. Use the [xPCGetScopes](#page-293-0) function to get a list of scopes.

#### See Also

API functions [xPCGetScopes](#page-293-0), [xPCTgScSetGrid](#page-397-0), [xPCTgScGetGrid](#page-391-0), [xPCTgScSetViewMode](#page-400-0), [xPCTgScGetViewMode](#page-395-0), [xPCTgScSetMode](#page-398-0), [xPCTgScGetMode](#page-393-0), [xPCTgScSetYLimits](#page-401-0)

Property Ylimit of SimulinkRealTime.targetScope

# <span id="page-397-0"></span>xPCTgScSetGrid

Set grid mode for scope

## **Prototype**

void xPCTgScSetGrid(int *port*, int *scNum*, int *grid*);

#### **Arguments**

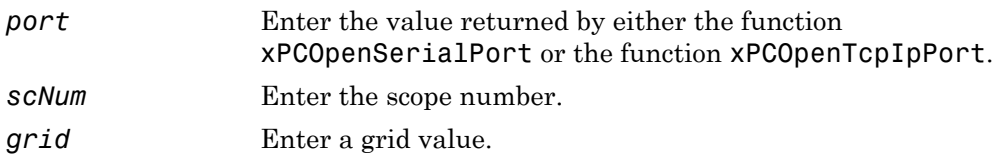

#### **Description**

The xPCTgScSetGrid function sets the grid of a scope of type SCTYPE\_TARGET and scope number *scNum* to *grid*. If *grid* is 0, the grid is off. If *grid* is 1, the grid is on and grid lines are drawn on the scope window. When the drawing mode of scope *scNum* is set to SCMODE\_NUMERICAL, the grid is not drawn even when the grid mode is set to 1. Use the [xPCGetScopes](#page-293-0) function to get a list of scopes.

## See Also

API functions [xPCGetScopes](#page-293-0), [xPCTgScGetGrid](#page-391-0), [xPCTgScSetViewMode](#page-400-0), [xPCTgScGetViewMode](#page-395-0), [xPCTgScSetMode](#page-398-0), [xPCTgScGetMode](#page-393-0), [xPCTgScSetYLimits](#page-401-0), [xPCTgScGetYLimits](#page-396-0)

Scope object property Grid

# <span id="page-398-0"></span>xPCTgScSetMode

Set display mode for scope

#### **Prototype**

void xPCTgScSetMode(int *port*, int *scNum*, int *mode*);

#### **Arguments**

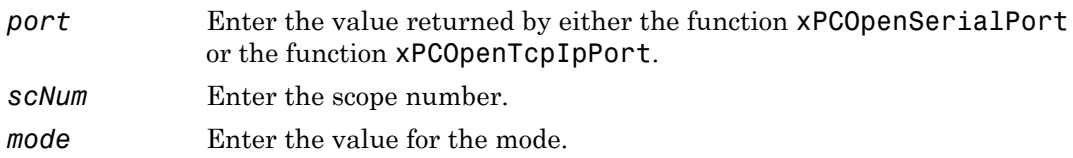

#### **Description**

The xPCTgScSetMode function sets the mode of a scope of type SCTYPE\_TARGET and scope number *scNum* to *mode*. You can use one of the following constants for *mode*:

- $\cdot$  SCMODE NUMERICAL = 0
- SCMODE\_REDRAW = 1
- SCMODE SLIDING = 2
- SCMODE\_ROLLING = 3

Use the [xPCGetScopes](#page-293-0) function to get a list of scopes.

#### See Also

API functions [xPCGetScopes](#page-293-0), [xPCTgScSetGrid](#page-397-0), [xPCTgScGetGrid](#page-391-0), [xPCTgScSetViewMode](#page-400-0), [xPCTgScGetViewMode](#page-395-0), [xPCTgScGetMode](#page-393-0), [xPCTgScSetYLimits](#page-401-0), [xPCTgScGetYLimits](#page-396-0)

Property DisplayMode of SimulinkRealTime.targetScope

# <span id="page-400-0"></span>xPCTgScSetViewMode

Set view mode for scope

#### **Prototype**

void xPCTgScSetViewMode(int *port*, int *scNum*);

#### **Arguments**

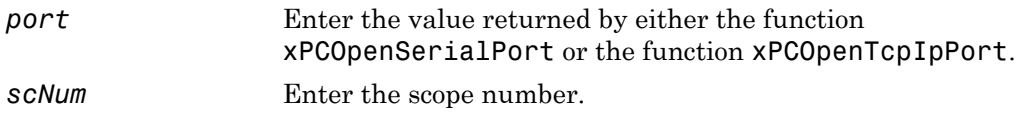

#### **Description**

The xPCTgScSetViewMode function sets the target computer screen to display one scope with scope number *scNum*. If you set *scNum* to 0, the target computer screen displays all the defined scopes. Use the [xPCGetScopes](#page-293-0) function to get a list of scopes.

#### See Also

API functions [xPCGetScopes](#page-293-0), [xPCTgScSetGrid](#page-397-0), [xPCTgScGetGrid](#page-391-0), [xPCTgScGetViewMode](#page-395-0), [xPCTgScSetMode](#page-398-0), [xPCTgScGetMode](#page-393-0), [xPCTgScSetYLimits](#page-401-0), [xPCTgScGetYLimits](#page-396-0)

Property ViewMode of SimulinkRealTime.target

# <span id="page-401-0"></span>xPCTgScSetYLimits

Set *y*-axis limits for scope

## **Prototype**

void xPCTgScSetYLimits(int *port*, int *scNum*, const double \**Ylimits*);

#### **Arguments**

*port* Enter the value returned by either the function [xPCOpenSerialPort](#page-327-0) or the function [xPCOpenTcpIpPort](#page-329-0). *scNum* Enter the scope number. *Ylimits* Enter a two-element array.

#### **Description**

The xPCTgScSetYLimits function sets the *y*-axis limits for a scope with scope number *scNum* and type SCTYPE\_TARGET to the values in the double array *Ylimits*. The first element is the lower limit, and the second element is the upper limit. Set both limits to 0.0 to specify autoscaling. Use the [xPCGetScopes](#page-293-0) function to get a list of scopes.

# See Also

API functions [xPCGetScopes](#page-293-0), [xPCTgScSetGrid](#page-397-0), [xPCTgScGetGrid](#page-391-0), [xPCTgScSetViewMode](#page-400-0), [xPCTgScGetViewMode](#page-395-0), [xPCTgScSetMode](#page-398-0), [xPCTgScGetMode](#page-393-0), [xPCTgScGetYLimits](#page-396-0)

Property Ylimit of SimulinkRealTime.targetScope

# xPCUnloadApp

Unload real-time application

#### **Prototype**

void xPCUnloadApp(int *port*);

#### **Arguments**

*port* Enter the value returned by either the function [xPCOpenSerialPort](#page-327-0) or the function [xPCOpenTcpIpPort](#page-329-0).

#### **Description**

The xPCUnloadApp function stops the current real-time application, removes it from the target computer memory, and resets the target computer in preparation for receiving a new real-time application. The function [xPCLoadApp](#page-318-0) calls this function before loading a new real-time application.

#### See Also

API function [xPCLoadApp](#page-318-0)

Target object methods SimulinkRealTime.target.load, SimulinkRealTime.target.unload

# Simulink Real-Time API Reference for **COM**

# FSDir

Type definition for file system folder information structure

#### **Syntax**

```
typedef struct {
BSTR Name;
BSTR Date;
BSTR Time;
long Bytes;
long isdir;
} FSDir;
```
## Fields

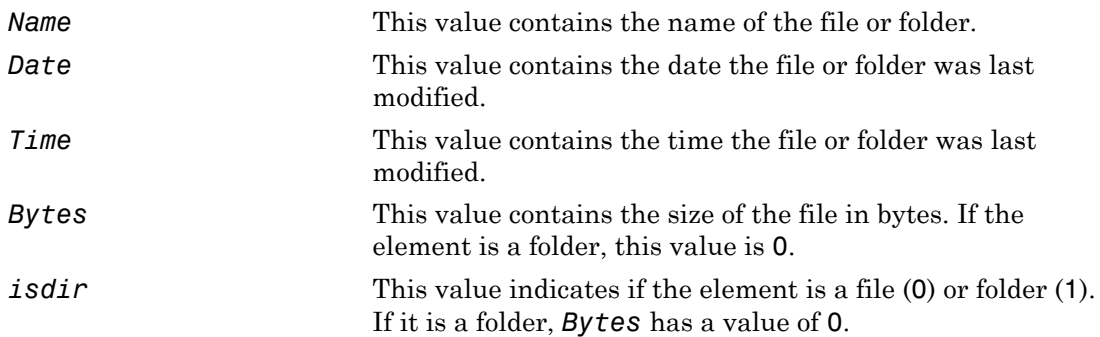

#### **Description**

The FSDir structure contains information for a folder in the file system.

## See Also

API methodxPCFileSystem.DirList

# FSDiskInfo

Type definition for file system disk information structure

#### **Syntax**

```
typedef struct {
    BSTR Label;
    BSTR DriveLetter;
    BSTR Reserved;
    long SerialNumber;
    long FirstPhysicalSector;
    long FATType;
    long FATCount;
    long MaxDirEntries;
    long BytesPerSector;
    long SectorsPerCluster;
    long TotalClusters;
    long BadClusters;
    long FreeClusters;
    long Files;
    long FileChains;
    long FreeChains;
    long LargestFreeChain;
} FSDiskInfo;
```
## Fields

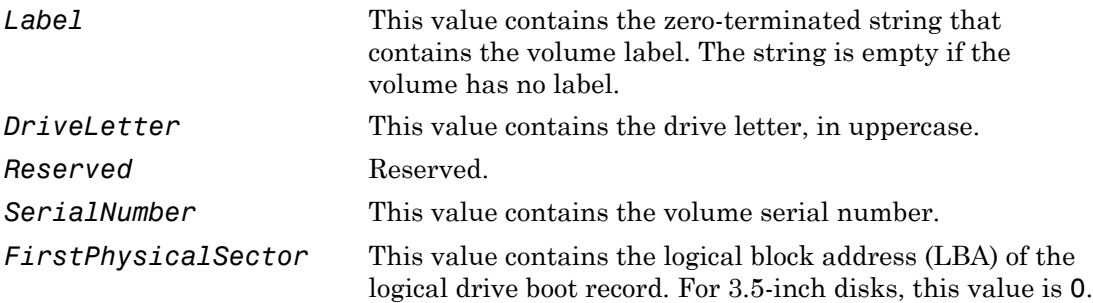

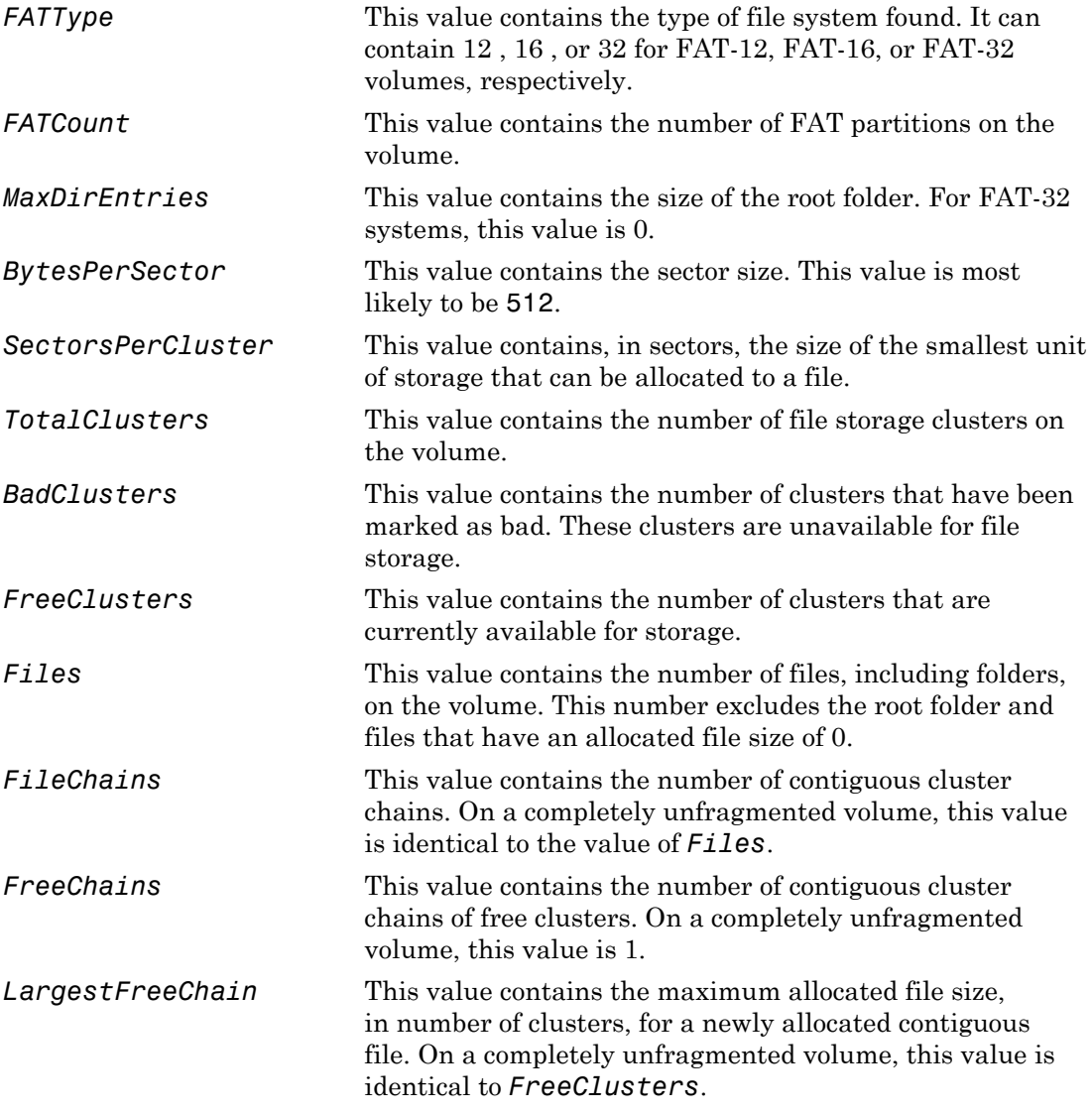

#### **Description**

The FSDiskInfo structure contains information for file system disks.

## See Also

API method xPCFileSystem.GetDiskInfo

# xPCFileSystem.CD

Change current folder on target computer to specified path

## **Prototype**

long CD(BSTR *dir*);

# Member Of

XPCAPICOMLib.xPCFileSystem

#### **Arguments**

[in] *dir* Enter the path on the target computer to change to.

#### Return

If the method detects an error, it returns -1. Otherwise, the method returns 0.

#### **Description**

The xPCFileSystem.CD method changes the current folder on the target computer to the path specified in *dir*. Use the xPCFileSystem.PWD method to show the current folder of the target computer.

## See Also

API method xPCFileSystem.PWD

# xPCFileSystem.CloseFile

Close file on target computer

## **Prototype**

CloseFile(long *filehandle*);

# Member Of

XPCAPICOMLib.xPCFileSystem

#### **Arguments**

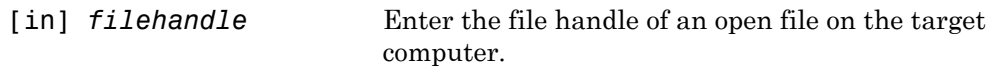

#### Return

If the method detects an error, it returns -1. Otherwise, the method returns 0.

#### **Description**

The xPCFileSystem.CloseFile method closes the file associated with *fileHandle* on the target computer. *fileHandle* is the handle of a file previously opened by the xPCFileSystem.OpenFile method.

## See Also

API methods xPCFileSystem.OpenFile, xPCFileSystem.ReadFile, xPCFileSystem.WriteFile

# xPCFileSystem.DirList

Return contents of target computer folder

## **Prototype**

DirList(BSTR *path*);

# Member Of

XPCAPICOMLib.xPCFileSystem

## **Arguments**

[in] *path* Enter the path of the folder.

## **Description**

The xPCFileSystem.DirList method returns the contents of the target computer folder specified by *path* as an array of the FSDir structure.

## See Also

API structure FSDir

API method xPCFileSystem.GetDiskInfo

# xPCFileSystem.GetDiskInfo

Return disk information

## **Prototype**

GetDiskInfo(BSTR *driveLetter*);

# Member Of

XPCAPICOMLib.xPCFileSystem

#### **Arguments**

[in] *driveLetter* Enter the driver letter that contains the file system.

#### **Description**

The xPCFileSystem.GetDiskInfo method accepts as input the drive specified by *driveLetter* and fills in the fields of the FSDiskInfo structure.

#### See Also

API structure FSDiskInfo

API method xPCFileSystem.DirList

# xPCFileSystem.GetFileSize

Return size of file on target computer

## **Prototype**

```
long GetFileSize(long filehandle);
```
# Member Of

XPCAPICOMLib.xPCFileSystem

#### **Arguments**

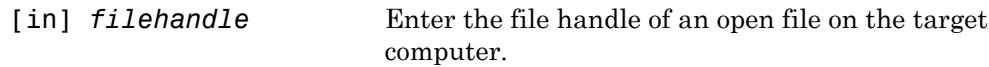

#### Return

This method returns the size of the specified file in bytes.

#### **Description**

The xPCFileSystem.GetFileSize method returns the size, in bytes, of the file associated with *filehandle* on the target computer. *filehandle* is the handle of a file previously opened by the xPCFileSystem.OpenFile method.

## See Also

API methods xPCFileSystem.OpenFile, xPCFileSystem.ReadFile

# xPCFileSystem.Init

Initialize file system object to communicate with target computer

#### **Prototype**

```
long Init(IxPCProtocol* xPCProtocol);
```
## Member Of

XPCAPICOMLib.xPCFileSystem

#### **Arguments**

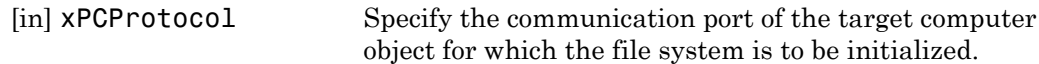

#### Return

If the method detects an error, it returns -1. Otherwise, the xPCFileSystem.Init method returns 0.

## **Description**

The xPCFileSystem.Init method initializes the file system object to communicate with the target computer referenced by the xPCProtocol object.

# xPCFileSystem.MKDIR

Create folder on target computer

## **Prototype**

long MKDIR(BSTR *dirname*);

# Member Of

XPCAPICOMLib.xPCFileSystem

## **Arguments**

[in] *dirname* Enter the name of the folder to create on the target computer.

#### Return

If the method detects an error, it returns -1. Otherwise, the method returns 0.

#### **Description**

The xPCFileSystem.MKDIR method creates the folder *dirname* in the current folder of the target computer.

## See Also

API method xPCFileSystem.PWD

# xPCFileSystem.OpenFile

Open file on target computer

## **Prototype**

long OpenFile(BSTR *filename*, BSTR *permission*);

#### Member Of

XPCAPICOMLib.xPCFileSystem

#### **Arguments**

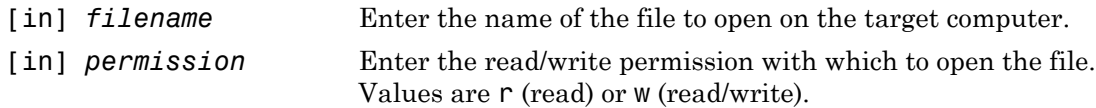

#### Return

The xPCFileSystem.OpenFile method returns the file handle for the opened file.

#### **Description**

The xPCFileSystem.OpenFile method opens the specified file, *filename*, on the target computer. If the file does not exist, the xPCFileSystem.OpenFile method creates *filename*, then opens it. You can open a file for read or read/write access.

Note: Opening the file for write access overwrites the existing contents of the file. It does not append the new data.

#### See Also

API methods xPCFileSystem.CloseFile, xPCFileSystem.GetFileSize, xPCFileSystem.ReadFile, xPCFileSystem.WriteFile

# xPCFileSystem.PWD

Get current folder of target computer

## Prototype

BSTR PWD();

## Member Of

XPCAPICOMLib.xPCFileSystem

#### Return

This method returns the path of the current folder on the target computer.

# **Description**

The xPCFileSystem.PWD method places the path of the current folder on the target computer.

## See Also

API method xPCFileSystem.CD

# xPCFileSystem.ReadFile

Read open file on target computer

#### **Prototype**

VARIANT ReadFile(int *fileHandle*, int *start*, int *numbytes*);

## Member Of

XPCAPICOMLib.xPCFileSystem

#### **Arguments**

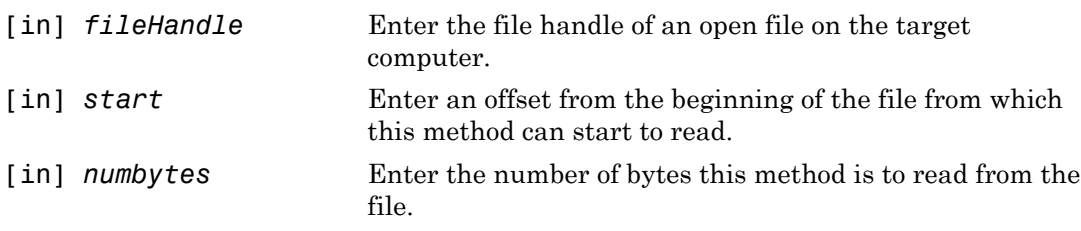

#### Return

This method returns the results of the read operation as a VARIANT of type Byte. If the method detects an error, it returns VT\_ERROR, whose value is 10, instead.

#### **Description**

The xPCFileSystem.ReadFile method reads an open file on the target computer and returns the results of the read operation as a VARIANT of type Byte. *fileHandle* is the file handle of a file previously opened by xPCFileSystem.OpenFile. You can specify that the read operation begin at the beginning of the file (default) or at a certain offset into the file (*start*). The *numbytes* parameter specifies how many bytes the xPCFileSystem.ReadFile method is to read from the file.

#### See Also

API methods xPCFileSystem.CloseFile, xPCFileSystem.GetFileSize, xPCFileSystem.OpenFile, xPCFileSystem.WriteFile

# xPCFileSystem.RemoveFile

Remove file from target computer

## **Prototype**

long RemoveFile(BSTR *filename*);

# Member Of

XPCAPICOMLib.xPCFileSystem

#### **Arguments**

[in] *filename* Enter the name of a file on the target computer.

#### Return

If the method detects an error, it returns -1. Otherwise, the method returns 0.

#### **Description**

The xPCFileSystem.RemoveFile method removes the file named *filename* from the target computer file system. *filename* can be a relative or absolute path name on the target computer.

# xPCFileSystem.RMDIR

Remove folder from target computer

#### **Prototype**

long RMDIR(BSTR *dirname*);

## Member Of

XPCAPICOMLib.xPCFileSystem

#### **Arguments**

[in] *dirname* Enter the name of a folder on the target computer.

#### Return

If the method detects an error, it returns -1. Otherwise, the method returns 0.

#### **Description**

The xPCFileSystem.RMDIR method removes a folder named *dirname* from the target computer file system. *dirname* can be a relative or absolute path name on the target computer.

# xPCFileSystem.ScGetFileName

Get name of file for scope

## **Prototype**

BSTR ScGetFileName(long *scNum*);

# Member Of

XPCAPICOMLib.xPCFileSystem

#### **Arguments**

[in] *scNum* Enter the scope number.

#### Return

Returns the name of the file for the scope.

#### **Description**

The xPCFileSystem.ScGetFileName method returns the name of the file to which scope *scNum* will save signal data.

#### See Also

API method xPCFileSystem.ScSetFileName

# xPCFileSystem.ScGetWriteMode

Get write mode of file for scope

#### **Prototype**

long ScGetWriteMode(long *scNum*);

## Member Of

XPCAPICOMLib.xPCFileSystem

#### **Arguments**

[in] *scNum* Enter the scope number.

#### Return

This method returns the number indicating the write mode. Values are

- 0 Lazy mode. The FAT entry is updated only when the file is closed and not during each file write operation. This mode is faster, but if the system crashes before the file is closed, the file system might not have the actual file size (the file contents, however, will be intact).
- 1 Commit mode. Each file write operation simultaneously updates the FAT entry for the file. This mode is slower, but the file system maintains the actual file size.

#### **Description**

The xPCFileSystem.ScGetWriteMode method returns the write mode of the file for the scope.

#### See Also

API method xPCFileSystem.ScSetWriteMode

# xPCFileSystem.ScGetWriteSize

Get block write size of data chunks

#### **Prototype**

long ScGetWriteSize(long *scNum*);

## Member Of

XPCAPICOMLib.xPCFileSystem

#### **Arguments**

[in] *scNum* Enter the scope number.

#### Return

This method returns the block size, in bytes, of the data chunks.

#### **Description**

The xPCFileSystem.ScGetWriteSize method gets the block size, in bytes, of the data chunks.

#### See Also

API method xPCFileSystem.ScSetWriteSize

# xPCFileSystem.ScSetFileName

Specify file name to contain signal data

## **Prototype**

long ScSetFileName(long *scNum*, BSTR *filename*);

## Member Of

XPCAPICOMLib.xPCFileSystem

#### **Arguments**

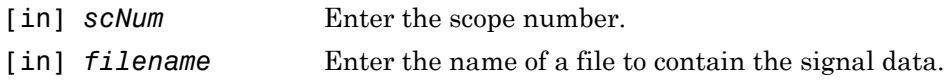

#### Return

If the method detects an error, it returns -1. Otherwise, the method returns 0.

#### **Description**

The xPCFileSystem.ScSetFileName method sets the name of the file to which the scope will save the signal data. The Simulink Real-Time software creates this file in the target computer file system. Note that you can only call this method when the scope is stopped.

## See Also

API method xPCFileSystem.ScGetFileName

# xPCFileSystem.ScSetWriteMode

Specify when file allocation table entry is updated

#### **Prototype**

long ScSetWriteMode(long *scNum*, long *writeMode*);

## Member Of

XPCAPICOMLib.xPCFileSystem

#### **Arguments**

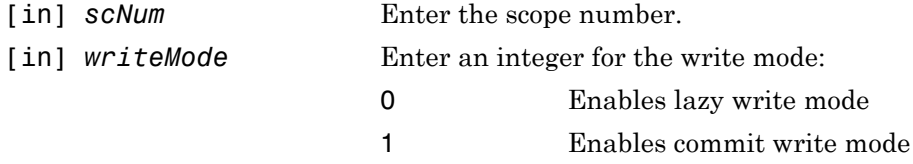

#### Return

If the method detects an error, it returns -1. Otherwise, the method returns 0.

#### **Description**

The xPCFileSystem.ScSetWriteMode method specifies when a file allocation table (FAT) entry is updated. Both modes write the signal data to the file, as follows:

0 Lazy mode. The FAT entry is updated only when the file is closed and not during each file write operation. This mode is faster, but if the system crashes before the file is closed, the file system might not have the actual file size (the file contents, however, will be intact).

1 Commit mode. Each file write operation simultaneously updates the FAT entry for the file. This mode is slower, but the file system maintains the actual file size.

#### See Also

API method xPCFileSystem.ScSetWriteMode

Scope object property Mode

# xPCFileSystem.ScSetWriteSize

Specify that memory buffer collect data in multiples of write size

#### **Prototype**

long ScSetWriteSize(long *scNum*, long *writeSize*);

## Member Of

XPCAPICOMLib.xPCFileSystem

#### **Arguments**

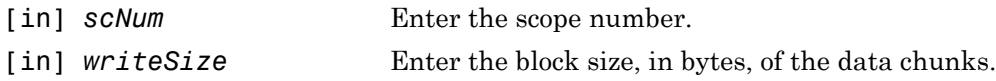

#### Return

If the method detects an error, it returns -1. Otherwise, the method returns 0.

## **Description**

The xPCFileSystem.ScSetWriteSize method specifies that a memory buffer collect data in multiples of *writeSize*. By default, this parameter is 512 bytes, which is the typical disk sector size. Using a block size that is the same as the disk sector size provides better performance. *writeSize* must be a multiple of 512.

## See Also

API method xPCFileSystem.ScGetWriteSize

Scope object property WriteSize
# xPCFileSystem.WriteFile

Write to file on target computer

# **Prototype**

long WriteFile(long *fileHandle*, long *numbytes*, VARIANT *buffer*);

# Member Of

XPCAPICOMLib.xPCFileSystem

### **Arguments**

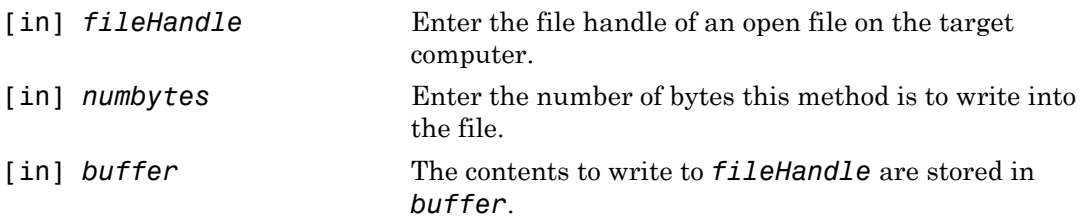

#### Return

If the method detects an error, it returns -1. Otherwise, the method returns 0.

### **Description**

The xPCFileSystem.WriteFile method writes the contents of the VARIANT *buffer*, of type Byte, to the file specified by *fileHandle* on the target computer. The *fileHandle* parameter is the handle of a file previously opened by xPCFSOpenFile. *numbytes* is the number of bytes to write to the file.

### See Also

API methods xPCFileSystem.CloseFile, xPCFileSystem.GetFileSize, xPCFileSystem.OpenFile, xPCFileSystem.ReadFile

# xPCProtocol.Close

Close RS-232 or TCP/IP communication connection

## **Prototype**

long Close();

# Member Of

XPCAPICOMLib.xPCProtocol

#### Return

If the method detects an error, it returns 0. Otherwise, it returns -1.

### **Description**

The xPCProtocol.Close method closes the communication channel opened by xPCProtocol.RS232Connect or xPCProtocol.TcpIpConnect.

Note: RS-232 communication type will be removed in a future release. Use TCP/IP instead.

# xPCProtocol.GetLoadTimeOut

Return current timeout value for real-time application initialization

### **Prototype**

long GetLoadTimeOut();

## Member Of

XPCAPICOMLib.xPCProtocol

#### Return

If the method detects an error, it returns -1. Otherwise, it returns the number of seconds allowed for the initialization of the real-time application.

## **Description**

The xPCProtocol.GetLoadTimeOut method returns the number of seconds allowed for the initialization of the real-time application.

When you load a new real-time application onto the target computer, the method xPCTarget.LoadApp waits for a certain amount of time before checking to see whether the initialization of the real-time application is complete. In the case where initialization of the real-time application is not complete, the method xPCTarget.LoadApp returns a timeout error. By default, xPCTarget.LoadApp checks five times to see whether the real-time application is ready, with each attempt taking about 1 second. However, for larger models or models requiring longer initialization (for example, those with thermocouple boards), the default might not be long enough and a spurious timeout is generated. The method xPCProtocol.SetLoadTimeOutxPCProtocol.SetLoadTimeOut sets the timeout to a different number.

Use the xPCProtocol.GetLoadTimeOut method if you suspect that the current number of seconds (the timeout value) is too short. Then use the xxPCProtocol.SetLoadTimeOut method to set the timeout to a higher number.

# xPCProtocol.GetxPCErrorMsg

Return error string

# **Prototype**

BSTR GetxPCErrorMsg();

# Member Of

XPCAPICOMLib.xPCProtocol

#### Return

If the xPCProtocol.GetxPCErrorMsg method completes without detecting an error, it returns the string for the last reported error.

### **Description**

The xPCProtocol.GetxPCErrorMsg method returns the string of the last error reported by another COM API method. This value is reset every time you call a new method. Therefore, you should check this constant value immediately after a call to an API COM method. You can use this method in conjunction with the xPCProtocol.isxPCError method, which detects that an error has occurred.

### See Also

API function xPCProtocol.isxPCError

# xPCProtocol.Init

Initialize Simulink Real-Time API DLL

## **Prototype**

long Init();

# Member Of

XPCAPICOMLib.xPCProtocol

### Return

If the Simulink Real-Time DLL, xpcapi.dll loads without causing xPCProtocol.Init to detect an error, the method returns 0. If xpcapi.dll fails to load, this method returns -1.

# **Description**

The xPCProtocol.Init method initializes the Simulink Real-Time API by loading the Simulink Real-Time DLL, xpcapi.dll, into memory. To load xpcapi.dll into memory, the method requires that the xpcapi.dll file be in one of the following folders:

- The folder in which the application is loaded
- The current folder
- The Windows system folder

# xPCProtocol.isxPCError

Return error status

# **Prototype**

long isxPCError();

# Member Of

XPCAPICOMLIB.xPCProtocol

### Return

If an error occurred, the method returns 1. Otherwise, it returns 0.

## **Description**

Use the xPCProtocol.isxPCError method to check for errors that might occur after a call to the xPCProtocol class methods. If the method detects that an error occurred, call the xPCProtocol.GetxPCErrorMsg to get the string for the error.

# See Also

API function xPCProtocol.GetxPCErrorMsg

# xPCProtocol.Port

Contain communication channel index

# **Prototype**

long Port();

# Member Of

XPCAPICOMLIB.xPCProtocol

#### Return

If the method detects an error, it returns a nonpositive number. Otherwise, it returns a positive number (the communication channel index).

## **Description**

The xPCProtocol. Port property contains the communication channel index if connection with the target computer succeeds. Note that you only need to use this property when working with a model-specific COM library that you generate from a Simulink model.

# xPCProtocol.Reboot

Reboot target computer

## **Prototype**

long Reboot();

# Member Of

XPCAPICOMLib.xPCProtocol

#### Return

If the method detects an error, it returns 0. Otherwise, it returns -1.

## **Description**

The xPCProtocol.Reboot method reboots the target computer. This function does not close the connection to the target computer. You should explicitly close the connection, then reestablish the connection once the target computer has rebooted. Use the methods xPCProtocol.RS232Connect or xPCProtocol.TcpIpConnect to reestablish the connection.

# xPCProtocol.RS232Connect

Open RS-232 connection to target computer

### **Prototype**

long RS232Connect(long *comport*, long *baudrate*);

### Member Of

XPCAPICOMLib.xPCProtocol

#### **Arguments**

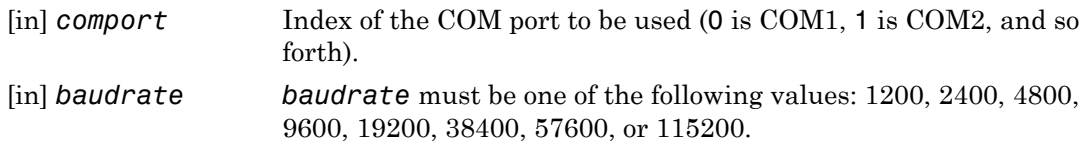

#### Return

The xPCProtocol.RS232Connect method returns the port value for the connection. If the method detects an error, it returns 0. Otherwise, it returns -1.

### **Description**

The xPCProtocol.RS232Connect method initiates an RS-232 connection to a Simulink Real-Time system. It returns the port value for the connection. Be sure to pass this value to every Simulink Real-Time API function that requires a port value.

If you enter a value of 0 for *baudrate*, this function sets the baud rate to the default value (115200).

Note: RS-232 communication type will be removed in a future release. Use TCP/IP instead.

# xPCProtocol.SetLoadTimeOut

Change initialization timeout value

### **Prototype**

long SetLoadTimeOut(long *timeOut*);

# Member Of

XPCAPICOMLib.xPCProtocol

## **Arguments**

[in]  $timeOut$  Enter the new initialization timeout value.

#### Return

If the method detects an error, it returns 0. Otherwise, it returns -1. To get the string description for the error, use xPCProtocol.GetxPCErrorMsg.

## **Description**

The xPCProtocol.SetLoadTimeOut method changes the timeout value for initialization. The *timeOut* value is the time the method xPCTarget.LoadApp waits to check whether the model initialization for a new application is complete before returning. It enables you to set the number of initialization attempts to be made before signaling a timeout. When a new real-time application is loaded onto the target computer, the method xPCTarget.LoadApp waits for a certain time to check whether the model initialization is complete before returning. If the model initialization is incomplete within the allotted time, xPCTarget.LoadApp returns a timeout error.

By default, xPCTarget.LoadApp checks for target readiness five times, with each attempt taking approximately 1 second (less if the target is ready). However, for larger models or models requiring longer initialization (for example, those with thermocouple boards), the default might not be long enough and a spurious timeout can be generated.

# xPCProtocol.TargetPing

Ping target computer

### **Prototype**

long TargetPing;

# Member Of

XPCAPICOMLIB.xPCProtocol

#### Return

The xPCProtocol.TargetPing method does not return an error status. This method returns 1 if it reaches the target computer and the computer responds. If the target computer does not respond, the method returns 0.

## **Description**

The xPCProtocol.TargetPing method pings the target computer and returns 1 or 0 depending on whether the target responds or not. Errors such as the inability to connect to the target are ignored.

If you are using TCP/IP, note that xPCProtocol.TargetPing will cause the target computer to close the TCP/IP connection. You can use xPCProtocol.TcpIpConnect to reconnect. You can also use this xPCProtocol.TargetPing feature to close the target computer connection in the event of an aborted TCP/IP connection (for example, if your development-computer-side program crashes).

# xPCProtocol.TcpIpConnect

Open TCP/IP connection to target computer

### **Prototype**

long TcpIpConnect(BSTR *TargetIpAddress*, BSTR *TargetPort*);

## Member Of

XPCAPICOMLIB.xPCProtocol

### **Arguments**

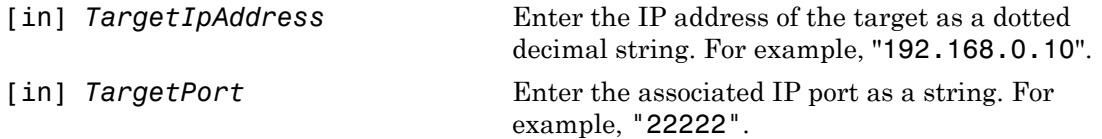

#### Return

If the method detects an error, it returns 0. Otherwise, it returns -1.

### **Description**

The xPCProtocol.TcpIpConnect method opens a connection to the TCP/IP location specified by the IP address. Use this integer as the *TargetPort* variable in the Simulink Real-Time COM API functions that require a port value.

# xPCProtocol.Term

Unload Simulink Real-Time API DLL from memory

### Prototype

long Term();

# Member Of

XPCAPICOMLib.xPCProtocol

#### Return

The xPCProtocol.Term method always returns -1.

# **Description**

The xPCProtocol.Term method unloads the Simulink Real-Time API DLL (xpcapi.dll) from memory. You must call this method when you want to terminate your COM API application.

# xPCScopes.AddFileScope

Create new file scope

# **Prototype**

long AddFileScope(long *scNum*);

# Member Of

XPCAPICOMLib.xPCScopes

# **Arguments**

[in] *scNum* Enter a number for a new scope. Values are 1, 2, 3. . .

### Return

If the method detects an error, it returns 0. Otherwise, it returns -1.

## **Description**

The xPCScopes.AddFileScope method creates a new file scope on the target computer.

Calling the xPCScopes.AddFileScope method with *scNum* having the number of an existing scope produces an error. Use [xPCScopes.GetScopes](#page-452-0) to find the numbers of existing scopes.

# xPCScopes.AddHostScope

Create new host scope

# **Prototype**

long AddHostScope(long *scNum*);

# Member Of

XPCAPICOMLib.xPCScopes

# **Arguments**

[in] *scNum* Enter a number for a new scope. Values are 1, 2, 3. . .

### Return

If the method detects an error, it returns 0. Otherwise, it returns -1.

## **Description**

The xPCScopes.AddHostScope method creates a new host scope on the target computer.

Calling the xPCScopes.AddHostScope method with *scNum* having the number of an existing scope produces an error. Use [xPCScopes.GetScopes](#page-452-0) to find the numbers of existing scopes.

# xPCScopes.AddTargetScope

Create new target scope

# **Prototype**

long AddTargetScope(long *scNum*);

# Member Of

XPCAPICOMLib.xPCScopes

## **Arguments**

[in] *scNum* Enter a number for a new scope. Values are 1, 2, 3. . .

### Return

If the method detects an error, it returns 0. Otherwise, it returns -1.

## **Description**

If the method detects an error, it returns 0. The xPCScopes.AddTargetScope method creates a new scope on the target computer.

Calling the xPCScopes.AddTargetScope method with *scNum* having the number of an existing scope produces an error. Use [xPCScopes.GetScopes](#page-452-0) to find the numbers of existing scopes.

# <span id="page-452-0"></span>xPCScopes.GetScopes

Get and copy list of scope numbers

### **Prototype**

VARIANT GetScopes(long *size*);

# Member Of

XPCAPICOMLib.xPCScopes

### **Arguments**

[in] *size* Specify the size of the VARIANT array returned. This argument must be greater than MAX SCOPES-1. The elements in the array consist of a list of unsorted integers, terminated by -1.

#### Return

The xPCScopes.GetScopes method returns a VARIANT array with elements containing a list of scope numbers from the real-time application.

### **Description**

The xPCScopes.GetScopes method gets a VARIANT array with elements containing a list of scope numbers currently defined for the real-time application. Specify the size of the VARIANT array returned. This size must be greater than the maximum number of scopes -1, up to a maximum of 30 scopes. The elements in the array consist of a list of unsorted integers, terminated by -1.

# <span id="page-453-0"></span>xPCScopes.GetxPCError

Get error string

# **Prototype**

BSTR GetxPCError();

# Member Of

XPCAPICOMLib.xPCScopes

### Return

The xPCScopes.GetxPCError method returns the string for the last reported error. If the software has not reported an error, this method returns 0.

# **Description**

The xPCScopes.GetxPCError method gets the string of the last reported error by another COM API method. This value is reset every time you call a new method. Therefore, you should check this constant value immediately after a call to an API COM method. You can use this method in conjunction with the xPCScopes.isxPCError method, which detects that an error has occurred.

## See Also

API function xPCScopes.isxPCError

# xPCScopes.Init

Initialize scope object to communicate with target computer

### **Prototype**

```
long Init(IxPCProtocol* xPCProtocol);
```
### Member Of

XPCAPICOMLib.xPCScopes

### **Arguments**

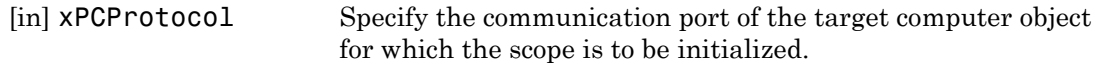

#### Return

If the xPCScopes.Init method initializes the scope object without detecting an error, it returns 0. If the scope object fails to initialize, the method returns -1.

### **Description**

The xPCScopes.Init method initializes the scope object to communicate with the target computer referenced by the xPCProtocol object.

# xPCScopes.IsScopeFinished

Get data acquisition status for scope

# **Prototype**

long IsScopeFinished(long *scNum*);

# Member Of

XPCAPICOMLIB.xPCScopes

### **Arguments**

[in] *scNum* Enter the scope number.

### Return

If the method detects an error, it returns -1. If a scope finishes a data acquisition cycle, this method returns 1. If the scope is in the process of acquiring data, this method returns 0.

## **Description**

The xPCScopeos.IsScopeFinished method gets a 1 or 0 depending on whether scope *scNum* is finished (state of SCST\_FINISHED) or not. You can also call this function for target scopes; however, because target scopes restart immediately, it is almost impossible to find these scopes in the finished state.

# xPCScopes.isxPCError

Get error status

### **Prototype**

long isxPCError();

# Member Of

XPCAPICOMLIB.xPCScopes

#### Return

If an error occurred, the method returns 1. Otherwise, it returns 0.

### **Description**

Use the xPCScopes.isxPCError method to check for errors that might occur after a call to the xPCScopes class methods. If the software detects that an error occurred, call the [xPCScopes.GetxPCError](#page-453-0) method to get the string for the error.

## See Also

API function [xPCScopes.GetxPCError](#page-453-0)

# xPCScopes.RemScope

Remove scope

# Prototype

long RemScope(long *scNum*);

# Member Of

XPCAPICOMLIB.xPCScopes

## **Arguments**

[in] *scNum* Enter the scope number.

### Return

If the method detects an error, it returns 0. Otherwise, it returns -1.

### **Description**

The xPCScopes.RemScope method removes the scope with number *scNum*. Attempting to remove a nonexistent scope causes an error. For a list of existing scopes, use [xPCScopes.GetScopes.](#page-452-0)

# xPCScopes.ScopeAddSignal

Add signal to scope

# **Prototype**

long ScopeAddSignal(long *scNum*, long *sigNum*);

# Member Of

XPCAPICOMLib.xPCScopes

### **Arguments**

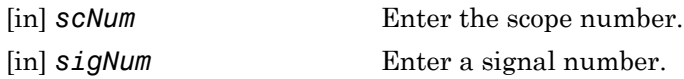

#### Return

If the method detects an error, it returns 0. Otherwise, it returns -1.

## **Description**

The xPCScopes.ScopeAddSignal method adds the signal with number *sigNum* to the scope *scNum*. The signal should not already exist in the scope. You can use xPCScopes.ScopeGetSignals to get a list of the signals already present. Use the xPCTarget.GetSignalIdx method to get the signal number.

# xPCScopes.ScopeGetAutoRestart

Scope autorestart value

## **Prototype**

long ScopeGetAutoRestart(long *scNum*);

# Member Of

XPCAPICOMLIB.xPCScopes

### **Arguments**

[in] *scNum* Enter the scope number.

### Return

The xPCScopes.ScopeGetAutoRestart method returns the scope autorestart flag value (1 if enabled, 0 if disabled). If the method detects an error, it returns -1.

### **Description**

The xPCScopes.ScopeGetAutoRestart method gets the autorestart flag value for scope *scNum*. Autorestart flag can be disabled (0) or enabled (1).

# xPCScopes.ScopeGetData

Copy scope data to array

### Prototype

VARIANT ScopeGetData(long *scNum*, long *signal\_id*, long *start*, long *numsamples*, long *decimation*);

### Member Of

XPCAPICOMLIB.xPCScopes

### **Arguments**

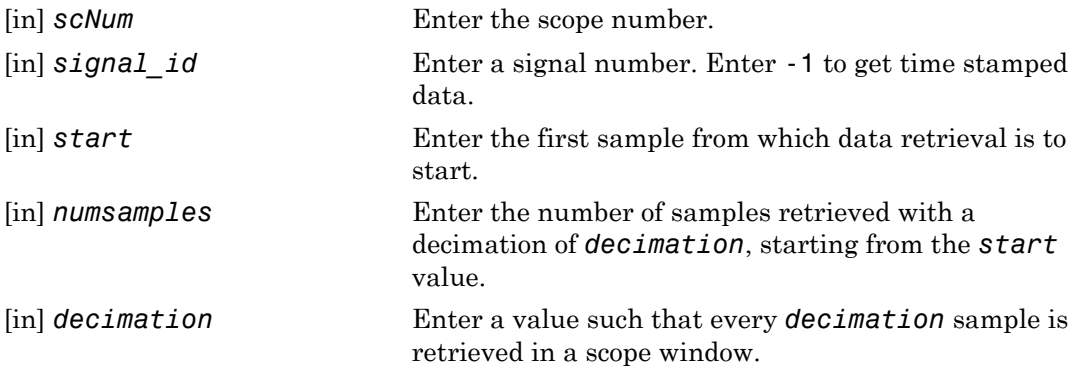

#### Return

The xPCScopes.ScopeGetData method returns a VARIANT array with elements containing the data used in a scope.

## **Description**

The xPCScopes.ScopeGetData method gets the data used in a scope. Use this function for scopes of type SCTYPE\_HOST. The scope must be either in state Finished or in state Interrupted for the data to be retrievable. (Use the [xPCScopes.ScopeGetState](#page-467-0) method to check the state of the scope.) The data must be retrieved one signal at a time. The calling function determines and allocates the space ahead of time to store the scope data. Use the method xPCScopes.ScopeGetSignals to get the list of signals in the scope for *signal\_id*.

To get time stamped data, specify -1 for signal\_id. From the output, you can then get the number of nonzero elements.

# xPCScopes.ScopeGetDecimation

Get decimation of scope

# **Prototype**

long ScopeGetDecimation(long *scNum*);

# Member Of

XPCAPICOMLIB.xPCScopes

### **Arguments**

[in] *scNum* Enter the scope number.

### Return

The xPCScopes.ScopeGetDecimation method returns the decimation of scope *scNum*. If the method detects an error, it returns -1.

### **Description**

The xPCScopes.ScopeGetDecimation method gets the decimation of scope *scNum*. The decimation is a number, N, meaning every Nth sample is acquired in a scope window.

# xPCScopes.ScopeGetNumPrePostSamples

Get number of pre- or posttriggering samples before triggering scope

### **Prototype**

long ScopeGetNumPrePostSamples(long *scNum*);

# Member Of

XPCAPICOMLIB.xPCScopes

### **Arguments**

[in] *scNum* Enter the scope number.

### Return

The xPCScopes.ScopeGetNumPrePostSamples method returns the number of samples for pre- or posttriggering for scope *scNum*. If an error occurs, this method returns -1.

## **Description**

The xPCScopes.ScopeGetNumPrePostSamples method gets the number of samples for pre- or posttriggering for scope *scNum*. A negative number implies pretriggering, whereas a positive number implies posttriggering samples.

# xPCScopes.ScopeGetNumSamples

Get number of samples in one data acquisition cycle

### **Prototype**

long ScopeGetNumSamples(long *scNum*);

# Member Of

XPCAPICOMLIB.xPCScopes

### **Arguments**

[in] *scNum* Enter the scope number.

### Return

The xPCScopes.ScopeGetNumSamples method returns the number of samples in the scope *scNum*. If the method detects an error, it returns -1.

### **Description**

The xPCScopes.ScopeGetNumSamples method gets the number of samples in one data acquisition cycle for scope *scNum*.

# xPCScopes.ScopeGetSignals

Get list of signals

# Prototype

VARIANT ScopeGetSignals(long *scNum*, long *size*);

# Member Of

XPCAPICOMLIB.xPCScopes

### **Arguments**

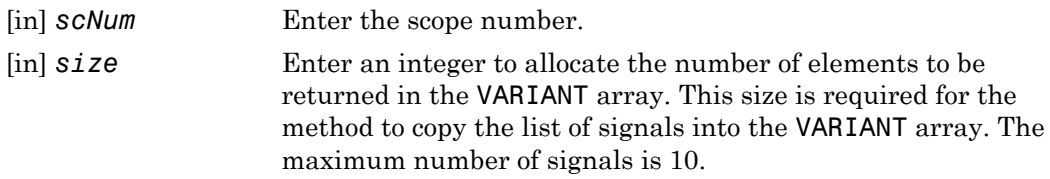

#### Return

The xPCScopes.ScopeGetSignals method returns a VARIANT array with elements consisting of the list of signals defined for a scope.

## **Description**

The xPCScopes.ScopeGetSignals method gets the list of signals defined for scope *scNum*. You can use the constant MAX\_SIGNALS.

# xPCScopes.ScopeGetStartTime

Get last data acquisition cycle start time

## **Prototype**

double ScopeGetStartTime(long *scNum*);

# Member Of

XPCAPICOMLIB.xPCScopes

### **Arguments**

[in] *scNum* Enter the scope number.

### Return

The xPCScopes.ScopeGetStartTime method returns the start time for the last data acquisition cycle of a scope. If the method detects an error, it returns -1.

### **Description**

The xPCScopes.ScopeGetStartTime method gets the time at which the last data acquisition cycle for scope *scNum* started. This is only valid for scopes of type SCTYPE\_HOST.

# <span id="page-467-0"></span>xPCScopes.ScopeGetState

Get state of scope

# **Prototype**

BSTR ScopeGetState(long *scNum*);

# Member Of

XPCAPICOMLIB.xPCScopes

### **Arguments**

[in] *scNum* Enter the scope number.

### Return

The xPCScopes.ScopeGetState method returns the state of scope *scNum*. If the method detects an error, it returns -1.

### **Description**

The xPCScopes.ScopeGetState method gets the state of scope *scNum*, or -1 upon error.

Constants to find the scope state have the following meanings:

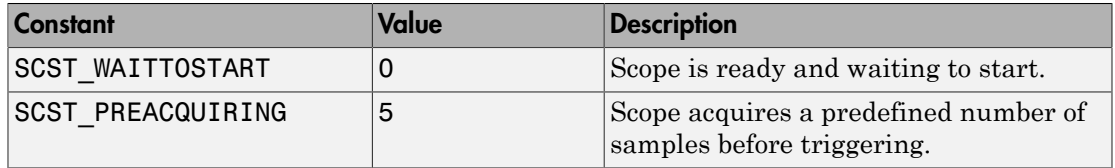
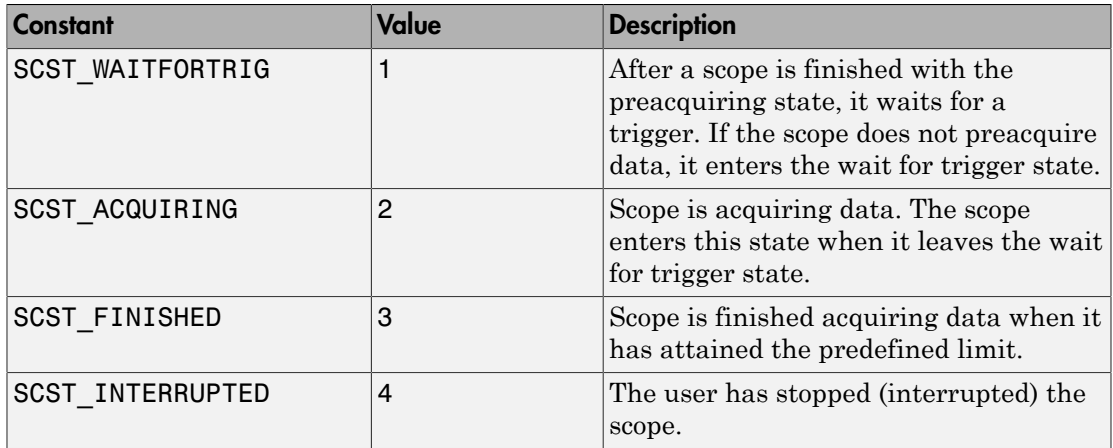

## xPCScopes.ScopeGetTriggerLevel

Get trigger level for scope

### **Prototype**

double ScopeGetTriggerLevel(long *scNum*);

### Member Of

XPCAPICOMLIB.xPCScopes

#### **Arguments**

[in] *scNum* Enter the scope number.

#### Return

The xPCScopes.ScopeGetTriggerLevel method returns the scope trigger level. If the method detects an error, it returns -1.

#### **Description**

The xPCScopes.ScopeGetTriggerLevel method gets the trigger level for scope *scNum*.

## xPCScopes.ScopeGetTriggerMode

Get trigger mode for scope

#### **Prototype**

long ScopeGetTriggerMode(long *scNum*);

### Member Of

XPCAPICOMLIB.xPCScopes

#### **Arguments**

[in] *scNum* Enter the scope number.

#### Return

The xPCScopes.ScopeGetTriggerMode method returns the scope trigger mode. If the method detects an error, it returns -1.

#### **Description**

The xPCScopes.ScopeGetTriggerMode method gets the trigger mode for scope *scNum*. Use the constants here to interpret the trigger mode:

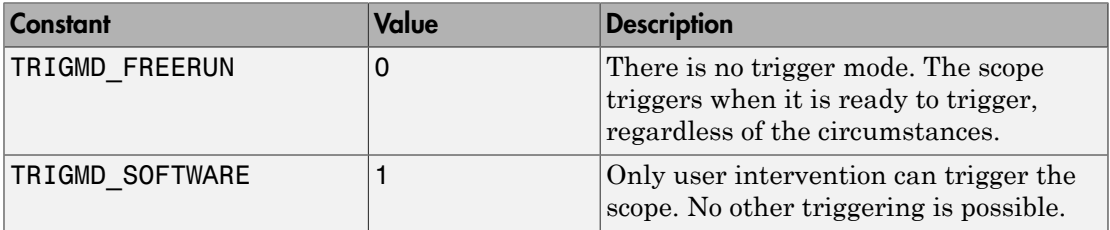

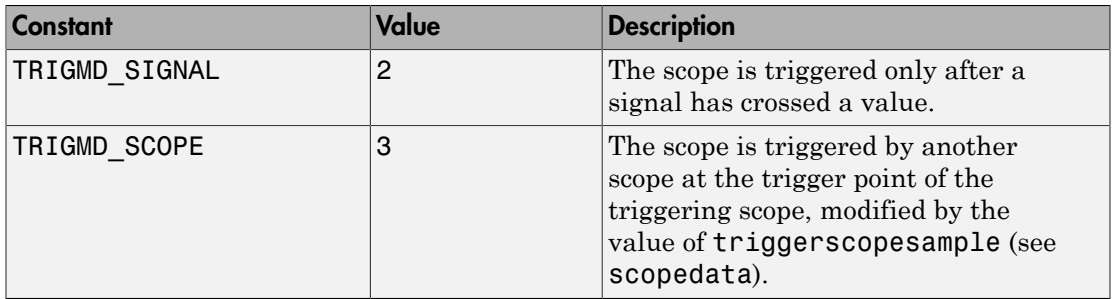

#### See Also

API function [xPCScopes.ScopeGetTriggerModeStr](#page-472-0)

# <span id="page-472-0"></span>xPCScopes.ScopeGetTriggerModeStr

Get trigger mode as string

### **Prototype**

BSTR ScopeGetTriggerModeStr(long *scNum*);

### Member Of

XPCAPICOMLIB.xPCScopes

#### **Arguments**

[in] *scNum* Enter the scope number.

#### Return

The xPCScopes.ScopeGetTriggerModeStr method returns a string containing the trigger mode string.

### **Description**

The xPCScopes.ScopeGetTriggerModeStr method gets the trigger mode string for scope *scNum*. This method returns one of the following strings.

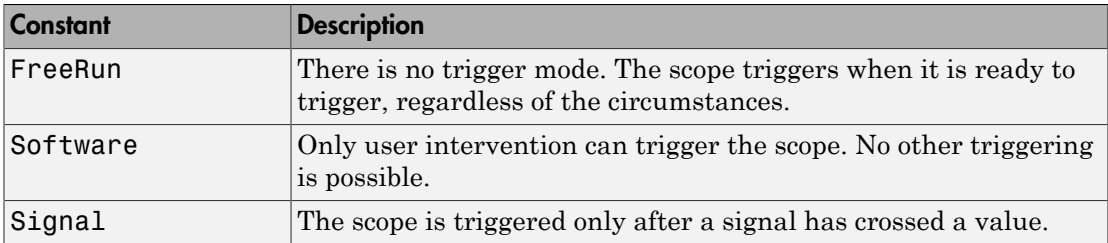

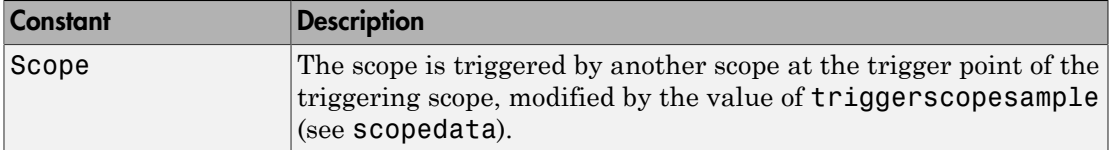

### See Also

API function xPCScopes.ScopeGetTriggerMode

## xPCScopes.ScopeGetTriggerSample

Get sample number for triggering scope

#### **Prototype**

long ScopeGetTriggerSample(long *scNum*);

### Member Of

XPCAPICOMLIB.xPCScopes

#### **Arguments**

[in] *scNum* Enter the scope number.

#### Return

The xPCScopes.ScopeGetTriggerSample method returns a nonnegative integer for a real sample, and -1 for the special case where triggering is at the end of the data acquisition cycle for a triggering scope. If the method detects an error, it returns -1.

### **Description**

The xPCScopes.ScopeGetTriggerSample method gets the number of samples a triggering scope (*scNum*) acquires before starting data acquisition on a second scope. This value is a nonnegative integer for a real sample, and -1 for the special case where triggering is at the end of the data acquisition cycle for a triggering scope.

## xPCScopes.ScopeGetTriggerSignal

Get trigger signal for scope

### **Prototype**

long ScopeGetTriggerSignal(long *scNum*);

## Member Of

XPCAPICOMLIB.xPCScopes

### **Arguments**

[in] *scNum* Enter the scope number.

#### Return

The xPCScopes.ScopeGetTriggerSignal method returns the scope trigger signal. If the method detects an error, it returns -1.

#### **Description**

The xPCScopes.ScopeGetTriggerSignal method gets the trigger signal for scope *scNum*.

# <span id="page-476-0"></span>xPCScopes.ScopeGetTriggerSlope

Get trigger slope for scope

### **Prototype**

long ScopeGetTriggerSlope(long *scNum*);

### Member Of

XPCAPICOMLIB.xPCScopes

#### **Arguments**

[in] *scNum* Enter the scope number.

#### Return

The xPCScopes.ScopeGetTriggerSlope method returns the scope trigger slope. If the method detects an error, it returns -1.

### **Description**

The xPCScopes.ScopeGetTriggerSlope method gets the trigger slope of scope *scNum*. Use the constants here to interpret the trigger slope:

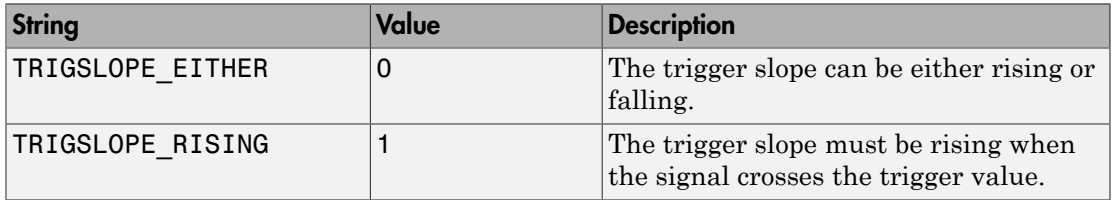

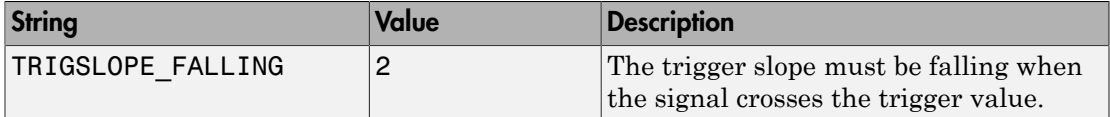

### See Also

API function xPCScopes.ScopeGetTriggerSlopeStr

## xPCScopes.ScopeGetTriggerSlopeStr

Get trigger slope as string

### **Prototype**

BSTR ScopeGetTriggerSlopeStr(long *scNum*);

### Member Of

XPCAPICOMLIB.xPCScopes

#### **Arguments**

[in] *scNum* Enter the scope number.

#### Return

The xPCScopes.ScopeGetTriggerSlopeStr method returns a string containing the trigger slope string.

### **Description**

The xPCScopes.ScopeGetTriggerSlopeStr method gets the trigger slope string for scope *scNum*. This method returns one of the following strings:

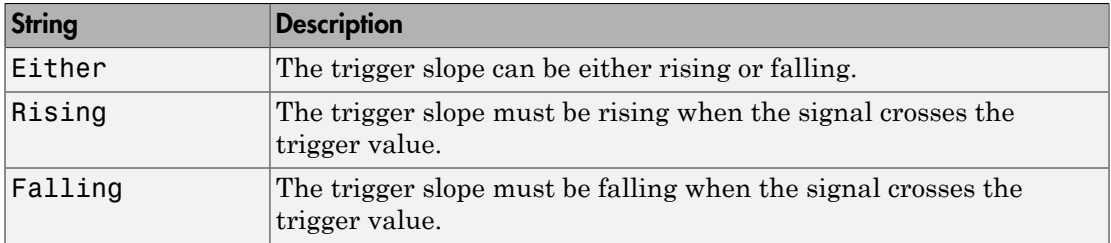

#### See Also

API function [xPCScopes.ScopeGetTriggerSlope](#page-476-0)

## xPCScopes.ScopeGetType

Get type of scope

### **Prototype**

BSTR ScopeGetType(long *scNum*);

### Member Of

XPCAPICOMLIB.xPCScopes

#### **Arguments**

[in] *scNum* Enter the scope number.

#### Return

The xPCScopes.ScopeGetType method returns the scope type as a string. If the method detects an error, it returns -1.

#### **Description**

The xPCScopes.ScopeGetType method gets the type of scope *scNum*. This method returns one of the following strings:

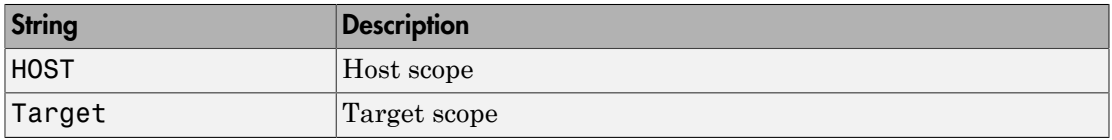

## xPCScopes.ScopeRemSignal

Remove signal from scope

### **Prototype**

long ScopeRemSignal(long *scNum*, long *sigNum*);

### Member Of

XPCAPICOMLIB.xPCScopes

#### **Arguments**

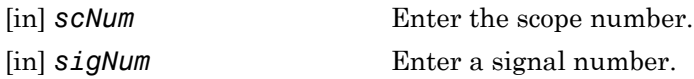

#### Return

If the method detects an error, it returns 0. Otherwise, it returns -1.

### **Description**

The xPCScopes.ScopeRemSignal method removes a signal from the scope with number *scNum*. The scope must already exist, and signal number *sigNum* must exist in the scope. Use [xPCScopes.GetScopes](#page-452-0) to determine the existing scopes, and use xPCScopes.ScopeGetSignals to determine the existing signals for a scope. Use this function only when the scope is stopped. Use [xPCScopes.ScopeGetState](#page-467-0) to check the state of the scope.

### xPCScopes.ScopeSetAutoRestart

Scope autorestart value

#### **Prototype**

long ScopeSetAutoRestart(long *scNum*, long *onoff*);

### Member Of

XPCAPICOMLIB.xPCScopes

#### **Arguments**

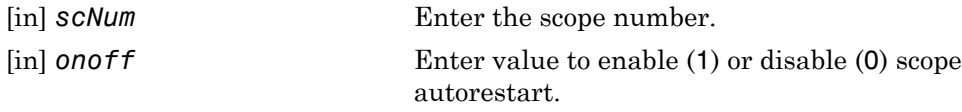

#### Return

The xPCScopes.ScopeSetAutoRestart method returns the scope autorestart flag value (1 if enabled, 0 if disabled). If the method detects an error, it returns -1.

### **Description**

The xPCScopes.ScopeSetAutoRestart method sets the autorestart flag value for scope *scNum*. Autorestart flag can be disabled (0) or enabled (1).

### xPCScopes.ScopeSetDecimation

Set decimation of scope

#### **Prototype**

long ScopeSetDecimation(long *scNum*, long *decimation*);

### Member Of

XPCAPICOMLIB.xPCScopes

#### **Arguments**

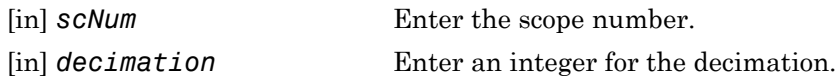

#### Return

If the method detects an error, it returns 0. Otherwise, it returns -1.

#### **Description**

The xPCScopes.ScopeSetDecimation method sets the *decimation* of scope *scNum*. The decimation is a number, N, meaning every Nth sample is acquired in a scope window. Use this function only when the scope is stopped. Use [xPCScopes.ScopeGetState](#page-467-0) to check the state of the scope.

### xPCScopes.ScopeSetNumPrePostSamples

Set number of pre- or posttriggering samples before triggering scope

#### **Prototype**

long ScopeSetNumPrePostSamples(long *scNum*, long *prepost*);

### Member Of

XPCAPICOMLIB.xPCScopes

#### **Arguments**

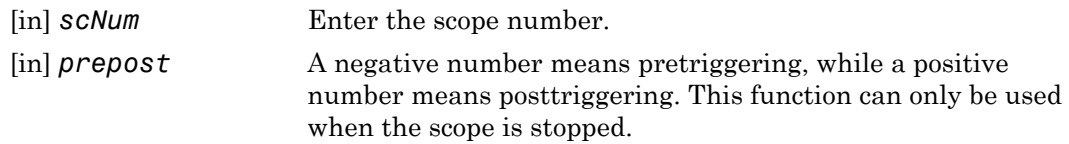

#### Return

If the method detects an error, it returns 0. Otherwise, it returns -1.

#### **Description**

The xPCScopes.ScopeSetNumPrePostSamples method sets the number of samples for pre- or posttriggering for scope *scNum* to *prepost*. Use this method only when the scope is stopped. Use [xPCScopes.ScopeGetState](#page-467-0) to check the state of the scope. Use the [xPCScopes.GetScopes](#page-452-0) method to get a list of scope numbers.

### xPCScopes.ScopeSetNumSamples

Set number of samples in one data acquisition cycle

#### **Prototype**

long ScopeSetNumSamples(long *scNum*, long *samples*);

### Member Of

XPCAPICOMLIB.xPCScopes

#### **Arguments**

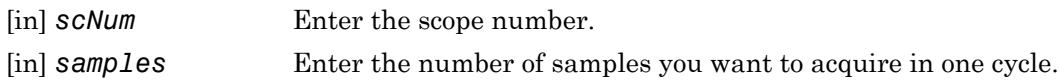

#### Return

If the method detects an error, it returns 0. Otherwise, it returns -1.

#### **Description**

The xPCScopes.ScopeSetNumSamples method sets the number of samples for scope *scNum* to *samples*. Use this function only when the scope is stopped. Use [xPCScopes.ScopeGetState](#page-467-0) to check the state of the scope.

# xPCScopes.ScopeSetTriggerLevel

Set trigger level for scope

### **Prototype**

long ScopeSetTriggerLevel(long *scNum*, double *level*);

### Member Of

XPCAPICOMLIB.xPCScopes

#### **Arguments**

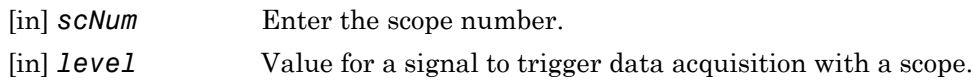

#### Return

If the method detects an error, it returns 0. Otherwise, it returns -1.

### **Description**

The xPCScopes.ScopeSetTriggerLevel method sets the trigger level to *level* for scope *scNum*. Use this function only when the scope is stopped. Use [xPCScopes.ScopeGetStatet](#page-467-0)o check the state of the scope.

## xPCScopes.ScopeSetTriggerMode

Set trigger mode of scope

#### **Prototype**

long ScopeSetTriggerMode(long *scNum*, long *triggermode*);

### Member Of

XPCAPICOMLIB.xPCScopes

#### **Arguments**

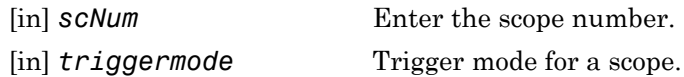

#### Return

If the method detects an error, it returns 0. Otherwise, it returns -1.

#### **Description**

The xPCScopes.ScopeSetTriggerMode method sets the trigger mode of scope *scNum* to *triggermode*. Use this method only when the scope is stopped. Use [xPCScopes.ScopeGetStatet](#page-467-0)o check the state of the scope. Use the [xPCScopes.GetScopes](#page-452-0) method to get a list of scopes.

Use the constants defined here to interpret the trigger mode:

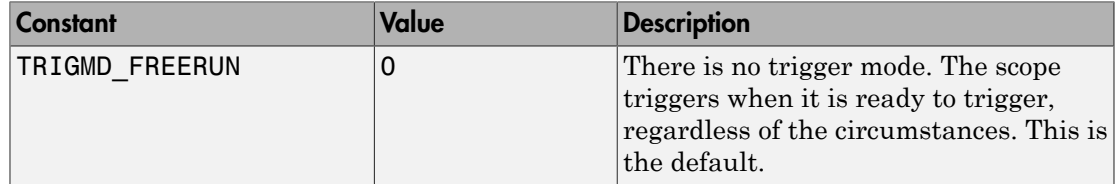

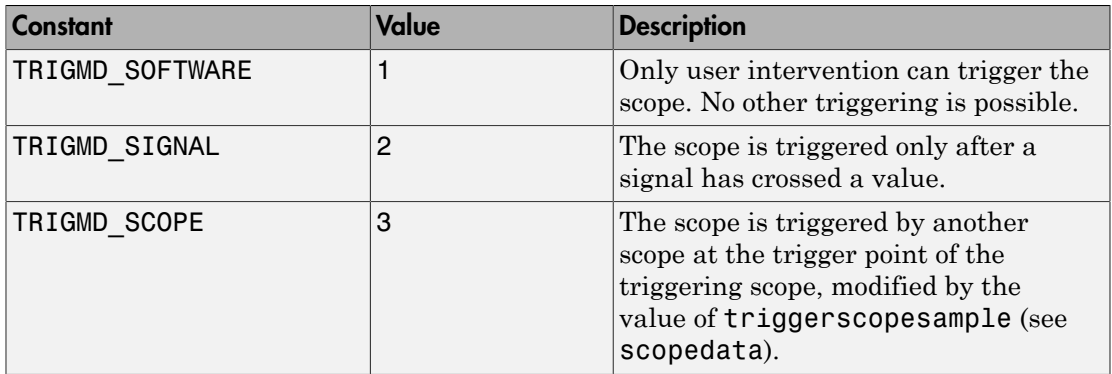

## xPCScopes.ScopeSetTriggerSample

Set sample number for triggering scope

### **Prototype**

long ScopeSetTriggerSample(long *scNum*, long *trigScSample*);

### Member Of

XPCAPICOMLIB.xPCScopes

#### **Arguments**

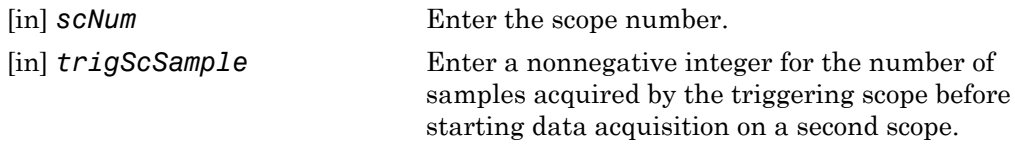

#### Return

If the method detects an error, it returns 0. Otherwise, it returns -1.

### **Description**

The xPCScopes.ScopeSetTriggerSample method sets the number of samples (*trigScSample*) a triggering scope acquires before it triggers a second scope (*scNum*). Use the [xPCScopes.GetScopes](#page-452-0) method to get a list of scopes.

For meaningful results, set *trigScSample* between -1 and (*nSamp*-1). *nSamp* is the number of samples in one data acquisition cycle for the triggering scope. If you specify too large a value, the scope is never triggered.

If you want to trigger a second scope at the end of a data acquisition cycle for the triggering scope, use a value of -1 for *trigScSamp*.

## xPCScopes.ScopeSetTriggerSignal

Select signal to trigger scope

### **Prototype**

long ScopeSetTriggerSignal(long *scNum*, long *triggerSignal*);

### Member Of

XPCAPICOMLIB.xPCScopes

#### **Arguments**

[in] *scNum* Enter the scope number. [in] *trigSignal* Enter a signal number.

#### Return

If the method detects an error, it returns 0. Otherwise, it returns -1.

### **Description**

The xPCScopes.ScopeSetTriggerSignal method sets the trigger signal of scope *scNum* to *trigSig*. The trigger signal *trigSig* must be one of the signals in the scope. Use this method only when the scope is stopped. You can use xPCScopes.ScopeGetSignals to get the list of signals in the scope. Us[exPCScopes.ScopeGetState](#page-467-0) to check the state of the scope. Use the [xPCScopes.GetScopes](#page-452-0) method to get a list of scopes.

# xPCScopes.ScopeSetTriggerSlope

Set slope of signal that triggers scope

#### **Prototype**

long ScopeSetTriggerSlope(long *scNum*, long *triggerslope*);

### Member Of

XPCAPICOMLIB.xPCScopes

#### **Arguments**

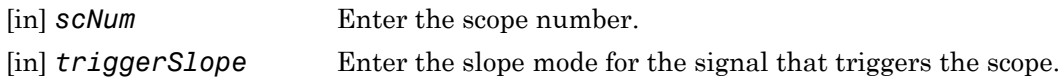

#### Return

If the method detects an error, it returns 0. Otherwise, it returns -1.

#### **Description**

The xPCScopes.ScopeSetTriggerSlope method sets the trigger slope of scope *scNum* to *trigSlope*. Use this method only when the scope is stopped. Use [xPCScopes.ScopeGetState](#page-467-0) to check the state of the scope. Use the [xPCScopes.GetScopes](#page-452-0) method to get a list of scopes.

Use the constants defined here to set the trigger slope:

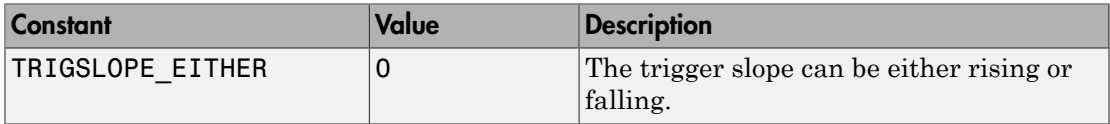

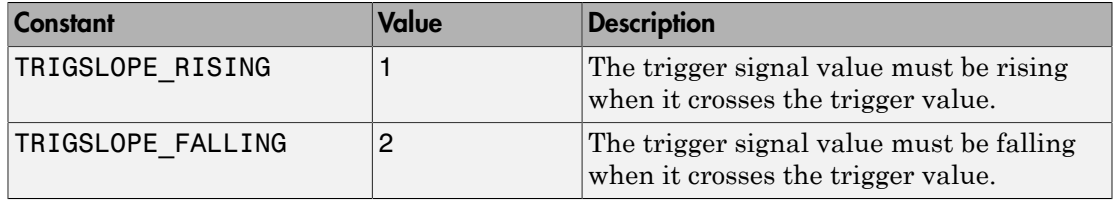

## xPCScopes.ScopeSoftwareTrigger

Set software trigger of scope

#### **Prototype**

long ScopeSoftwareTrigger(long scNum);

### Member Of

XPCAPICOMLIB.xPCScopes

#### **Arguments**

[in] *scNum* Enter the scope number.

#### Return

If the method detects an error, it returns 0. Otherwise, it returns -1.

#### **Description**

The xPCScopes.ScopeSoftwareTrigger method triggers scope *scNum*. The scope must be in the state Waiting for trigger for this method to succeed. Use [xPCScopes.ScopeGetState](#page-467-0) to check the state of the scope. Use the [xPCScopes.GetScopes](#page-452-0) method to get a list of scopes.

You can use the xPCScopes.ScopeSoftwareTrigger method to trigger the scope, regardless of the trigger mode.

### xPCScopes.ScopeStart

Start data acquisition for scope

### **Prototype**

long ScopeStart(long *scNum*);

# Member Of

XPCAPICOMLIB.xPCScopes

### **Arguments**

[in] *scNum* Enter the scope number.

#### Return

If the method detects an error, it returns 0. Otherwise, it returns -1.

#### **Description**

The xPCScopes.ScopeStart method starts or restarts the data acquisition of scope *scNum*. If the scope does not have to preacquire samples, it enters the Waiting for Trigger state. The scope must be in state Waiting to Start, Finished, or Interrupted for this function to succeed. Call [xPCScopes.ScopeGetState](#page-467-0) to check the state of the scope or, for host scopes that are already started, call [xPCScopes.IsScopeFinished.](#page-455-0) Use the [xPCScopes.GetScopes](#page-452-0) method to get a list of scopes.

### xPCScopes.ScopeStop

Stop data acquisition for scope

#### **Prototype**

long ScopeStop(long *scNum*);

### Member Of

XPCAPICOMLIB.xPCScopes

#### **Arguments**

[in] *scNum* Enter the scope number.

#### Return

If the method detects an error, it returns 0. Otherwise, it returns -1.

#### **Description**

The xPCScopes.ScopeStop method stops the scope *scNum*. This sets the scope to the Interrupted state. The scope must be running for this function to succeed. Use [xPCScopes.ScopeGetState](#page-467-0) to determine the state of the scope. Use the [xPCScopes.GetScopes](#page-452-0) method to get a list of scopes.

## xPCScopes.TargetScopeGetGrid

Get status of grid line for particular scope

### **Prototype**

long TargetScopeGetGrid(long *scNum*);

### Member Of

XPCAPICOMLIB.xPCScopes

#### **Arguments**

[in] *scNum* Enter the scope number.

#### Return

The xPCScopes.TargetScopeGetGrid method returns the state of the grid lines for scope *scNum*. If the method detects an error, it returns -1.

### **Description**

The xPCScopes.TargetScopeGetGrid method gets the state of the grid lines for scope *scNum* (which must be of type SCTYPE\_TARGET). A return value of 1 implies grid on, while 0 implies grid off. Note that when the scope mode is set to SCMODE\_NUMERICAL, the grid is not drawn even when the grid mode is set to 1.

#### Tip

• Use the [xPCScopes.GetScopes](#page-452-0) method to get a list of scopes.

• Use xPCScopes.TargetScopeGetMode and xPCScopes.TargetScopeSetMode to retrieve and set the scope mode.

### xPCScopes.TargetScopeGetMode

Get scope mode for displaying signals

### **Prototype**

long TargetScopeGetMode(long *scNum*);

## Member Of

XPCAPICOMLIB.xPCScopes

#### **Arguments**

[in] *scNum* Enter the scope number.

#### Return

The xPCScopes.TargetScopeGetMode method returns the value corresponding to the scope mode. The possible values are

- $\cdot$  SCMODE NUMERICAL = 0
- SCMODE REDRAW = 1
- SCMODE SLIDING = 2
- SCMODE ROLLING = 3

If the method detects an error, it returns -1.

#### **Description**

The xPCScopes.TargetScopeGetMode method gets the mode of the scope *scNum*, which must be of type SCTYPE\_TARGET. Use the [xPCScopes.GetScopes](#page-452-0) method to get a list of scopes.

#### See Also

API function xPCScopes.TargetScopeGetModeStr

### xPCScopes.TargetScopeGetModeStr

Get scope mode string for displaying signals

### **Prototype**

BSTR TargetScopeGetModeStr(long *scNum*);

### Member Of

XPCAPICOMLIB.xPCScopes

#### **Arguments**

[in] *scNum* Enter the scope number.

#### Return

The xPCScopes.TargetScopeGetModeStr method returns the string corresponding to the scope mode. The possible strings are

- Numerical
- Redraw
- Sliding
- Rolling

#### **Description**

The xPCScopes.TargetScopeGetModeStr method gets the mode string of the scope *scNum*, which must be of type SCTYPE\_TARGET. Use the [xPCScopes.GetScopes](#page-452-0) method to get a list of scopes.

#### See Also

API function xPCScopes.TargetScopeGetMode

### xPCScopes.TargetScopeGetViewMode

Get view mode for target computer display

#### **Prototype**

long TargetScopeGetViewMode();

### Member Of

XPCAPICOMLIB.xPCScopes

#### Return

The xPCScopes.TargetScopeGetViewMode method returns the view mode for the target computer screen. If the method detects an error, it returns -1.

#### **Description**

The xPCScopes.TargetScopeGetViewMode method gets the view (zoom) mode for the target computer display. If the returned value is not zero, the number is of the scope currently displayed on the screen. If the value is 0, then all defined scopes are displayed on the target computer screen, but no scopes are in focus (all scopes are unzoomed).
# xPCScopes.TargetScopeGetYLimits

Get *y*-axis limits for scope

## **Prototype**

VARIANT TargetScopeGetYLimits(long *scNum*);

# Member Of

XPCAPICOMLIB.xPCScopes

### **Arguments**

[in] *scNum* Enter the scope number.

### Return

The xPCScopes.TargetScopeGetYLimits method returns the upper and lower limits for target scopes.

#### **Description**

The xPCScopes.TargetScopeGetYLimits method gets and copies the upper and lower limits for a scope of type SCTYPE\_TARGET and with scope number *scNum*. If both elements are zero, the limits are autoscaled. Use the [xPCScopes.GetScopes](#page-452-0) method to get a list of scopes.

# xPCScopes.TargetScopeSetGrid

Set grid mode for scope

## **Prototype**

long TargetScopeSetGrid(long *scNum*, long *gridonoff*);

# Member Of

XPCAPICOMLIB.xPCScopes

### **Arguments**

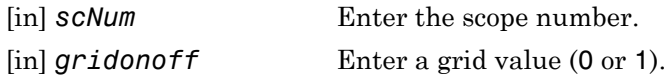

#### Return

If the method detects an error, it returns 0. Otherwise, it returns -1.

## **Description**

The xPCScopes.TargetScopeSetGrid method sets the grid of a scope of type SCTYPE\_TARGET and scope number *scNum* to *gridonoff*. If *gridonoff* is 0, the grid is off. If *gridonoff* is 1, the grid is on and grid lines are drawn on the scope window. When the drawing mode of scope *scNum* is set to SCMODE\_NUMERICAL, the grid is not drawn even when the grid mode is set to 1. Use the [xPCScopes.GetScopes](#page-452-0) method to get a list of scopes.

# xPCScopes.TargetScopeSetMode

Set display mode for scope

### **Prototype**

long TargetScopeSetMode(long *scNum*, long *mode*);

### Member Of

XPCAPICOMLIB.xPCScopes

#### **Arguments**

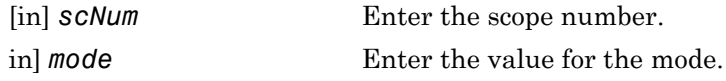

#### Return

If the method detects an error, it returns 0. Otherwise, it returns -1.

### **Description**

The xPCScopes.TargetScopeSetMode method sets the mode of a scope of type SCTYPE\_TARGET and scope number *scNum* to *mode*. You can use one of the following constants for *mode*:

- SCMODE\_NUMERICAL = 0
- SCMODE REDRAW = 1
- SCMODE\_SLIDING = 2
- SCMODE\_ROLLING = 3

Use the [xPCScopes.GetScopes](#page-452-0) method to get a list of scopes.

# xPCScopes.TargetScopeSetViewMode

Set view mode for scope

# **Prototype**

long TargetScopeSetViewMode(long *scNum*);

# Member Of

XPCAPICOMLIB.xPCScopes

## **Arguments**

[in] *scNum* Enter the scope number.

#### Return

If the method detects an error, it returns 0. Otherwise, it returns -1.

### **Description**

The xPCScopes.TargetScopeSetViewMode method sets the target computer screen to display one scope with scope number *scNum*. If you set *scNum* to 0, the target computer screen displays all the defined scopes. Use the [xPCScopes.GetScopes](#page-452-0) method to get a list of scopes.

# xPCScopes.TargetScopeSetYLimits

Set *y*-axis limits for scope

## **Prototype**

```
long TargetScopeSetYLimits(long scNum, SAFEARRAY(double)* 
Ylimitarray);
```
## Member Of

XPCAPICOMLIB.xPCScopes

#### **Arguments**

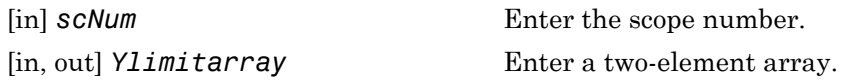

#### Return

If the method detects an error, it returns 0. Otherwise, it returns -1.

### **Description**

The xPCScopes.TargetScopeSetYLimits method sets the *y*-axis limits for a scope with scope number *scNum* and type **SCTYPE** TARGET to the values in the double array *YlimitArray*. The first element is the lower limit, and the second element is the upper limit. Set both limits to 0.0 to specify autoscaling. Use the xPCScopes. GetScopes method to get a list of scopes.

# xPCTarget.AverageTET

Get average task execution time

## **Prototype**

double AverageTET();

## Member Of

XPCAPICOMLib.xPCTarget

#### Return

The xPCTarget.AverageTET method returns the average task execution time (TET) for the real-time application. If the method detects an error, it returns -1.

### **Description**

The xPCTarget.AverageTET method gets the TET for the real-time application. You can use this function when the real-time application is running or when it is stopped.

# xPCTarget.GetAppName

Get real-time application name

## **Prototype**

BSTR GetAppName();

# Member Of

XPCAPICOMLib.xPCTarget

#### Return

The xPCTarget.GetAppName method returns a string with the name of the real-time application.

## **Description**

The xPCTarget.GetAppName method gets the name of the real-time application. You can use the return value, *model\_name*, in a printf or similar statement. In case of error, the string is unchanged. Be sure to allocate enough space to accommodate the longest target name you have.

# xPCTarget.GetExecTime

Get execution time for real-time application

## **Prototype**

double GetExecTime();

# Member Of

XPCAPICOMLib.xPCTarget

#### Return

The xPCTarget.GetExecTime method returns the current execution time for a realtime application. If the method detects an error, it returns -1.

### **Description**

The xPCTarget.GetExecTime method gets the current execution time for the running real-time application. If the real-time application is stopped, the value is the last running time when the real-time application was stopped. If the real-time application is running, the value is the current running time.

# xPCTarget.GetNumOutputs

Get number of outputs

## **Prototype**

long GetNumOutputs();

# Member Of

XPCAPICOMLib.xPCTarget

#### Return

The xPCTarget.GetNumOutputs method returns the number of outputs in the current real-time application. If the method detects an error, it returns -1.

### **Description**

The xPCTarget.GetNumOutputs method gets the number of outputs in the real-time application. The number of outputs equals the sum of the input signal widths of the output blocks at the root level of the Simulink model.

# xPCTarget.GetNumParams

Get number of tunable parameters

### **Prototype**

long GetNumParams();

## Member Of

XPCAPICOMLib.xPCTarget

#### Return

The xPCTarget.GetNumParams method returns the number of tunable parameters in the real-time application. If the method detects an error, it returns -1.

### **Description**

The xPCTarget.GetNumParams method gets the number of tunable parameters in the real-time application. Use this method to see how many parameters you can get or modify.

# xPCTarget.GetNumSignals

Get number of signals

# **Prototype**

long GetNumSignals();

# Member Of

XPCAPICOMLib.xPCTarget

### Return

The xPCTarget.GetNumSignals method returns the number of signals in the real-time application. If the method detects an error, it returns -1.

# **Description**

The xPCTarget.GetNumSignals method gets the total number of signals in the realtime application that can be monitored from the host. Use this method to see how many signals you can monitor.

# xPCTarget.GetNumStates

Get number of states

## Prototype

long GetNumStates();

## Member Of

XPCAPICOMLib.xPCTarget

#### Return

The xPCTarget.GetNumStates method returns the number of states in the real-time application. If the method detects an error, it returns -1.

### **Description**

The xPCTarget.GetNumStates method gets the number of states in the real-time application.

# xPCTarget.GetOutputLog

Copy output log data to array

## **Prototype**

VARIANT GetOutputLog(long *start*, long *numsamples*, long *decimation*, long *output\_id*);

## Member Of

XPCAPICOMLib.xPCTarget

### **Arguments**

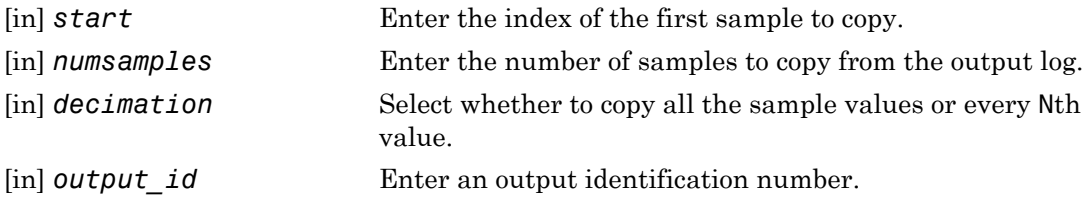

#### Return

The xPCTarget.GetOutputLog method returns output log data. You get the data for each output signal. If the method detects an error, it returns VT\_ERROR, a scalar.

## **Description**

The xPCTarget.GetOutputLog method gets the output log and copies that log to an array. Output IDs range from 0 to (N-1), where N is the return value of xPCTarget.GetNumOutputs. Entering 1 for *decimation* copies all values. Entering N copies every Nth value.

For *start*, the sample indices range from 0 to (N-1), where N is the return value of xPCTarget.NumLogSamples. Get the maximum number of samples by calling the method xPCTarget.NumLogSamples.

Note that the real-time application must be stopped before you get the output log data.

# xPCTarget.GetParam

Get parameter values

## **Prototype**

VARIANT GetParam(long *paramIdx*);

# Member Of

XPCAPICOMLib.xPCTarget

#### **Arguments**

[in] *paramIdx* Enter the index for a parameter.

#### Return

The xPCTarget.GetParam method returns the parameter values of a parameter.

## **Description**

The xPCTarget.GetParam method gets the parameter values of a parameter identified by *paramIdx*. This method returns an array of type VARIANT containing the parameter values, with the conversion of the values being done in column-major format. Each element in the array is a double, regardless of the data type of the actual parameter. You can query the dimensions of the array by calling the method xPCTarget.GetParamDims. See the Microsoft Visual Basic® .NET 2003 solution located in *matlabroot*\toolbox\rtw\targets\xpc\api\VBNET\SigsAndParamsDemo for an example of how to use this method.

## See Also

API method xPCTarget.GetParamDims, xPCTarget.SetParam

# xPCTarget.GetParamDims

Get row and column dimensions of parameter

## **Prototype**

VARIANT GetParamDims(long *paramIdx*);

# Member Of

XPCAPICOMLib.xPCTarget

### **Arguments**

[in] *paramIdx* Parameter index.

#### Return

The xPCTarget.GetParamDims method returns a VARIANT array of two elements.

#### **Description**

The xPCTarget.GetParamDims method gets a VARIANT array of two elements. The first element contains the number of rows of the parameter, the second element contains the number of columns for your parameter.

# xPCTarget.GetParamIdx

Get parameter index

## **Prototype**

long GetParamIdx(BSTR *blockName*, BSTR *paramName*);

# Member Of

XPCAPICOMLib.xPCTarget

### **Arguments**

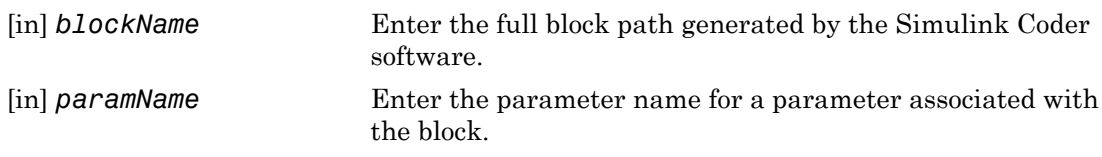

#### Return

The xPCTarget.GetParamIdx method returns the parameter index for the parameter name. If the method detects an error, it returns -1.

## **Description**

The xPCTarget.GetParamIdx method gets the parameter index for the parameter name (*paramName)* associated with a Simulink block (*blockName*). Both *blockName* and *paramName* must be identical to those generated at real-time application building time. The block names should be referenced from the file *model\_namept.m* in the generated code, where *model\_name* is the name of the model. Note that a block can have one or more parameters.

# xPCTarget.GetParamName

Get parameter name

### **Prototype**

VARIANT GetParamName(long *paramIdx*);

## Member Of

XPCAPICOMLib.xPCTarget

#### **Arguments**

[in] *paramIdx* Enter a parameter index.

#### Return

The xPCTarget.GetParamName method returns a VARIANT array that contains two elements, the block path and parameter name, as strings.

#### **Description**

The xPCTarget.GetParamName method gets the parameter name and block name for a parameter with the index *paramIdx*. If *paramIdx* is invalid, xPCGetLastError returns nonzero, and the strings are unchanged. Get the parameter index with the method xPCTarget.GetParamIdx.

# xPCTarget.GetSampleTime

Get sample time

## **Prototype**

double GetSampleTime();

# Member Of

XPCAPICOMLib.xPCTarget

#### Return

The xPCTarget.GetSampleTime method returns the sample time, in seconds, of the real-time application. If the method detects an error, it returns -1.

## **Description**

The xPCTarget.GetSampleTime method gets the sample time, in seconds, of the realtime application. You can get the error by using the method xPCGetLastError.

# xPCTarget.GetSignal

Get signal value

## **Prototype**

double GetSignal(long *sigNum*);

# Member Of

XPCAPICOMLib.xPCTarget

### **Arguments**

[in] *sigNum* Enter a signal number.

### Return

The xPCTarget.GetSignal method returns the current value of signal *sigNum*. If the method detects an error, it returns -1.

#### **Description**

The xPCTarget.GetSignal method gets the current value of a signal. Use the xPCTarget.GetSignalIdx method to get the signal number.

# xPCTarget.GetSignalidsfromLabel

Get signal IDs from signal label

## **Prototype**

VARIANT GetSignalidsfromLabel(BSTR *sigLabel*);

## Member Of

XPCAPICOMLib.xPCTarget

#### **Arguments**

[in] *sigLabel* Enter a signal label.

#### Return

The xPCTarget.GetSignalidsfromLabel method returns a VARIANT array of the signal elements contained in the signal *sigLabel*. If no labels exist, the method returns an empty string.

## **Description**

The xPCTarget.GetSignalidsfromLabel method returns a VARIANT array of the signal elements contained in the signal *sigLabel*. Signal labels must be unique.

This method assumes that you have labeled the signal for which you request the indices (see the **Signal name** parameter of the "Signal Properties Controls"). Note that the Simulink Real-Time software refers to Simulink signal names as signal labels. The creator of the application should already know the signal name/label.

# See Also

API method xPCTarget.GetSignalLabel

# xPCTarget.GetSignalLabel

Get signal label

# **Prototype**

BSTR GetSignalLabel(long *sigIdx*);

## Member Of

XPCAPICOMLib.xPCTarget

### **Arguments**

[in] *sigIdx* Enter a signal index.

#### Return

The xPCTarget.GetSignalLabel method returns the label of the signal. If no labels exist, the method returns an empty string.

## **Description**

The xPCTarget.GetSignalLabel method copies and gets the signal label of a signal with *sigIdx*. The method returns the signal label. This method assumes that you already know the signal index. Signal labels must be unique.

This method assumes that you have labeled the signal for which you request the indices (see the **Signal name** parameter of the "Signal Properties Controls"). Note that the Simulink Real-Time software refers to Simulink signal names as signal labels. The creator of the application should already know the signal name/label.

# See Also

API method xPCTarget.GetSignalidsfromLabel

# xPCTarget.GetSignalIdx

Get signal index

## **Prototype**

long GetSignalIdx(BSTR *sigName*);

# Member Of

XPCAPICOMLib.xPCTarget

## **Arguments**

[in] *sigName* Enter a signal name.

### Return

The xPCTarget.GetSignalIdx method returns the index for the signal with name *sigName*. If the method detects an error, it returns -1.

### **Description**

The xPCTarget.GetSignalIdx method gets the index of a signal. The name must be identical to the name generated when the application was built. You should reference the name from the file *model* namebio.m in the generated code, where model name is the name of the model. The creator of the application should already know the signal name.

# xPCTarget.GetSignalName

Copy signal name to character array

## **Prototype**

BSTR GetSignalName(long *sigIdx*);

# Member Of

XPCAPICOMLib.xPCTarget

### **Arguments**

[in] *sigIdx* Enter a signal index.

#### Return

The xPCTarget.GetSignalName method returns the name of the signal.

### **Description**

The xPCTarget.GetSignalName method copies and gets the signal name, including the block path, of a signal with *sigIdx*. The method returns a signal name, which makes it convenient to use in a printf or similar statement. This method assumes that you already know the signal index.

# xPCTarget.GetSignals

Get vector of signal values

### **Prototype**

```
VARIANT GetSignals(long NumOfSignals, SAFEARRAY(int)*
SignalsIdxArray);
```
### Member Of

XPCAPICOMLib.xPCTarget

#### **Arguments**

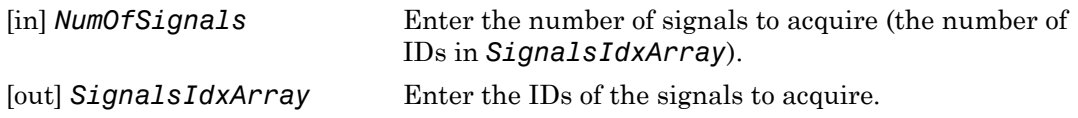

#### Return

The xPCTarget.GetSignals method returns a double-valued variant array containing the current value of a vector of signals. If the method detects an error, it returns **VT\_ERROR**, a scalar.

## **Description**

This function returns the values of a vector of up to 1000 signals as fast as it can acquire them. The values are converted to doubles regardless of the actual data type of the signal.

- Pass an integer array of signal numbers into *SignalsIdxArray*. Get the signal numbers with the function xPCTarget.GetSignalIdx.
- The signal values may not be at the same time step. To get signal values at the same time step, define a scope of type **SCTYPE\_HOST** and use xPCScopes.ScopeGetData.

The function xPCTarget.GetSignal does the same thing for a single signal, and could be used multiple times to achieve the same result. However, xPCGetSignals is faster and the signal values are more likely to be spaced closely together.

## See Also

API functions xPCTarget.GetSignal, xPCTarget.GetSignalIdx

# xPCTarget.GetSignalWidth

Get width of signal

## **Prototype**

long GetSignalWidth(long *sigIdx*);

# Member Of

XPCAPICOMLib.xPCTarget

## **Arguments**

[in] **sigIdx** Enter the index of a signal.

#### Return

The xPCTarget.GetSignalWidth method returns the signal width for a signal with *sigIdx*. If the method detects an error, it returns -1.

#### **Description**

The xPCTarget.GetSignalWidth method gets the number of signals for a specified signal index. Although signals are manipulated as scalars, the width of the signal might be useful to reassemble the components into a vector. A signal's width is the number of signals in the vector.

# xPCTarget.GetStateLog

Get state log

### **Prototype**

```
VARIANT GetStateLog(long start, long numsamples, long decimation, 
long state_id);
```
### Member Of

XPCAPICOMLib.xPCTarget

#### **Arguments**

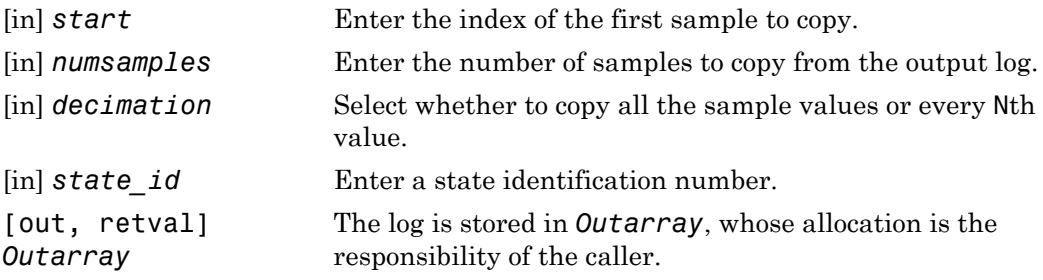

#### Return

The xPCTarget.GetStateLog method returns the state log. If the method detects an error, it returns VT\_ERROR, a scalar.

### **Description**

The xPCTarget.GetStateLog method gets the state log. You get the data for each state signal in turn by specifying the *state\_id*. State IDs range from 1 to (N-1), where N is the return value of xPCTarget.GetNumStates. Entering 1 for *decimation* copies all values. Entering N copies every Nth value. For *start*, the sample indices range from 0 to (N-1), where N is the return value of xPCTarget.NumLogSamples. Use the xPCTarget.NumLogSamples method to get the maximum number of samples.

Note that the real-time application must be stopped before you get the number.

# xPCTarget.GetStopTime

Get stop time

## **Prototype**

double GetStopTime();

# Member Of

XPCAPICOMLib.xPCTarget

#### Return

The xPCTarget.GetStopTime method returns the stop time as a double, in seconds, of the real-time application. If the method detects an error, it returns -1.

### **Description**

The xPCTarget.GetStopTime method gets the stop time, in seconds, of the real-time application. This is the amount of time the real-time application runs before stopping.

# xPCTarget.GetTETLog

Get TET log

## **Prototype**

VARIANT GetTETLog(long *start*, long *numsamples*, long *decimation*);

## Member Of

XPCAPICOMLib.xPCTarget

#### **Arguments**

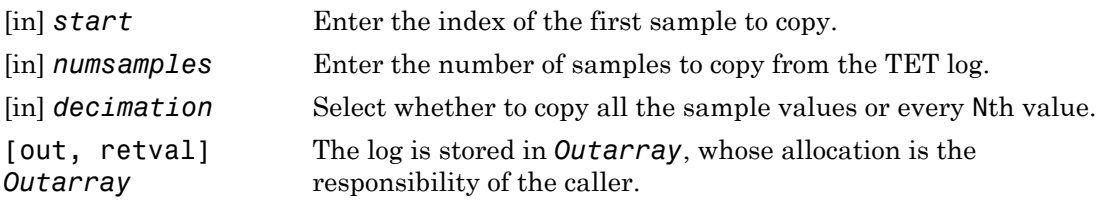

#### Return

The xPCTarget.GetTETLog method returns the TET log. If the method detects an error, it returns VT\_ERROR, a scalar.

## **Description**

The xPCTarget.GetTETLog method gets the task execution time (TET) log. Entering 1 for *decimation* copies all values. Entering N copies every Nth value. For *start*, the sample indices range from 0 to (N-1), where N is the return value of xPCTarget.NumLogSamples. Use the xPCTarget.NumLogSamples method to get the maximum number of samples.

Note that the real-time application must be stopped before you get the number.

# xPCTarget.GetTimeLog

Get time log

## **Prototype**

VARIANT GetTimeLog(long *start*, long *numsamples*, long *decimation*);

## Member Of

XPCAPICOMLib.xPCTarget

#### **Arguments**

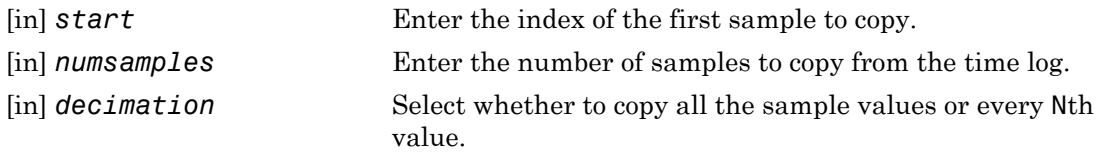

#### Return

The xPCTarget.GetTimeLog method returns the time log. If the method detects an error, it returns VT\_ERROR, a scalar.

## **Description**

The xPCTarget.GetTimeLog method gets the time log. This is especially relevant in the case of value-equidistant logging, where the logged values might not be uniformly spaced in time. Entering 1 for *decimation* copies all values. Entering N copies every Nth value. For *start*, the sample indices range from 0 to (N-1), where N is the return value of xPCTarget.NumLogSamples. Use the xPCTarget.NumLogSamples method to get the number of samples.
Note that the real-time application must be stopped before you get the number.

# xPCTarget.GetxPCError

Get error string

### **Prototype**

BSTR GetxPCError();

# Member Of

XPCAPICOMLib.xPCTarget

### Return

The xPCTarget.GetxPCError method returns the string for the last reported error. If the software has not reported an error, this method returns 0.

### **Description**

The xPCTarget.GetxPCError method gets the string of the error last reported by another COM API method. This value is reset every time you call a new method. Therefore, you should check this constant value immediately after a call to an API COM method. You can use this method in conjunction with the xPCTarget.isxPCError method, which detects that an error has occurred.

### See Also

API method xPCTarget.isxPCError

# xPCTarget.Init

Initialize target object to communicate with target computer

### **Prototype**

```
long Init(IxPCProtocol* xPCProtocol);
```
### Member Of

XPCAPICOMLib.xPCTarget

### Return

If the method detects an error, it returns -1. Otherwise, it returns 0.

If the xPCTarget.Init method initializes the target object without detecting an error, it returns 0. If the target object fails to initialize, this method returns -1.

### **Description**

The xPCTarget.Init method initializes the target object to communicate with the target computer referenced by the xPCProtocol object.

# xPCTarget.IsAppRunning

Return running status for real-time application

### **Prototype**

long IsAppRunning();

### Member Of

XPCAPICOMLib.xPCTarget

### Return

If the real-time application is stopped, the xPCTarget.IsAppRunning method returns 0. If the real-time application is running, this method returns 1. If the method detects an error, it returns -1.

### **Description**

The xPCTarget.IsAppRunning method returns 1 or 0 depending on whether the realtime application is stopped or running.

# xPCTarget.IsOverloaded

Return overload status for target computer

### **Prototype**

long IsOverloaded();

### Member Of

XPCAPICOMLib.xPCTarget

### Return

If the real-time application has overloaded the CPU, the xPCTarget.IsOverloaded method returns 1. If it has not overloaded the CPU, the method returns 0. If the method detects an error, it returns -1.

### **Description**

The xPCTarget.IsOverloaded method checks if the real-time application has overloaded the target computer and returns 1 if it has and 0 if it has not. If the real-time application is not running, the method returns 0.

# xPCTarget.isxPCError

Return error status

### **Prototype**

long isxPCError();

# Member Of

XPCAPICOMLIB.xPCTarget

### Return

If an error occurred, the method returns 1. Otherwise, it returns 0.

### **Description**

Use the xPCTarget.isxPCError method to check for errors that might occur after a call to the xPCTarget class methods. If the method detects that an error occurred, call the xPCTarget.GetxPCError method to get the string for the error.

### See Also

API method xPCTarget.GetxPCError

# xPCTarget.LoadApp

Load real-time application onto target computer

### **Prototype**

long LoadApp(BSTR *pathstr*, BSTR *filename*);

### Member Of

XPCAPICOMLIB.xPCTarget

### **Arguments**

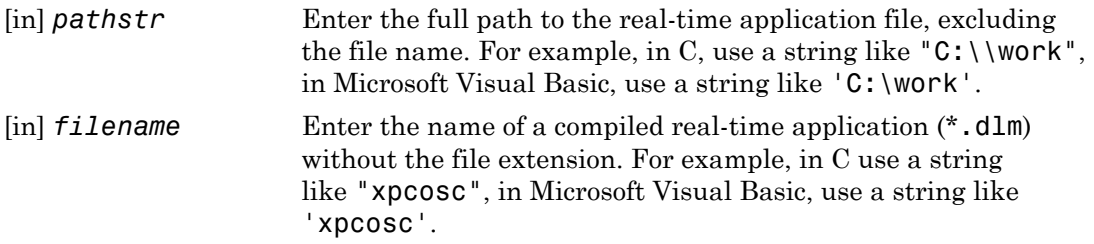

### Return

If the method detects an error, it returns 0. Otherwise, it returns -1.

### **Description**

The xPCTarget.LoadApp method loads the compiled real-time application to the target computer. *pathstr* must not contain the trailing backslash. *pathstr* can be set to NULL or to the string 'nopath' if the application is in the current folder. The variable *filename* must not contain the real-time application extension.

Before returning, xPCTarget.LoadApp waits for a certain amount of time before checking whether the model initialization is complete. In the case where the model initialization is incomplete, xPCTarget.LoadApp returns a timeout error to indicate a connection problem (for example, ETCPREAD). By default, xPCTarget.LoadApp checks for target readiness five times, with each attempt taking approximately 1 second (less if the target is ready). However, for larger models or models requiring longer initialization (for example, those with thermocouple boards), the default might not be long enough and a spurious timeout can be generated. The methods xPCProtocol.GetLoadTimeOut and xPCProtocol.SetLoadTimeOut control the number of attempts made.

# xPCTarget.MaximumTET

Copy maximum task execution time to array

### **Prototype**

VARIANT MaximumTET();

### Member Of

XPCAPICOMLIB.xPCTarget

### Return

The xPCTarget.MaximumTET method returns a VARIANT object containing the maximum task execution time (TET) and the time at which the maximum TET was achieved. The maximum TET value is copied into the first element, and the time at which it was achieved is copied into the second element.

### **Description**

The xPCTarget.MaximumTET method returns the maximum TET that was achieved during the previous real-time application run.

# xPCTarget.MaxLogSamples

Return maximum number of samples that can be in log buffer

### **Prototype**

long MaxLogSamples();

# Member Of

XPCAPICOMLIB.xPCTarget

### Return

The xPCTarget.MaxLogSamples method returns the total number of samples. If the method detects an error, it returns -1.

### **Description**

The xPCTarget.MaxLogSamples method returns the total number of samples that can be returned in the logging buffers.

Note that the real-time application must be stopped before you get the number.

# xPCTarget.MinimumTET

Copy minimum task execution time to array

### **Prototype**

VARIANT MinimumTET();

### Member Of

XPCAPICOMLIB.xPCTarget

### Return

The xPCTarget.MinimumTET method returns a VARIANT object containing the minimum task execution time (TET) and the time at which the minimum TET was achieved. The minimum TET value is copied into the first element, and the time at which it was achieved is copied into the second element.

### **Description**

The xPCTarget.MinimumTET method returns the minimum task execution time (TET) that was achieved during the previous real-time application run.

# xPCTarget.NumLogSamples

Return number of samples in log buffer

### **Prototype**

long NumLogSamples();

# Member Of

XPCAPICOMLIB.xPCTarget

### Return

The xPCTarget.NumLogSamples method returns the number of samples in the log buffer. If the method detects an error, it returns -1.

### **Description**

The xPCTarget.NumLogSamples method returns the number of samples in the log buffer. In contrast to xPCTarget.MaxLogSamples, which returns the maximum number of samples that can be logged (because of buffer size constraints), xPCtarget.NumLogSamples returns the number of samples actually logged.

Note that the real-time application must be stopped before you get the number.

# xPCTarget.NumLogWraps

Return number of times log buffer wraps

### **Prototype**

long NumLogWraps();

### Member Of

XPCAPICOMLIB.xPCTarget

### Return

The xPCTarget.NumLogWraps method returns the number of times the log buffer wraps. If the method detects an error, it returns -1.

### **Description**

The xPCTarget.NumLogWraps method returns the number of times the log buffer wraps.

Note that the real-time application must be stopped before you get the number.

### xPCTarget.SetParam

Change parameter value

### **Prototype**

long SetParam(long *paramIdx*, SAFEARRAY(double)\* *newparamVal*);

### Member Of

XPCAPICOMLIB.xPCTarget

### **Arguments**

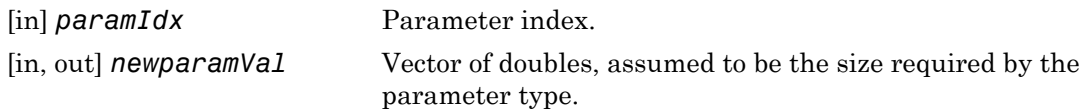

### Return

If the method detects an error, it returns 0. Otherwise, it returns -1.

### **Description**

The xPCTarget.SetParam method sets the parameter *paramIdx* to the value in *newparamVal*. For matrices, *newparamVal* should be a vector representation of the matrix in column-major format. Although *newparamVal* is a vector of doubles, the method converts the values to the expected data types (using truncation) before setting them.

### See Also

API methods xPCTarget.GetParam, xPCTarget.GetParamDims, xPCTarget.GetParamIdx

# xPCTarget.SetSampleTime

Change sample time for real-time application

### **Prototype**

long SetSampleTime(double *ts*);

### Member Of

XPCAPICOMLIB.xPCTarget

### **Arguments**

[in] *ts* Sample time for the real-time application.

### Return

If the method detects an error, it returns 0. Otherwise, it returns -1.

### **Description**

The xPCTarget.SetSampleTime method sets the sample time, in seconds, of the realtime application to *ts*. Use this method only when the application is stopped.

# xPCTarget.SetStopTime

Change stop time of real-time application

### **Prototype**

long SetStopTime(double *tfinal*);

# Member Of

XPCAPICOMLIB.xPCTarget

### **Arguments**

[in] **tfinal** Enter the stop time, in seconds.

### Return

If the method detects an error, it returns 0. Otherwise, it returns -1.

### **Description**

The xPCTarget.SetStopTime method sets the stop time of the real-time application to the value in *tfinal*. The real-time application will run for this number of seconds before stopping. Set *tfinal* to -1.0 to set the stop time to infinity.

# xPCTarget.StartApp

Start real-time application

### **Prototype**

long StartApp()

# Member Of

XPCAPICOMLIB.xPCTarget

### Return

If the method detects an error, it returns 0. Otherwise, it returns -1.

### **Description**

The xPCTarget.StartApp method starts the real-time application loaded on the target computer.

# xPCTarget.StopApp

Stop real-time application

### **Prototype**

long StopApp();

# Member Of

XPCAPICOMLIB.xPCTarget

### Return

If the method detects an error, it returns 0. Otherwise, it returns -1.

### **Description**

The xPCTarget.StopApp method stops the real-time application loaded on the target computer. The real-time application remains loaded, and the parameter changes you made remain intact. If you want to stop and unload an application, use xPCTarget.UnLoadApp.

# xPCTarget.UnLoadApp

Unload real-time application

### **Prototype**

long UnLoadApp();

# Member Of

XPCAPICOMLIB.xPCTarget

### Return

If the method detects an error, it returns 0. Otherwise, it returns -1.

### **Description**

The xPCTarget.UnloadApp method stops the current real-time application, removes it from the target computer memory, and resets the target computer in preparation for receiving a new real-time application. The method xPCTarget.LoadApp calls this method before loading a new real-time application.

# Configuration Parameters

This topic deals with configuration parameters in Simulink Real-Time Explorer and in the MATLAB API.

### Configuration Parameters

#### In this section...

["Simulink Real-Time Options Pane" on page 4-2](#page-561-0) ["Automatically download application after building" on page 4-3](#page-562-0) ["Download to default target PC" on page 4-4](#page-563-0) ["Specify target PC name" on page 4-5](#page-564-0) ["Name of Simulink Real-Time object created by build process" on page 4-5](#page-564-1) ["Use default communication timeout" on page 4-6](#page-565-0) ["Specify the communication timeout in seconds" on page 4-6](#page-565-1) ["Execution mode" on page 4-7](#page-566-0) ["Real-time interrupt source" on page 4-8](#page-567-0) ["I/O board generating the interrupt" on page 4-9](#page-568-0) ["PCI slot \(-1: autosearch\) or ISA base address" on page 4-13](#page-572-0) ["Log Task Execution Time" on page 4-13](#page-572-1) ["Signal logging data buffer size in doubles" on page 4-14](#page-573-0) ["Number of events \(each uses 20 bytes\)" on page 4-15](#page-574-0) ["Double buffer parameter changes" on page 4-16](#page-575-0) ["Load a parameter set from a file on the designated target file system" on page 4-17](#page-576-0) ["File name" on page 4-18](#page-577-0) ["Build COM objects from tagged signals/parameters" on page 4-18](#page-577-1) ["Generate CANape extensions" on page 4-19](#page-578-0) ["Include model hierarchy on the real-time application" on page 4-19](#page-578-1) ["Enable Stateflow animation" on page 4-20](#page-579-0)

### <span id="page-561-0"></span>Simulink Real-Time Options Pane

Set up general information about building real-time applications, including target, execution, data logging, and other options.

#### **Configuration**

To enable the **Simulink Real-Time Options** pane, you must:

1 In the **Code Generation** pane of the Configuration Parameters dialog box, set the **System target file** parameter to slrt.tlc or slrtert.tlc.

Note: If you open a model that was originally saved with **System target file** set to xpctarget.tlc, the software will automatically update the setting to slrt.tlc, and likewise with xpctargetert.tlc and slrtert.tlc. To retain the updated setting, you must save the updated model.

2 Select C for the **Language** parameter on the code generation pane.

#### Tips

- The default values work for the generation of most real-time applications. If you want to customize the build of your real-time application, set the option parameters to suit your specifications.
- To access configuration parameters from the MATLAB command line, use:
	- gcs To access the current model.
	- set param  $-$  To set the parameter value.
	- $\cdot$  get param To get the current value of the parameter.

#### See Also

<span id="page-562-0"></span>"Simulink Real-Time Options Configuration Parameters"

### Automatically download application after building

Enable Simulink Coder to build and download the real-time application to the target computer.

#### **Settings**

#### **Default:** on

 $\overline{\mathbf{v}}_{0n}$ 

Builds and downloads the real-time application to the target computer.

 $\Box$  Off

Builds the real-time application, but does not download it to the target computer.

```
Command-Line Information
Parameter: xPCisDownloadable
Type: string
Value: 'on' | 'off'
Default: 'on'
```
See Also

<span id="page-563-0"></span>"Build and Download Real-Time Application"

### Download to default target PC

Direct Simulink Coder to download the real-time application to the default target computer.

#### **Settings**

#### **Default:** on

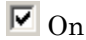

Downloads the real-time application to the default target computer. Assumes that you configured a default target computer through Simulink Real-Time Explorer.

```
\Box Off
```
Enables the **Specify target PC name** field so that you can enter the target computer to which to download the real-time application.

#### **Dependency**

This parameter enables **Specify target PC name**.

```
Command-Line Information
```

```
Parameter: xPCisDefaultEnv
Type: string
Value: 'on' | 'off'
Default: 'on'
```
#### See Also

- "Ethernet Link Setup"
- "Serial Link Setup"

### <span id="page-564-0"></span>Specify target PC name

Specify a target computer name for your real-time application.

#### **Settings**

 $\bar{1}$ 

#### Tip

The target computer name appears in Simulink Real-Time Explorer as the target computer node, for example TargetPC1.

#### **Dependencies**

This parameter is enabled by **Download to default target PC**.

#### Command-Line Information

**Parameter:** xPCTargetPCEnvName **Type:** string **Value:** Any valid target computer **Default:** ''

#### See Also

<span id="page-564-1"></span>"Simulink Real-Time Explorer Basic Operations"

### Name of Simulink Real-Time object created by build process

Enter the name of the target object created by the build process.

#### **Settings**

**Default:** tg

#### Tip

Use this name when you work with the target object through the command-line interface.

Command-Line Information **Parameter:** RL32ObjectName **Type:** string

**Value:** 'tg' | valid target object name **Default:** 'tg'

#### See Also

<span id="page-565-0"></span>"Target Driver Objects"

### Use default communication timeout

Direct Simulink Real-Time software to wait 5 (default) seconds for the real-time application to be downloaded to the target computer.

#### **Settings**

#### **Default:** on

 $\overline{M}$  On

Waits the default amount of seconds (5) for the real-time application to be downloaded to the target computer.

 $\Box$  Off

Enables the **Specify the communication timeout in seconds** field so that you can enter the maximum length of time in seconds you want to wait for a real-time application to be downloaded to the target computer.

#### Dependencies

This parameter enables **Specify the communication timeout in seconds**.

#### Command-Line Information

**Parameter:** xPCisModelTimeout **Type:** string **Value:** 'on' | 'off' **Default:** 'on'

#### See Also

<span id="page-565-1"></span>"Increase the Time for Downloads"

### Specify the communication timeout in seconds

Specify a timeout, in seconds, to wait for the real-time application to download to the target computer.

#### **Settings**

#### **Default:** 5

#### Tip

Enter the maximum length of time in seconds you want to allow the Simulink Real-Time software to wait for the real-time application to download to the target computer. If the real-time application is not downloaded within this time frame, the software generates an error.

#### Dependencies

This parameter is enabled by **Use default communication timeout**.

#### Command-Line Information

**Parameter:** xPCModelTimeoutSecs **Type:** string **Value:** Any valid number of seconds **Default:** '5'

#### See Also

<span id="page-566-0"></span>"Increase the Time for Downloads"

### Execution mode

Specify real-time application execution mode.

#### **Settings**

**Default:** Real-Time

#### Real-Time

Executes application as a real-time application.

#### Freerun

Executes application as fast as possible.

Multirate models cannot be executed in Freerun execution mode. On the **Solver** pane in the Configuration Parameters dialog box, set **Tasking mode for periodic sample times** to SingleTasking.

#### Command-Line Information

**Parameter:** RL32ModeModifier **Type:** string **Value:** 'Real-Time' | 'Freerun' **Default:** 'Real-Time'

#### See Also

<span id="page-567-0"></span>"Set Configuration Parameters"

### Real-time interrupt source

Select a real-time interrupt source from the I/O board.

#### **Settings**

#### **Default:** Timer

#### Timer

Specifies that the board interrupt source is a timer.

#### Auto (PCI only)

Enables the Simulink Real-Time software to automatically determine the IRQ that the BIOS assigned to the board and use it.

#### 3 to 15

Specifies that the board interrupt source is an IRQ number on the board.

#### Tips

- The Auto (PCI only) option is available only for PCI boards. If you have an ISA board (PC 104 or onboard parallel port), you must set the IRQ manually.
- The Simulink Real-Time software treats PCI parallel port plug-in boards like ISA boards. For PCI parallel port plug-in boards, you must set the IRQ manually.
- Multiple boards can share the same interrupt number.

#### Command-Line Information

**Parameter:** RL32IRQSourceModifier

```
Type: string
Value: 'Timer' | Auto (PCI only) | '3'|'4'|'5' | '6'|'7' |'8' |'9' |'10'
|'11' |'12' |'13' |'14' |'15'
Default: 'Timer'
```
#### See Also

<span id="page-568-0"></span>"Set Configuration Parameters"

### I/O board generating the interrupt

Specify the board interrupt source.

#### **Settings**

**Default:** None/Other

ATI-RP-R5

Specifies that the interrupt source is an ATI-RP-R5 board.

AudioPMC+

Specifies that the interrupt source is the Bittware AudioPMC+ audio board.

Bitflow NEON

Specifies that the interrupt source is the BitFlow™ NEON video board.

```
Busmirror EB5100
```
Specifies that the interrupt source is the Busmirror EB5100 FlexRay<sup>™</sup> board.

CB\_CIO-CTR05

Specifies that the interrupt source is the Measurement Computing™ CIO-CTR05 board.

CB\_PCI-CTR05

Specifies that the interrupt source is the Measurement Computing PCI-CTR05 board.

```
Diamond_MM-32
```
Specifies that the interrupt source is the Diamond Systems MM-32 board.

#### FastComm 422/2-PCI

Specifies that the interrupt source is the Fastcom<sup>®</sup> 422/2-PCI board.

#### FastComm 422/2-PCI-335

Specifies that the interrupt source is the Fastcom 422/2-PCI-335 board.

```
FastComm 422/4-PCI-335
```
Specifies that the interrupt source is the Fastcom 422/4-PCI-335 board.

#### GE\_Fanuc(VMIC)\_PCI-5565

Specifies that the interrupt source is the  $GE^{\circledast}$  Fanuc VMIC PCI-5565 board. General Standards 24DSI12

Specifies that the interrupt source is the General Standards 24DSI12 board. Parallel\_Port

Specifies that the interrupt source is the parallel port of the target computer. Quatech DSCP-200/300

Specifies that the interrupt source is the Quatech<sup>®</sup> DSCP-200/300 board.

#### Quatech ESC-100

Specifies that the interrupt source is the Quatech ESC-100 board.

#### Quatech QSC-100

Specifies that the interrupt source is the Quatech QSC-100 board.

#### Quatech QSC-200/300

Specifies that the interrupt source is the Quatech QSC-200/300 board.

#### RTD\_DM6804

Specifies that the interrupt source is the Real-Time Devices DM6804 board.

#### SBS\_25x0\_ID\_0x100

Specifies that the interrupt source is an SBS Technologies shared memory board associated with ID 0x100.

#### SBS\_25x0\_ID\_0x101

Specifies that the interrupt source is an SBS Technologies shared memory board associated with ID 0x101.

#### SBS\_25x0\_ID\_0x102

Specifies that the interrupt source is an SBS Technologies shared memory board associated with ID 0x102.

#### SBS\_25x0\_ID\_0x103

Specifies that the interrupt source is an SBS Technologies shared memory board associated with ID 0x103.

#### Scramnet\_SC150+

Specifies that the interrupt source is the Systran® Scramnet+ SC150 board.

Softing\_CAN-AC2-104

Specifies that the interrupt source is the Softing<sup>®</sup> CAN-AC2-104 board. Softing\_CAN-AC2-PCI

Specifies that the interrupt source is the Softing CAN-AC2-PCI board.

Speedgoat\_IO301

Specifies that the interrupt source is the Speedgoat IO301 FPGA board. Speedgoat\_IO302

Specifies that the interrupt source is the Speedgoat IO302 FPGA board. Speedgoat\_IO303

Specifies that the interrupt source is the Speedgoat IO303 FPGA board.

Speedgoat\_IO311

Specifies that the interrupt source is the Speedgoat IO311 FPGA board.

Speedgoat\_IO312

Specifies that the interrupt source is the Speedgoat IO312 FPGA board.

Speedgoat\_IO313

Specifies that the interrupt source is the Speedgoat IO313 FPGA board.

Speedgoat\_IO314

Specifies that the interrupt source is the Speedgoat IO314 FPGA board.

Speedgoat\_IO321

Specifies that the interrupt source is the Speedgoat IO321 FPGA board.

Speedgoat\_IO331

Specifies that the interrupt source is the Speedgoat IO331 FPGA board.

UEI\_MFx

Specifies that the interrupt source is a United Electronic Industries UEI-MF series board.

None/Other

Specifies that the I/O board has no interrupt source.

#### Command-Line Information

**Parameter:** xPCIRQSourceBoard **Type:** string **Value:** 'ATI-RP-R5' |

```
'AudioPMC+' |
'Bitflow NEON' |
'Busmirror EB5100' |
'CB_CIO-CTR05' |
'CB_PCI-CTR05' |
'Diamond_MM-32' |
'FastComm 422/2-PCI' |
'FastComm 422/2-PCI-335' |
'FastComm 422/4-PCI-335' |
'GE_Fanuc(VMIC)_PCI-5565' |
'General Standards 24DSI12' |
'Parallel_Port' |
'Quatech DSCP-200/300' |
'Quatech ESC-100' |
'Quatech QSC-100' |
'Quatech QSC-200/300' |
'RTD_DM6804' |
'SBS_25x0_ID_0x100' |
'SBS_25x0_ID_0x101' |
'SBS_25x0_ID_0x102' |
'SBS_25x0_ID_0x103' |
'Scramnet_SC150+' |
'Softing_CAN-AC2-104' |
'Softing_CAN-AC2-PCI' |
'Speedgoat_IO301' |
'Speedgoat_IO302' |
'Speedgoat_IO303' |
'Speedgoat_IO311' |
'Speedgoat_IO312' |
'Speedgoat_IO313' |
'Speedgoat_IO314' |
'Speedgoat_IO321' |
'Speedgoat_IO331' |
'UEI_MFx' |
'None/Other'
Default: 'None/Other'
```
#### See Also

"Set Configuration Parameters"

### <span id="page-572-0"></span>PCI slot (-1: autosearch) or ISA base address

Enter the slot number or base address for the I/O board generating the interrupt.

#### **Settings**

#### **Default:** -1

The PCI slot can be either -1 (let the Simulink Real-Time software determine the slot number) or of the form [bus, slot].

The base address is a hexadecimal number of the form 0x300.

#### Tip

To determine the bus and PCI slot number of the boards in the target computer, in the Command Window, type:

 $ta = slrt$ ; getPCIInfo(tg, 'installed')

#### Command-Line Information

**Parameter:** xPCIOIRQSlot **Type:** string **Value:** '-1' | hexadecimal value **Default:** '-1'

#### See Also

"Simulink Real-Time Options Configuration Parameters"

<span id="page-572-1"></span>"PCI Bus I/O Devices"

### Log Task Execution Time

Log task execution times to the target object property **tg. TETlog.** 

#### **Settings**

**Default:** on

 $\overline{\boxtimes}$  On

Logs task execution times to the target object property **tg.TETlog.** 

 $\Box$  Off

Does not log task execution times to the target object property  $tg$ . TETlog.

#### Command-Line Information

**Parameter:** RL32LogTETModifier **Type:** string **Value:** 'on' | 'off' **Default:** 'on'

#### See Also

"Simulink Real-Time Options Configuration Parameters"

<span id="page-573-0"></span>"Signal Logging Basics"

### Signal logging data buffer size in doubles

Enter the maximum number of sample points to save before wrapping.

#### **Settings**

#### **Default:** 100000

The maximum value for this option cannot exceed the available target computer memory, which the Simulink Real-Time software also uses to hold other items.

#### Tips

- Real-time applications use this buffer to store the time, states, outputs, and task execution time (TET) logs as defined in the Simulink model.
- The maximum value for this option derives from available target computer memory, which the Simulink Real-Time software also uses to hold other items. For example, in addition to signal logging data, the software also uses the target computer memory for the Simulink Real-Time kernel, real-time application, and scopes.

For example, assume that your model has six data items (time, two states, two outputs, and task execution time). If you enter a buffer size of 100000, the target object property tg.MaxLogSamples is calculated as  $floor(100000 / 6) = 16666$ . After the buffer saves 16666 sample points, it wraps and further samples overwrite the older ones.

• If you enter a logging buffer size larger than the available RAM on the target computer, after downloading and initializing the real-time application, the target computer displays a message, ERROR: allocation of logging memory failed. To avoid this error, either install more RAM or reduce the buffer size for logging, and then reboot the target computer. To calculate the maximum buffer size you might have for your real-time application logs, divide the amount of available RAM on your target computer by sizeof(double), or 8. Enter that value for the **Signal logging data buffer size in doubles** value.

#### Command-Line Information

**Parameter:** RL32LogBufSizeModifier **Type:** string **Value:** '100000' | any valid memory size **Default:** '100000'

#### See Also

<span id="page-574-0"></span>"Simulink Real-Time Options Configuration Parameters"

### Number of events (each uses 20 bytes)

Enter the maximum of events to log for the profiling tool.

#### **Settings**

#### **Default:** 5000

The maximum number of events to be logged for the profiling tool.

#### Tips

- An event is the start of end of an interrupt or iteration of the model. For example, one sample can four events: the beginning and end of an interrupt, and the beginning and end of an iteration.
- Each event contains information such as the CPU ID, model thread ID (TID), event ID, and time stamp readings. Each event occupies 20 bytes.

#### Command-Line Information

**Parameter:** xPCRL32EventNumber

**Type:** string **Value:** any valid number of events **Default:** '5000'

#### See Also

<span id="page-575-0"></span>"Execution Profiling for Real-Time Applications"

### Double buffer parameter changes

Use a double buffer for parameter tuning. This enables parameter tuning so that the process of changing parameters in the real-time application uses a double buffer.

#### **Settings**

#### **Default:** off

 $\overline{\boxtimes}$  On

Changes parameter tuning to use a double buffer.

 $\Box$  Off

Suppresses double buffering of parameter changes in the real-time application.

#### Tips

- When a parameter change request is received, the new value is compared to the old one. If the new value is identical to the old one, it is discarded, and if different, it is queued.
- At the start of execution of the next sample of the real-time task, the queued parameters are updated. This means that parameter tuning affects the task execution time (TET), and the very act of parameter tuning can cause a CPU overload error.
- Double buffering leads to a more robust parameter tuning interface, but it increases task execution time and the higher probability of overloads. Under typical conditions, keep double buffering off (default).
- If the real-time application contains model parameters, double buffering will be ignored. Normal parameter tuning will occur.

#### Command-Line Information

**Parameter:** xpcDblBuff
**Type:** string **Value:** 'on' | 'off' **Default:** 'off'

#### See Also

"Simulink Real-Time Options Configuration Parameters"

### Load a parameter set from a file on the designated target file system

Automatically load a parameter set from a file on the designated target computer file system.

#### **Settings**

#### **Default:** off

 $\overline{\boxtimes}$  On

Enable the automatic loading of a parameter set from the file specified by **File name** on the designated target computer file system.

 $\square$  Off

Suppress the automatic loading of a parameter set from a file on the designated target computer file system.

#### Dependencies

This parameter enables **File name**.

#### Command-Line Information

**Parameter:** xPCLoadParamSetFile **Type:** string **Value:** 'on' | 'off' **Default:** 'off'

#### See Also

"Simulink Real-Time Options Configuration Parameters"

"Save and Reload Parameters Using MATLAB Language"

### File name

Specify the target computer file name from which to load the parameter set.

#### **Settings**

 $\Gamma$ 

#### Tip

If the named file does not exist, the software loads the parameter set built with the model.

#### **Dependencies**

This parameter is enabled by **Load a parameter set from a file on the designated target file system**.

#### Command-Line Information

**Parameter:** xPCOnTgtParamSetFileName **Type:** string **Value:** Any valid file name **Default:** ''

#### See Also

"Simulink Real-Time Options Configuration Parameters"

### Build COM objects from tagged signals/parameters

Enable build process to create a model-specific COM library file.

#### **Settings**

**Default:** off

 $\overline{\triangledown}$  On

Creates a model-specific COM library file, <model\_name>COMiface.dll.

 $\Box$  Off

Does not create a model-specific COM library file.

#### Tip

Use the model-specific COM library file to create custom GUIs with Visual Basic or other tools that can use COM objects.

#### Command-Line Information

**Parameter:** xpcObjCom **Type:** string **Value:** 'on' | 'off' **Default:** 'off'

#### Generate CANape extensions

Enable real-time applications to generate data, such as that for A2L, for Vector CANape<sup>®</sup>.

#### **Settings**

#### **Default:** off

 $\overline{\boxtimes}$  On

Enables real-time applications to generate data, such as that for A2L, for Vector CANape.

 $\square_{\text{Off}}$ 

Does not enable real-time applications to generate data, such as that for A2L, for Vector CANape.

#### Command-Line Information

```
Parameter: xPCGenerateASAP2
Type: string
Value: 'on' | 'off'
Default: 'off'
```
#### See Also

"Configuring the Vector CANape Device"

### Include model hierarchy on the real-time application

Includes the Simulink model hierarchy as part of the real-time application.

#### **Settings**

#### **Default:** off

 $\overline{\triangledown}$  On

Includes the model hierarchy as part of the real-time application.

 $\square$  Off

Excludes the model hierarchy from the real-time application.

#### Tips

Including the model hierarchy in the real-time application:

- Lets you connect to the target computer from Simulink Real-Time Explorer without being in the real-time application build folder.
- Can increase the size of the real-time application, depending on the size of the model.

#### Command-Line Information

**Parameter:** xPCGenerateXML **Type:** string **Value:** 'on' | 'off' **Default:** 'off'

#### See Also

"Monitor Signals Using Simulink Real-Time Explorer"

### Enable Stateflow animation

Enables visualization of Stateflow® chart animation.

**Settings** 

**Default:** off

 $\overline{M}$  On

Enables visualization of Stateflow chart animation.

 $\Box$  off

Disables visualization of Stateflow chart animation.

#### Command-Line Information

**Parameter:** xPCEnableSFAnimation **Type:** string **Value:** 'on' | 'off' **Default:** 'off'

#### See Also

"Animate Stateflow Charts Using Simulink External Mode"

# TLC Options Parameters

# TLCOptions Properties

Modify real-time application options

Model options set before code generation to configure the real-time application and the real-time kernel.

To set these options, use the syntax set\_param(model\_name, 'TLCOptions', ' aoption name1=option value1 -aoption nameN=option valueN').

Prefix each option name with -a. Do not leave spaces around the equals sign. Do not place a comma between consecutive value assignments.

```
set_param(model_name', 'TLCOptions', '-axPCMaxOverloads=20 
      -axPCModelStackSizeKB=1024')
```
To read these options, use the syntax get\_param(model\_name, 'TLCOptions').

```
get param(model name, 'TLCOptions')
```
 $ans =$ 

-axPCMaxOverloads=20 -axPCModelStackSizeKB=1024

To remove these options, use the syntax set param(model name, 'TLCOptions', '').

```
set_param(model_name, 'TLCOptions', '')
```
### Target Computer Overload

#### **xPCMaxOverloads** — Number of acceptable target computer overloads

0 (default) | scalar

When xPCMaxOverloads is set to a value, such as 3, the Simulink Real-Time software will stop execution with a CPU overload at the following overload (the fourth).

Example: -axPCMaxOverloads=3

**xPCMaxOverloadLen** — Number of contiguous acceptable overloads

0 (default) | scalar

You must specify a value that is the same or less than the value for xPCMaxOverloads.

When xPCMaxOverloadLen is set to a value, such as 2, the software will stop execution with a CPU overload at the following contiguous overload (the third).

Example: -axPCMaxOverloadLen=2

#### **xPCStartupFlag** — Number of executions of the model at startup

1 (default) | scalar

Causes the software to temporarily disable the timer interrupt during model execution. After the model finishes the first xPCStartupFlag number of executions, the software reenables the timer interrupt, which invokes the next execution for the model.

Example: -axPCStartupFlag=3

### Target Computer Memory

**xPCModelStackSizeKB** — Size of stack memory on the target computer, in kilobytes 512 (default) | scalar

Sets the number of kilobytes of stack memory that are allocated to real-time threads on the target computer

Example: -axPCModelStackSizeKB=1024

### Polling Mode

#### **xpcCPUClockPoll** — Target computer CPU clock rate, in MHz

0 (default) | scalar

Switches the kernel from interrupt mode to polling mode. When **Execution mode** is Real-Time, a nonzero value causes the real-time application to perform a busy wait at the specified polling rate, assumed to be the target computer CPU clock rate. If the value is 0 or if the option is not defined, the kernel executes in interrupt mode.

Example: -axpcCPUClockPoll=1200

### More About

• "Maximizing Target Computer CPU Usage"

• "Polling Mode"

# Using Simulink Real-Time Explorer **Instruments**

- ["Instrumenting a Model" on page 6-2](#page-587-0)
- ["Create Instrument Panel" on page 6-3](#page-588-0)
- ["Configure Instrument for Set Point Parameter" on page 6-4](#page-589-0)
- ["Configure Instrument for Tank Level Signal" on page 6-6](#page-591-0)
- ["Run Instrumented Model" on page 6-8](#page-593-0)
- ["Instruments Alphabetical List" on page 6-10](#page-595-0)

### Instrumenting a Model

<span id="page-587-0"></span>In this example, based upon the xpctank model, you create an instrument panel that controls the tank level set point and displays the change in tank level in response to changes in set point.

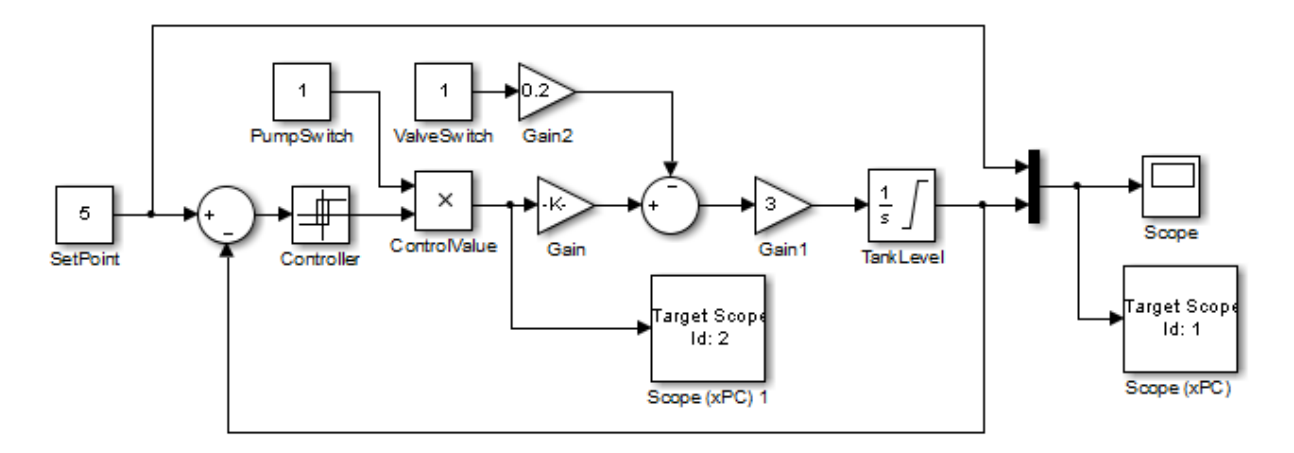

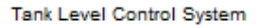

You must have already completed the following setup:

- 1 Built and downloaded the real-time application to the target computer using Simulink  $(\Box)$  on the toolbar).
- 2 Run Simulink Real-Time Explorer (command slrtexplr).
- **3** Connected to the target computer in the **Targets** pane ( $\overline{S}$ ) on the toolbar).

To instrument the xpctank model, perform these steps:

- 1 ["Create Instrument Panel" on page 6-3](#page-588-0)
- 2 ["Configure Instrument for Set Point Parameter" on page 6-4](#page-589-0)
- 3 ["Configure Instrument for Tank Level Signal" on page 6-6](#page-591-0)

The next task is ["Run Instrumented Model" on page 6-8](#page-593-0).

### Create Instrument Panel

- <span id="page-588-0"></span>1 In the **Panels** pane, right-click the **Instrument Panels** node, and then click **Add New**.
- 2 Type a name and folder in the **Name** and **Location** text boxes. Give the panel a name like xpctank instr.slrtip.
- 3 Click the Save icon  $\overline{\mathbf{t}}$  to save your instrument panel.

The next task is ["Configure Instrument for Set Point Parameter" on page 6-4](#page-589-0).

### Configure Instrument for Set Point Parameter

<span id="page-589-0"></span>You must have previously created the xpctank instr.slrtip instrument panel.

- 1 From the **Palette** pane, drag a Slider instrument into the xpctank\_instr.slrtip instrument panel.
- 2 Open the Parameter workspace for model xpctank ( $\Box$ ) on the toolbar).
- 3 In the Parameter workspace, select the Parameter icon **The next to parameter** SetPoint and drag it to the Slider instrument.

A small copy of the Parameter icon appears next to the Slider instrument.

- 4 Select the Slider instrument, and then click the Tasks icon  $\overline{p}$  in the top right corner.
- 5 In the **Slider Tasks** dialog box, set property **Min** to 0 and property **Span** to 10.
- 6 From the **Palette** pane, drag a Label layout item to under the Slider instrument.
- 7 Click the Label element.
- 8 In the **Properties** pane, scroll down to the **Appearance** node. Set the **Text** property to Set Point.
- 9 Scroll down to the **TextAlign** property. Click the down arrow and select the center of the nine blocks presented.

The **TextAlign** property becomes MiddleCenter.

10 Click the Save icon  $\Box$  to save your instrument panel.

At the end of this task, the Simulink Real-Time Explorer window looks like this figure.

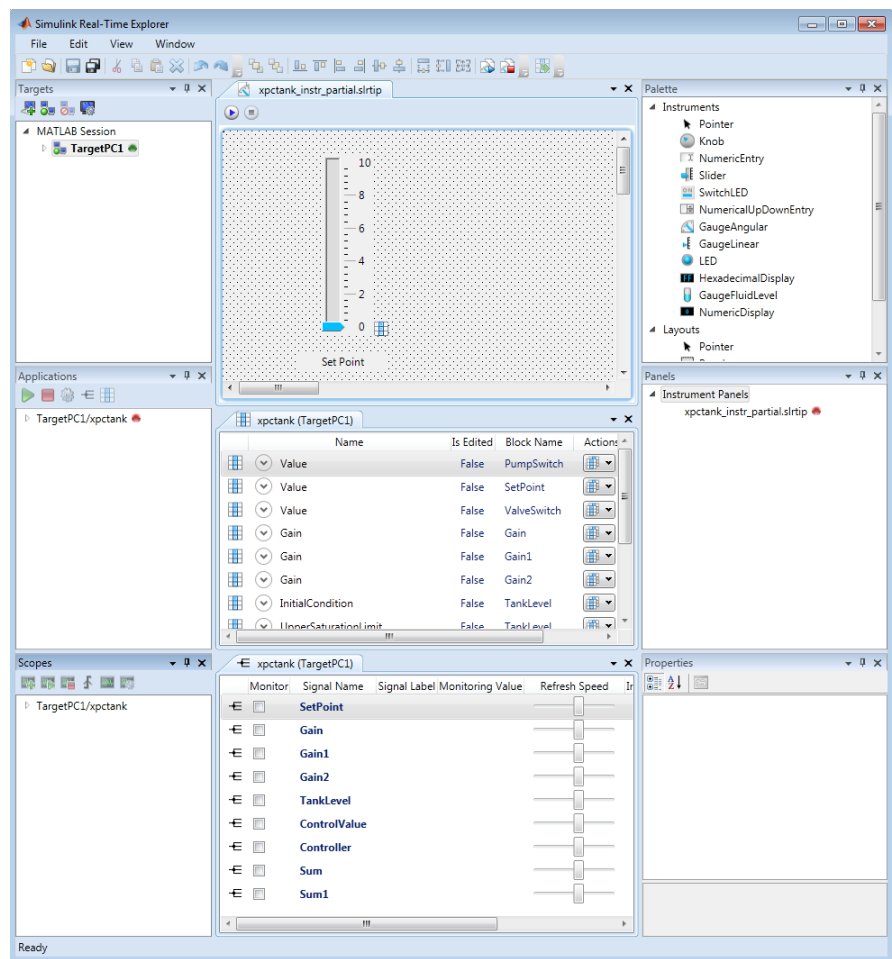

You can set the exact value of parameter SetPoint using, for example, a NumericEntry instrument.

The next task is ["Configure Instrument for Tank Level Signal" on page 6-6.](#page-591-0)

# Configure Instrument for Tank Level Signal

<span id="page-591-0"></span>You must have previously created the xpctank instr.slrtip instrument panel.

- 1 From the **Palette** pane, drag a GaugeFluidLevel instrument into the xpctank\_instr.slrtip instrument panel.
- 2 Open the Signal workspace for model xpctank ( $\epsilon$  on the toolbar).
- 3 In the Signals workspace, select the Signal icon  $\pm$  next to signal TankLevel and drag it to the Slider instrument.

A small copy of the Signal icon appears next to the Slider instrument.

- 4 Select the GaugeFluidLevel instrument, and then click the Tasks icon  $\Box$  in the top right corner.
- 5 In the **GaugeFluidLevel Tasks** dialog box, set property **Min** to 0 and property **Span** to 10.
- 6 From the **Palette** pane, drag a Label layout item to under the GaugeFluidLevel instrument.
- 7 Click the Label element.
- 8 In the **Properties** pane, scroll down to the **Appearance** node. Set the **Text** property to Tank Level.
- 9 Scroll down to the **TextAlign** property. Click the down arrow and select the center of the nine blocks presented.

The **TextAlign** property becomes MiddleCenter.

10

Click the Save icon  $\Box$  to save your instrument panel.

At the end of this task, the Simulink Real-Time Explorer window looks like this figure.

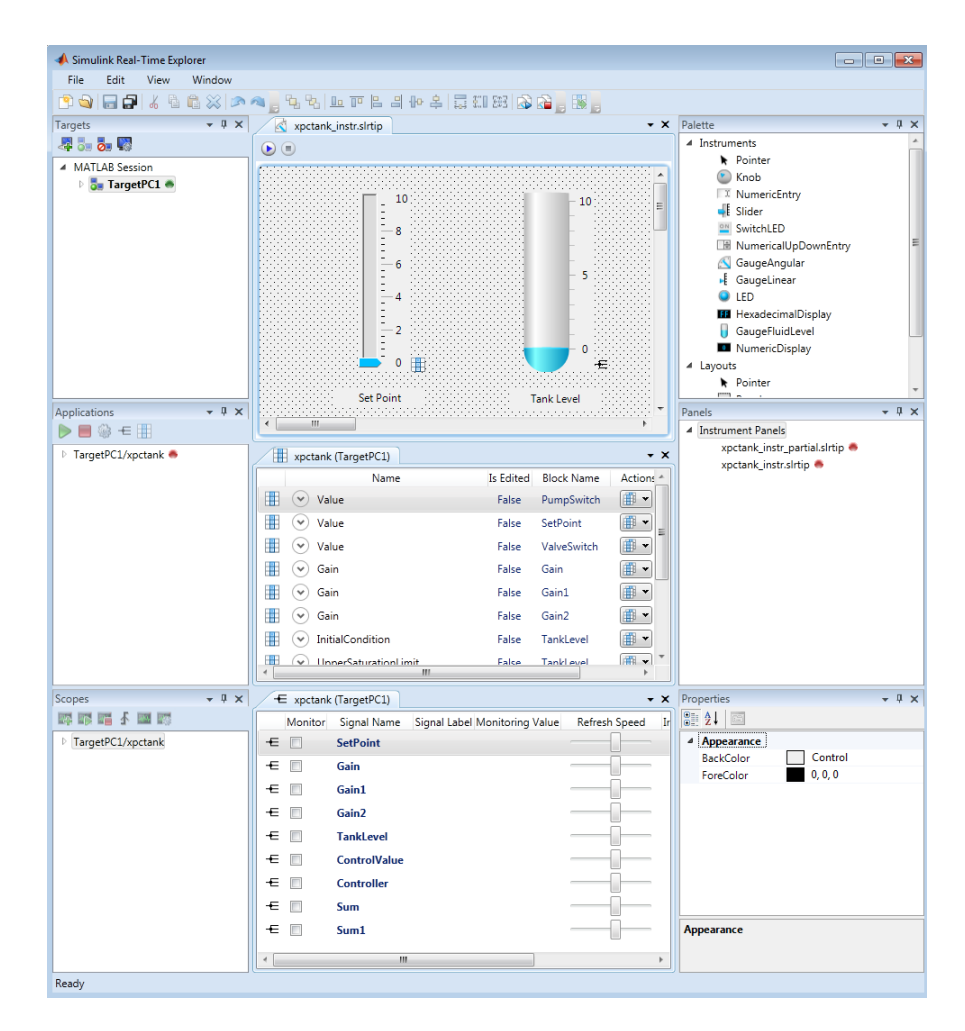

You can view the exact value of signal TankLevel using, for example, a NumericDisplay instrument.

The next task is ["Run Instrumented Model" on page 6-8](#page-593-0).

# Run Instrumented Model

<span id="page-593-0"></span>This example shows how to run an instrumented model. Before carrying out this procedure, you must have performed the steps in ["Instrumenting a Model" on page 6-2.](#page-587-0)

- 1 Set property **Stop time** to inf in the **Applications** pane ( $\bullet$  on the toolbar).
- 2 To start the instrument, in the xpctank\_instr.slrtip instrument panel, click the Run Instrument icon  $\Box$
- 3 To start execution, in the **Applications** pane, click the real-time application, and then click the Start icon  $\triangleright$  on the toolbar.
- 4 Using the Slider instrument, set the tank level to the required value, such as 5.

The tank level rises to and oscillates around the set point, as shown in this figure.

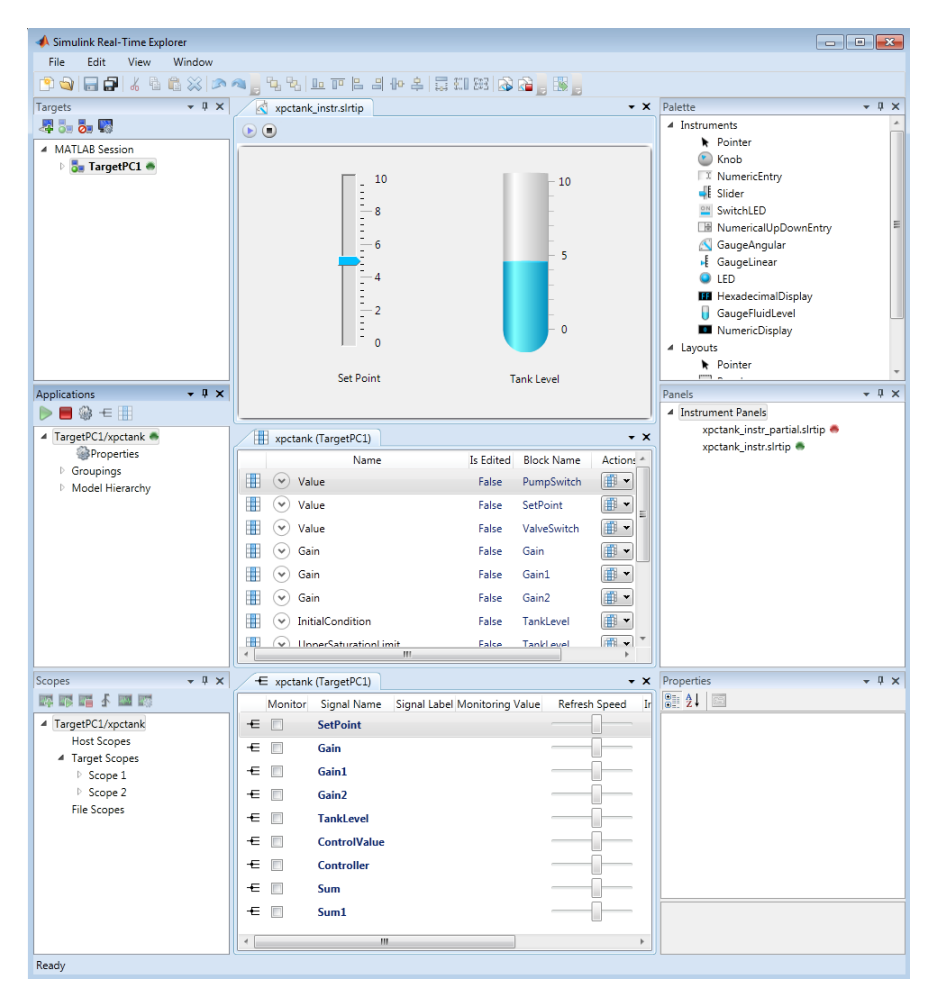

- 5 To stop execution, in the **Applications** pane, click the real-time application, and then click the Stop icon  $\Box$  on the toolbar.
- 6 To stop the instruments, in the xpctank instr.slrtip instrument panel, click the Stop Instrument icon  $\Box$ .

# Instruments — Alphabetical List

<span id="page-595-0"></span>[GaugeAngular](#page-596-0) [GaugeFluidLevel](#page-599-0) [GaugeLinear](#page-602-0) [GroupBox](#page-605-0) [HexadecimalDisplay](#page-606-0) [Knob](#page-607-0) [Label](#page-610-0) [LED](#page-612-0) [NumericDisplay](#page-614-0) [NumericEntry](#page-616-0) [NumericUpDownEntry](#page-617-0) [Panel](#page-619-0) [PictureBox](#page-620-0) [Slider](#page-621-0) [SwitchLED](#page-624-0)

# <span id="page-596-0"></span>GaugeAngular

Graphic instrument to display signal values

### **Description**

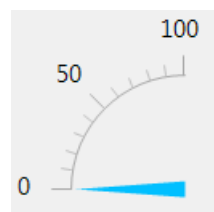

Use the GaugeAngular instrument to display real-valued data suitable for an angular gauge, such as pressure, speed, and current.

# Key Parameters

The key parameters are under the **Instrument** node in the property list.

To access a parameter dialog box for the instrument as a whole, select the instrument and click the Tasks icon  $\blacksquare$  in the top right corner. To access a dialog box for a parameter group, click the group, and then click the continuation dots  $\frac{1}{\sqrt{1-\frac{1}{n}}}$  to the right of the group.

### Scale Graphic Display

The root node of this parameter is **Instrument**.

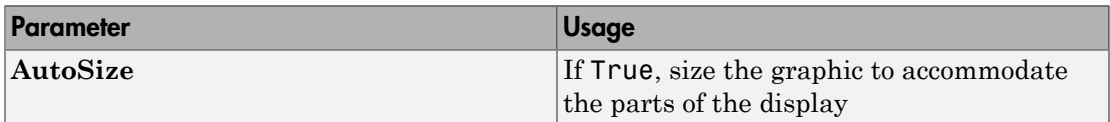

The root node of these parameters is **Instrument**+**ScaleDisplay**+**GeneratorAuto**.

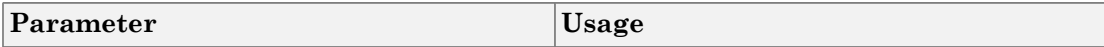

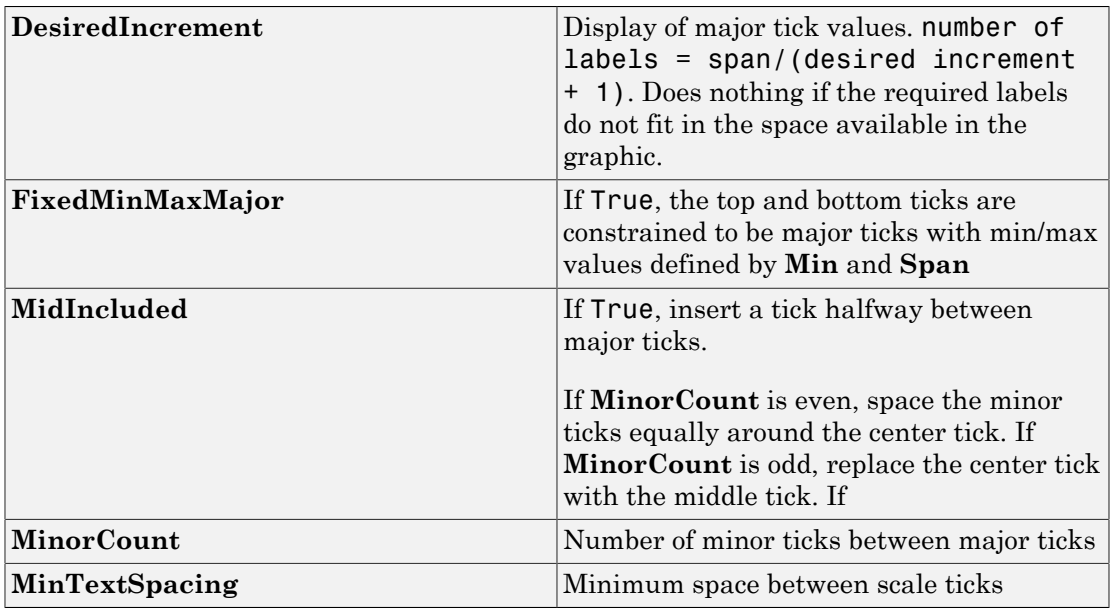

### Scale Text Display

The root node of these parameters is **Instrument**+**ScaleDisplay**+**TextFormatting**.

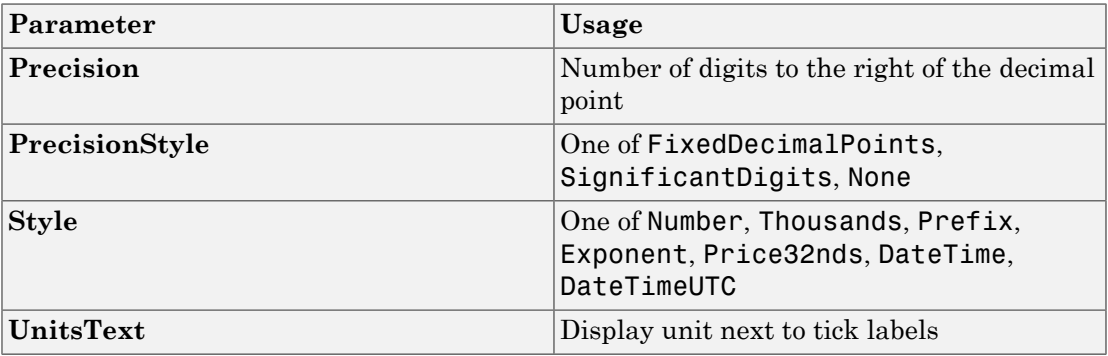

### General Scale Range

The root node of these parameters is **Instrument**+**ScaleRange**.

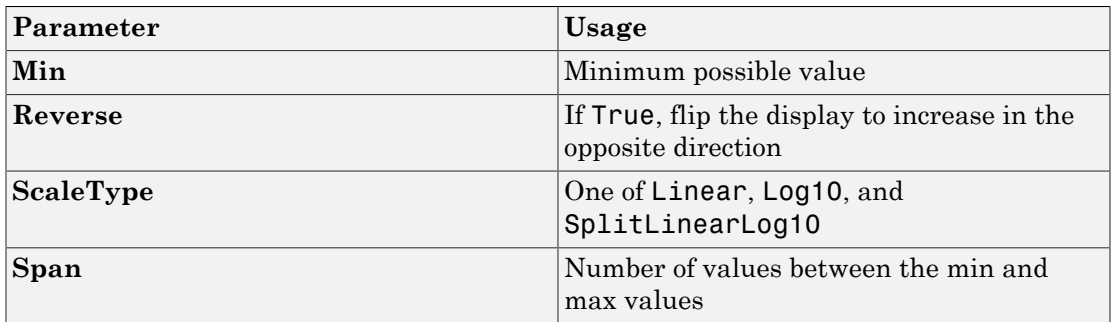

# Angular Scale Range

The root node of these parameters is **Instrument**+**ScaleRange**.

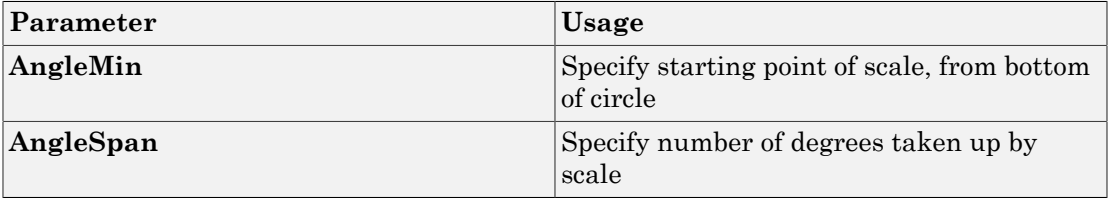

# <span id="page-599-0"></span>**GaugeFluidLevel**

Graphic instrument to display values of fluid sensor signals

# **Description**

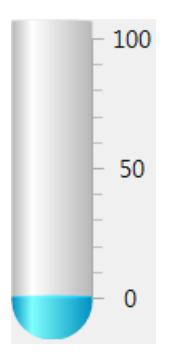

Use the GaugeFluidLevel instrument to display real-valued data suitable for a fluid gauge, such as volume and pressure.

# Key Parameters

The key parameters are under the **Instrument** node in the property list.

To access a parameter dialog box for the instrument as a whole, select the instrument and click the Tasks icon  $\Box$  in the top right corner. To access a dialog box for a parameter group, click the group, and then click the continuation dots  $\Box$  to the right of the group.

### Scale Graphic Display

The root node of this parameter is **Instrument**.

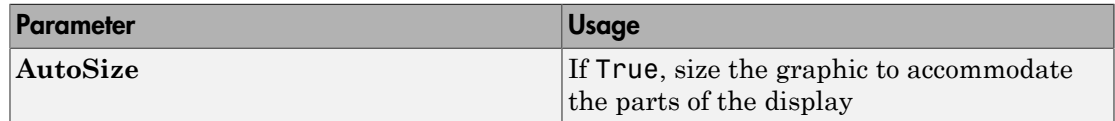

The root node of these parameters is **Instrument**+**ScaleDisplay**+**GeneratorAuto**.

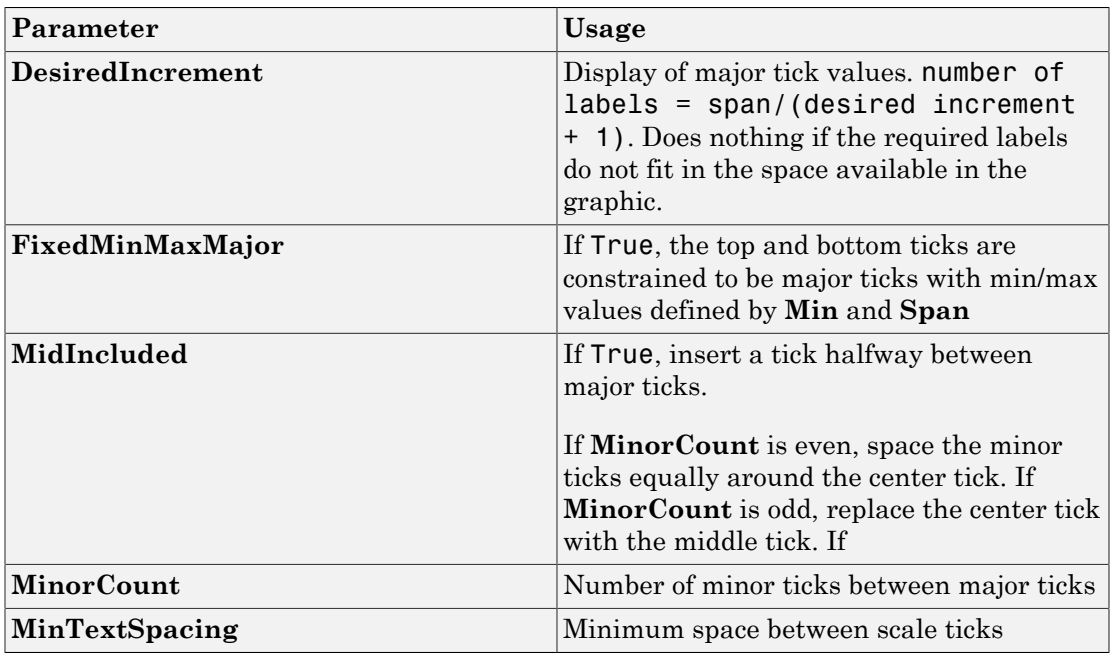

### Scale Text Display

The root node of these parameters is **Instrument**+**ScaleDisplay**+**TextFormatting**.

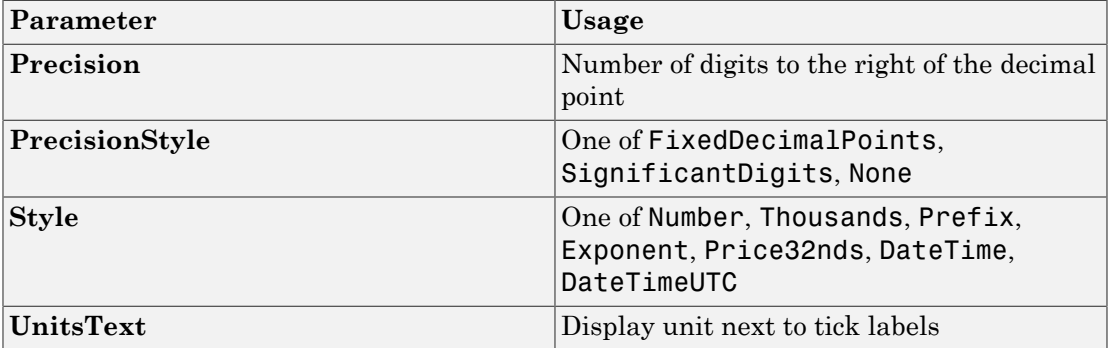

### General Scale Range

The root node of these parameters is **Instrument**+**ScaleRange**.

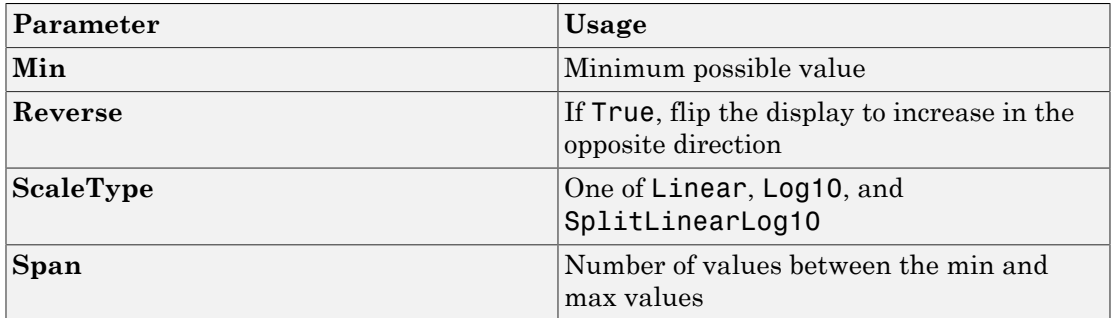

# <span id="page-602-0"></span>**GaugeLinear**

Graphic instrument to display signal values

# **Description**

100 50  $\overline{0}$ 

Use the GaugeLinear instrument to display real-valued data suitable for a linear gauge, such as temperature, volume, and pressure.

# Key Parameters

The key parameters are under the **Instrument** node in the property list.

To access a parameter dialog box for the instrument as a whole, select the instrument and click the Tasks icon  $\Box$  in the top right corner. To access a dialog box for a parameter group, click the group, and then click the continuation dots  $\frac{d}{dx}$  to the right of the group.

### Scale Graphic Display

The root node of this parameter is **Instrument**.

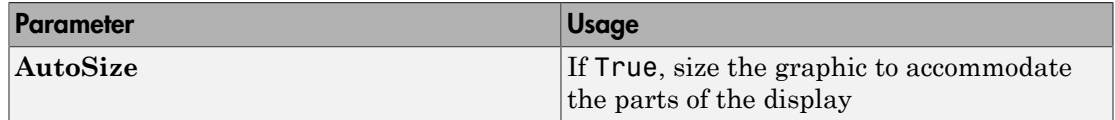

The root node of these parameters is **Instrument**+**ScaleDisplay**+**GeneratorAuto**.

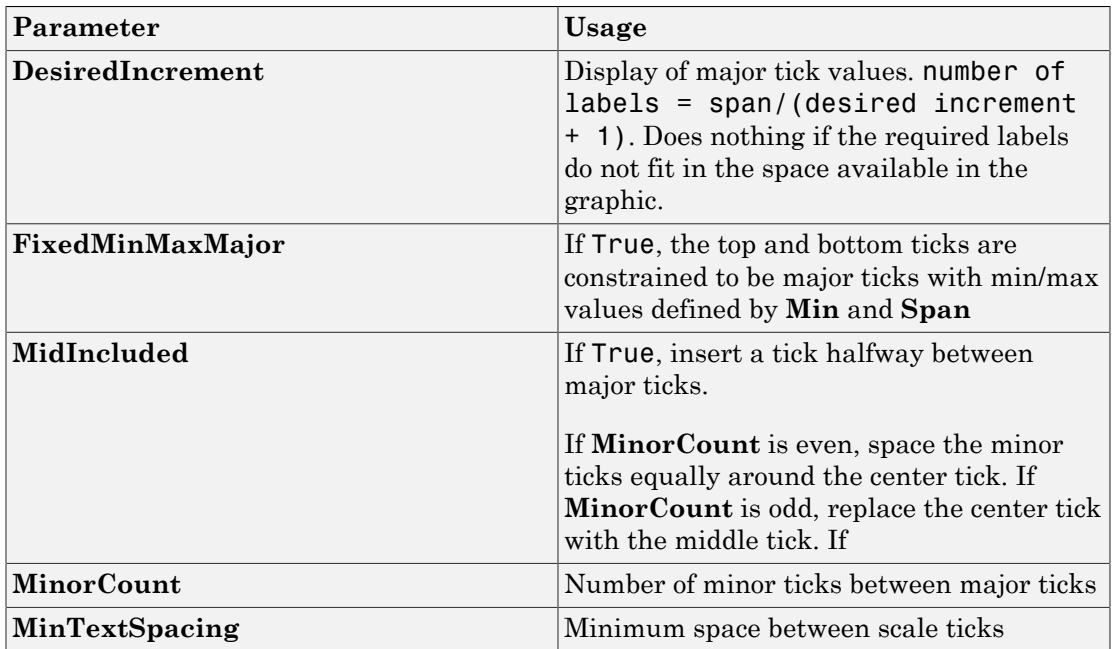

### Scale Text Display

The root node of these parameters is **Instrument**+**ScaleDisplay**+**TextFormatting**.

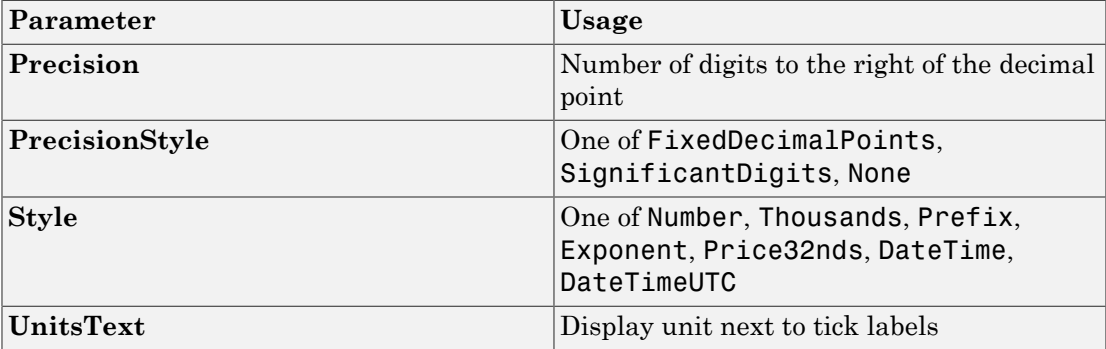

### General Scale Range

The root node of these parameters is **Instrument**+**ScaleRange**.

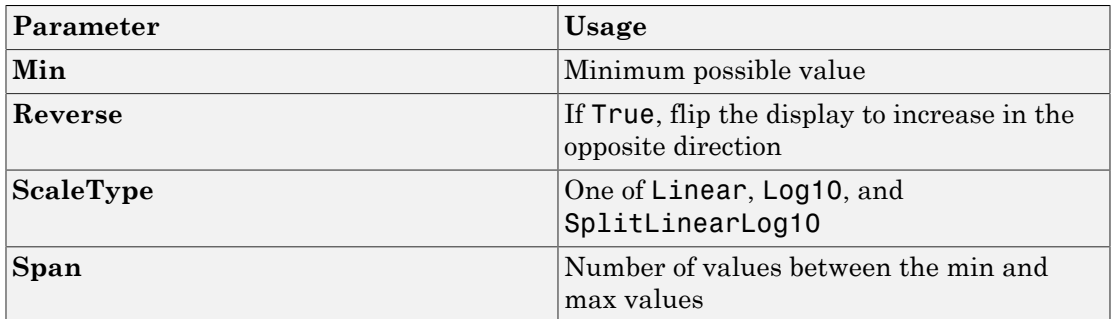

# <span id="page-605-0"></span>**GroupBox**

Nonscrollable graphic container for instruments

# **Description**

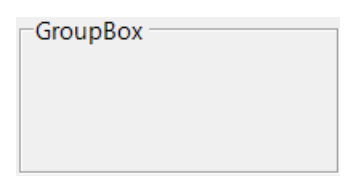

The **GroupBox** graphic provides a container for other instruments. It can be stretched and shrunk at design time, but cannot be scrolled.

# Key Parameters

The key parameters are under the **Layout** node in the property list.

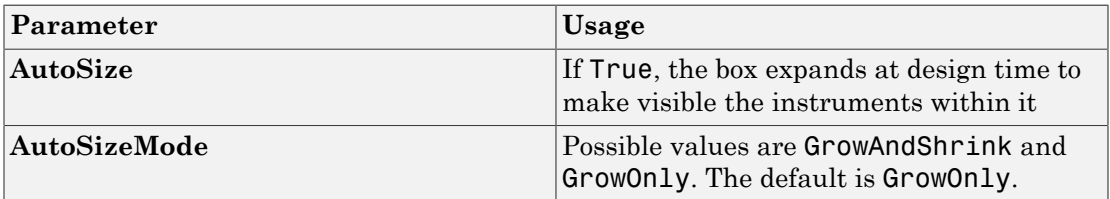

# <span id="page-606-0"></span>HexadecimalDisplay

Text box instrument to display signal values

# **Description**

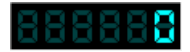

The **HexadecimalDisplay** instrument displays numerical data in hexadecimal format. It is used for digital data, such as status codes and register contents.

# Key Parameters

The key parameters are under the **Instrument** node in the property list.

To access a parameter dialog box for the instrument as a whole, select the instrument and click the Tasks icon  $\Box$  in the top right corner. To access a dialog box for a parameter

group, click the group, and then click the continuation dots  $\frac{1}{\sqrt{1-\epsilon}}$  to the right of the group.

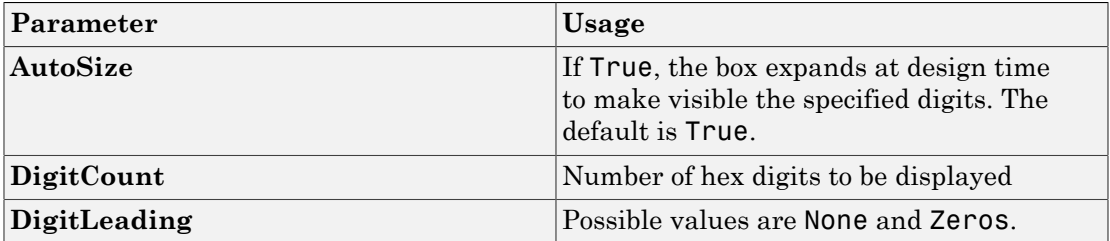

# <span id="page-607-0"></span>Knob

Graphic instrument to set parameter values

# **Description**

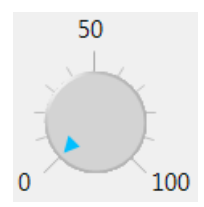

Use the **Knob** instrument to set real-valued data such as amplitude and frequency under conditions where an exact value is not required.

# Key Parameters

The key parameters are under the **Instrument** node in the property list.

To access a parameter dialog box for the instrument as a whole, select the instrument and click the Tasks icon  $\Box$  in the top right corner. To access a dialog box for a parameter group, click the group, and then click the continuation dots  $\frac{1}{\sqrt{1-\frac{1}{\sqrt{1-\frac{1}{\sqrt{1-\frac{1}{\sqrt{1-\frac{1}{\sqrt{1-\frac{1}{\sqrt{1-\frac{1}{\sqrt{1-\frac{1}{\sqrt{1-\frac{1}{\sqrt{1-\frac{1}{\sqrt{1-\frac{1}{\sqrt{1-\frac{1}{\sqrt{1-\frac{1}{\sqrt{1-\frac{1}{\sqrt{1-\frac{1}{\sqrt{1-\frac{1}{\sqrt{1-\frac{1}{\sqrt{1-\frac{1}{\sqrt$ 

### Offswitch Graphic Display

The root node of this parameter is **Instrument**+**OffSwitch**.

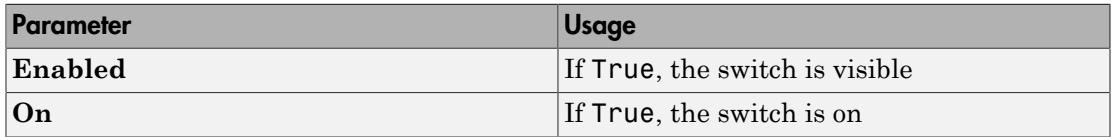

### Scale Graphic Display

The root node of this parameter is **Instrument**.

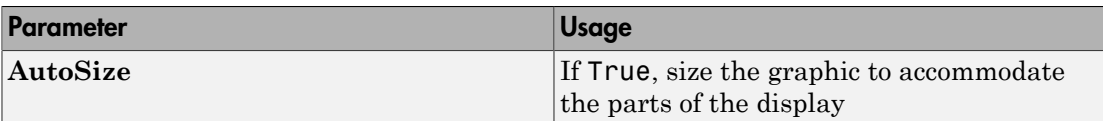

The root node of these parameters is **Instrument**+**ScaleDisplay**+**GeneratorAuto**.

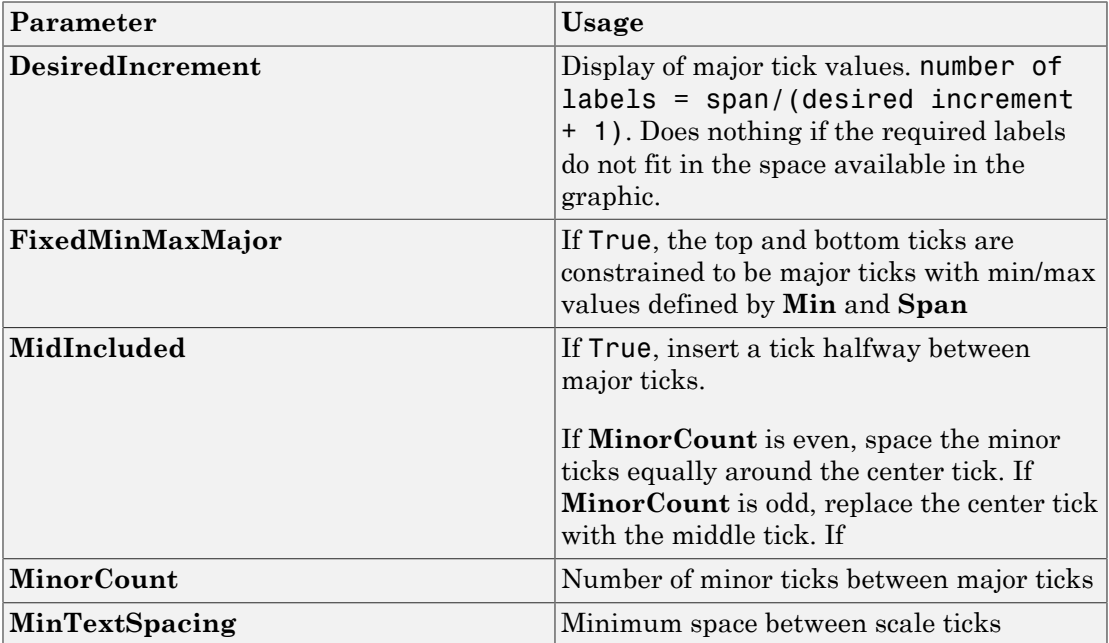

### Scale Text Display

The root node of these parameters is **Instrument**+**ScaleDisplay**+**TextFormatting**.

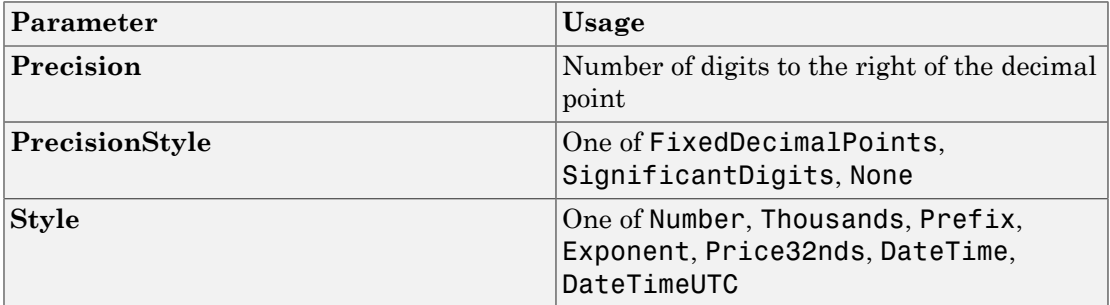

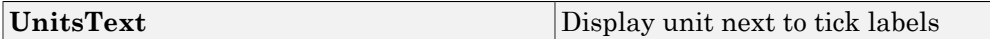

### General Scale Range

The root node of these parameters is **Instrument**+**ScaleRange**.

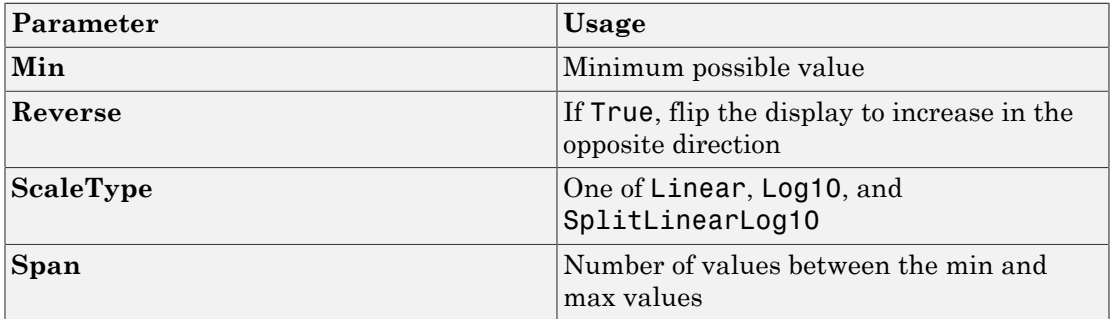

### Angular Scale Range

The root node of these parameters is **Instrument**+**ScaleRange**.

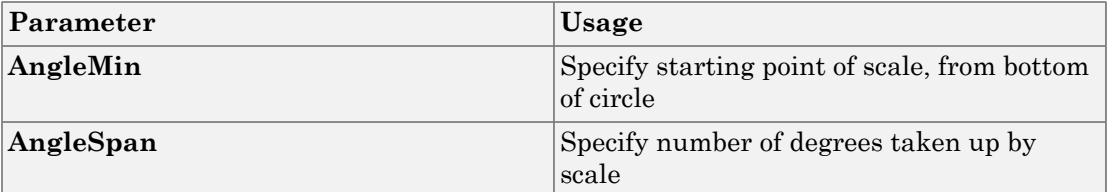

# <span id="page-610-0"></span>Label

Graphic container for text

# **Description**

Label

Use the **Label** graphic to add text to the instrument layout.

# Key Parameters

The key parameters are under the **Appearance** and **Layout** nodes in the property list.

### Appearance Parameters

The root node of these parameters is **Appearance**.

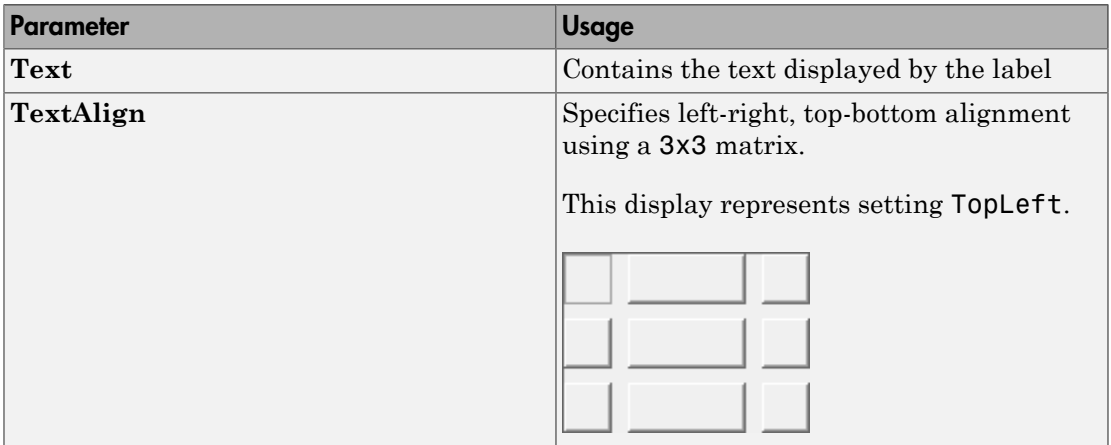

### Layout Parameters

The root node of this parameter is **Layout**.

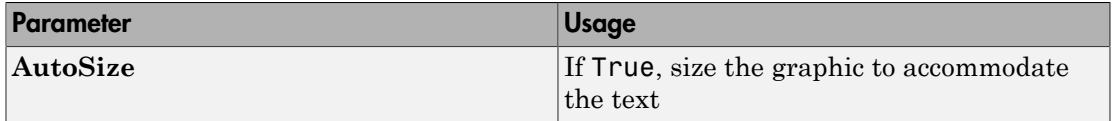
# LED

Graphic instrument to display signal values

## **Description**

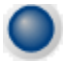

Use the **LED** instrument to display binary (1 or 0) data.

## Key Parameters

The key parameters are under the **Instrument** node in the property list.

To access a parameter dialog box for the instrument as a whole, select the instrument and click the Tasks icon  $\Box$  in the top right corner. To access a dialog box for a parameter group, click the group, and then click the continuation dots  $\frac{1}{\sqrt{1-\frac{1}{n}}}$  to the right of the group.

#### General Parameters

The root node of these parameters is **Instrument**.

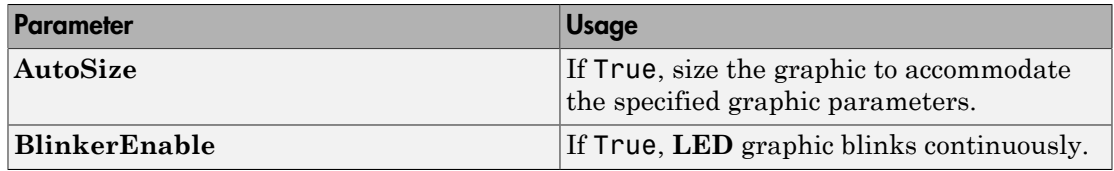

#### Indicator Parameters

The root node of these parameters is **Instrument**+**Indicator**.

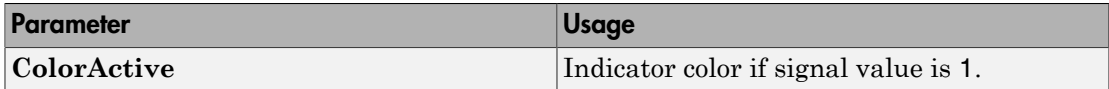

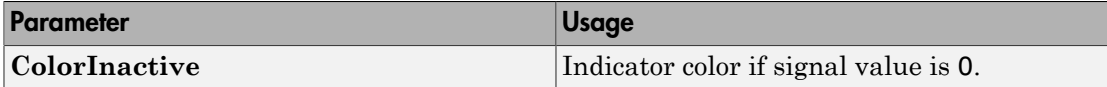

# **NumericDisplay**

Text box instrument to display signal values

## **Description**

 $\overline{0}$ 

Use the **NumericDisplay** instrument to display real-valued data in selected formats.

## Key Parameters

The key parameters are under the **Instrument** and **Iocomp** nodes in the property list.

To access a parameter dialog box for the instrument as a whole, select the instrument and click the Tasks icon  $\Box$  in the top right corner. To access a dialog box for a parameter group, click the group, and then click the continuation dots  $\frac{1}{\sqrt{1-\frac{1}{n}}}$  to the right of the group.

#### General Parameters

The root node of this parameter is **Instrument**.

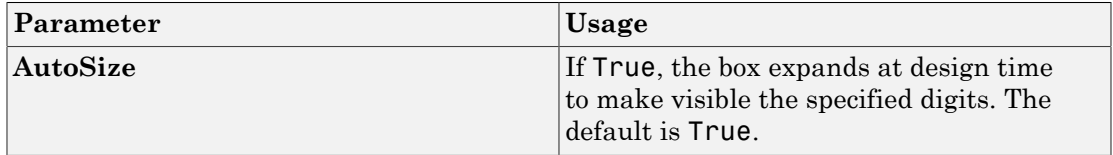

#### Value Display

The root node of these parameters is **Iocomp**+**TextFormatting**.

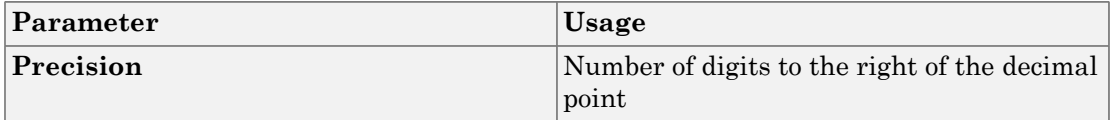

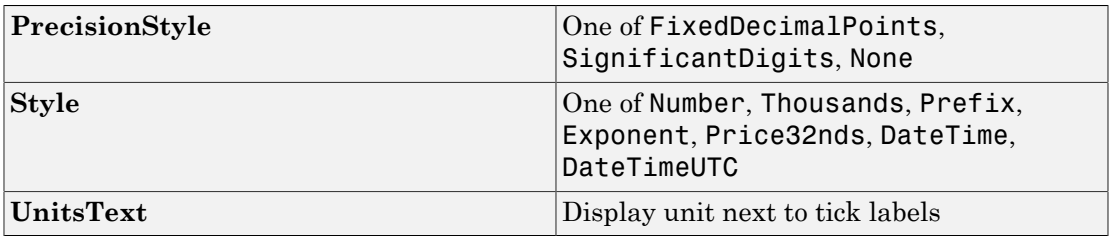

# **NumericEntry**

Text box instrument to set parameter values

## **Description**

0

Use the **NumericEntry** instrument to enter real-valued data in selected formats under conditions where an exact value is required.

## Key Parameters

The key parameters are under the **Instrument** node in the property list.

To access a parameter dialog box for the instrument as a whole, select the instrument and click the Tasks icon  $\Box$  in the top right corner. To access a dialog box for a parameter group, click the group, and then click the continuation dots  $\frac{1}{\sqrt{1-\frac{1}{n}}}$  to the right of the group.

#### Text Display

The root node of these parameters is **Instrument**+**TextFormatting**.

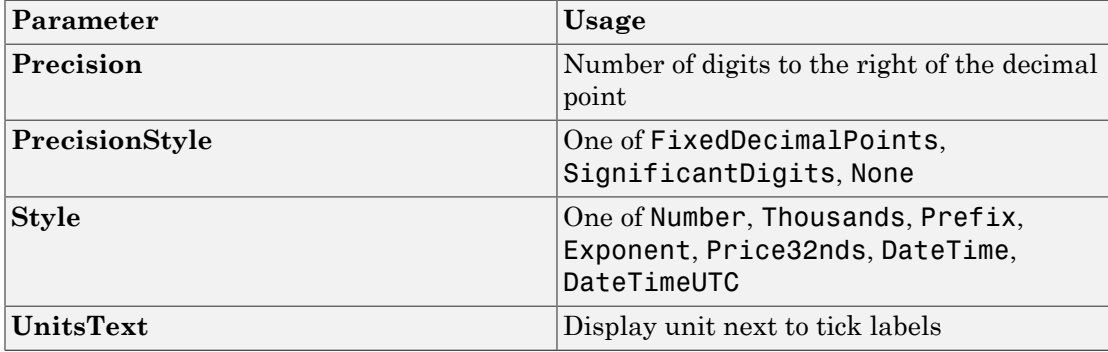

# NumericUpDownEntry

Text box instrument to set parameter values

#### **Description**

곡  $|0\rangle$ 

Use the **NumericUpDownEntry** instrument to enter real-valued data and increment it by a specified amount under conditions where a step change is required.

## Key Parameters

The key parameters are under the **Layout** and **Data** nodes in the property list.

To access a parameter dialog box for the instrument as a whole, select the instrument and click the Tasks icon  $\Box$  in the top right corner. To access a dialog box for a parameter group, click the group, and then click the continuation dots  $\frac{1}{\sqrt{1-\frac{1}{n}}}$  to the right of the group.

#### General Parameters

The root node of this parameter is **Layout**.

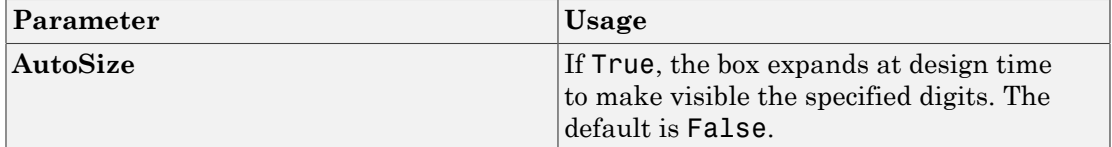

#### Scale Range

The root node of these parameters is **Data**.

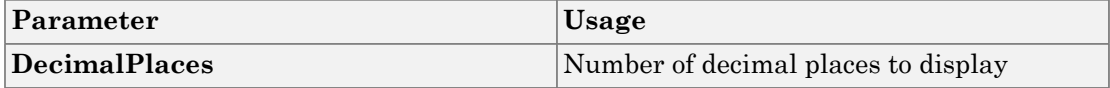

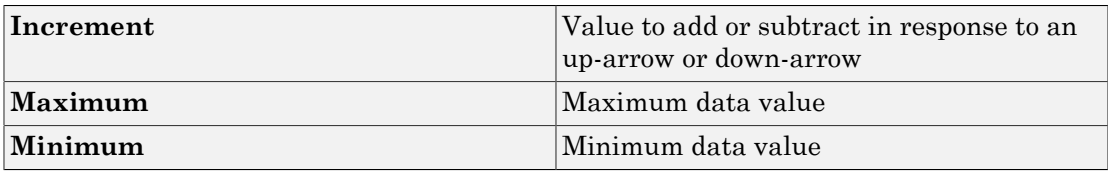

# Panel

Scrollable graphic container for instruments

## **Description**

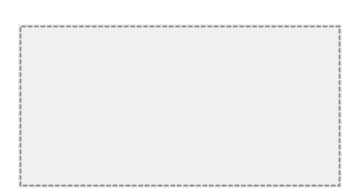

The **Panel** graphic provides a container for other instruments. You can stretch and shrink it at design time and scroll it at run time.

# Key Parameters

The key parameters are under the **Layout** node in the property list.

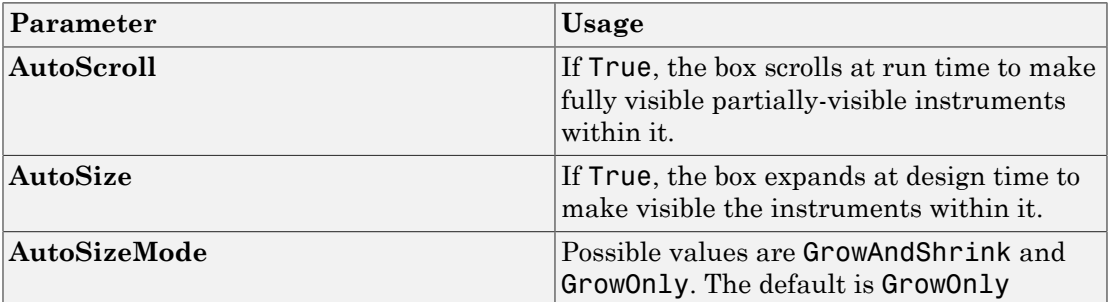

## **PictureBox**

Graphic container for pictures

## **Description**

The **PictureBox** graphic provides a container for graphics, for example a photograph or line drawing.

## Key Parameters

The key parameter is under the **Behavior** node in the property list.

To access a parameter dialog box for the instrument as a whole, select the instrument and click the Tasks icon  $\Box$  in the top right corner. To access a dialog box for a parameter group, click the group, and then click the continuation dots  $\frac{1}{\sqrt{1-\frac{1}{\sqrt{1-\frac{1}{\sqrt{1-\frac{1}{\sqrt{1-\frac{1}{\sqrt{1-\frac{1}{\sqrt{1-\frac{1}{\sqrt{1-\frac{1}{\sqrt{1-\frac{1}{\sqrt{1-\frac{1}{\sqrt{1-\frac{1}{\sqrt{1-\frac{1}{\sqrt{1-\frac{1}{\sqrt{1-\frac{1}{\sqrt{1-\frac{1}{\sqrt{1-\frac{1}{\sqrt{1-\frac{1}{\sqrt{1-\frac{1}{\$ 

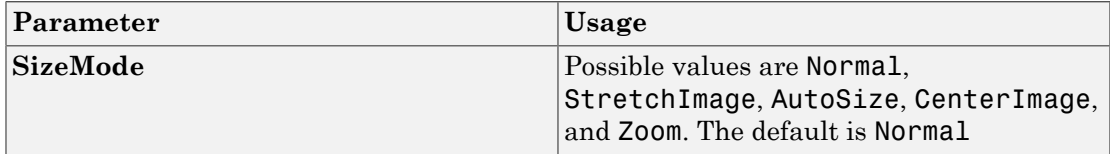

# Slider

Graphic instrument to set parameter values

## **Description**

100  $-50\,$ 

Use the **Slider** instrument to set real-valued data such as temperature and pressure under conditions where the exact value is not required.

# Key Parameters

The key parameters are under the **Instrument** node in the property list.

To access a parameter dialog box for the instrument as a whole, select the instrument and click the Tasks icon  $\Box$  in the top right corner. To access a dialog box for a parameter group, click the group, and then click the continuation dots  $\frac{1}{\sqrt{1-\frac{1}{n}}}$  to the right of the group.

#### Scale Graphic Display

The root node of this parameter is **Instrument**.

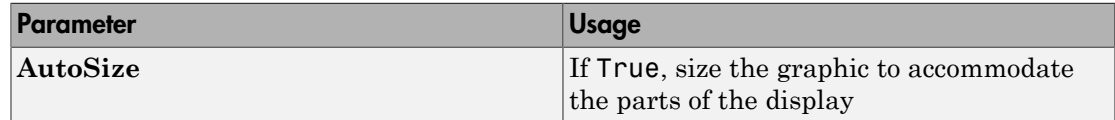

The root node of these parameters is **Instrument**+**ScaleDisplay**+**GeneratorAuto**.

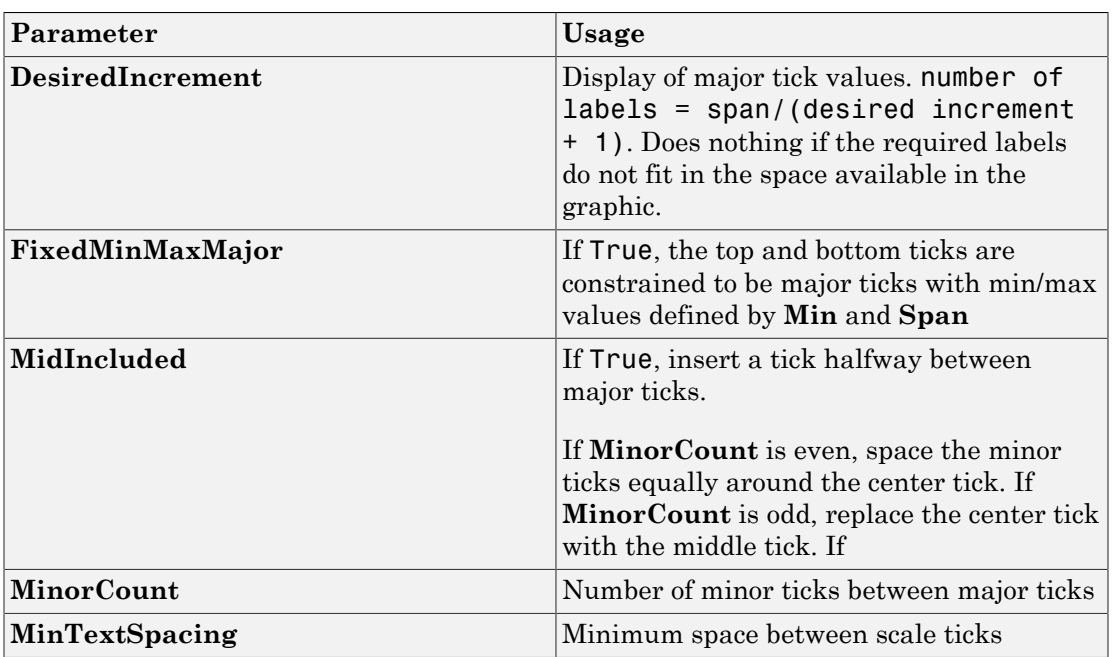

## Scale Text Display

The root node of these parameters is **Instrument**+**ScaleDisplay**+**TextFormatting**.

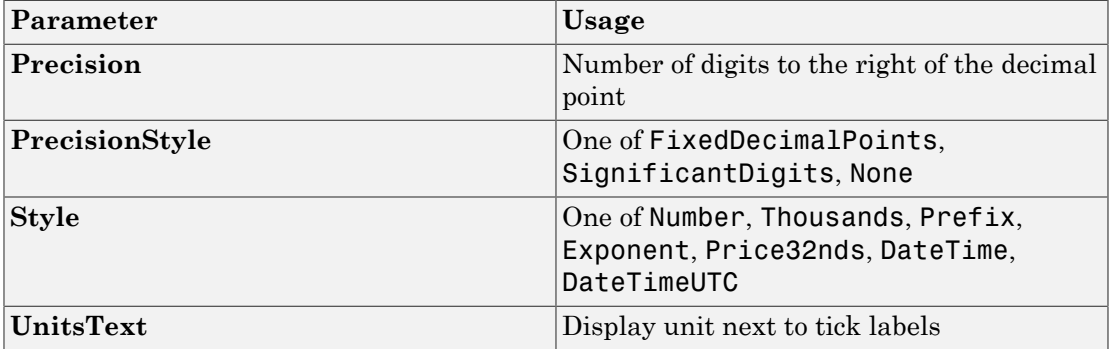

#### General Scale Range

The root node of these parameters is **Instrument**+**ScaleRange**.

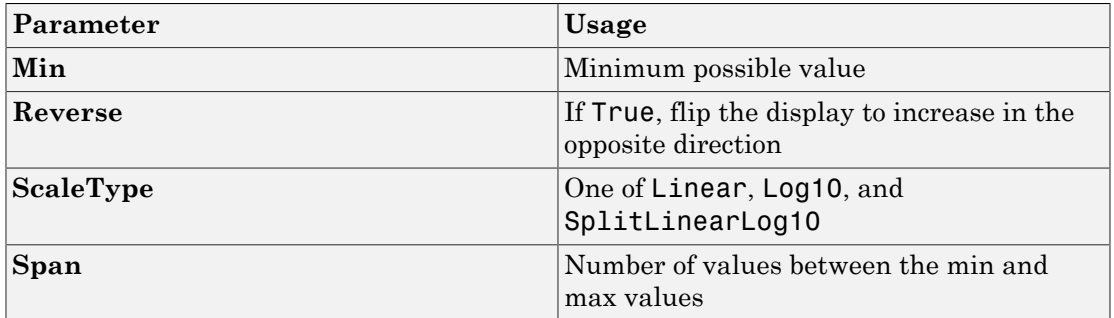

# **SwitchLED**

Graphic instrument to set parameter values

## **Description**

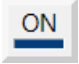

Use the **SwitchLED** instrument to set a binary (1 or 0) value.

## Key Parameters

The key parameters are under the **Instrument** node in the property list.

To access a parameter dialog box for the instrument as a whole, select the instrument and click the Tasks icon  $\Box$  in the top right corner. To access a dialog box for a parameter group, click the group, and then click the continuation dots  $\frac{1}{\sqrt{1-\frac{1}{n}}}$  to the right of the group.

#### General Parameters

The root node of these parameters is **Instrument**.

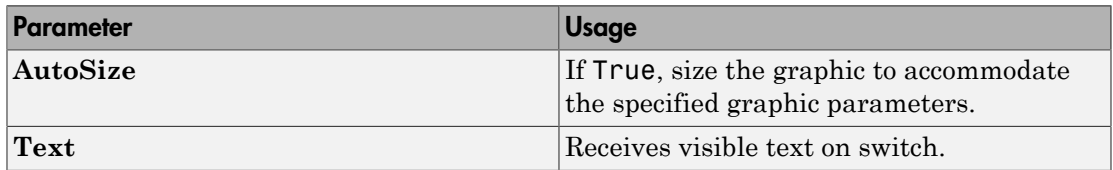

#### Indicator Parameters

The root node of these parameters is **Instrument**+**Indicator**.

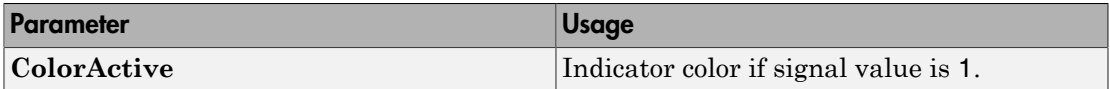

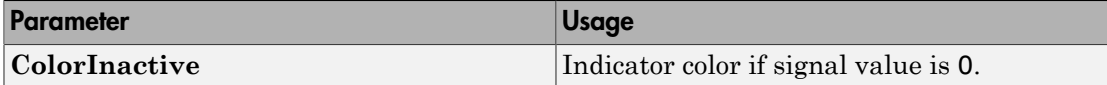

# Target Computer Command-Line Interface Reference

## Target Computer Commands

You have a limited set of commands that you can use to work the real-time application after it has been loaded to the target computer, and to interface with the scopes for that application.

The target computer command-line interface enables you to work with target and scope objects in a limited capacity. Functions let you interact directly with the scope or target. Property commands let you work with target and scope properties. Variable commands let you alias target computer command-line interface commands to names of your choice.

Refer to "Control Application at Target Computer Command Line" for a description of how to use these functions and commands.

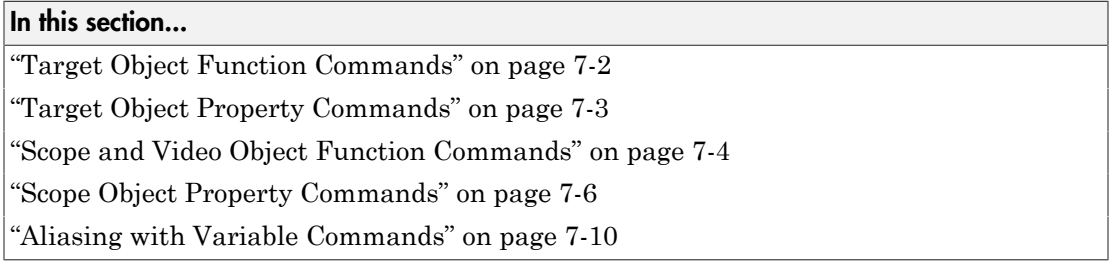

#### <span id="page-627-0"></span>Target Object Function Commands

When you are using the target computer command-line interface, target object functions are limited to starting and stopping the real-time application.

The following table lists the syntax for the target commands that you can use on the target computer. The equivalent MATLAB syntax is shown in the right column. The target object name tg is used as an example for the MATLAB functions. These functions assume that you have already loaded the real-time application onto the target computer.

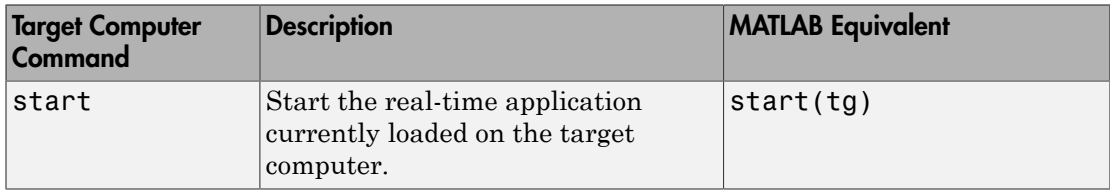

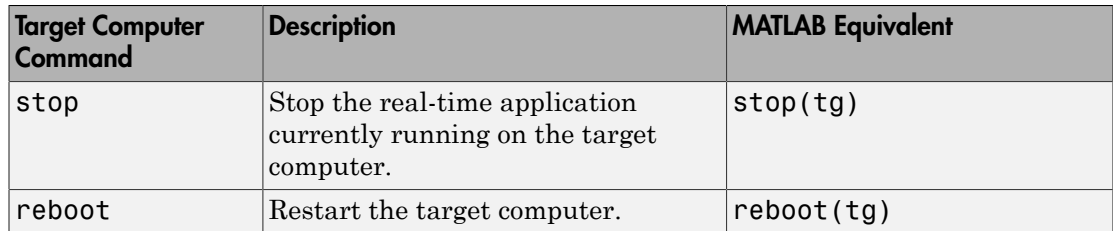

#### <span id="page-628-0"></span>Target Object Property Commands

When you are using the target computer command-line interface, target object properties are limited to parameters, signals, stop time, and sample time. Note the difference between a parameter index  $(0, 1, \ldots)$  and a parameter name  $(PO, P1, \ldots)$ .

The following table lists the syntax for the target commands that you can use to manipulate target object properties. The MATLAB equivalent syntax is shown in the right column, and the target object name tg is used as an example for the MATLAB functions.

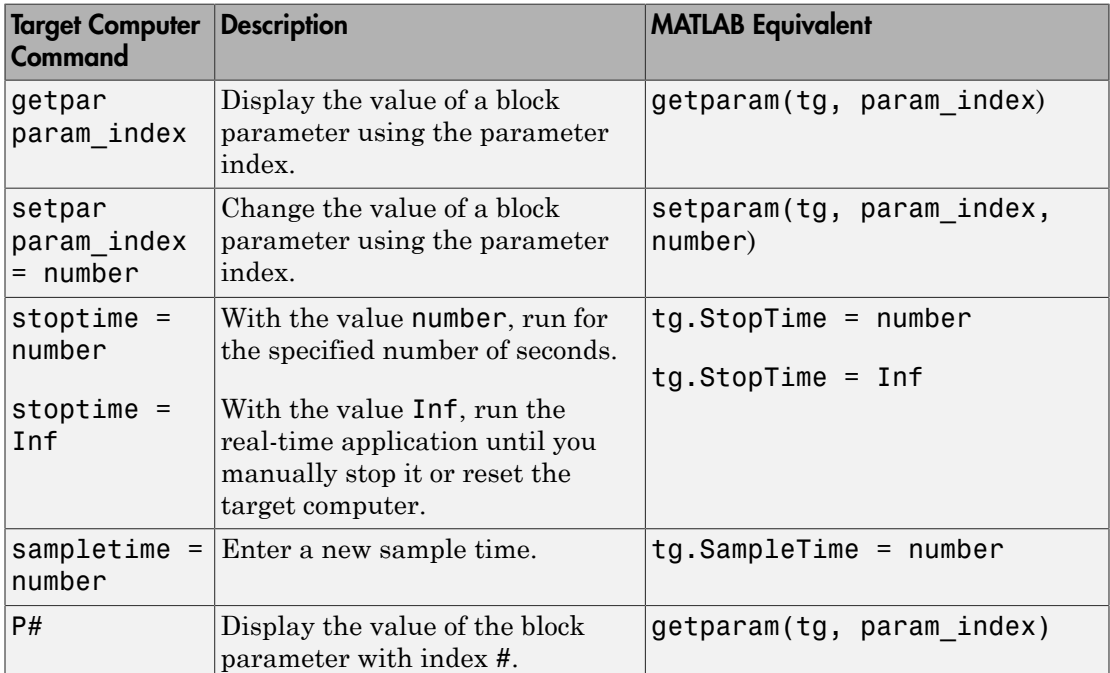

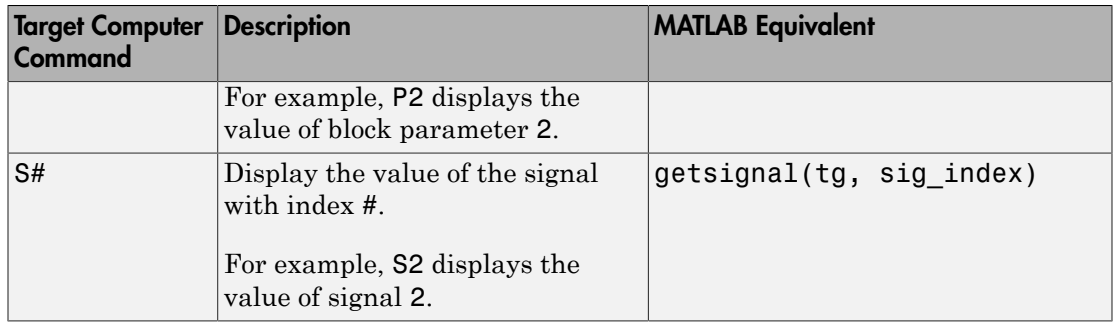

#### <span id="page-629-0"></span>Scope and Video Object Function Commands

When using the target computer command-line interface, you use scope object functions to start a scope and add signal traces. You can also collapse scopes and video displays into icons and expand them again. Notice that the functions addscope and remscope are target object functions on the development computer, and notice the difference between a signal index  $(0, 1, \ldots)$  and a signal name  $(S0, S1, \ldots)$ .

The following table lists the syntax for the target commands that you can use on the target computer. The MATLAB equivalent syntax is shown in the right column. The target object name tg and the scope object name sc are used as an example for the MATLAB functions.

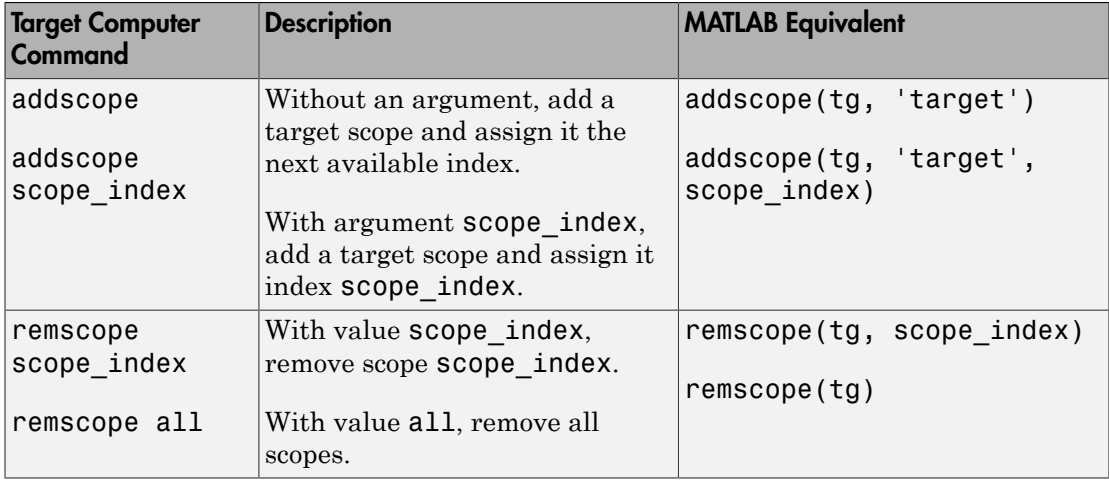

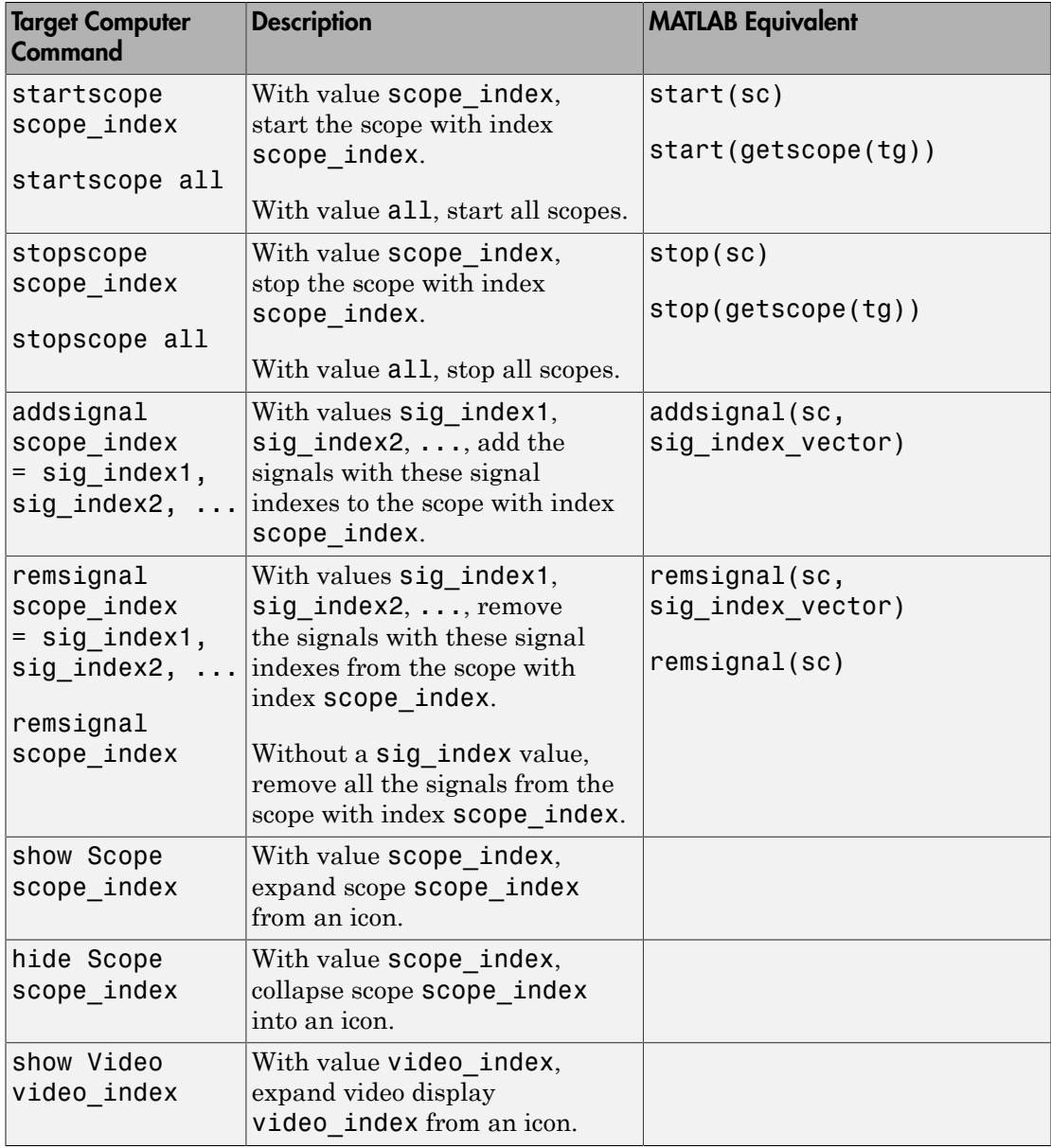

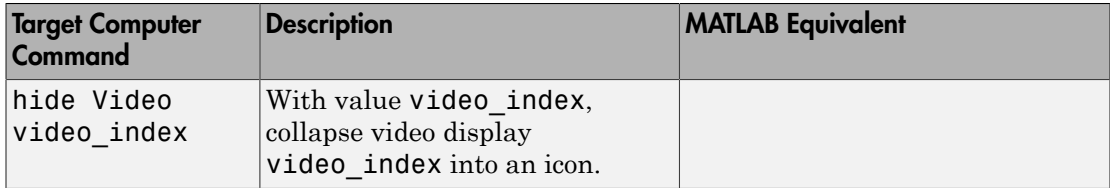

#### <span id="page-631-0"></span>Scope Object Property Commands

When you use the target computer command-line interface, scope object properties are limited to those shown in the following table. Notice the difference between a scope index  $(0, 1, \ldots)$  and the MATLAB variable name for the scope object on the development computer. The scope index is indicated in the top left corner of a scope window (SC0,  $SC1, ...$ ).

If a scope is running, you need to stop the scope before you can change a scope property.

The following table lists the syntax for the target properties that you can set on the target computer. The equivalent MATLAB syntax is shown in the right column. The scope object name sc is used as an example for the MATLAB functions

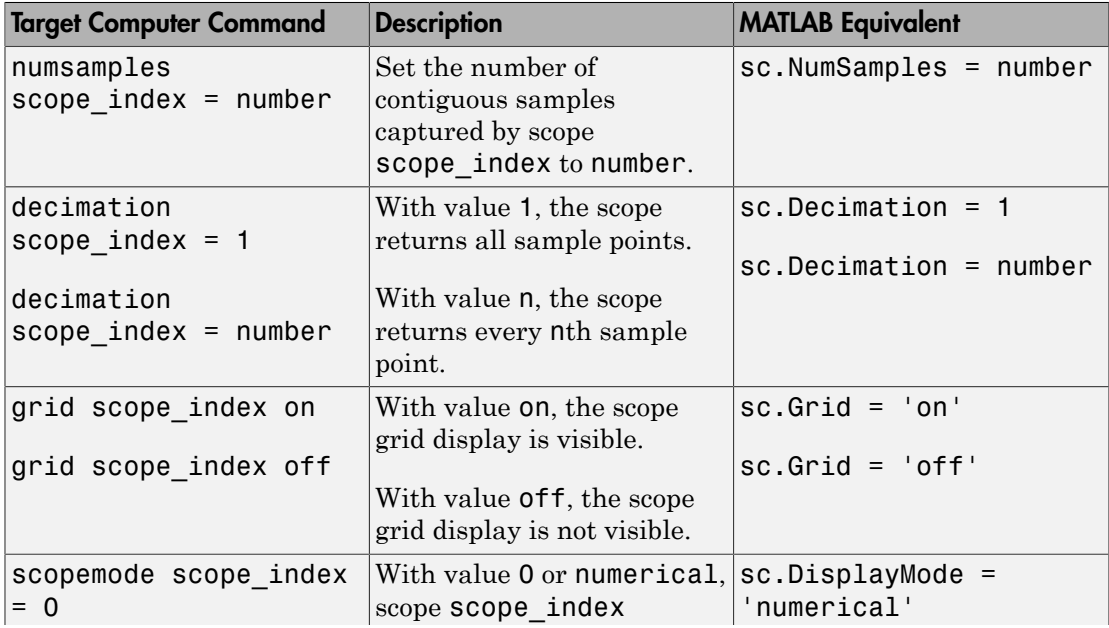

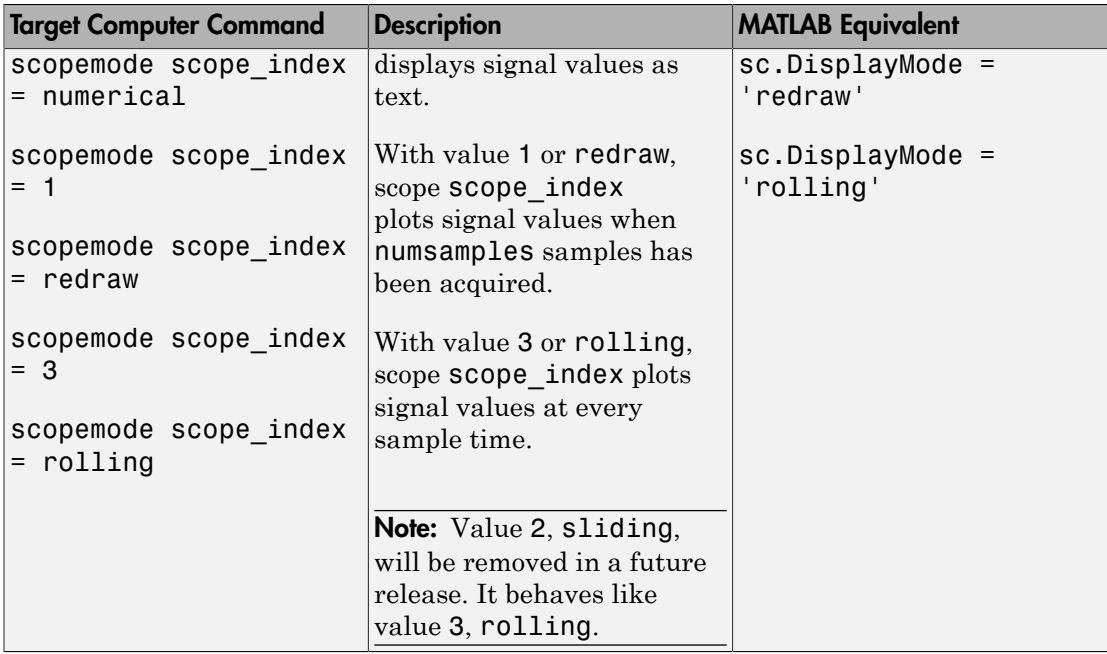

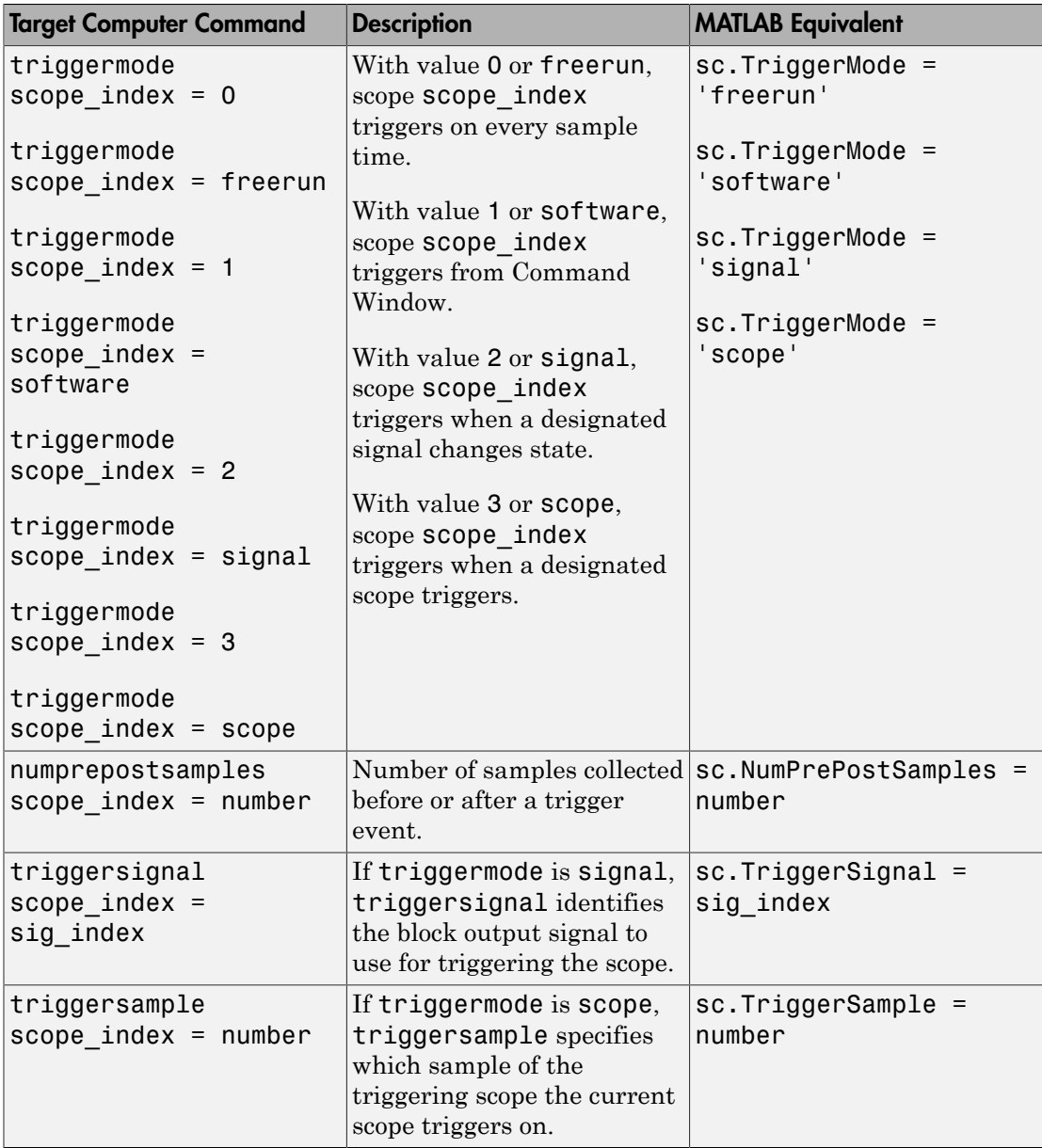

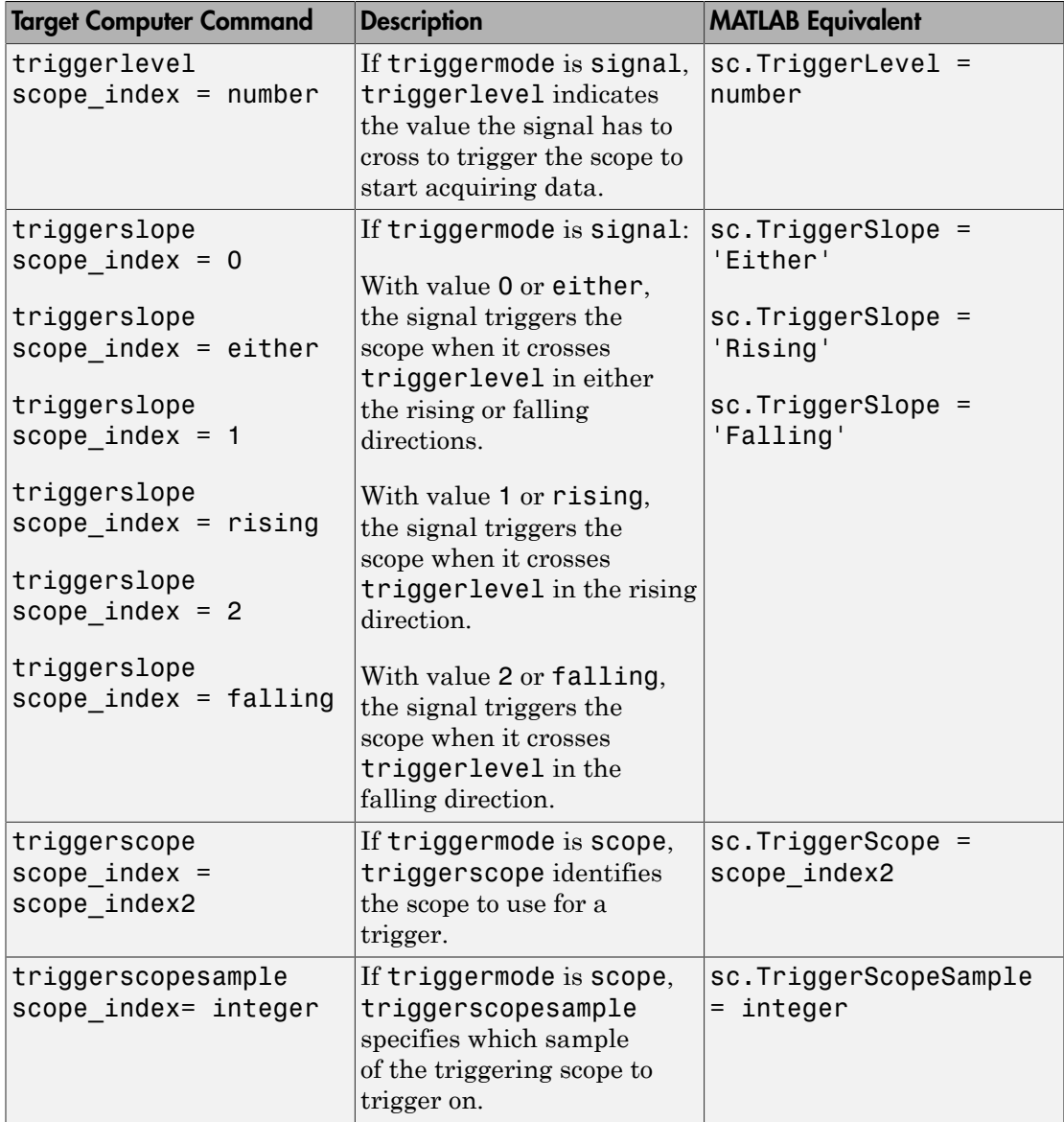

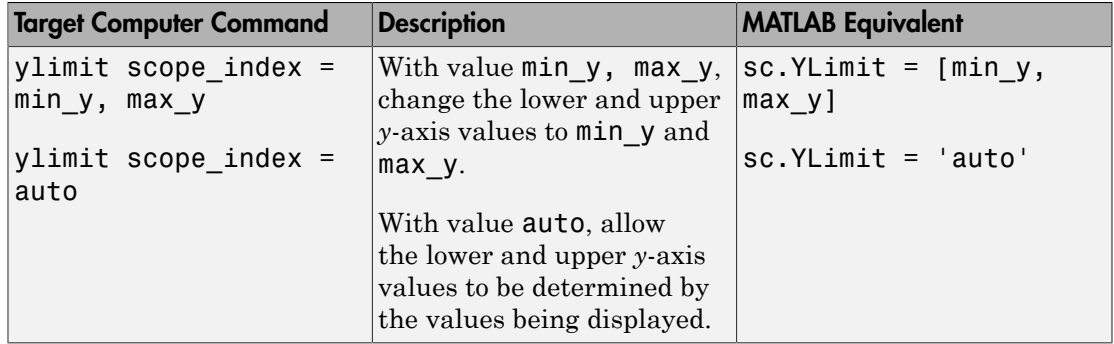

#### <span id="page-635-0"></span>Aliasing with Variable Commands

You can set a variable to a command string, and later use that variable to execute that command. For example, type the following on the target computer command line:

```
setvar aa = startscope 2
setvar bb = stopscope 2
```
Later, to start and stop scope 2, you can type the following:

aa bb

The following table lists the syntax for the aliasing variable commands that you can use only on the target computer. There is no MATLAB equivalent syntax. For a usage example, see "Alias Commands at Target Computer Command Line".

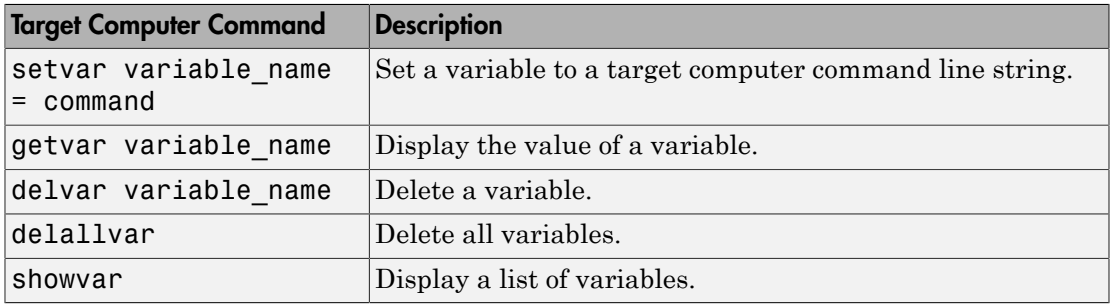